**KNX Produktdokumentation**

Stand der Dokumentation: 15.03.2018 20503200

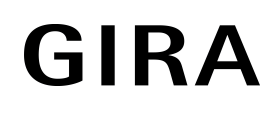

Bewegungsmelder Komfort 1,10 m Bewegungsmelder Komfort 2,20 m Best.-Nr. 2050.. Best.-Nr. 2051..

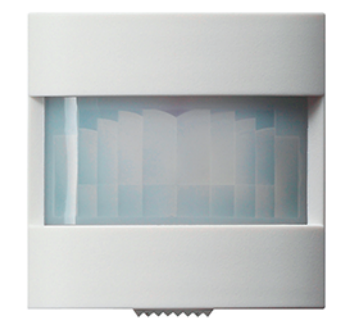

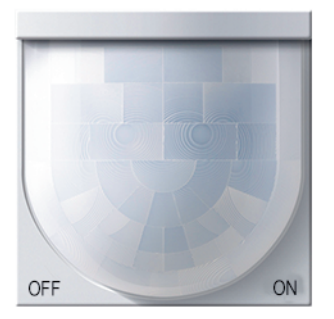

### Inhaltsverzeichnis

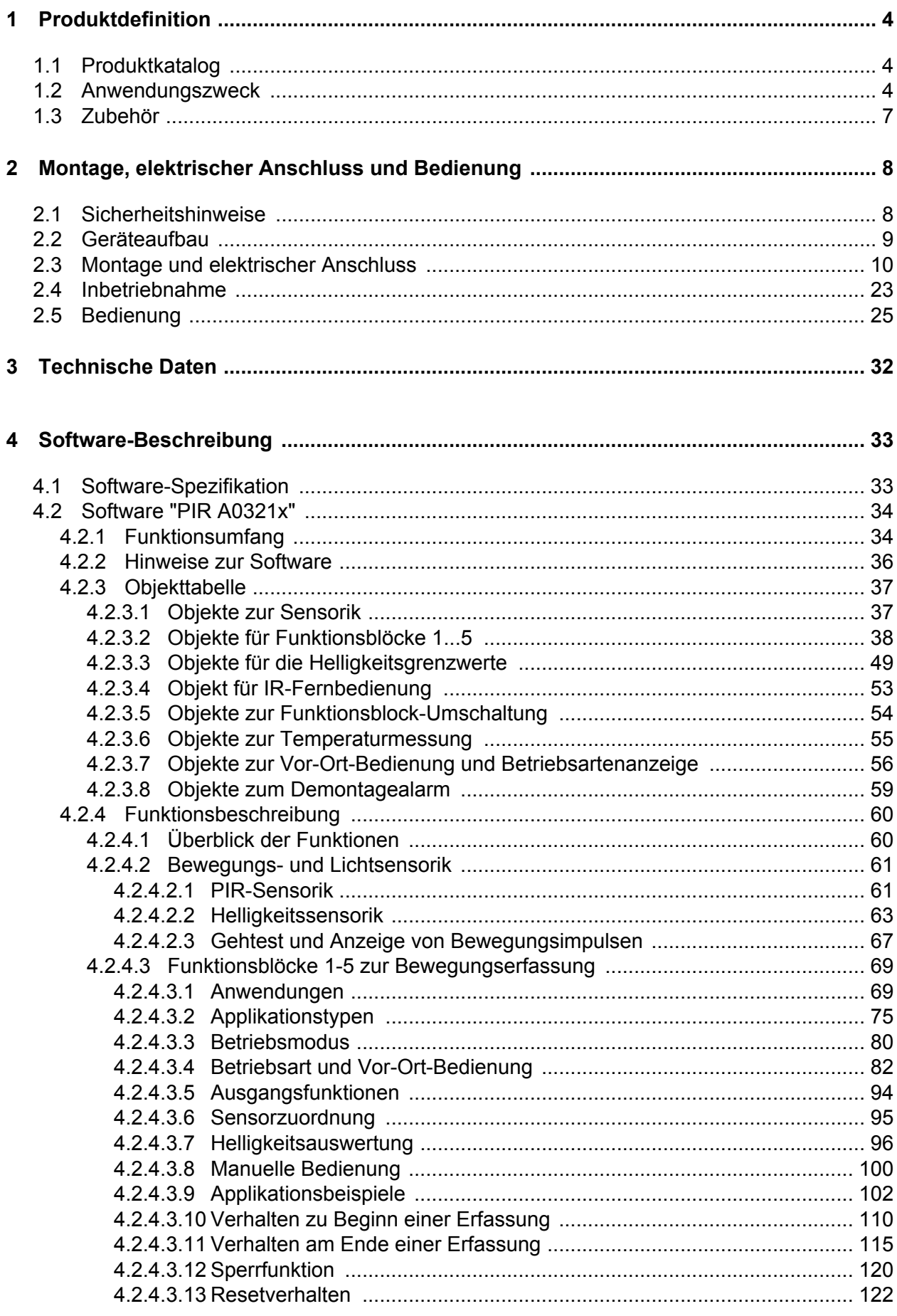

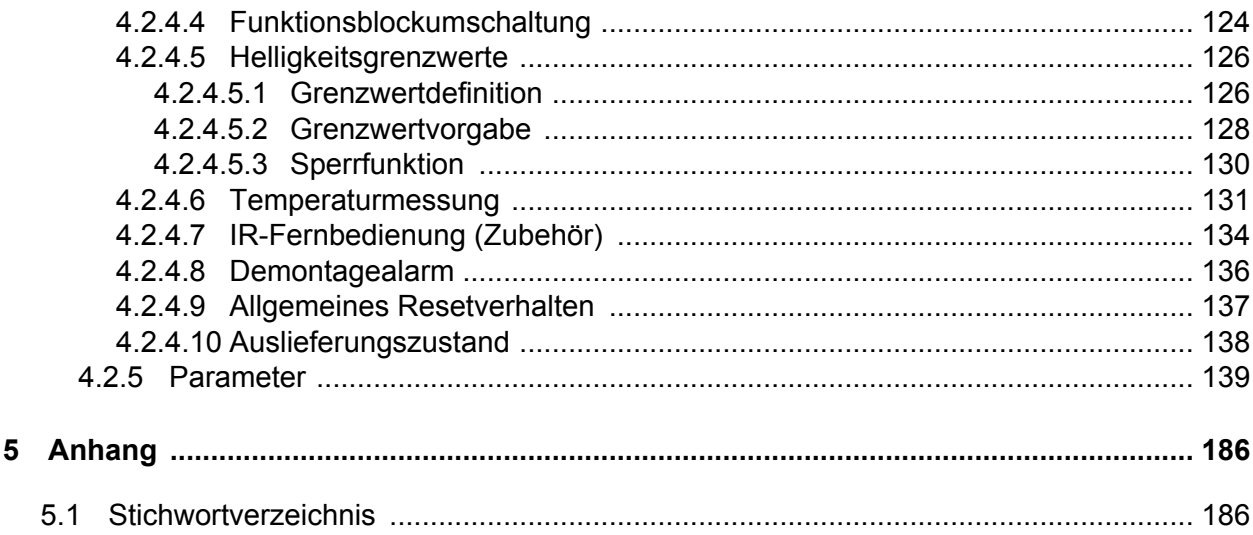

## <span id="page-3-0"></span>**1 Produktdefinition**

### **1.1 Produktkatalog**

Produktname: Bewegungsmelder Komfort 1,10 m / Bewegungsmelder Komfort 2,20 m

Verwendung: Physikalischer Sensor

Bauform: UP (unter Putz)

Best.-Nr. 2050.. / 2051..

### **1.2 Anwendungszweck**

#### **Anwendung**

Das Gerät ist mit zwei Passiv-Infrarot-Sensoren (PIR), einem Helligkeitssensor und einem Temperaturfühler ausgestattet und dient dem bedarfsgerechten Steuern von Beleuchtungsanlagen, Raumtemperaturreglern und anderen elektrischen Verbrauchern. Die PIR-Sensoren reagieren auf Wärmebewegung, ausgelöst durch Personen, Tiere oder Gegenstände. Der Helligkeitssensor misst die Umgebungshelligkeit zur Auswertung der eingestellten Dämmerungsstufe und Abschalthelligkeit. Der Temperaturfühler kann bedarfsweise verwendet werden, um die Raumtemperatur zu ermitteln und über den KNX an einen Raumtemperaturregler weiterzuleiten.

Abhängig von der Konfiguration arbeitet das Gerät zur Bewegungserkennung (Anwendung Wächter) als auch zur Raumüberwachung (Anwendung Melder). In der Anwendung als Wächter wird das Gerät üblicherweise eingesetzt, um eine Beleuchtung bei Anwesenheit von Personen automatisch zu steuern. Dabei kann die Auswertung von Bewegungen abhängig von der Umgebungshelligkeit (Dämmerungsstufe) oder helligkeitsunabhängig durchgeführt werden. Eine durch den Wächter eingeschaltete Beleuchtung wird im Automatikbetrieb unabhängig von der Umgebungshelligkeit erst wieder ausgeschaltet, sofern keine Bewegung mehr im beobachteten Bereich erkannt wird.

Bedarfsweise kann bei helligkeitsabhängigem Betrieb die Umgebungshelligkeit auch bei eingeschalteter Beleuchtung fortlaufend ausgewertet werden (Wächter mit Abschalthelligkeit). Dadurch kann beispielsweise eine Beleuchtung auch bei weiterhin vorhandener Bewegung ausgeschaltet werden, wenn eine definierte Helligkeitsschwelle z. B. durch eindringendes Tageslicht überschritten wird.

In der Anwendung als Melder arbeitet das Gerät stets helligkeitsunabhängig. Meldetelegramme signalisieren, ob sich Personen im beobachteten Bereich aufhalten, oder nicht. Hierbei kann die Anzahl von Bewegungsimpulsen innerhalb einer Überwachungszeit angegeben werden, wodurch eine Anpassung der Bewegungsauswertung auf individuelle Anforderungen möglich ist. Eine Bewegung wird erst dann identifiziert, wenn das Gerät die eingestellte Anzahl an Bewegungsimpulsen festgestellt hat. Diese Anwendung bietet sich an, wenn das Gerät als Melder für KNX-Meldeanlagen arbeiten soll.

### **Bewegungserfassung und Helligkeitssensorik**

Die Bewegungserfassung des Geräts erfolgt digital über 2 PIR-Sektoren mit einem Gesamt-Erfassungsbereich von 180°. Die Empfindlichkeit der Bewegungserfassung, die ein Maß für die Reichweite der PIR-Auswertung ist, kann getrennt für die PIR-Sektoren in der ETS parametriert werden und ist darüber hinaus über ein Einsteller vor Ort am Gerät oder auch mit Hilfe der IR-Fernbedienung (Zubehör) nach der Inbetriebnahme veränderbar.

Zur Ermittlung der Umgebungshelligkeit verfügt das Gerät über einen Helligkeitssensor, der sich hinter der Linse befindet. Der Sensor nimmt das Mischlicht seiner Umgebung aus Kunst- und Tageslichtanteil auf. Die Lichtmessung erfolgt in Blickrichtung der Linse. Die Werkskalibrierung des Gerätes ist so eingestellt, dass die Helligkeit an der Linse ermittelt wird. Anhand eines ab Werk einprogrammierten Faktors bestimmt das Gerät daraus die effektive Helligkeit im Raum. Um Abweichungen der ermittelten Helligkeit an der Linse zur Raumhelligkeit zu minimieren, kann die Helligkeitsmessung über eine Benutzerkalibrierung individuell abgeglichen werden. Der durch das Gerät ermittelte Helligkeitswert kann über ein Objekt anderen Busteilnehmern zwecks Anzeige oder Auswertung zur Verfügung gestellt werden. Zudem verfügt das Gerät über bis zu drei voneinander unabhängige Helligkeitsgrenzwerte, die kontinuierlich mit dem

ermittelten Helligkeitswert verglichen werden. Beim Über- oder Unterschreiten eines in der ETS parametrierten oder von extern vorgegebenen Grenzwerts kann das Gerät Schalt-, Helligkeitswert- oder Szenenabruftelegramme auf den KNX aussenden und somit in anderen Busteilnehmern geeignete Reaktionen auslösen.

### **Funktionsblöcke**

Das Gerät besitzt 5 Funktionsblöcke. Jeder Funktionsblock ist als virtuelles Gerät zu verstehen, das unabhängig arbeitet und den bis zu 2 PIR-Sektoren individuell zugeordnet werden kann. Jeder Funktionsblock ist beliebig auf die Anwendung "Wächter", "Wächter mit Abschalthelligkeit" oder "Meldebetrieb" konfigurierbar, so dass mit nur einem Gerät unterschiedliche Schalt- oder Steuerungsaufgaben ausgeführt werden können, die sich auf verschiedene Bereiche eines Raums auswirken. Je Funktionsblock stehen bis zu zwei Ausgangs-Kommunikationsobjekte zur Verfügung, über die die Schalt- und Steuerbefehle auf den KNX ausgesendet werden. Abhängig von der konfigurierten Funktion (Schalten, Treppenhausfunktion, Dimmwertgeber, Szenennebenstelle, Temperaturwertgeber, Helligkeitswertgeber, Betriebsmodusumschaltung, Schalten mit Zwangsstellung) wird das Datenformat dieser Objekte unabhängig voneinander festgelegt und an die steuerbaren Gewerke der KNX-Anlage angepasst.

Bedarfsweise kann die Funktionsblock-Umschaltung verwendet werden. Die Funktionsblock-Umschaltung ermöglicht das busgesteuerte Umschalten zwischen zwei Funktionsblock-Gruppen, wodurch zugeordnete Funktionsblöcke beispielsweise tageszeitabhängig oder abhängig vom Zustand der KNX-Anlage umgeschaltet werden können. Hierdurch ist während des Betriebs des Geräts das fortlaufende Umschalten und somit Verändern der Gerätefunktion möglich (z. B. am Tag Wächter mit Abschalthelligkeit zur Lichtsteuerung, in der Nacht Wächter für Service-Licht / bei Abwesenheit Melder für KNX-Meldeanlagen).

Umfangreiche Parameter erlauben die Anpassung eines jeden Funktionsblocks an vielfältige Steuerungsaufgaben. So sind beispielsweise in der ETS Einstellungen zur Dämmerungsstufe (inkl. externer Vorgabe und Teach-In), zu Verzögerungszeiten (Auswerteverzögerung zu Beginn und Sendeverzögerung am Ende einer Erfassung) und zur Sensorzuordnung (PIR- und Helligkeitssensorik) möglich. Eine Sperrfunktion erlaubt das bedarfsorientierte Sperren einzelner Funktionsblöcke. Zudem ist eine manuelle Bedienung der angesteuerten KNX-Aktorik und folglich eine Deaktivierung der PIR-Automatik jederzeit möglich.

Ein Funktionsblock kann - abhängig von der parametrierten Betriebsart - im helligkeitsunabhängigen Betrieb die Zeitspanne nach einer letzten Bewegung ermitteln und über ein Kommunikationsobjekt auf den KNX aussenden. Die Übertragung der ermittelten Zeit erfolgt dabei im Datenformat "Minuten". Diese Funktion erlaubt beispielsweise eine einfache Überwachung von Personenbewegungen im betreuten Wohnen oder in einer Seniorenresidenz.

### **Vor-Ort-Bedienung**

Im laufenden Betrieb des Geräts kann über die Vor-Ort-Bedienung die Betriebsart (OFF / AUTO / ON) des ersten Funktionsblocks umgeschaltet und somit unmittelbar der Zustand des zugehörigen Ausgangs beeinflusst werden. Hierdurch ist es beispielswiese bei der Ansteuerung einer Beleuchtung möglich, die Bewegungsautomatik zu deaktivieren und somit das Licht bedarfsorientiert dauerhaft ein- oder auszuschalten.

### **Betriebsmodus**

Bei Funktionsblöcken mit der Anwendung "Wächter" oder "Wächter mit Abschalthelligkeit" kann ein Betriebsmodus in der ETS konfiguriert werden. Der Betriebsmodus legt die Funktionsweise der Bewegungserkennung fest und definiert, ob der Beginn und das Ende einer Bewegungserfassung automatisch erkannt wird, oder nicht. So kann der Betriebsmodus auf "Vollautomat" (Automatik EIN, Automatik AUS), auf "Halbautomat I" (Manuell EIN, Automatik AUS) oder auf "Halbautomat II" (Automatik EIN, Manuell AUS) konfiguriert werden. Hierdurch ist eine Anpassung der Bewegungserkennung auf viele Anwendungen in privaten und öffentlichen Bereichen möglich (z. B. WC-Beleuchtung, Servicebeleuchtung, Steuerung von Lüftungsanlagen).

### **Applikationstyp**

Das Gerät ist in den Anwendungen "Wächter" oder "Wächter mit Abschalthelligkeit" als Einzelgerät, als Haupt- oder Nebenstelle einsetzbar. Die Verwendung mehrerer Geräte in einem Raum, um den Erfassungsbereich zu erweitern, ist möglich, indem ein als Hauptstelle parametriertes Gerät mit mehreren als Nebenstelle parametrierten Geräten kombiniert wird.

#### **Messung der Raumtemperatur**

Das Gerät enthält einen Temperaturfühler. Die ermittelte Raumtemperatur kann z. B. von einer Visualisierung angezeigt oder auch von einem KNX-Raumtemperaturregler als externer Temperaturwert verarbeitet werden.

#### **Gehtest und Status-LED**

Das Gerät verfügt über eine Gehtest-Funktion. Die Gehtest-Funktion dient als Hilfe bei der Projektierung und Einstellung des PIR-Erfassungsbereichs. Der Gehtest zeigt die Reaktion des Geräts bei erkannten Bewegungen durch eine blaue Status-LED an, die sich gut sichtbar hinter dem Sensorfenster befindet. Der Gehtest kann unmittelbar nach der ETS-Inbetriebnahme aktiv sein oder alternativ im laufenden Betrieb des Geräts über die IR-Fernbedienung (Zubehör) aktiviert und deaktiviert werden. Optional kann die Status-LED auch im Normalbetrieb erkannte Bewegungen signalisieren.

#### **Installation**

Das Gerät wird auf einen Busankoppler 3 aufgesteckt (siehe Zubehör). Erst die Kombination aus diesem Busankoppler und dem Aufsatz ergibt eine funktionale Einheit. Das Aufstecken des Geräts auf einen Busankoppler 1 oder 2 (ältere Generation) ist nicht vorgesehen und führt dazu, dass die Gerätekombination ohne Funktion ist.

Das Gerät ist mit einem Demontagealarm ausgestattet, der bedarfsweise beim Abziehen vom Busankoppler ein 1-Bit oder 1-Byte Telegramm auslöst.

## <span id="page-6-0"></span>**1.3 Zubehör**

Busankoppler 3 Best.-Nr. 2008 00<br>
IR-Fernbedienung PIR KNX<br>
Best.-Nr. 2115 00 IR-Fernbedienung PIR KNX i Verwendung des Busankopplers 3 nur ab Version "V01, I01"!

<span id="page-7-0"></span>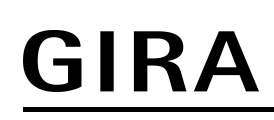

11<del>⁄</del>1

### **2 Montage, elektrischer Anschluss und Bedienung**

### **2.1 Sicherheitshinweise**

**Montage und Anschluss elektrischer Geräte dürfen nur durch Elektrofachkräfte erfolgen.**

**Schwere Verletzungen, Brand oder Sachschäden möglich. Anleitung vollständig lesen und beachten.**

**Gerät nicht öffnen oder außerhalb der technischen Spezifikation betreiben.**

**Nicht auf das Sensorfenster drücken. Gerät kann beschädigt werden.**

**Gerät ist nicht für den Einsatz in der Einbruchmeldetechnik oder in der Alarmtechnik geeignet.**

**Vorsicht. Sensoren können durch hohe Wärmestrahlung beschädigt werden. Direkte Sonneneinstrahlung in das Sensorfenster vermeiden.**

## <span id="page-8-0"></span>**2.2 Geräteaufbau**

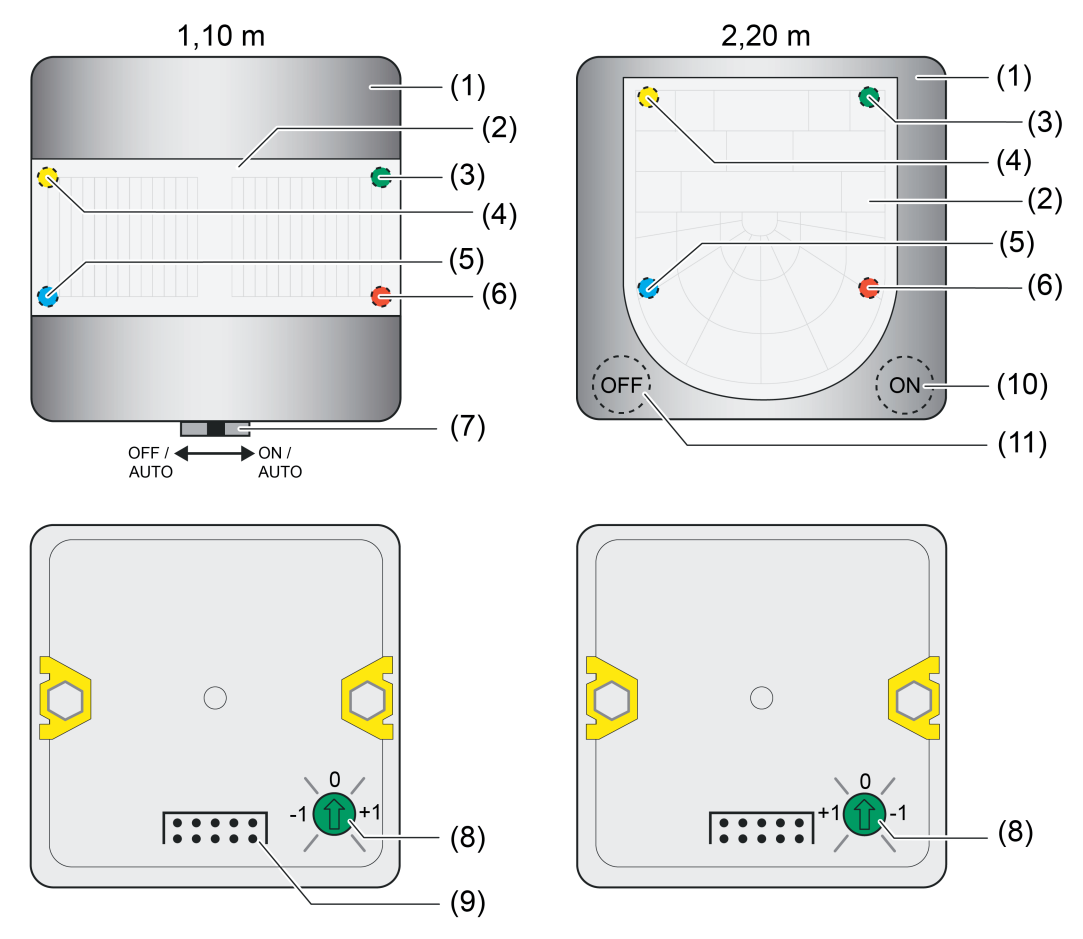

Bild 1: Geräteaufbau oben: Vorderseite / unten: Rückseite

- (1) Designgehäuse
- (2) PIR-Sensorfenster mit IR-Empfänger, Helligkeits- und Temperatursensor
- (3) LED (grün) Anzeige Betriebsart "ON"
- (4) LED (gelb) Anzeige Betriebsart "OFF"
- (5) LED (blau) Anzeige "Bewegung erkannt", "IR-Empfang" oder "nicht geladene Applikation"
- (6) LED (rot) Anzeige "Programmiermodus"
- (7) Schiebetaster zur Vor-Ort-Bedienung (Einstellung der Betriebsart und Aktivierung Programmiermodus)
- (8) Empfindlichkeitseinsteller
- (9) Stiftleiste für Anschluss Busankoppler 3 (ab Version "V01", siehe Zubehör)
- (10) Taste "ON" zur Betriebsartenumschaltung
- (11) Taste "OFF" zur Betriebsartenumschaltung

## <span id="page-9-0"></span>**2.3 Montage und elektrischer Anschluss**

## **GEFAHR!**

### **Lebensgefahr durch elektrischen Schlag. Spannungsführende Teile in der Einbauumgebung abdecken.**

### **Erfassungsfeld und Reichweite für Gerätevariante 1,10 m**

Die Größe des Erfassungsbereichs ist abhängig von der Bewegungsrichtung und der eingestellten Empfindlichkeit. Bei zunehmender Entfernung vom Wächter reduzieren sich Erfassungsdichte und Empfindlichkeit.

- 4: Hohe Empfindlichkeit (Parameter/Poti "Empfindlichkeit = Stufe 4")
- 1: Niedrige Empfindlichkeit (Parameter/Poti "Empfindlichkeit = Stufe 1")
- i Die Angaben zur Größe des Erfassungsbereichs sind pauschale Richtwerte. Abhängig von der Einbauumgebung und der Intensität der Wärmebewegung können Abweichungen entstehen.
- i Zur Minimierung von Fehlschaltungen im Außenbereich (z. B. durch Wind) kann die Basisempfindlichkeit reduziert werden.

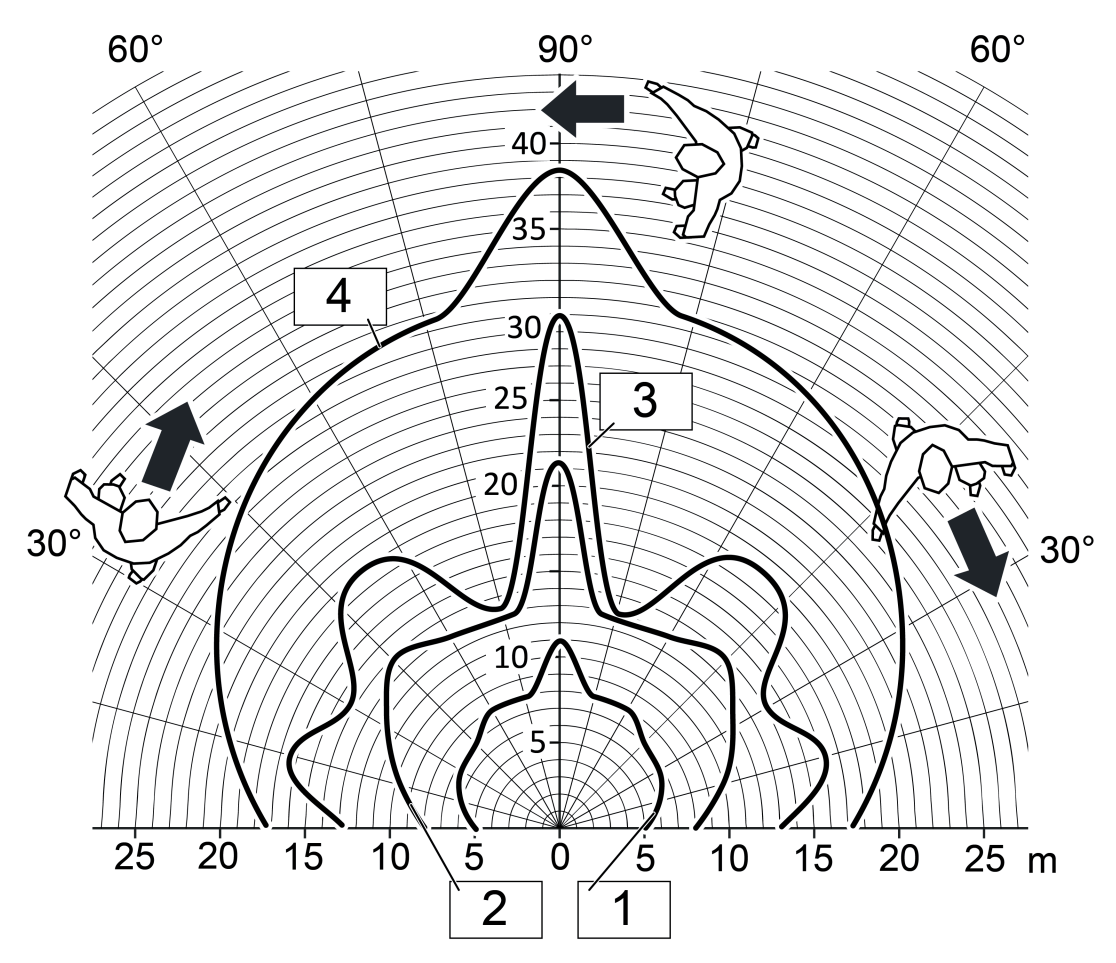

Bild 2: Reichweite bei tangentialer Bewegungsrichtung

Montage, elektrischer Anschluss und Bedienung

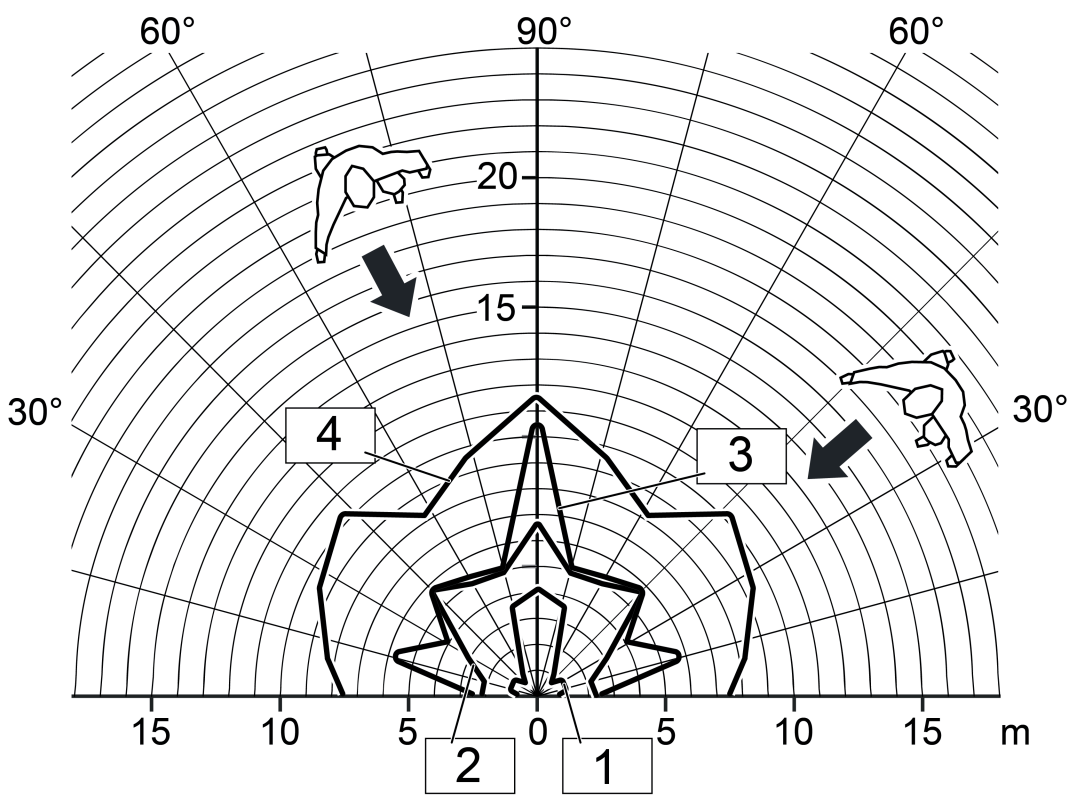

Bild 3: Reichweite bei radialer Bewegungsrichtung

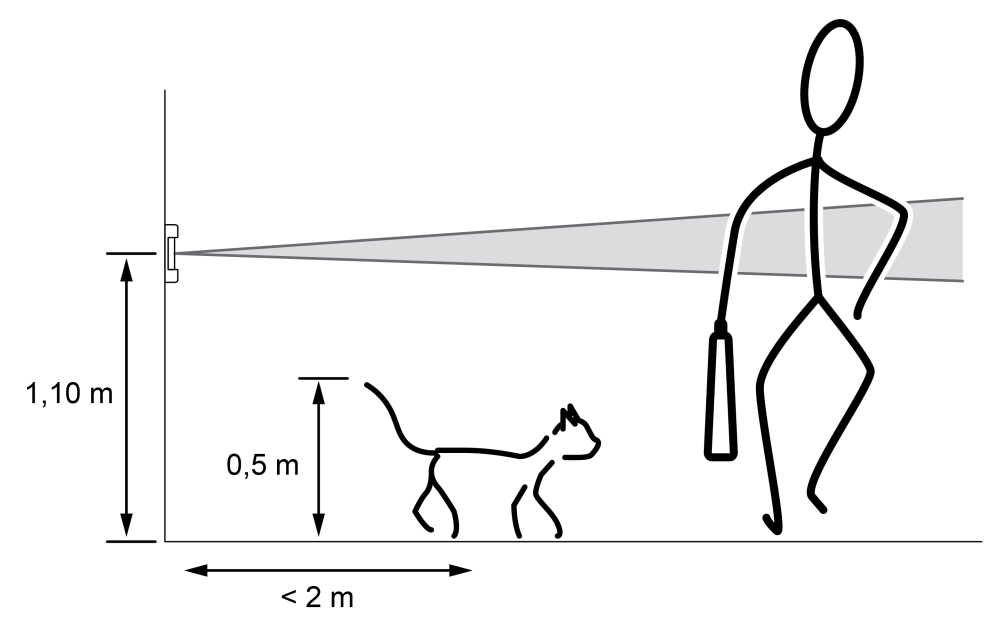

Bild 4: Erfassungsfeld und Einbauhöhe

### **Erfassungsfeld und Reichweite für Gerätevariante 2,20 m**

GIRA

Die Größe des Erfassungsbereichs ist abhängig von der Bewegungsrichtung und der eingestellten Empfindlichkeit. Bei zunehmender Entfernung vom Wächter reduzieren sich Erfassungsdichte und Empfindlichkeit.

- 4: Hohe Empfindlichkeit (Parameter/Poti "Empfindlichkeit = Stufe 4")
- 1: Niedrige Empfindlichkeit (Parameter/Poti "Empfindlichkeit = Stufe 1")

Das Gerät in der Variante 2,20 m ist für Einbauhöhen bei 2,20 m optimiert. Optional kann das Gerät auch in 1,10 m Höhe montiert werden. Abhängig von der Einbauhöhe ergeben sich unterschiedliche Reichweiten bei einer Bewegungserfassung.

- i Die Angaben zur Größe des Erfassungsbereichs sind pauschale Richtwerte. Abhängig von der Einbauumgebung und der Intensität der Wärmebewegung können Abweichungen entstehen.
- **ij Zur Minimierung von Fehlschaltungen im Außenbereich (z. B. durch Wind) kann die** Basisempfindlichkeit reduziert werden.

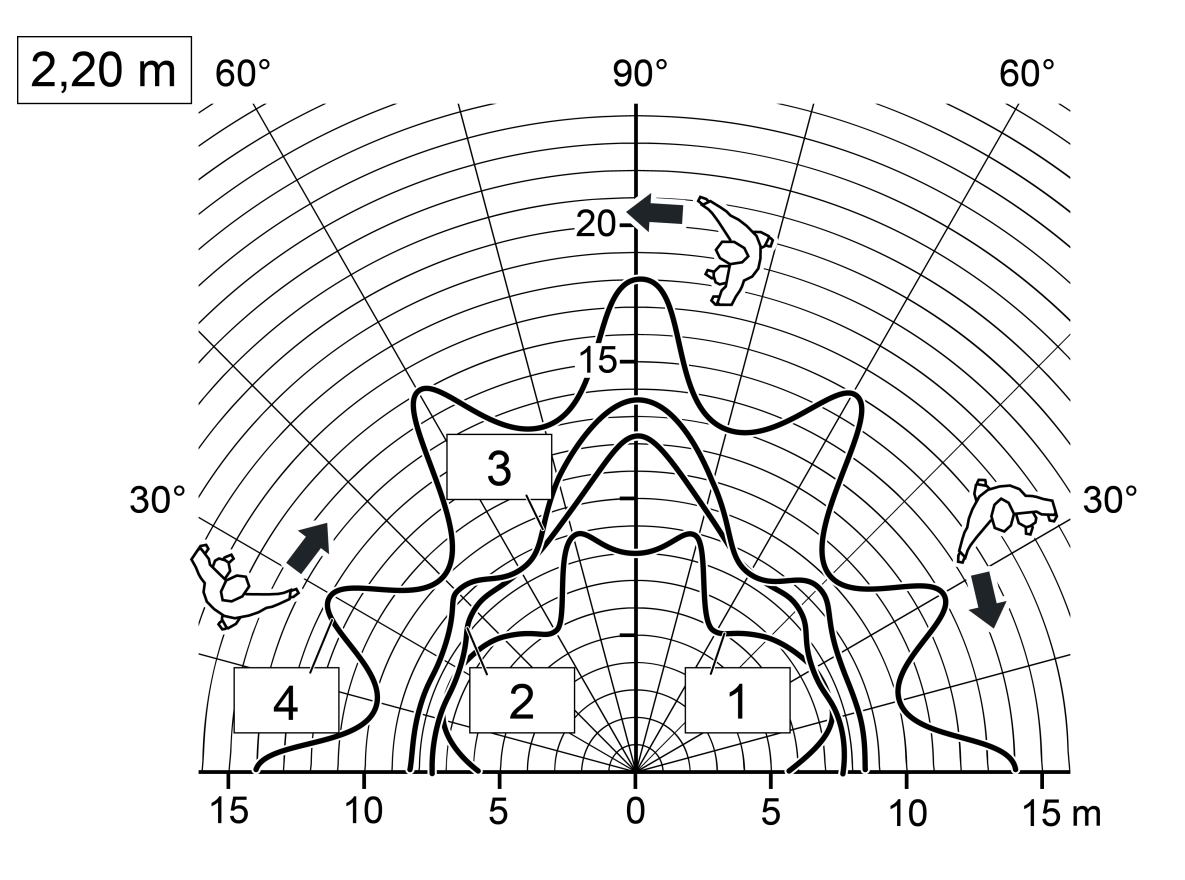

Bild 5: Reichweite bei tangentialer Bewegungsrichtung, Einbauhöhe 2,20 m

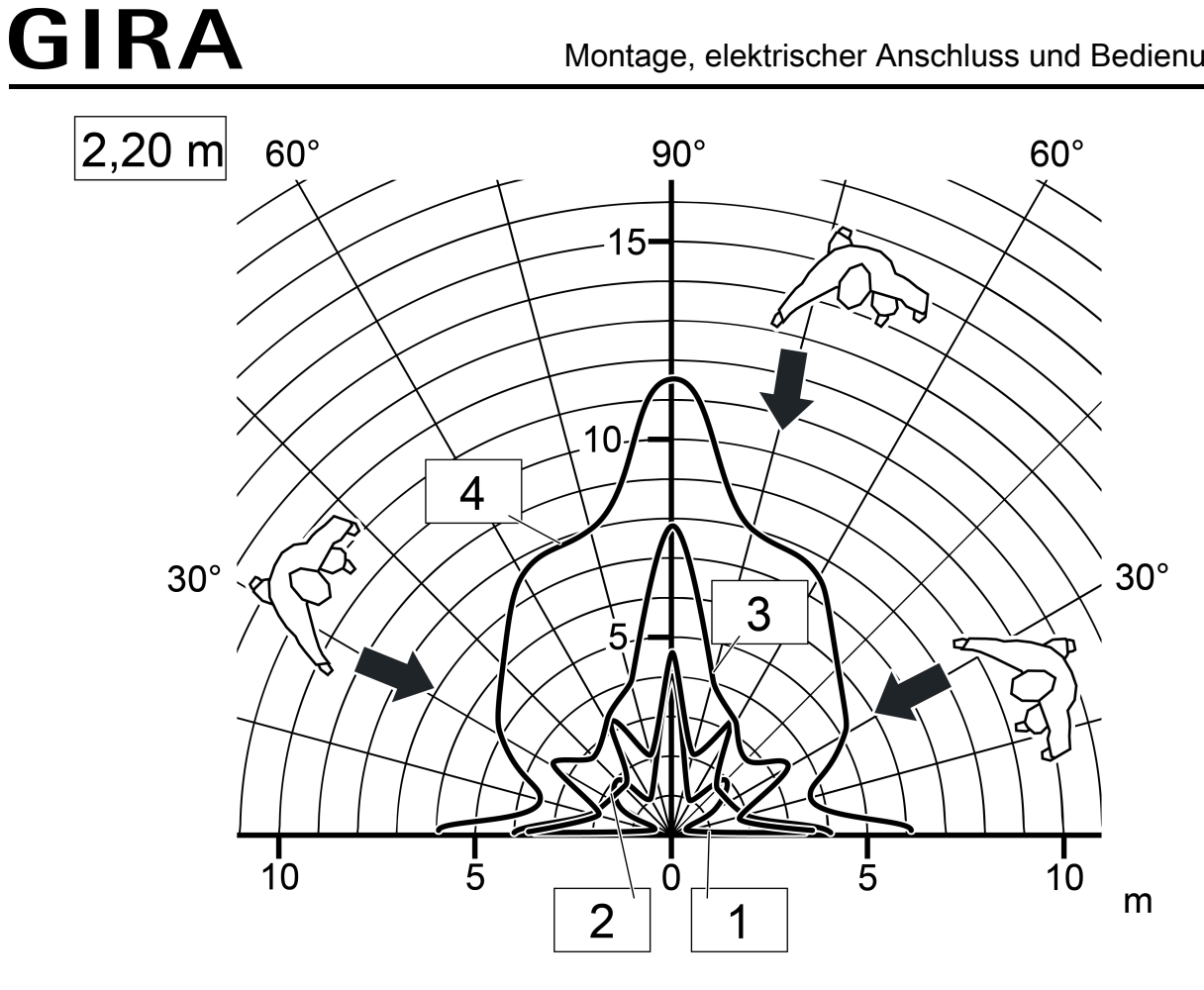

Bild 6: Reichweite bei radialer Bewegungsrichtung, Einbauhöhe 2,20 m

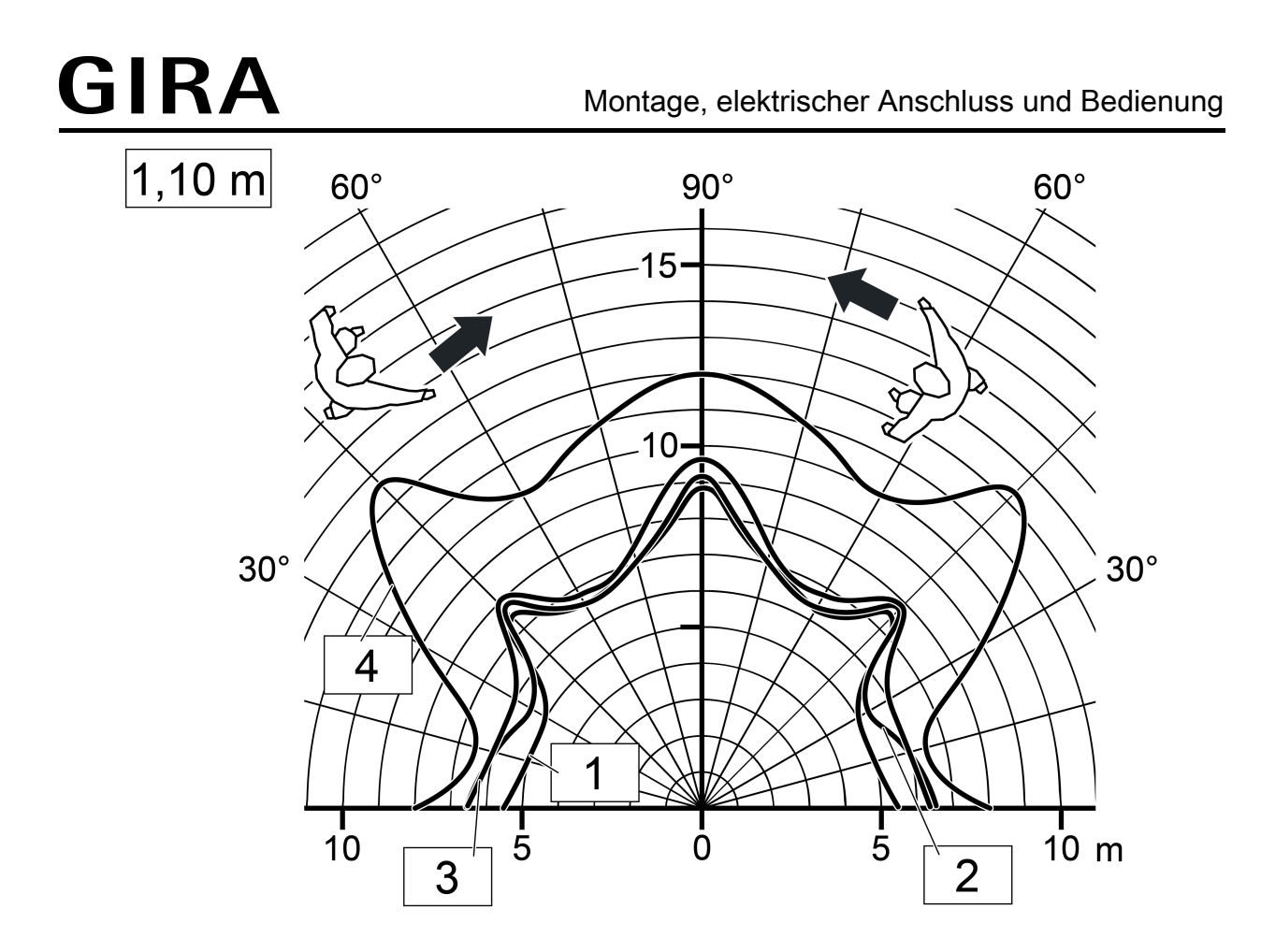

Bild 7: Reichweite bei tangentialer Bewegungsrichtung, Einbauhöhe 1,10 m

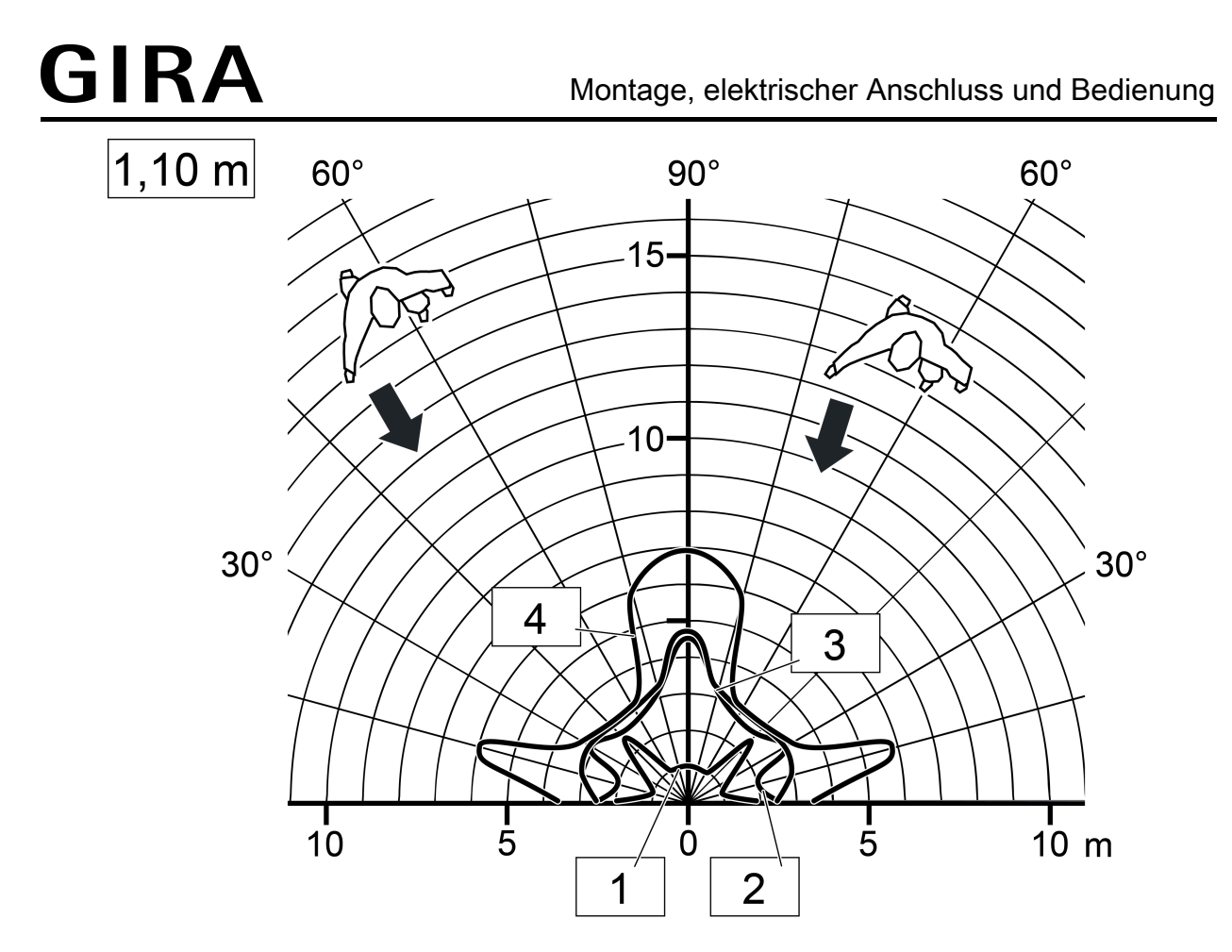

Bild 8: Reichweite bei radialer Bewegungsrichtung, Einbauhöhe 1,10 m

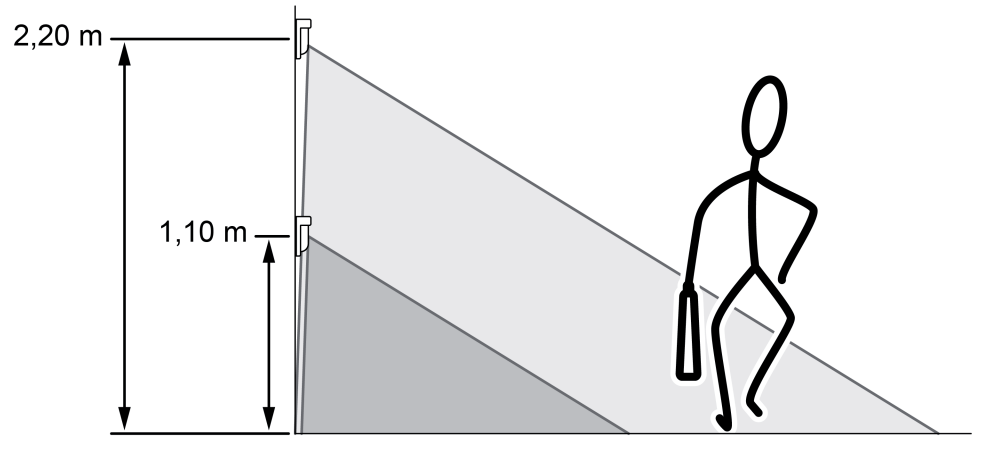

Bild 9: Erfassungsfeld und Einbauhöhe

### <span id="page-15-0"></span>**Montageort auswählen**

- Vibrationsfreien Montageort wählen. Vibrationen können zu ungewollten Schaltungen führen.
- Störquellen im Erfassungsbereich vermeiden. Störquellen, z. B. Heizungen, Lüftung, Klimaanlagen und abkühlende Leuchtmittel können zu ungewollten Erfassungen führen.
- i Um die Helligkeitsmessung nicht ungünstig zu beeinflussen, ist bereits bei der Montage des Geräts darauf zu achten, dass kein direktes Licht (Sonnenlicht, Kunstlicht) auf die Linse fällt. Auch starke Reflexionen (Spiegelungen) können zur Beeinflussung der Helligkeitsmessung führen, wenn Sie direkt auf die Gerätelinse fallen.

### **Anordnung der PIR-Sektoren**

Die Bewegungserfassung des Geräts erfolgt digital über 2 PIR-Sektoren mit einem Gesamt-Erfassungsbereich von 180°. Die PIR-Sektoren A und B sind, abhängig von der Gerätevariante, fest den Linsenbereichen links und rechts zugeordnet.

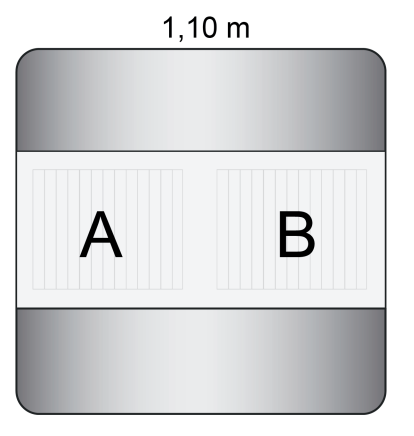

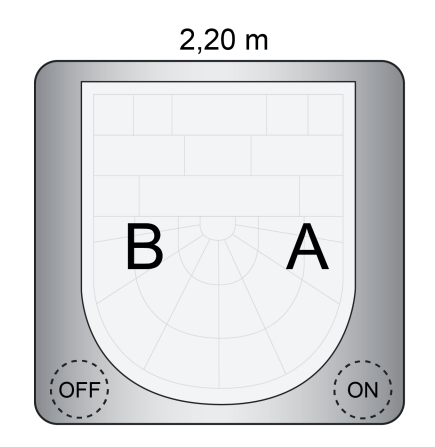

Bild 10: Anordnung der PIR-Sektoren

### **Erfassungsbereich einschränken**

Der Erfassungsbereich der Bewegungserkennung kann bei Bedarf eingeschränkt werden. Dies ist bei der Gerätevariante 1,10 m zum einen durch Montieren einer Blende und zum anderen durch Abschalten eines PIR-Sektors in der ETS möglich. Bei der Gerätevariante 2,20 m ist das Einschränken des Erfassungsbereichs nur durch Abschalten eines PIR-Sektors möglich.

Einschränken des Erfassungsbereichs durch Montieren einer Blende (nur Gerätevariante 1,10 m):

Durch Montieren der beiliegenden Blende kann der Erfassungswinkel auf ca. 90 ° eingeschränkt werden. Eine Montage ist im linken oder rechten Teilfenster des Sensorbereichs möglich. Hierdurch wird unmittelbar der linke oder rechte Erfassungsbereich für die Bewegungserkennung deaktiviert (Bild 11).

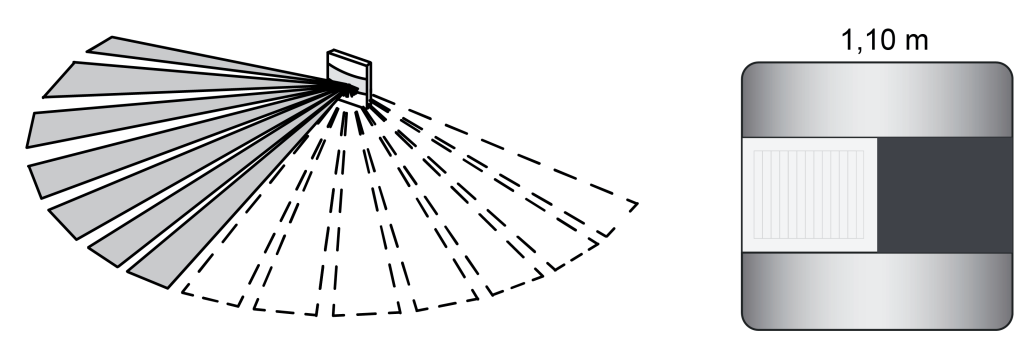

Bild 11: Beispiel montierte Blende im rechten Teilbereich des Sensorfensters

Blende im linken oder rechten Teilbereich des Sensorfensters montieren (Bild 12).

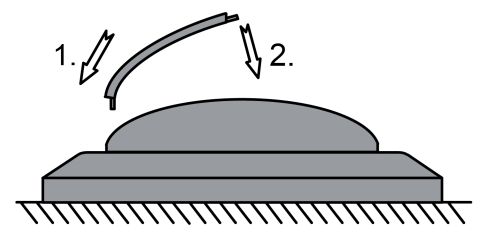

Bild 12: Montage der Blende zur Einschränkung des Erfassungsbereichs (Ansicht von oben)

Einschränken des Erfassungsbereichs durch Abschalten eines PIR-Sektors (Gerätevarianten 1,10 m und 2,20 m):

Durch Abschalten eines PIR-Sektors kann der Erfassungswinkel auf ca. 100 ° eingeschränkt werden.

- **PIR-Sektor A oder B in der ETS deaktivieren. Hierzu den Parameter "Empfindlichkeit PIR-**Sektor A" oder "Empfindlichkeit PIR-Sektor B" auf der Parameterseite "Bewegungs- und Lichtsensorik" einstellen auf "Sektor abgeschaltet".
- i Es ist zu beachten, dass die Zuordnung der PIR-Sektoren A und B bei den Gerätevarianten 1,10 m und 2,20 m unterschiedlich ist (siehe Seite [16](#page-15-0)).

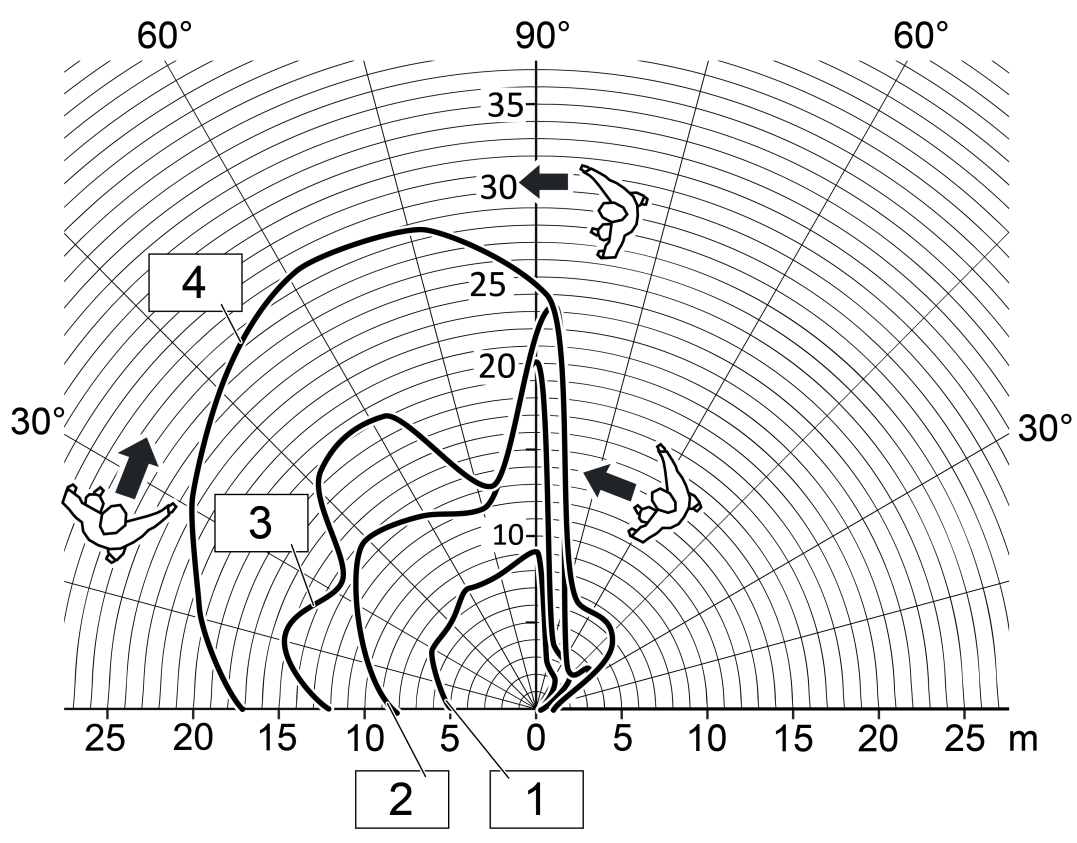

Bild 13: Reichweite bei tangentialer Bewegungsrichtung, Gerätevariante 1,10 m, nur ein Sensor aktiv

Montage, elektrischer Anschluss und Bedienung

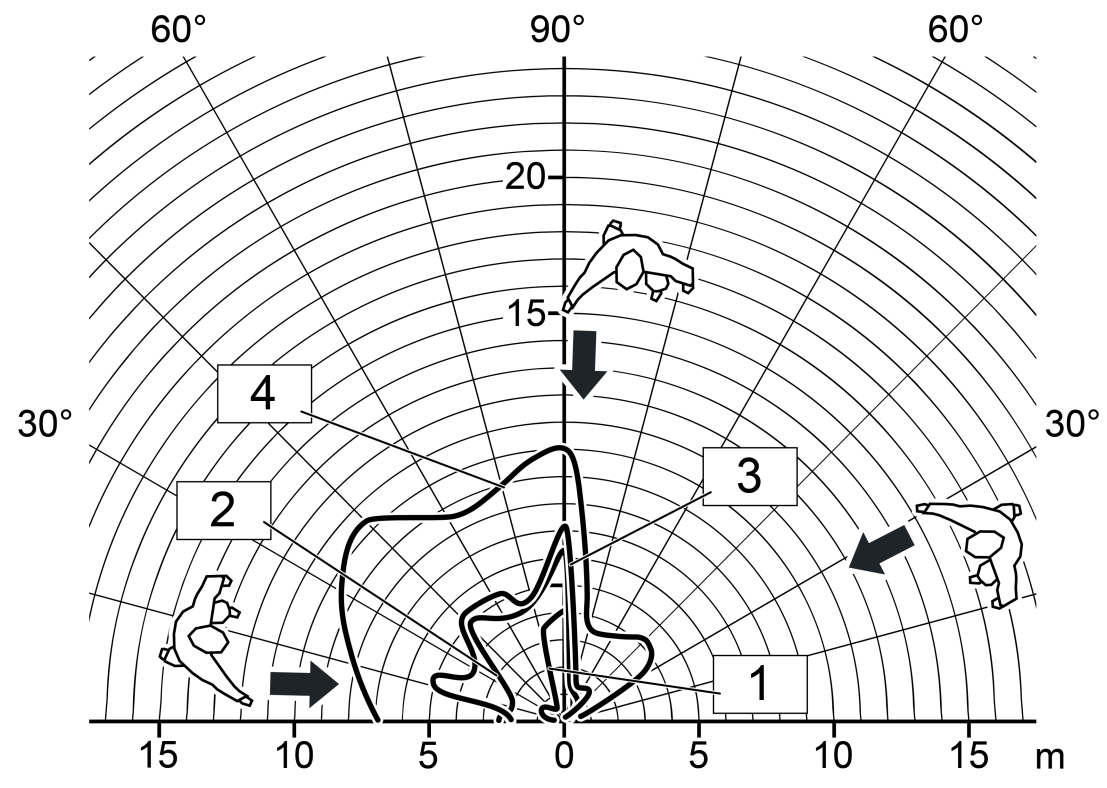

Bild 14: Reichweite bei radialer Bewegungsrichtung, Gerätevariante 1,10 m, nur ein Sensor aktiv

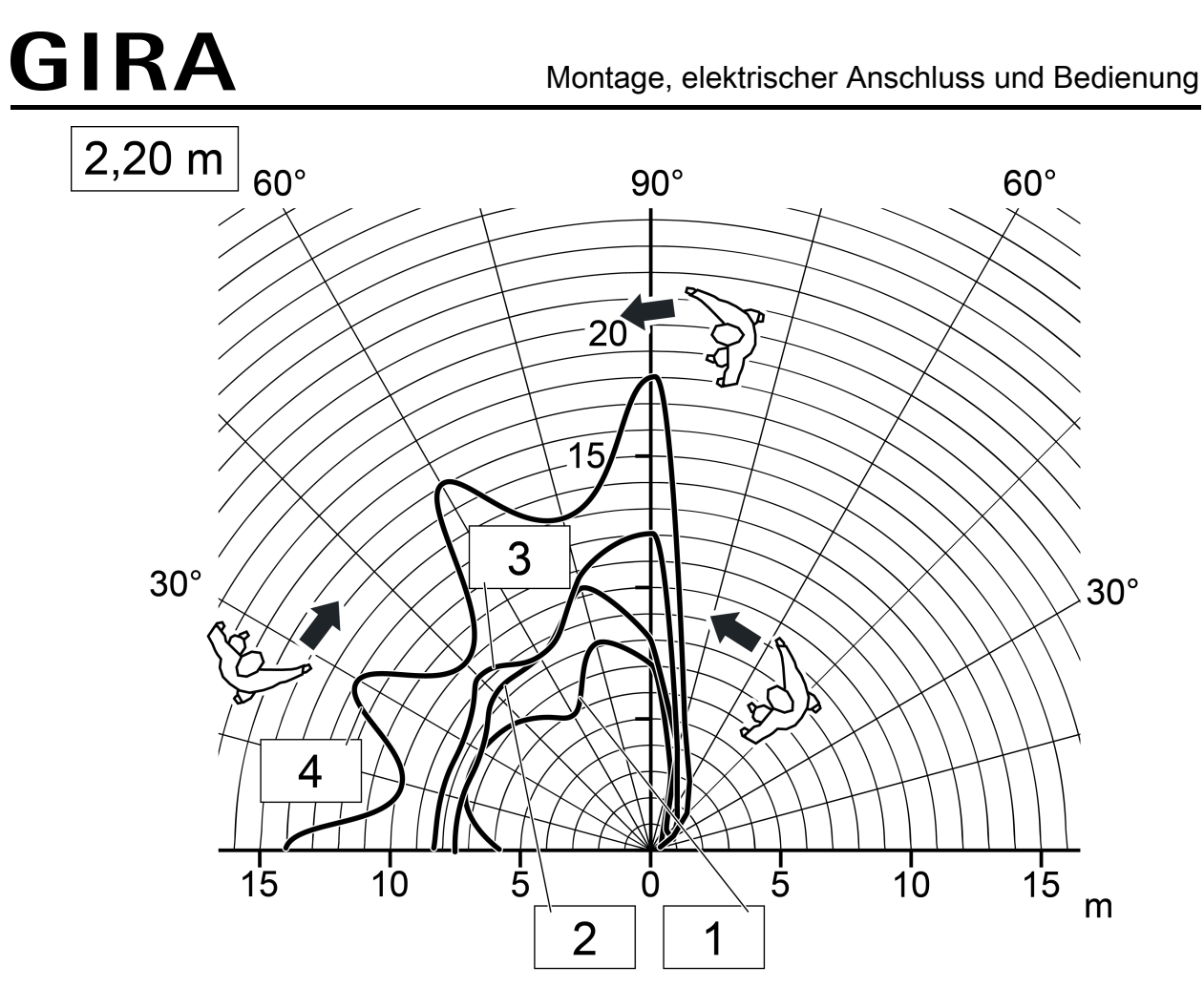

Bild 15: Reichweite bei tangentialer Bewegungsrichtung, Gerätevariante 2,20 m, Einbauhöhe 2,20 m, nur ein Sensor aktiv

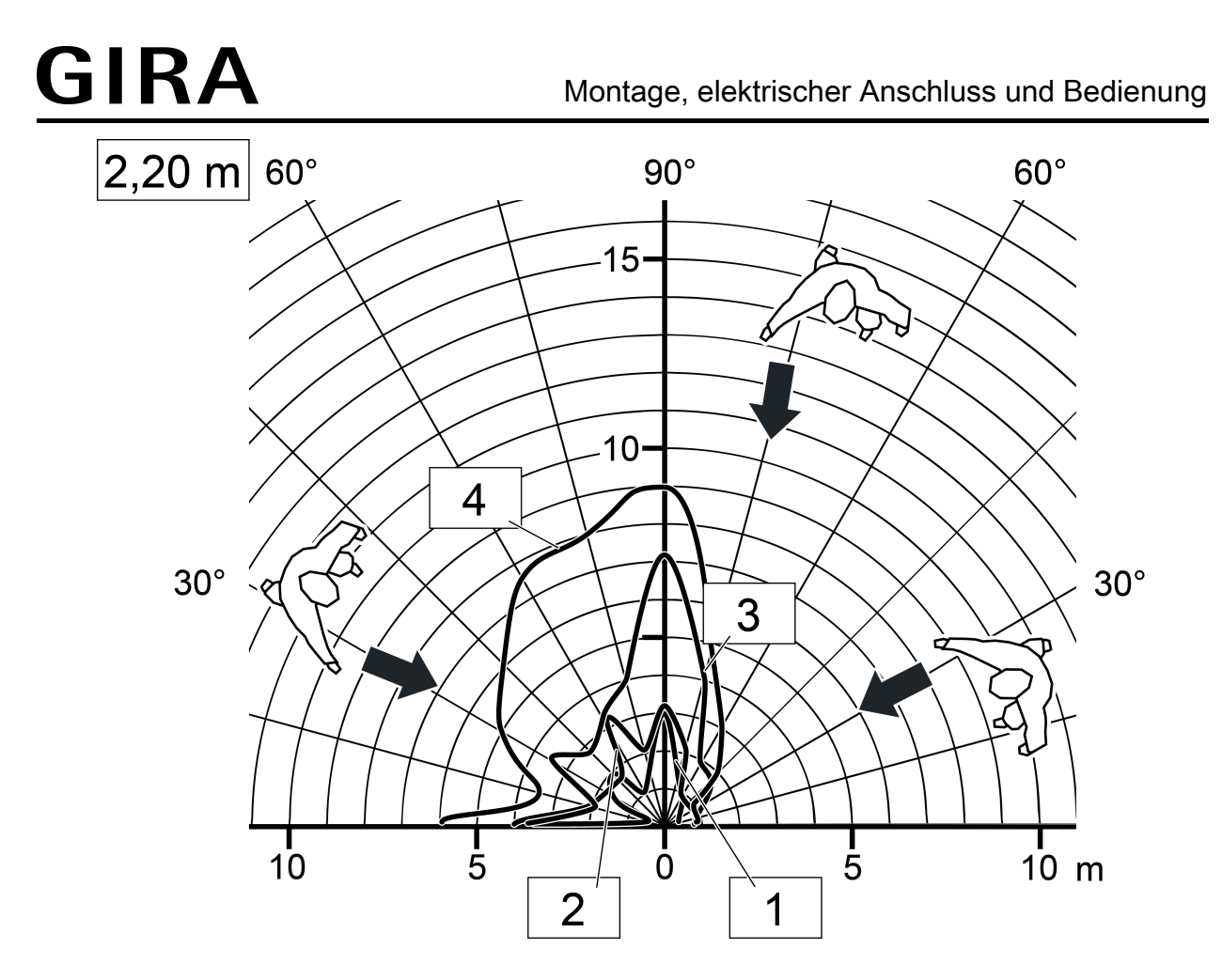

Bild 16: Reichweite bei radialer Bewegungsrichtung, Gerätevariante 2,20 m, Einbauhöhe 2,20 m, nur ein Sensor aktiv

### **Gerät montieren**

Das Gerät wird auf einen Busankoppler 3 aufgesteckt (ab Version "V01", siehe Zubehör). Erst die Kombination aus diesem Busankoppler und dem Aufsatz ergibt eine funktionale Einheit.

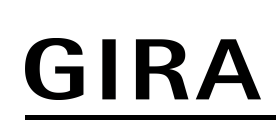

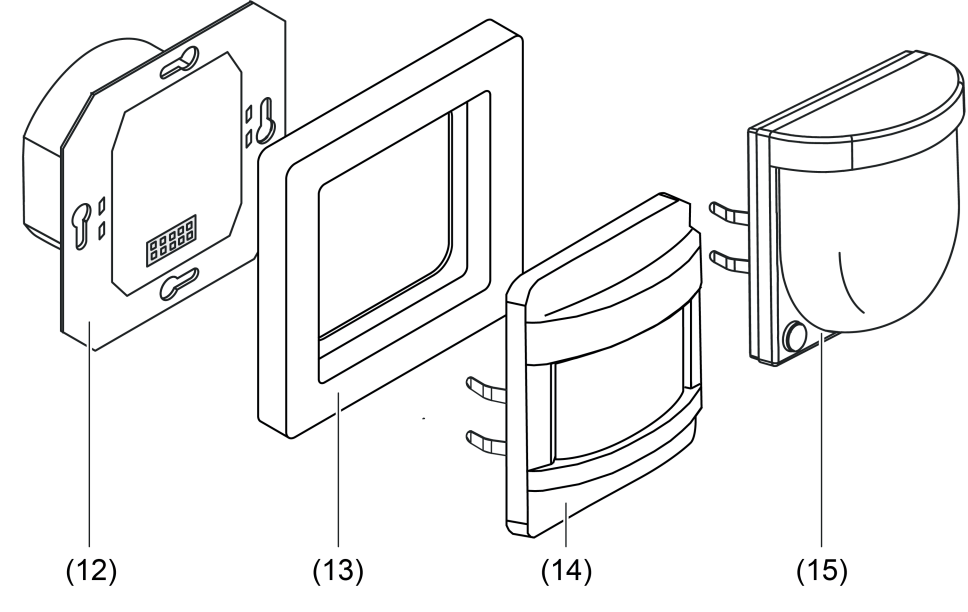

Bild 17: Montage

- (12) Busankoppler 3 (ab Version "V01")
- (13) Designrahmen
- (14) Aufsatz (Variante 1,10 m)
- (15) Aufsatz (Variante 2,20 m)

Voraussetzung: Busankoppler (12) ist in luftdichte Gerätedose montiert und angeschlossen.

- Gerät (14) oder (15) mit Designrahmen (13) lagerichtig auf Busankoppler montieren.
- i Das Aufstecken des Geräts auf einen Busankoppler 1 oder 2 (ältere Generation) ist nicht vorgesehen und führt dazu, dass die Gerätekombination ohne Funktion ist.
- i Das Gerät ist mit einem Demontagealarm ausgestattet, der bedarfsweise beim Abziehen vom Busankoppler ein 1-Bit oder 1-Byte Telegramm auslöst (siehe Seite [136](#page-135-0)).

## <span id="page-22-0"></span>**2.4 Inbetriebnahme**

### **Physikalische Adresse und Applikationsprogramm programmieren**

Projektierung und Inbetriebnahme des Geräts durch die ETS4 (ab Version 4.2) oder ETS5. Das Gerät muss angeschlossen und betriebsbereit sein.

Im ETS-Projekt muss ein entsprechendes Gerät angelegt und konfiguriert sein.

- $\blacksquare$  Busspannung einschalten.
- Bei Gerätevariante 1,10 m: Schiebetaster (7) in die Stellung ON / AUTO drücken und für ca. 5 Sekunden in dieser Position halten. Bei Gerätevariante 2,20 m: Taste ON / AUTO (10) für ca. 5 Sekunden drücken. Die rote Programmier-LED im Sensorfenster leuchtet. Dadurch zeigt das Gerät den Programmierzustand an.
- Physikalische Adresse mit Hilfe der ETS programmieren. Die Programmier-LED erlischt.
- Applikationsprogramm mit Hilfe der ETS in das Gerät laden.
- Gerät oder Busankoppler mit physikalischer Adresse beschriften.
- $(i)$  Nur bei Verwendung des Applikationsprogramms ab der Version 1.3: Das Zeitfernster für die Aktivierung des Programmiermodus nach einem Gerätereset (ETS-Programmiervorgang, Busspannungswiederkehr oder Aufstecken des Geräts auf den Busankoppler) ist in der ETS auf der Parameterseite "Allgemein" parametrierbar. Der Programmiermodus kann nach einem Gerätereset nur innerhalb des konfigurierten Zeitfensters aktiviert werden! Wurde das Zeitfenster überschritten, werden neue Betätigungen des Schiebetasters länger als 5 Sekunden in die Stellung ON / AUTO nicht mehr ausgewertet. Bereits vor Ablauf des Zeitfensters gestartete Betätigungen werden noch zu Ende ausgeführt. Ein während des Zeitfensters aktivierter Programmiermodus bleibt auch nach Ablauf des konfigurierten Zeitfensters weiterhin aktiv. Das Programmieren des Applikationsprogramms ist unabhängig zum konfigurierten Zeitfenster immer ausführbar.
- i Ein aktiver Programmiermodus kann durch Betätigen des Schiebeschalters in eine beliebige Position (bei Gerätevariante 1,10 m) oder durch Drücken der Tasten ON oder OFF (bei Gerätevariante 2,20 m) deaktiviert werden.

### **Erfassungsbereich testen**

Das Gerät muss montiert und angeschlossen sowie die physikalische Adresse und das Applikationsprogramm geladen sein.

i Bei Haupt- und Nebenstellenanordnungen die Erfassungsbereiche der Geräte nacheinander einzeln prüfen.

Der Erfassungsbereich kann mit Hilfe des Gehtests kontrolliert werden. Der Gehtest kann auf 2 Weisen aktiviert werden...

1. Gehtest durch ETS-Parametrierung aktivieren...

- Den Parameter "Gehtest nach ETS-Programmiervorgang" einstellen auf "aktiviert". Im Anschluss das Applikationsprogramm mit Hilfe der ETS in das Gerät laden. Nach dem Programmiervorgang ist unmittelbar der Gehtest aktiviert. Das Gerät arbeitet dann helligkeitsunabhängig und zeigt erkannte Bewegungen über die blaue Status-LED an. Alle PIR-Sektoren sind entsprechend ihrer vorgegebenen Empfindlichkeit aktiv.
- Erfassungsbereich abschreiten, dabei auf sichere Erfassung und Störguellen achten.

- Bei Bedarf Erfassungsbereich durch Einsatz der Aufsteckblende einschränken. Empfindlichkeit mit Einsteller oder durch IR-Fernbedienung korrigieren, oder die ETS-Parametereinstellung ändern.
- Nach erfolgreichem Test den Parameter "Gehtest nach ETS-Programmiervorgang" einstellen auf "deaktiviert". Im Anschluss wieder das Applikationsprogramm mit Hilfe der ETS in das Gerät laden.

Der Gehtest ist deaktiviert. Das Gerät arbeitet entsprechend der Parametrierung.

 $\left| i \right|$  Optional kann ein durch die ETS-Parametrierung aktivierter Gehtest durch die IR-Fernbedienung (sofern in der ETS freigegeben) deaktiviert werden.

2. Gehtest mit der IR-Fernbedienung (Zubehör) aktivieren...

- o Auf der IR-Fernbedienung die Taste **Test** drücken. Das Gerät signalisiert den korrekt empfangenen IR-Befehl durch kurzes Blinken der blauen Status-LED. Im Anschluss arbeitet das Gerät helligkeitsunabhängig und signalisiert über die Status-LED erkannte Bewegungen. Alle PIR-Sektoren sind entsprechend ihrer vorgegebenen Empfindlichkeit aktiv.
- Erfassungsbereich abschreiten, dabei auf sichere Erfassung und Störguellen achten.
- Bei Bedarf Erfassungsbereich durch Einsatz der Aufsteckblende einschränken. Empfindlichkeit mit Einsteller oder durch IR-Fernbedienung korrigieren, oder die ETS-Parametereinstellung ändern (neuer Programmiervorgang erforderlich).
- o Nach erfolgreichem Test die Taste **Test** an der IR-Fernbedienung erneut drücken. Der Gehtest ist deaktiviert. Das Gerät arbeitet entsprechend der Parametrierung.
- i Das Aktivieren und Deaktivieren des Gehtests durch die IR-Fernbedienung ist bei in Betrieb genommenen Geräten nur möglich, wenn die Fernbedienung in der ETS freigegeben wurde. Im Auslieferungszustand der Geräte ist die IR-Fernbedienung freigegeben, so dass der Gehtest ausgeführt werden kann.

## <span id="page-24-0"></span>**2.5 Bedienung**

### **Bedienelemente am Gerät**

Das Gerät verfügt über lokale Bedienelemente zur Einstellung der Betriebsart, der Empfindlichkeit und zur Aktivierung des Programmiermodus.

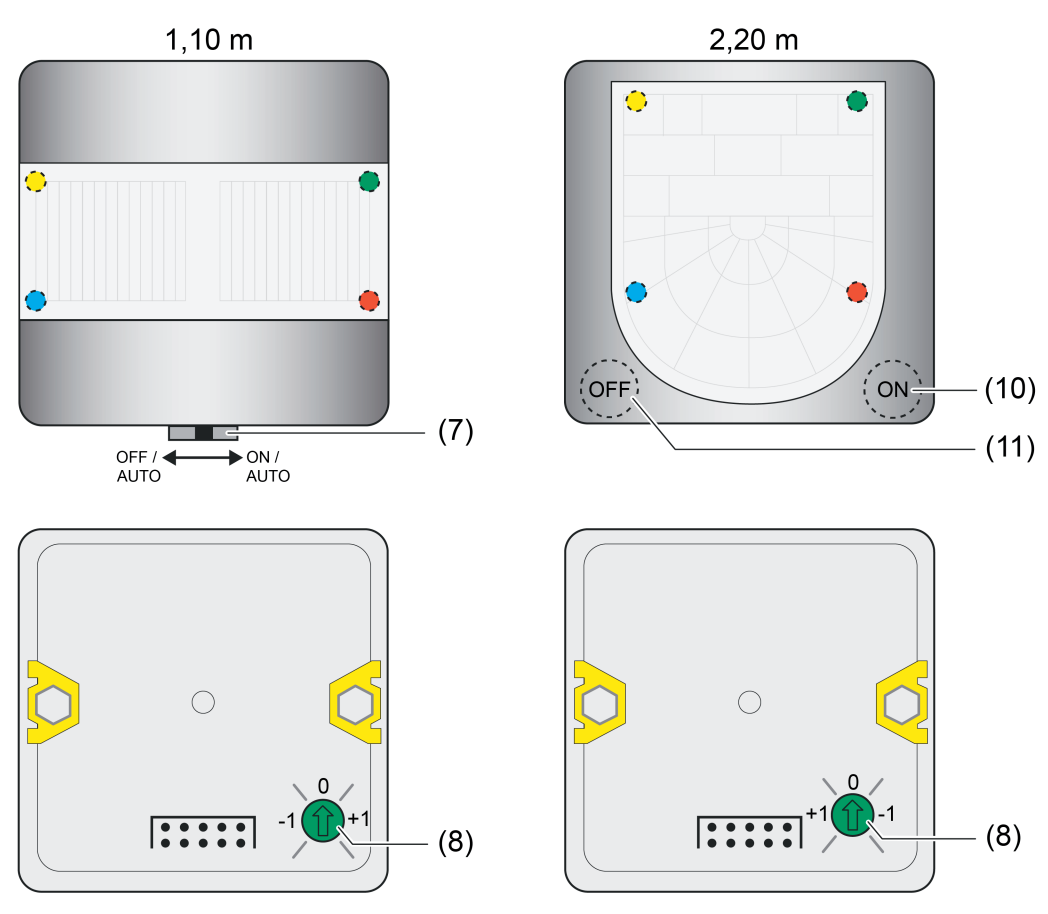

Bild 18: Bedienelemente am Gerät

- (7) Schiebetaster zur Vor-Ort-Bedienung (Einstellung der Betriebsart und Aktivierung des Programmiermodus )
- (8) Empfindlichkeitseinsteller
- (10) Taste "ON" zur Betriebsartenumschaltung und zur Aktivierung des Programmiermodus
- (11) Taste "OFF" zur Betriebsartenumschaltung

Die Empfindlichkeit der Bewegungserfassung, die ein Maß für die Reichweite der PIR-Auswertung ist, kann getrennt für die beiden PIR-Sektoren in der ETS parametriert werden und ist darüber hinaus vor Ort am Gerät nach der Inbetriebnahme veränderbar. Hierzu verfügt das Gerät über den Einsteller (8), der das Verändern der parametrierten Empfindlichkeitseinstellung aller PIR-Sektoren ermöglicht. Die Empfindlichkeit kann durch den Einsteller um maximal eine Stufe verringert oder erhöht werden (Bild 19).

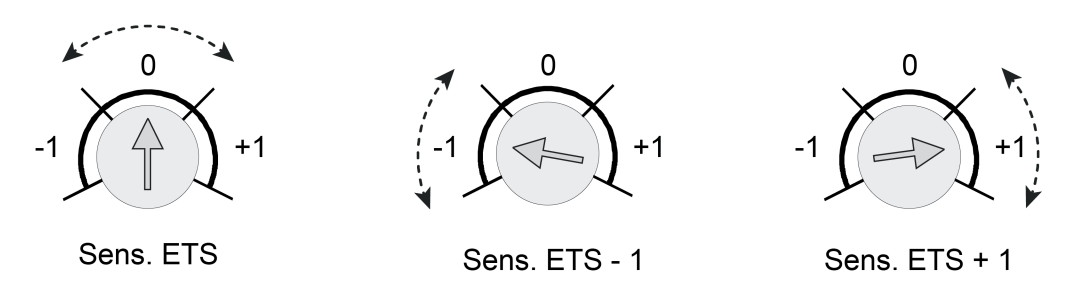

Bild 19: Beispiel zu den Einstellbereichen des Empfindlichkeitseinstellers am Gerät

Die Änderung der parametrierten Empfindlichkeitseinstellung ist durch den Einsteller am Gerät nur im Bereich von Stufe 1 bis Stufe 4 möglich. Ist die Empfindlichkeit eines PIR-Sektors in der ETS bereits auf einen Grenzwert eingestellt (Stufe 1 oder Stufe 4), so kann diese Einstellung nicht über die Grenzwerte hinaus verändert werden. Ein in der ETS deaktivierter PIR-Sektor kann durch das Anheben der Empfindlichkeit durch den Einsteller nicht aktiviert werden. Ebenso ist eine Deaktivierung (Stufe 1 -> Sensor abgeschaltet) durch den Einsteller nicht möglich.

Die Änderung der Empfindlichkeit der PIR-Sektoren wird bei Positionsänderung des Einstellers in einen anderen Bereich unmittelbar übernommen.

- i Der Einsteller kann in der ETS deaktiviert werden. In diesem Fall hat eine Verstellung keine Wirkung.
- $\overline{ii}$  Die am Gerät eingestellte Empfindlichkeit kann zu jeder Zeit durch einen neuen ETS-Programmiervorgang oder über die IR-Fernbedienung geändert werden. Die Position des Einstellers wird dabei durch das Gerät bis zu einer neuen Verstellung nicht mehr berücksichtigt. Folglich sagt die Position des Einstellers nichts über die wirklich wirksame Empfindlichkeit aus.

Bei der Empfindlichkeitsvorgabe ist immer die zuletzt durchgeführte Aktion (ETS-Programmiervorgang, Einsteller am Gerät oder IR-Fernbedienung) relevant.

### **IR-Fernbedienung (Zubehör)**

Bestimmte Einstellungen für das Gerät können optional auch mit einer IR-Fernbedienung vorgenommen werden. Dies empfiehlt sich beispielsweise dann, wenn nach der Inbetriebnahme durch die ETS Einstellungen an der Dämmerungsstufe, an der Empfindlichkeit der Bewegungserfassung oder an der Nachlaufzeit durch den Benutzer ausgeführt werden sollen. Mit der Fernbedienung ist zudem die manuelle Beeinflussung der Bewegungsauswertung und folglich das Ein- und Ausschalten des Automatikbetriebs sowie der Gehtest-Funktion möglich. Die IR-Fernbedienung kann nur dann verwendet werden, wenn dies die ETS-Parametrierung eines Geräts vorsieht.

- Die IR-Fernbedienung beeinflusst ausschließlich den Funktionsblock 1! Andere Funktionsblöcke - sofern in Verwendung - können durch die IR-Fernbedienung nicht beeinflusst werden.
- i Wenn das Gerät Befehle der IR-Fernbedienung empfängt, quittiert es den erfolgreichen Empfang durch kurzes Blinken der blauen Status-LED im Sensorfenster.

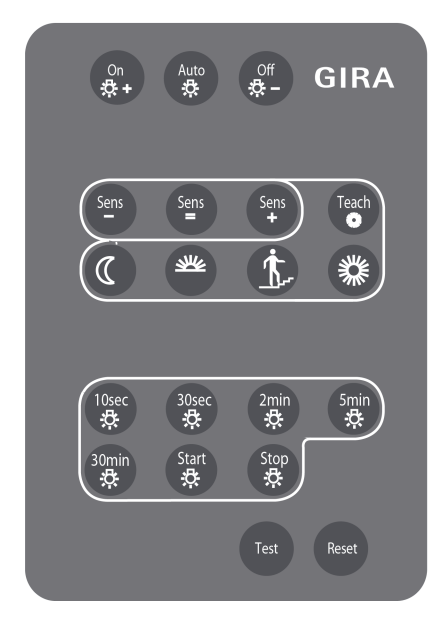

Bild 20: Tasten auf der IR-Fernbedienung

Im Folgenden werden die Funktionsweisen der einzelnen Tasten verdeutlicht. Zunächst die Tasten zur benutzergeführten Bedienung des Erfassungszustands (Betriebsart) des ersten Funktionsblocks...

On  $\ddot{\mathcal{D}}$  + - Benutzergeführt einschalten Durch Drücken dieser Taste wird der Automatikbetrieb beendet und der Funktionsblock 1 verriegelt. Es werden die parametrierten Telegramme zu Beginn der Erfassung über die Ausgänge gesendet und in den helligkeitsunabhängigen Betrieb umgeschaltet. Auto $\mathcal{D}$  - Automatikbetrieb aktivieren Durch Drücken dieser Taste wird die Verriegelung aufgehoben und der Automatikbetrieb aktiviert, ohne dass dabei ein Telegramm auf den Bus gesendet wird. Das Gerät wartet dann auf Bewegungen. Hinweis: War zuvor der Zustand ON aktiv, werden die Telegramme am Ende der Erfassung erst nach Ablauf einer erneuten Bewegungserfassung gesendet. Wird folglich nach Aktivierung des Automatikbetriebs keine Bewegung erfasst, bleibt der Aktorzustand der Betriebsart ON (z. B. Beleuchtung = EIN) solange erhalten, bis eine erneute Bewegung erfasst wird. **Off**  $\uparrow$  - Benutzergeführt ausschalten Durch Drücken dieser Taste wird der Automatikbetrieb beendet und der Funktionsblock 1 verriegelt. Es werden die parametrierten Telegramme am Ende der Erfassung über die

- Ausgänge gesendet und, falls die Dämmerungsstufenauswertung auf helligkeitsabhängig parametriert ist, in den helligkeitsabhängigen Betrieb umgeschaltet. **i** Die Tasten On $\mathbb{Q}$ +, Auto $\mathbb{Q}$  oder Off $\mathbb{Q}$ - werden durch den ETS-Parameter "Betriebsartenvorgabe" beeinflusst. Je nach Einstellung des Parameters können die Tasten individuell deaktiviert werden.
- i Die Vorgaben des Erfassungszustands durch die Tasten On $\mathfrak{S}$ + oder Off $\mathfrak{S}$  gehen bei Aktivierung der Sperrfunktion von Funktionsblock 1 oder bei Deaktivierung des Funktionsblocks 1 durch die Funktionsblockumschaltung verloren. Nach der Entsperrung oder Aktivierung durch die Funktionsblockumschaltung befindet sich der Funktionsblock 1 immer in der Betriebsart **AUTO**.
- i Nach Busspannungswiederkehr ist die aktive Betriebsart vom Parameter "Verhalten bei Busspannungswiederkehr" des Funktionsblock 1 abhängig. Bei Parametrierung "Zustand wie vor Busspannungsausfall" wird die Betriebsart wie vor Busspannungsausfall eingenommen. Bei allen anderen Parametrierungen ist nach Busspannungswiederkehr immer die Betriebsart Auto $\ddot{\circ}$  aktiv.
- **i** Die Vorgaben des Erfassungszustands durch die Tasten On $\ddot{\phi}$ + oder Off $\ddot{\phi}$  bleiben bei Aktivierung der Sperrfunktion der IR-Fernbedienung erhalten.
- i Bei Vorgabe des Erfassungszustands durch die Tasten On  $\mathfrak{S}$ + oder Off  $\mathfrak{S}$  werden die Tasten zur Dämmerungsstufeneinstellung, zur Empfindlichkeitseinstellung und zur Vorgabe der zusätzlichen Sendeverzögerung weiterhin ausgewertet Die Vorgabe des Erfassungszustands bleibt dabei erhalten. Lediglich die Tasten zur Lernfunktion der zusätzlichen Sendeverzögerung (**Start**☆ / **Stop**☆) werden dann durch das Gerät nicht mehr ausgewertet.
- $\overline{ii}$  Wird der Gehtest aktiviert, so bleibt die manuelle Vorgabe des Erfassungszustands zunächst erhalten. Bei Deaktivierung des Gehtests nimmt der Funktionsblock 1 immer die Betriebsart Auto  $\ddot{\circ}$  ein.
- $\overline{1}$  Ist die manuelle Einstellung der zusätzlichen Sendeverzögerung durch die IR-Fernbedienung aktiv (Zeitmessung läuft), wird diese bei Vorgabe eines manuellen Erfassungszustands durch die Tasten On $\mathfrak{S}$ + oder Off $\mathfrak{S}$  – abgebrochen und verworfen.
- i Eine manuelle Vorgabe des Erfassungszustands bleibt beim Drücken der **RESET**-Taste erhalten.

Funktionsweisen der Tasten zur Einstellung der Empfindlichkeit aller PIR-Sektoren...

- **Sens -** Empfindlichkeit verringern Durch Drücken dieser Taste wird die Empfindlichkeit aller PIR-Sektoren individuell um max. eine Stufe verringert. Es wird stets der in der ETS parametrierte Empfindlichkeitswert reduziert.
- **Sens =** Empfindlichkeit zurückstellen Durch Drücken dieser Taste werden die Empfindlichkeitseinstellungen aller PIR-Sektoren auf die in der ETS konfigurierten Empfindlichkeitswerte zurückgestellt.
- **Sens +** Empfindlichkeit erhöhen Durch Drücken dieser Taste wird die Empfindlichkeit aller PIR-Sektoren individuell um max. eine Stufe erhöht. Es wird stets der in der ETS parametrierte Empfindlichkeitswert erhöht.
- $\lfloor i \rfloor$  Die Änderung der parametrierten Empfindlichkeitseinstellung ist durch die IR-Fernbedienung nur im Bereich von Stufe 1 bis Stufe 4 möglich. Ist die Empfindlichkeit eines PIR-Sektors in der ETS bereits auf einen Grenzwert eingestellt (Stufe 1 oder Stufe 4), so kann diese Einstellung nicht über die Grenzwerte hinaus verändert werden. Ein in der ETS deaktivierter PIR-Sektor kann durch das Anheben der Empfindlichkeit durch die IR-Fernbedienung nicht aktiviert werden. Ebenso ist eine Deaktivierung (Stufe 1 -> Sensor abgeschaltet) durch die IR-Fernbedienung nicht möglich.
- $\overline{ii}$  Die durch die IR-Fernbedienung vorgegebene Empfindlichkeit kann zu jeder Zeit durch einen neuen ETS-Programmiervorgang oder über den Empfindlichkeitseinsteller am Gerät geändert werden. Bei der Empfindlichkeitsvorgabe ist immer die zuletzt durchgeführte Aktion (ETS-Programmiervorgang, Einsteller am Gerät oder IR-Fernbedienung) relevant.

Funktionsweisen der Tasten zur Einstellung der Dämmerungsstufe...

- $\mathcal C$  Dämmerungsstufe Nachtbetrieb (10 Lux)
- Durch Drücken dieser Taste wird die Dämmerungsstufe auf 10 Lux eingestellt.
- $\frac{1}{2}$  Dämmerungsstufe reduzierte Helligkeit (50 Lux) Durch Drücken dieser Taste wird die Dämmerungsstufe auf 50 Lux eingestellt.
- *i* - Dämmerungsstufe für reguläre Treppenhausbeleuchtung (150 Lux) Durch Drücken dieser Taste wird die Dämmerungsstufe auf 150 Lux eingestellt.
- **. Dämmerungsstufe für Tagbetrieb (helligkeitsunabhängig)** Durch Drücken dieser Taste wird die Dämmerungsstufe auf helligkeitsunabhängig eingestellt.

-

- Teach \* Teach-In Funktion für Dämmerungsstufe Durch Drücken dieser Taste wird der aktuell gemessene Helligkeitswert als Dämmerungsstufe gespeichert. Eingelernte Helligkeitswerte werden auf den Messbereich 1...1.000 Lux begrenzt.
- i Die Tasten zur Dämmerungsstufeneinstellung der IR-Fernbedienung sind nur aktiv, wenn die Auswertung der Dämmerungsstufe für den Funktionsblock 1 in der ETS auf "helligkeitsabhängig" parametriert ist.
- i Alle Einstellungen zur Dämmerungsstufe werden gleichwertig behandelt. Ein vorgegebener Dämmerungsstufenwert bleibt bis zu einer erneuten Vorgabe (über Bus empfangener Dämmerungsstufenwert, busgesteuerte Teach-In Funktion oder Vorgabe über die IR-Fernbedienung) erhalten. Auch ein Busspannungsausfall setzt den neu vorgegebenen Dämmerungsstufenwert nicht zurück.
- $\overline{ii}$  Die durch die Taste Teach  $*$  der IR-Fernbedienung auslösbare Teach-In-Funktion entspricht nicht der busgesteuerten Teach-In-Funktion. Hier handelt es sich um zwei getrennte Funktionen, die unabhängig voneinander eine Dämmerungsstufe vorgeben können. Die jeweils zuletzt ausgeführte Funktion gibt den aktiven Dämmerungsstufenwert vor.

Funktionsweisen der Tasten zur Einstellung der zusätzlichen Sendeverzögerung...

- **10 SEK**

 $\Diamond$  - zusätzliche Sendeverzögerung 10 Sekunden

Durch Drücken dieser Taste wird die zusätzliche Sendeverzögerung auf 10 Sekunden eingestellt (Gesamtsendeverzögerung = 20 Sekunden).

- **30 SEK**

☆ - zusätzliche Sendeverzögerung 30 Sekunden

Durch Drücken dieser Taste wird die zusätzliche Sendeverzögerung auf 30 Sekunden eingestellt (Gesamtsendeverzögerung = 40 Sekunden).

- **2 MIN**

 $\Diamond$  - zusätzliche Sendeverzögerung 2 Minuten

Durch Drücken dieser Taste wird die zusätzliche Sendeverzögerung auf 2 Minuten eingestellt (Gesamtsendeverzögerung = 2 Minuten, 10 Sekunden).

- **5 MIN**

 $\circlearrowleft$  - zusätzliche Sendeverzögerung 5 Minuten

Durch Drücken dieser Taste wird die zusätzliche Sendeverzögerung auf 5 Minuten eingestellt (Gesamtsendeverzögerung = 5 Minuten, 10 Sekunden).

- **30 MIN**

 $\Diamond$  - zusätzliche Sendeverzögerung 30 Minuten

Durch Drücken dieser Taste wird die zusätzliche Sendeverzögerung auf 30 Minuten eingestellt (Gesamtsendeverzögerung = 30 Minuten, 10 Sekunden).

Start $\uparrow$  - Starten der Lernfunktion zur zusätzlichen Sendeverzögerung Durch Drücken dieser Taste wird die Zeitmessung der Lernfunktion zur zusätzlichen Sendeverzögerungszeit gestartet.

Es werden die parametrierten Telegramme zu Beginn der Erfassung über die Ausgänge 1 und 2 gesendet. Die Funktion des Funktionsblocks 1 wird gesperrt.

Stop  $\circled{z}$  - Stoppen der Lernfunktion zur zusätzlichen Sendeverzögerung

Nach Ablauf der gewünschten Zeit für die zusätzliche Sendeverzögerung muss die Taste Stop  $\uplus$  gedrückt werden. Die ermittelte Zeit wird dann durch das Gerät als neue zusätzliche Sendeverzögerung übernommen.

Beim Drücken der Stop $\Im$ -Taste werden die parametrierten Telegramme am Ende der Erfassung über die Ausgänge 1 und 2 gesendet. Die Funktion des Funktionsblocks 1 wird wieder freigegeben.

- $\lfloor i \rfloor$  Alle über die IR-Fernbedienung vorgenommenen Einstellungen der zusätzlichen Sendeverzögerung können nur über die IR-Fernbedienung selbst, das Kommunikationsobjekt "Faktor zusätzliche Sendeverzögerung" oder durch einen ETS-Programmiervorgang (Übernahme der Parametrierung) überschrieben werden. Ein Busspannungsausfall hat keine Auswirkung auf den per IR-Fernbedienung eingestellten Wert für die zusätzliche Sendeverzögerung.
- i Die Zeitmessung wird auf 255 Stunden begrenzt. Bei Ablauf dieser Zeit ohne Betätigung der Stop  $\ddot{\sim}$ - Taste wird die Zeitmessung abgebrochen und die ermittelte Zeit verworfen.
- i Die Zeitmessung wird bei den folgenden Ereignissen abgebrochen...
	- Betätigung einer Taste mit fest vorgegebenen Zeiten für die Sendeverzögerung,
	- Aktivierung der Sperrfunktion des ersten Funktionsblocks,
	- Deaktivierung des ersten Funktionsblocks durch die Funktionsblockumschaltung ,
	- Aktivierung der Gehtest-Funktion durch die IR-Fernbedienung,
	- Aktivierung der Sperrfunktion der IR-Fernbedienung,
	- Beim Drücken der Tasten On  $\beta$  + oder Off  $\beta$  -.

Bei Abbruch der Zeitmessung bleibt der Wert der zuvor eingestellten zusätzlichen Sendeverzögerung erhalten.

- $\overline{ii}$  Wird während einer aktiven Zeitmessung über das Objekt "Faktor zusätzliche Sendeverzögerung" ein Telegramm empfangen, so wird der empfangene Objektwert nicht übernommen! Beim Drücken der Stop☆-Taste wird der Wert der Zeitmessung als neue zusätzliche Sendeverzögerung eingestellt.
- i Wenn die Betriebsart des Geräts über eine Vor-Ort-Bedienung oder über die entsprechenden Kommunikationsobjekte auf "ON" oder "OFF" eingestellt wurde, werden die IR-Tasten zur manuellen Einstellung der zusätzlichen Sendeverzögerung (Start/Stopp) nicht mehr bearbeitet, da dies eine Telegrammausgabe und folglich eine Änderung der Zustände der angesteuerten Aktoren zur Folge hätte.
- $\overline{ii}$  Eine Dämmerungsstufeneinstellung über die IR-Fernbedienung wird auch während einer aktiven Zeitmessung ausgeführt.

Funktionsweise der Taste zum Gehtest...

- **TEST** Gehtest aktivieren / deaktivieren Durch Drücken dieser Taste kann die Gehtest-Funktion des Gerätes aktiviert und deaktiviert werden. Nach Aktivierung der Gehtest-Funktion sind auf der IR-Fernbedienung nur noch die Tasten für die Empfindlichkeitseinstellung der PIR-Sektoren (**Sens -** / **Sens =** / **Sens +**) und die **TEST**-Taste zum Deaktivieren der Gehtest-Funktion aktiv.
- **i** Die Taste **TEST** kann in der ETS deaktiviert werden.

Funktionsweise der Reset-Taste...

- **RESET** Zurücksetzen der Einstellungen der IR-Fernbedienung Durch Drücken dieser Taste werden die Einstellungen für die Empfindlichkeiten der PIR-Sektoren, für die zusätzliche Sendeverzögerung und für die Dämmerungsstufe auf die ETS-Parameterwerte zurückgestellt. Die Reset-Funktion wird erst ausgelöst, wenn die RESET-Taste min. 3 Sekunden lang gedrückt wird. Auch die optische Quittierung durch die blaue Status-LED im Sensorfenster erfolgt erst nach dieser Zeitspanne.
- i Die zuletzt durch eine Vor-Ort-Bedienung oder über Kommunikationsobjekte vorgegebene Betriebsart ("ON" oder "OFF") bleibt auch nach Ausführen der RESET-Funktion erhalten.

### Sperrfunktion der IR-Fernbedienung

Über die Sperrfunktion können alle Tasten der IR-Fernbedienung über den Bus gesperrt werden. Das Aktivieren und Deaktivieren der Sperrfunktion erfolgt über das Kommunikationsobjekt "IR-Eingang Sperren", wobei die Telegrammpolarität parametrierbar ist.

Während einer aktiven Sperrung können keine Einstellungen über die IR-Fernbedienung vorgenommen werden.

Der Zustand der Sperrfunktion nach Busspannungswiederkehr ist in der ETS parametrierbar. Die folgenden Einstellungen sind möglich...

- "deaktiviert": Nach Busspannungswiederkehr ist die IR-Fernbedienung sofort betriebsbereit.

- "aktiviert": Nach Busspannungswiederkehr ist die IR-Fernbedienung vollständig gesperrt.

- "Zustand wie vor Busspannungsausfall": Bei Busspannungsausfall wird der aktuelle Zustand der Sperrfunktion gespeichert. Nach Busspannungswiederkehr führt das Gerät den gespeicherten Sperrzustand (aktiv oder inaktiv) nach.

Auch der Zustand der Sperrfunktion nach einem ETS-Programmiervorgang kann in der ETS parametriert werden. Die folgenden Einstellungen sind hierbei möglich...

- "deaktiviert": Nach einem ETS-Programmiervorgang ist die IR-Fernbedienung sofort betriebsbereit.

- "aktiviert": Nach einem ETS-Programmiervorgang ist die IR-Fernbedienung vollständig gesperrt.

## <span id="page-31-0"></span>**3 Technische Daten**

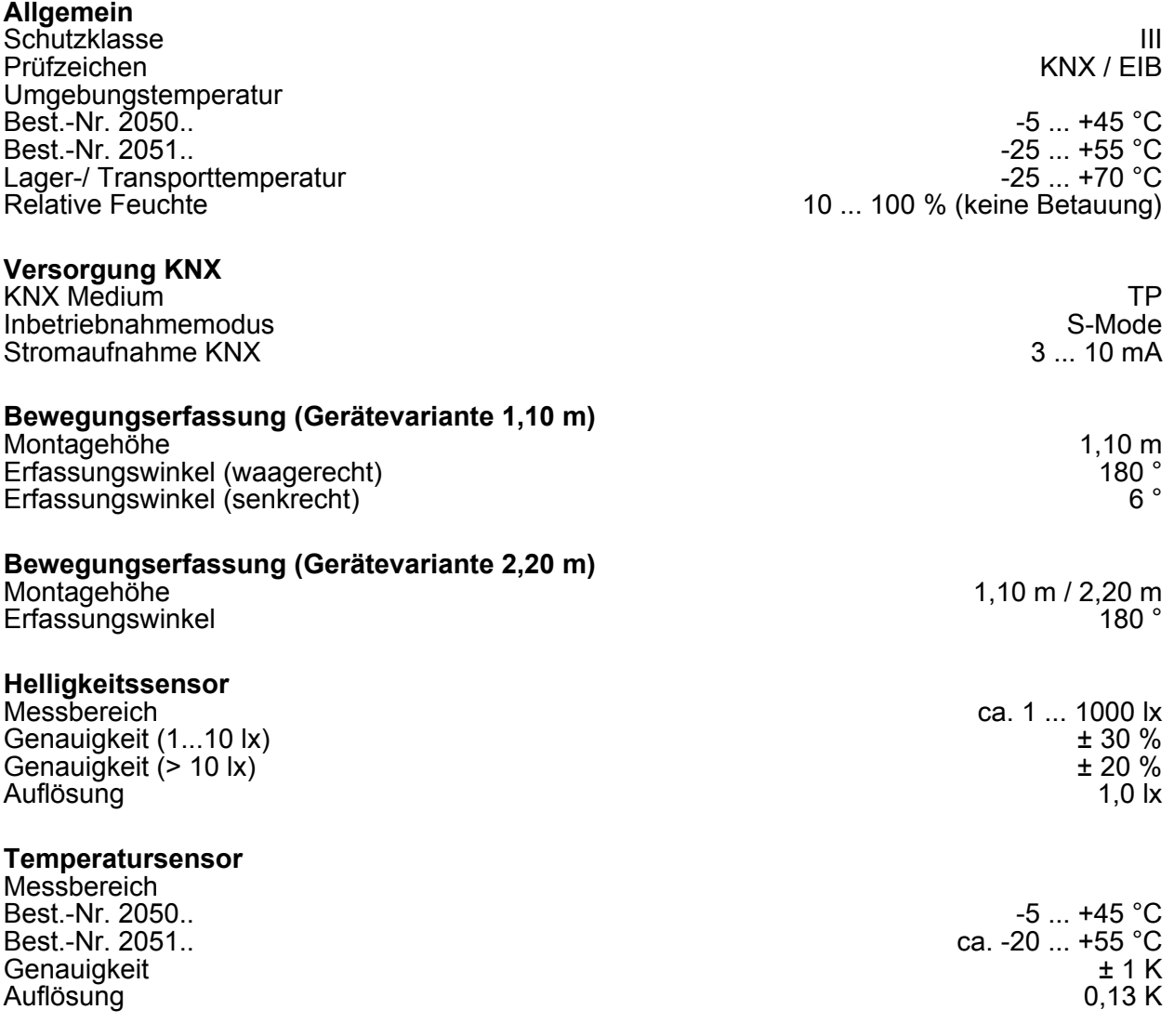

## <span id="page-32-0"></span>**4 Software-Beschreibung**

## **4.1 Software-Spezifikation**

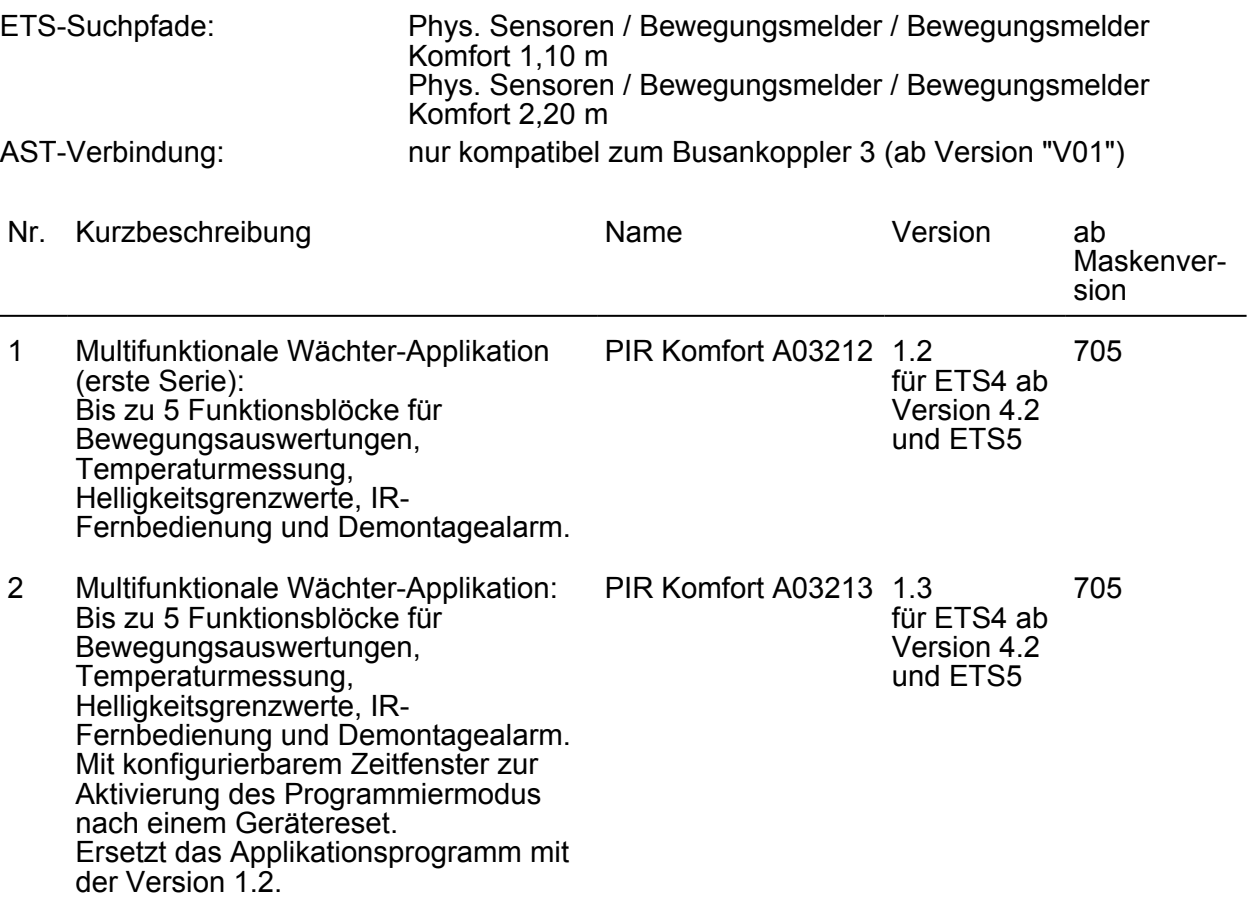

## <span id="page-33-0"></span>**4.2 Software "PIR A0321x"**

### **4.2.1 Funktionsumfang**

- Abhängig von der Konfiguration arbeitet das Gerät zur Bewegungserkennung (Anwendung Wächter) als auch zur Raumüberwachung (Anwendung Melder).
- Optional: Fortlaufende Auswertung der Helligkeit bei aktiver Bewegungserfassung im Wächterbetrieb. Dadurch Ausschalten einer Beleuchtung, wenn eine definierte Helligkeitsschwelle z. B. durch eindringendes Tageslicht überschritten wird.
- Projektierbare Anzahl von Bewegungsimpulsen innerhalb einer Überwachungszeit im Meldebetrieb. Eine Bewegung wird erst dann identifiziert, wenn das Gerät die eingestellte Anzahl an Bewegungsimpulsen festgestellt hat. Diese Anwendung bietet sich an, wenn das Gerät als Melder für KNX-Meldeanlagen arbeiten soll.
- Die Bewegungserfassung erfolgt digital über 2 PIR-Sektoren mit einem Gesamt-Erfassungsbereich von 180°.
- Empfindlichkeit der Bewegungserfassung getrennt für die PIR-Sektoren in Stufen parametrierbar. Benutzergeführte Anpassung der Empfindlichkeit über einen Einsteller vor Ort am Gerät oder mit Hilfe der IR-Fernbedienung (Zubehör). Optionales Verringern der Basisempfindlichkeit zur Reduzierung ungewünschter Bewegungserfassungen in weitläufigen Einbauumgebungen (großer Erfassungsradius).
- Integrierter Helligkeitssensor zur Ermittlung der Umgebungshelligkeit. Um Abweichungen der ermittelten Helligkeit an der Linse zur Raumhelligkeit zu minimieren, kann die Helligkeitsmessung über eine Benutzerkalibrierung individuell abgeglichen werden.
- Auswertung der gemessenen Helligkeit durch bis zu drei voneinander unabhängige Helligkeitsgrenzwerte. Beim Über- oder Unterschreiten eines in der ETS parametrierten oder von extern vorgegebenen Grenzwerts kann das Gerät Schalt-, Helligkeitswert- oder Szenenabruftelegramme auf den KNX aussenden.
- Bis zu 5 Funktionsblöcke stehen zur Verfügung, die unabhängig arbeiten und bis zu 2 PIR-Sektoren individuell zugeordnet werden können. Jeder Funktionsblock ist beliebig auf die Anwendung "Wächter", "Wächter mit Abschalthelligkeit" oder "Melder" konfigurierbar, so dass mit nur einem Gerät unterschiedliche Schalt- oder Steuerungsaufgaben ausgeführt werden können, die sich auf verschiedene Bereiche eines Raums auswirken.
- Je Funktionsblock stehen bis zu zwei Ausgangs-Kommunikationsobjekte zur Verfügung, über die die Schalt- und Steuerbefehle auf den KNX ausgesendet werden. Abhängig von der konfigurierten Funktion (Schalten, Treppenhausfunktion, Dimmwertgeber, Szenennebenstelle, Temperaturwertgeber, Helligkeitswertgeber, Betriebsmodusumschaltung, Schalten mit Zwangsstellung) wird das Datenformat dieser Objekte unabhängig voneinander festgelegt und an die steuerbaren Gewerke der KNX-Anlage angepasst.
- Funktionsblock-Umschaltung zum busgesteuerten Umschalten zwischen zwei Funktionsblock-Gruppen, wodurch zugeordnete Funktionsblöcke beispielsweise tageszeitabhängig oder abhängig vom Zustand der KNX-Anlage umgeschaltet werden können. Hierdurch ist während des Betriebs des Geräts das fortlaufende Umschalten und somit Verändern der Gerätefunktion möglich (z. B. am Tag Wächter mit Abschalthelligkeit zur Lichtsteuerung, in der Nacht Wächter für Service-Licht / bei Abwesenheit Melder für KNX-Meldeanlagen).
- Anpassung eines Funktionsblocks an vielfältige Steuerungsaufgaben durch umfangreiche Parameter. So sind beispielsweise in der ETS Einstellungen zur Dämmerungsstufe (inkl. externer Vorgabe und Teach-In), zu Verzögerungszeiten (Auswerteverzögerung zu Beginn und Sendeverzögerung am Ende einer Erfassung) und zur Sensorzuordnung (PIR- und Helligkeitssensorik) möglich.
- Umschaltung der Betriebsart (OFF / AUTO / ON) des ersten Funktionsblocks im laufenden Betrieb des Geräts durch Vor-Ort-Bedienung. Hierdurch ist es beispielswiese bei der Ansteuerung einer Beleuchtung möglich, die Bewegungsautomatik zu deaktivieren und somit das Licht bedarfsorientiert dauerhaft ein- oder auszuschalten.
- Bedarfsorientiertes Sperren einzelner Funktionsblöcke über den KNX.
- Manuelle Bedienung der angesteuerten KNX-Aktorik und folglich eine Deaktivierung der PIR-Automatik möglich.

- Ein Funktionsblock kann im helligkeitsunabhängigen Betrieb die Zeitspanne nach einer letzten Bewegung ermitteln und über ein Kommunikationsobjekt auf den KNX aussenden. Diese Funktion erlaubt beispielsweise eine einfache Überwachung von Personenbewegungen im betreuten Wohnen oder in einer Seniorenresidenz.
- Betriebsmodus einstellbar für Funktionsblöcke der Anwendung "Wächter" oder "Wächter mit Abschalthelligkeit". Der Betriebsmodus legt die Funktionsweise der Bewegungserkennung fest und definiert, ob der Beginn und das Ende einer Bewegungserfassung automatisch erkannt wird. So kann die Betriebsart auf "Vollautomat" (Automatik EIN, Automatik AUS), auf "Halbautomat I" (Manuell EIN, Automatik AUS) oder auf "Halbautomat II" (Automatik EIN, Manuell AUS) konfiguriert werden.
- Das Gerät ist in den Anwendungen "Wächter" oder "Wächter mit Abschalthelligkeit" als Einzelgerät, als Haupt- oder Nebenstelle einsetzbar. Die Verwendung mehrerer Geräte in einem Raum, um den Erfassungsbereich zu erweitern, ist möglich, indem ein als Hauptstelle parametriertes Gerät mit mehreren als Nebenstelle parametrierten Geräten kombiniert wird.
- Gehtest-Funktion zur Hilfe bei der Projektierung und Einstellung des PIR-Erfassungsbereichs. Der Gehtest zeigt die Reaktion des Geräts bei erkannten Bewegungen durch eine blaue Status-LED an, die sich gut sichtbar hinter dem Sensorfenster befindet. Optional kann die Status-LED auch im Normalbetrieb erkannte Bewegungen signalisieren.
- Integrierte Raumtemperaturmessung.
- Das Gerät ist mit einem Demontagealarm ausgestattet, der bedarfsweise beim Abziehen vom Busankoppler ein 1-Bit oder 1-Byte Telegramm auslöst.
- IR-Fernbedienung (Zubehör) zur Einstellung von Funktionen des ersten Funktionsblocks (Dämmerungsstufe, Empfindlichkeit der Bewegungserfassung, Bewegungsauswertung und Nachlaufzeit). Mit der Fernbedienung ist zudem das Ein- und Ausschalten der Gehtest-Funktion möglich. Die IR-Fernbedienung ist als optionales Zubehörteil erhältlich.

### <span id="page-35-0"></span>**4.2.2 Hinweise zur Software**

### **ETS Projektierung und Inbetriebnahme**

Zur Projektierung und Inbetriebnahme des Gerätes ist die ETS4 ab Version 4.2 oder die ETS5 erforderlich. Die Verwendung der ETS5 wird empfohlen. Für die ETS2 und ETS3 ist keine Produktdatenbank verfügbar.

### **Entladen des Applikationsprogramms und nicht lauffähige Applikation**

Nachdem das Applikationsprogramm durch die ETS entladen wurde, blinkt die blaue Status-LED langsam (ca. 0,75 Hz). In diesem Fall reagiert das Gerät nicht mehr auf Bewegungen, Bustelegramme oder auf Befehle der IR-Fernbedienung. Auch die Vor-Ort-Bedienung ist wirkungslos. Der beschriebene Auslieferungszustand ist durch das Entladen mit der ETS nicht wiederherstellbar.

Das Gerät signalisiert zudem durch langsames Blinken der blauen Status-LED, dass eine nicht lauffähige Applikation durch die ETS einprogrammiert wurde. Nicht lauffähig sind Applikationen dann, wenn diese zwar in der ETS-Produktdatenbank zur Verwendung vorgesehen sind, mit der ausgewählten Gerätehardware jedoch nicht kombiniert werden dürfen. Auch in diesem Fall ist das Gerät funktionslos.

Es ist generell darauf zu achten, dass die verwendete Gerätehardware mit dem in der ETS projektierten Gerät übereinstimmt.
# **4.2.3 Objekttabelle**

### **4.2.3.1 Objekte zur Sensorik**

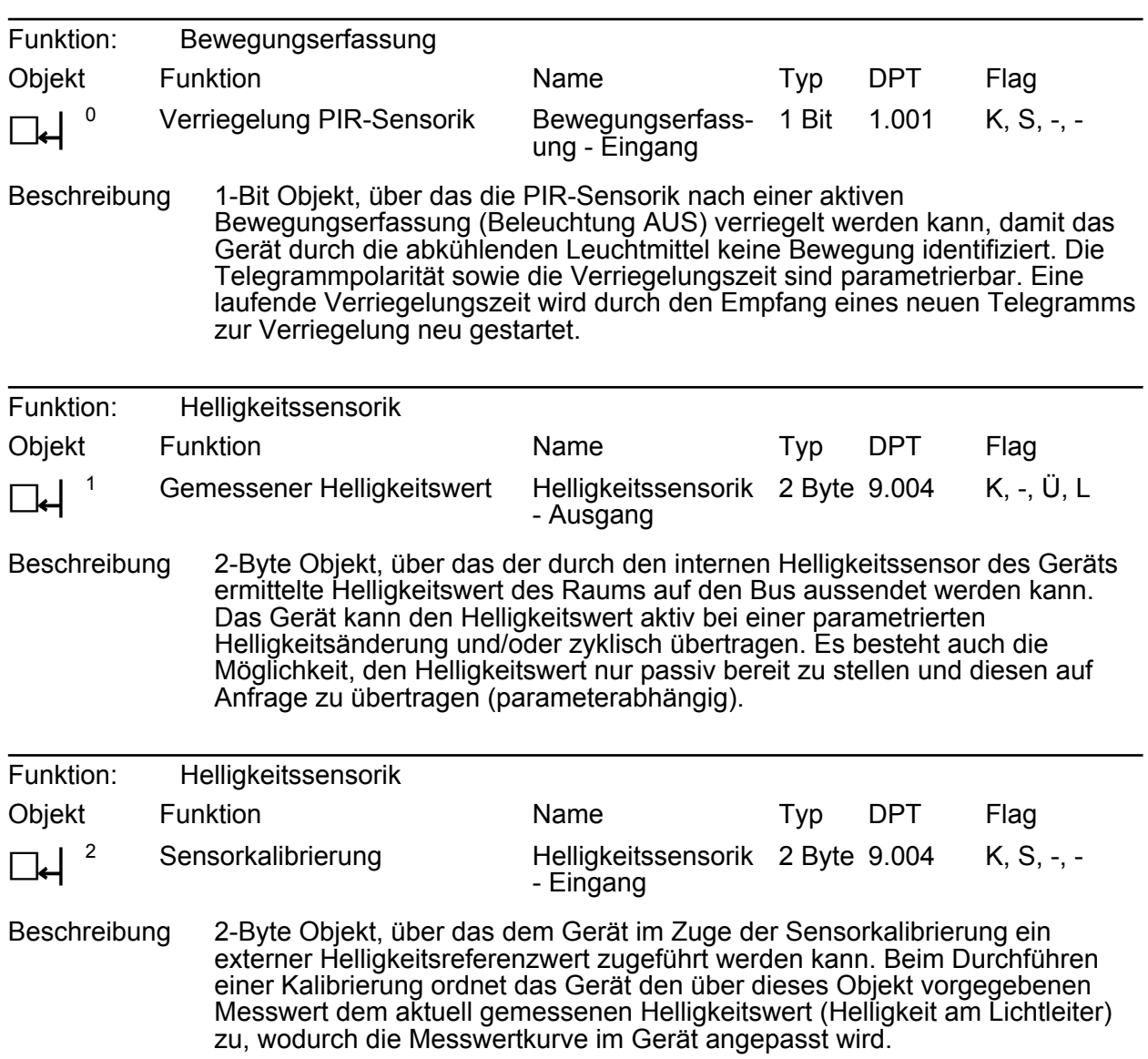

# **4.2.3.2 Objekte für Funktionsblöcke 1...5**

## **Objekte für Ausgangsfunktionen**

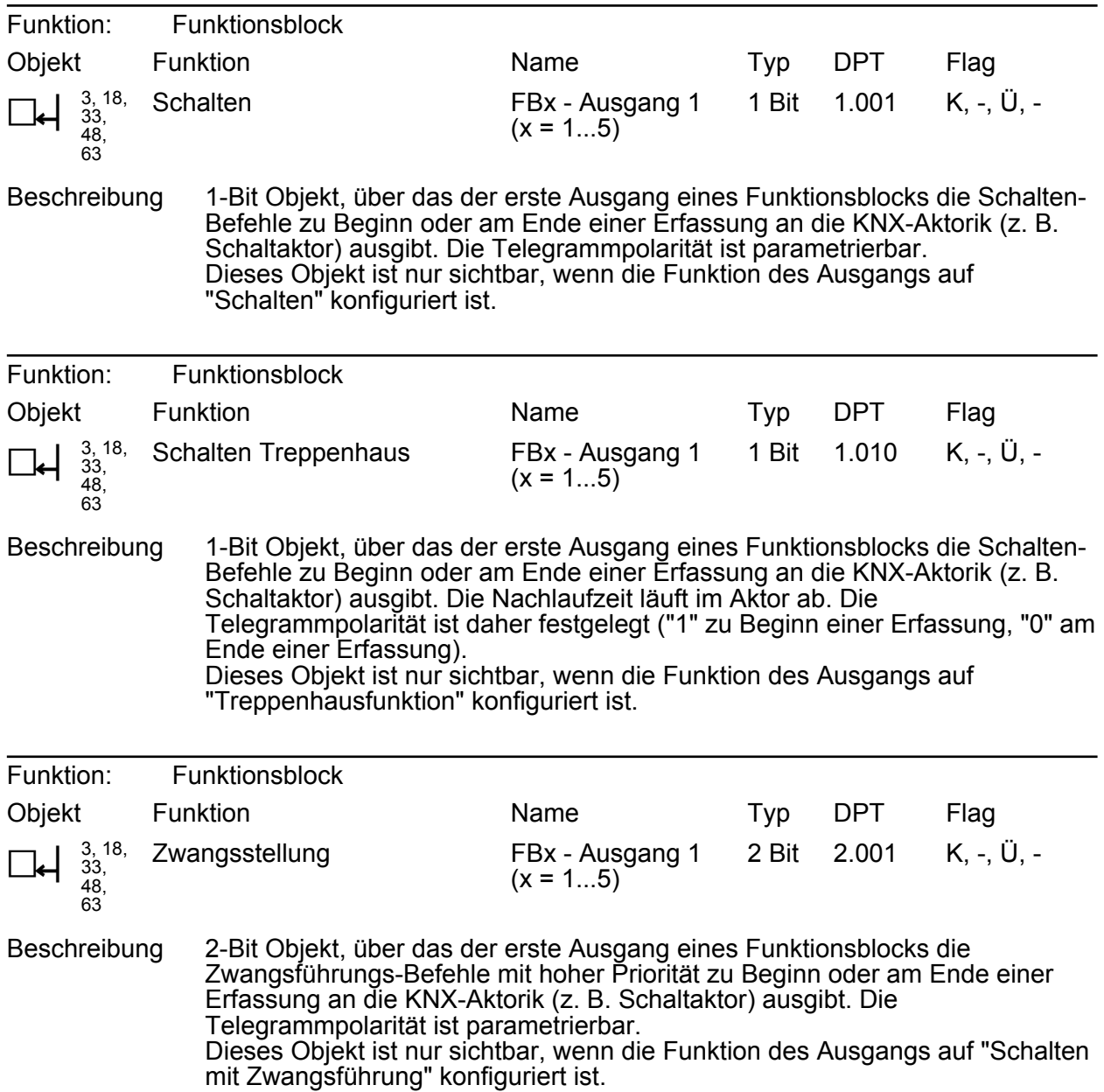

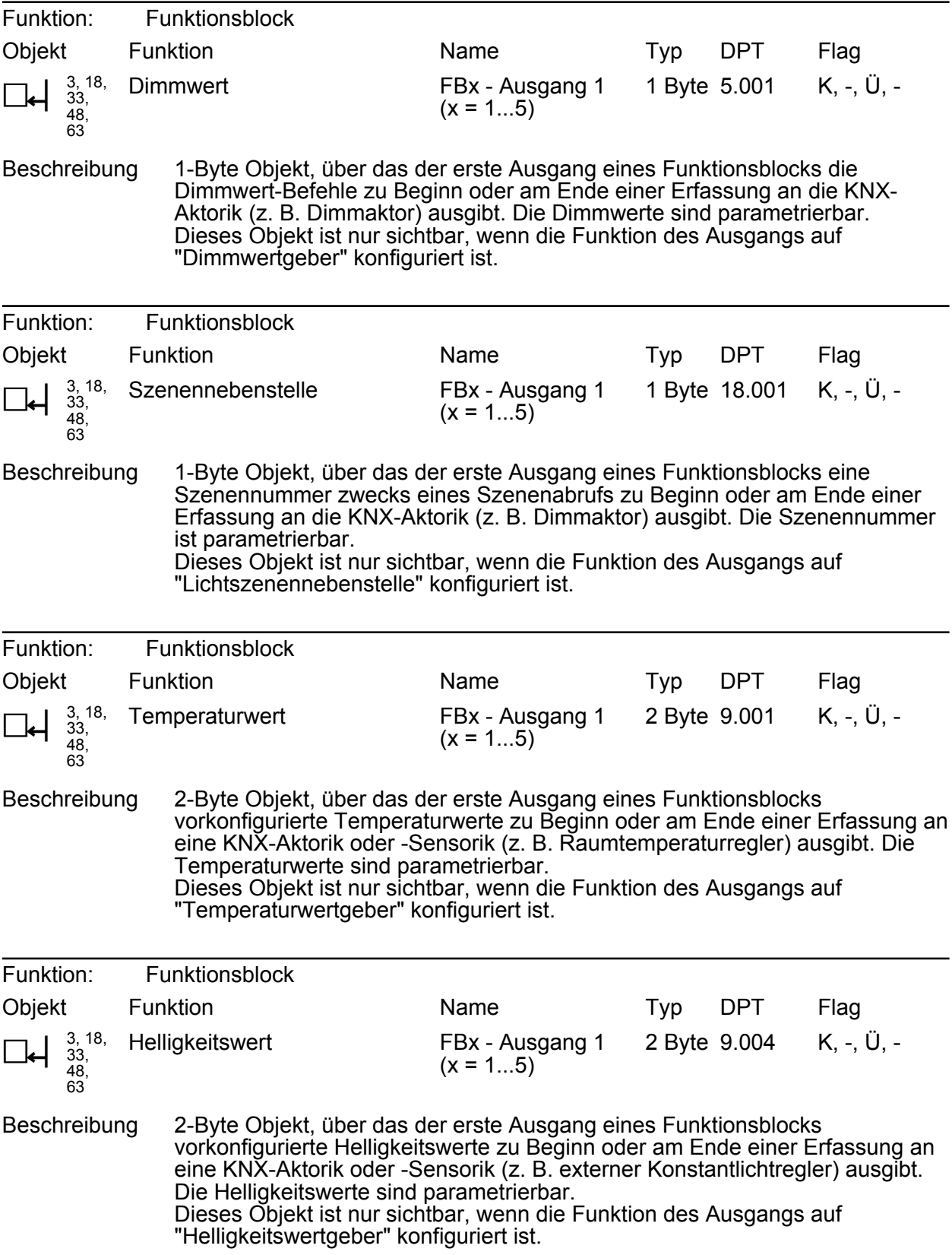

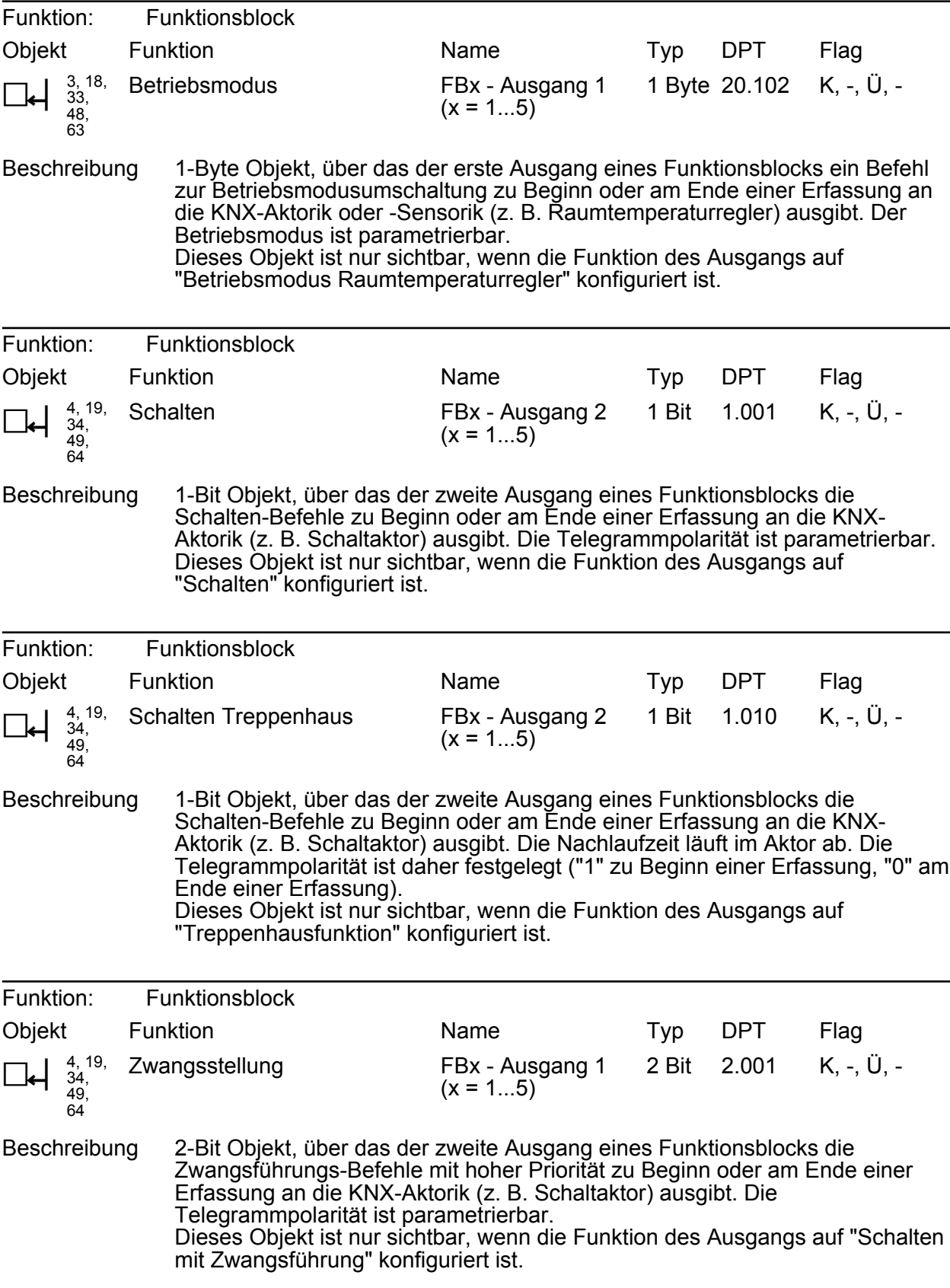

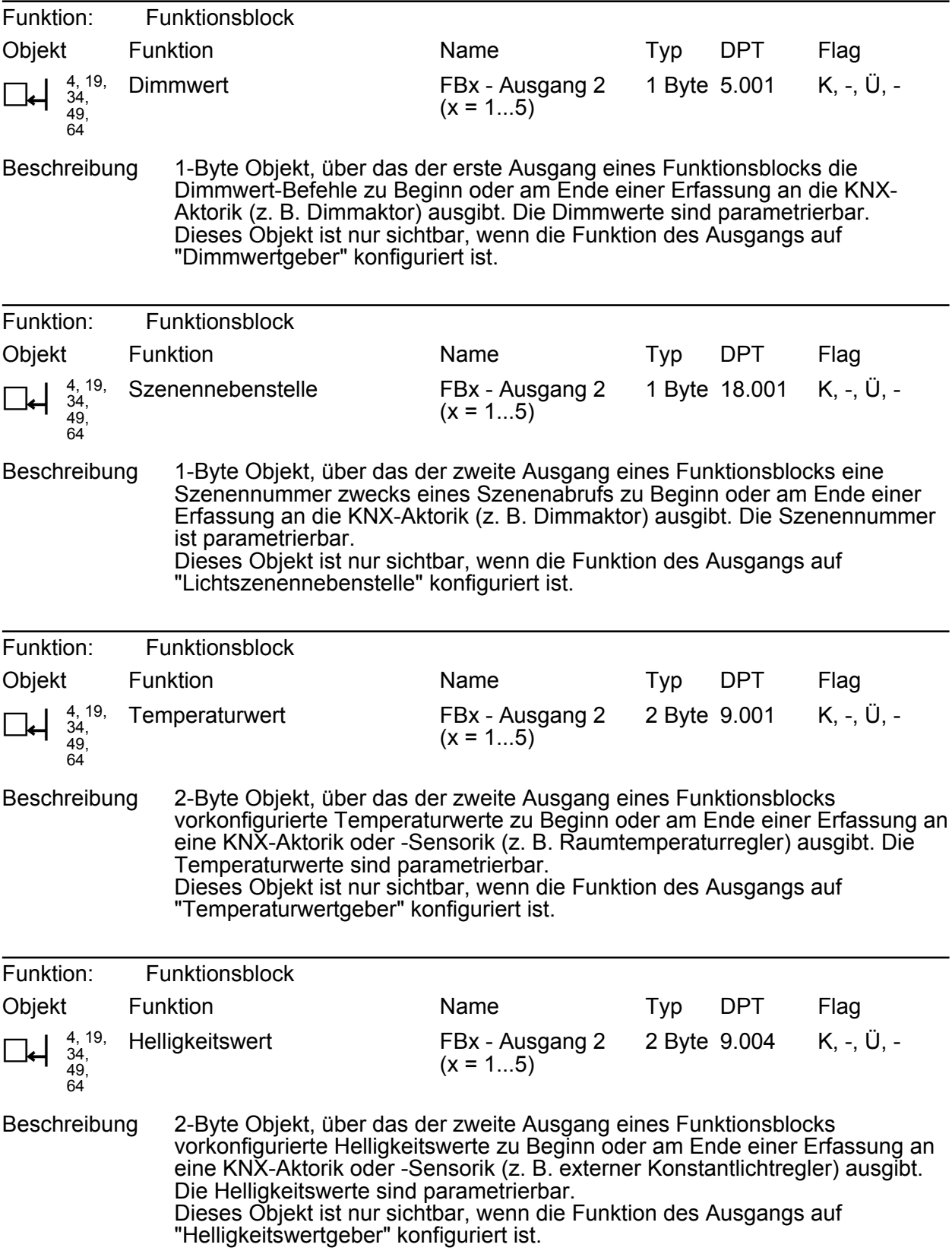

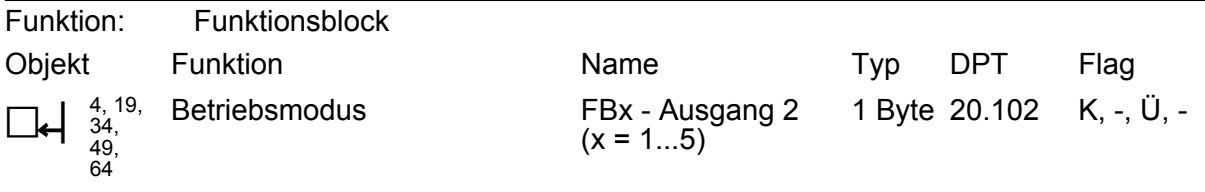

Beschreibung 1-Byte Objekt, über das der zweite Ausgang eines Funktionsblocks ein Befehl zur Betriebsmodusumschaltung zu Beginn oder am Ende einer Erfassung an die KNX-Aktorik oder -Sensorik (z. B. Raumtemperaturregler) ausgibt. Der Betriebsmodus ist parametrierbar. Dieses Objekt ist nur sichtbar, wenn die Funktion des Ausgangs auf "Betriebsmodus Raumtemperaturregler" konfiguriert ist.

#### **Objekte zur Dämmerungsstufensteuerung**

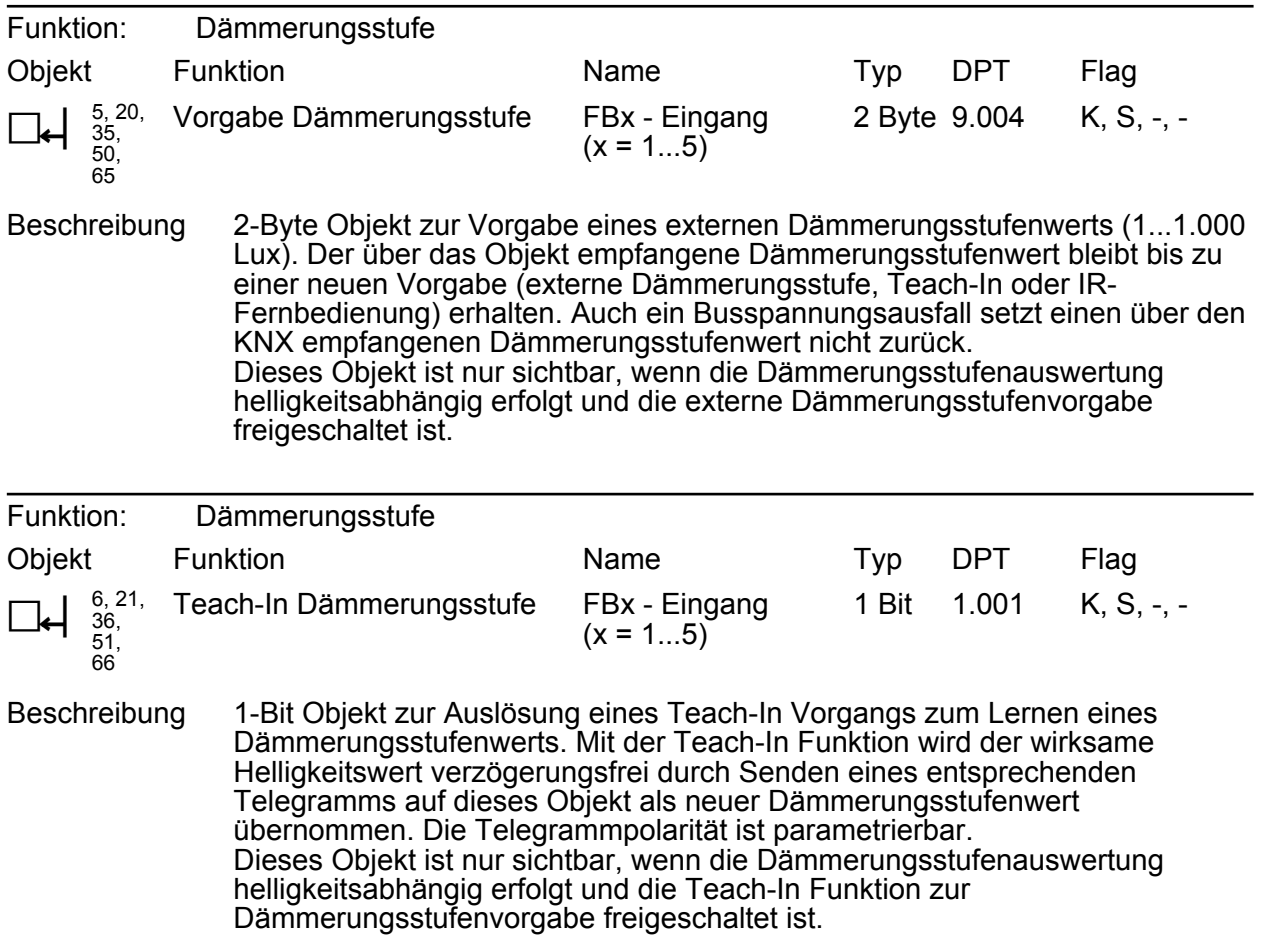

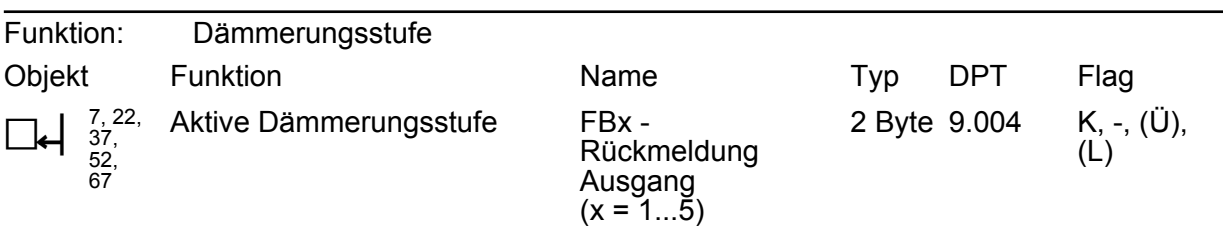

Beschreibung 2-Byte Objekt zur Rückmeldung des aktiven Dämmerungsstufenwerts eines Funktionsblocks. Dieses Objekt kann wahlweise als aktives Meldeobjekt oder als passives Statusobjekt (Objekt auslesen) fungieren. Als aktives Meldeobjekt wird bei jeder Änderung der Dämmerungsstufe, nach einem ETS-Programmiervorgang oder nach Busspannungswiederkehr (optional verzögert) der aktuelle Dämmerungsstufen-Helligkeitswert einmal auf den KNX gesendet.

Dieses Objekt ist nur sichtbar, wenn die Dämmerungsstufenauswertung helligkeitsabhängig erfolgt.

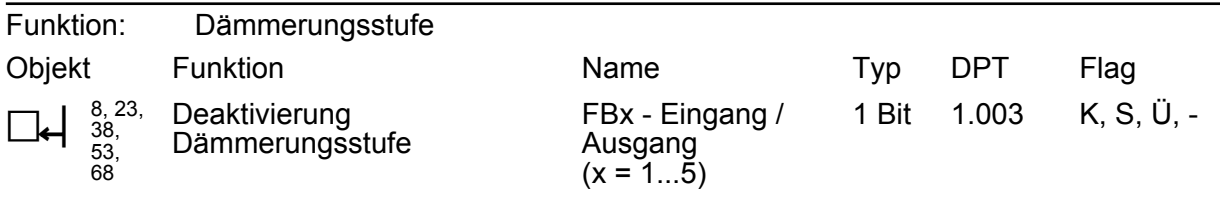

Beschreibung 1-Bit Objekt zur Aktivierung und Deaktivierung der Dämmerungsstufe in Einzelgeräten, Haupt- und Nebenstellen. Es ist möglich, im laufenden Betrieb des Geräts die Dämmerungsstufenauswertung über dieses Objekt aus- und wieder einzuschalten. Bei der Verwendung von Haupt- und Nebenstellen ist die Verwendung dieses Objekts elementar, um bei Ausgangsfunktionen ungleich des 1-Bit Datenformats die Nebenstellen in den helligkeitsunabhängigen Betrieb schalten zu können. Folglich sind bei der Projektierung des Objekts die Applikationstypen zu unterscheiden.

> Applikationstyp "Einzelgerät": Das Objekt ist ein Eingang. Ein "1"-Telegramm deaktiviert die Dämmerungsstufe. Ein "0"-Telegramm gibt die Dämmerungsstufenauswertung wieder frei.

Applikationstyp "Hauptstelle": Das Objekt ist ein Ein- und ein Ausgang. Verwendung als Eingang: Ein "1"-Telegramm deaktiviert die Dämmerungsstufe. Ein "0"-Telegramm gibt die Dämmerungsstufenauswertung wieder frei. Verwendung als Ausgang: Die Hauptstelle steuert über diesen Ausgang die Umschaltung der Dämmerungsstufenauswertung der Nebenstelle(n) in Abhängigkeit der eigenen Dämmerungsstufenauswertung. Kombinierte Verwendung des Objekts als Ein- und Ausgang: Wird die Hauptstelle in den helligkeitsunabhängigen Betrieb umgeschaltet (Verwendung als Eingang), erfolgt über das Objekt keine Steuerung der Dämmerungsstufenauswertung der Nebenstelle(n) mehr (Ausgangsfunktion deaktiviert). Es werden dann bis zur Rückschaltung in den helligkeitsabhängigen Betrieb keine Telegramme mehr automatisch von der Hauptstelle ausgesendet! Um eine korrekte Funktion von Haupt- und Nebenstelle(n) bei Umschaltung der Hauptstelle in den helligkeitsunabhängigen Betrieb zu gewährleisten, müssen zeitgleich auch die

Applikationstyp "Nebenstelle": Das Objekt ist ein Eingang. Ein "1"-Telegramm deaktiviert die Dämmerungsstufe. Ein "0"-Telegramm gibt die Dämmerungsstufenauswertung wieder frei.

Nebenstelle(n) über dieses Objekt in den helligkeitsunabhängigen Betrieb

umgeschaltet werden.

### **Objekt zur Abschalthelligkeit (nur bei "Wächter mit Abschalthelligkeit")**

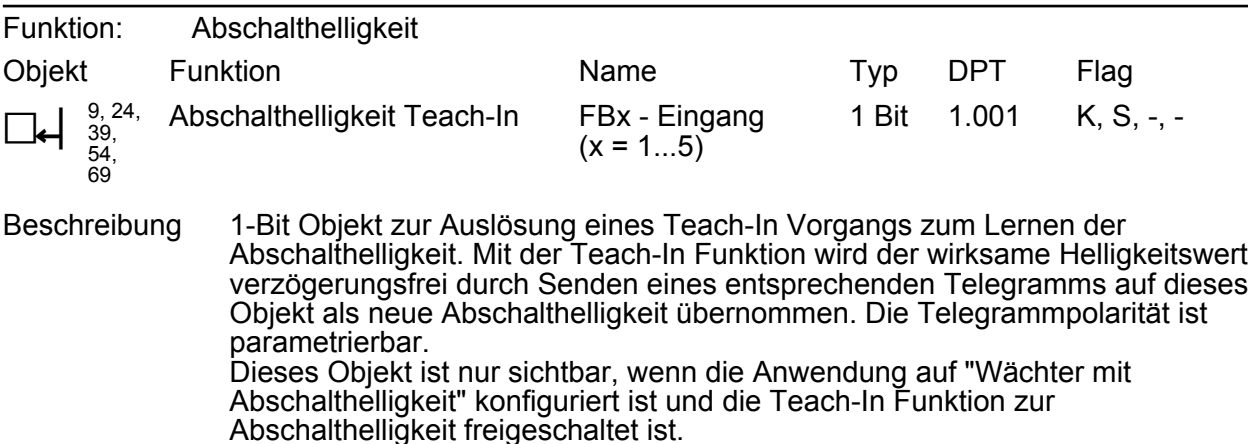

#### **Objekte zum Helligkeitswert**

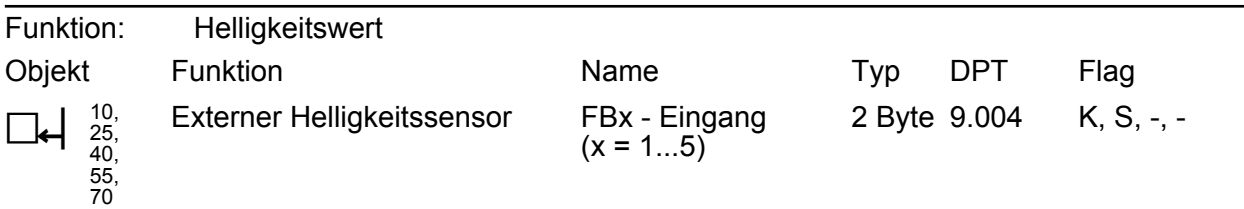

Beschreibung 2-Byte Objekt für den Empfang eines externen Helligkeitswerts. Hierdurch ist es möglich, die Dämmerungsstufenauswertung unabhängig zum Montageort des Geräts durchzuführen (z. B. Bereitstellen eines externen Helligkeitswerts durch eine günstiger montierte Nebenstelle). Dieses Objekt ist nur sichtbar, wenn der Helligkeitswert eines Funktionsblocks extern erfasst werden soll.

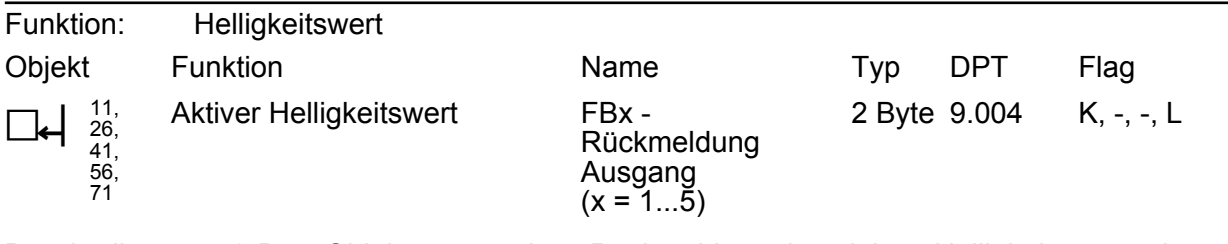

Beschreibung 2-Byte Objekt zur passiven Rückmeldung des aktiven Helligkeitswerts eines Funktionsblocks.

#### **Objekte zur Bewegungsauswertung**

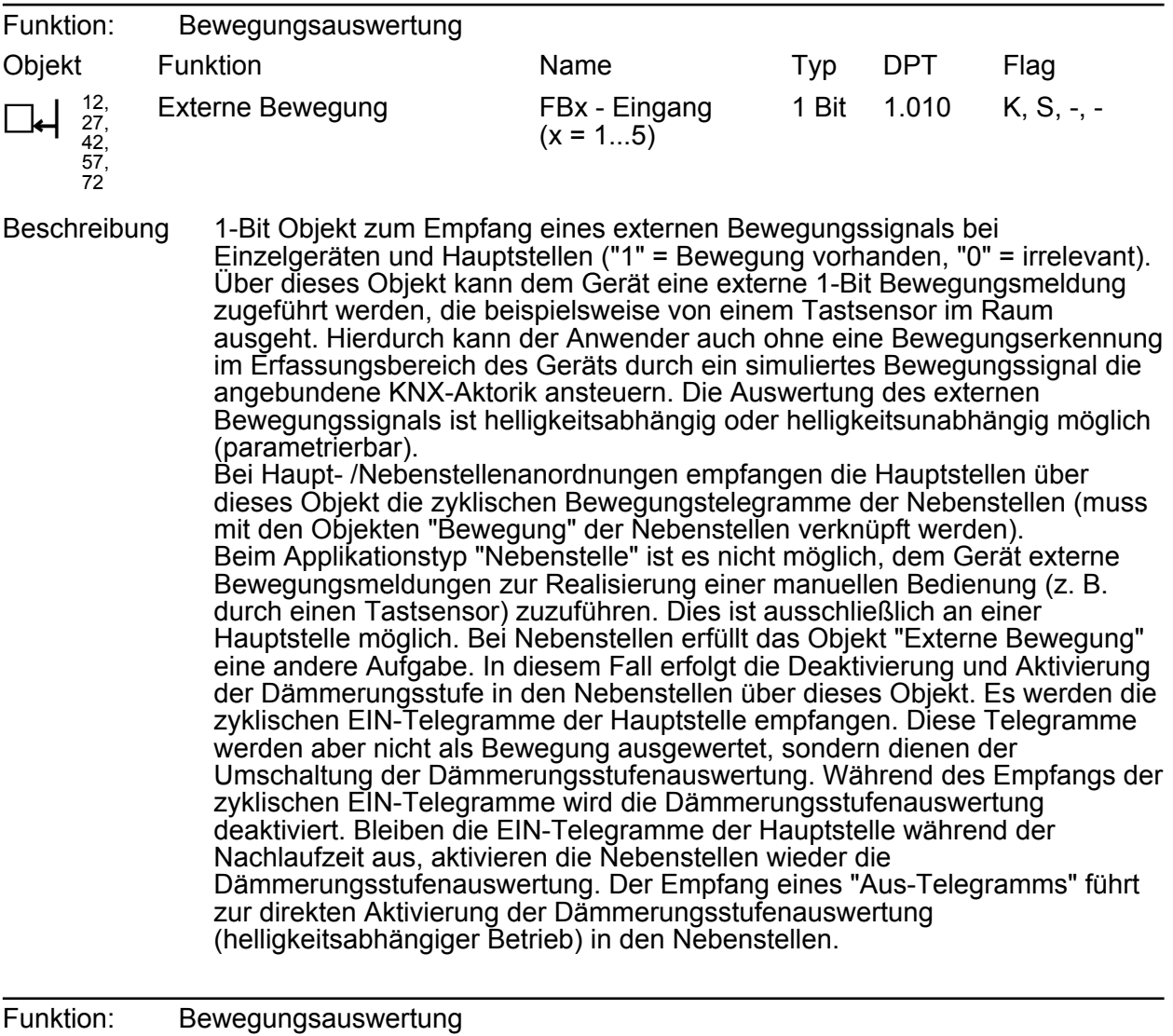

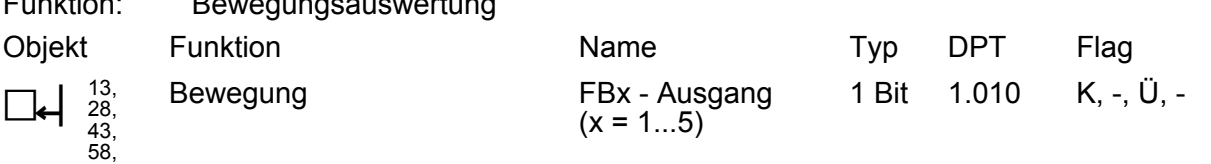

Beschreibung 1-Bit Objekt zum Aussenden einer Bewegungsmeldung an die Hauptstelle (zyklisch "1" = Bewegung vorhanden, "0" = wird nicht gesendet). Dieses Objekt ist nur bei Nebenstellen vorhanden.

73

### **Objekt zur zusätzlichen Sendeverzögerung**

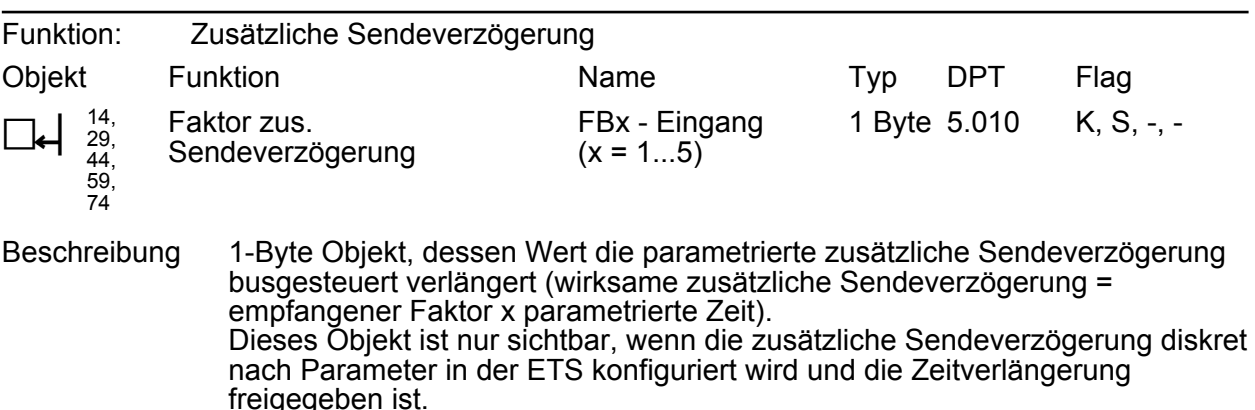

#### **Objekt zur manuellen Bedienung**

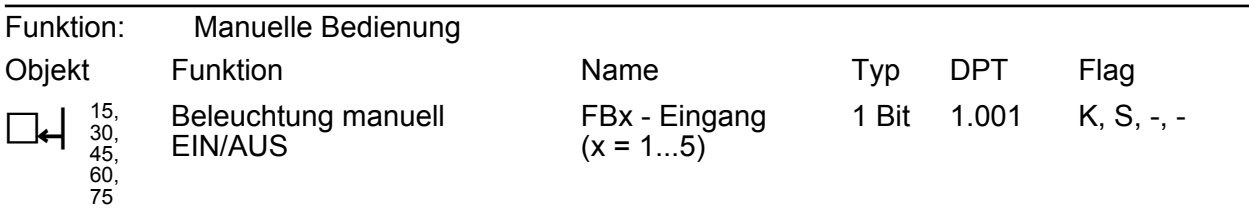

Beschreibung 1-Bit Objekt zur manuellen Ansteuerung (Einschalten / Ausschalten) der angesteuerten KNX-Aktorik (z. B. Beleuchtung). Eine manuelle Bedienung wird über dieses Objekt vom Gerät erfasst und entsprechend der Konfiguration der Betriebsart bearbeitet. Bei einer manuellen Steuerung ist die Automatik deaktiviert ("1" = EIN / Reaktion wie Beginn einer Erfassung, "0" = AUS / Reaktion wie Ende einer Erfassung).

#### **Objekt zur Sperrfunktion**

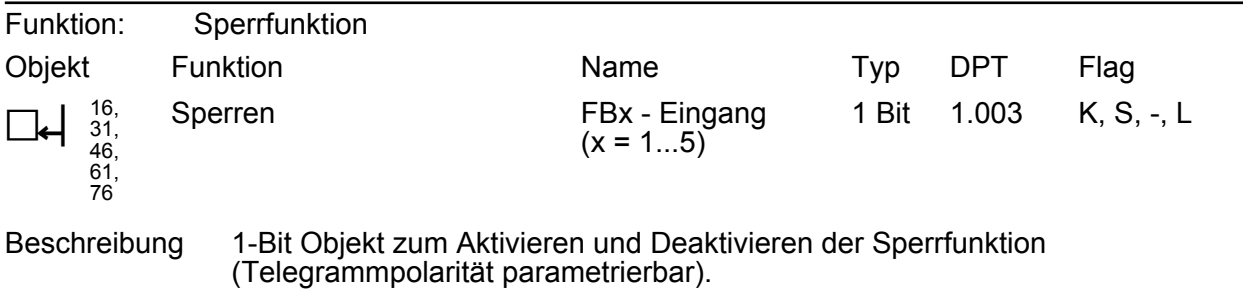

# **Objekt zur Übertragung der Zeit nach der letzten Bewegung**

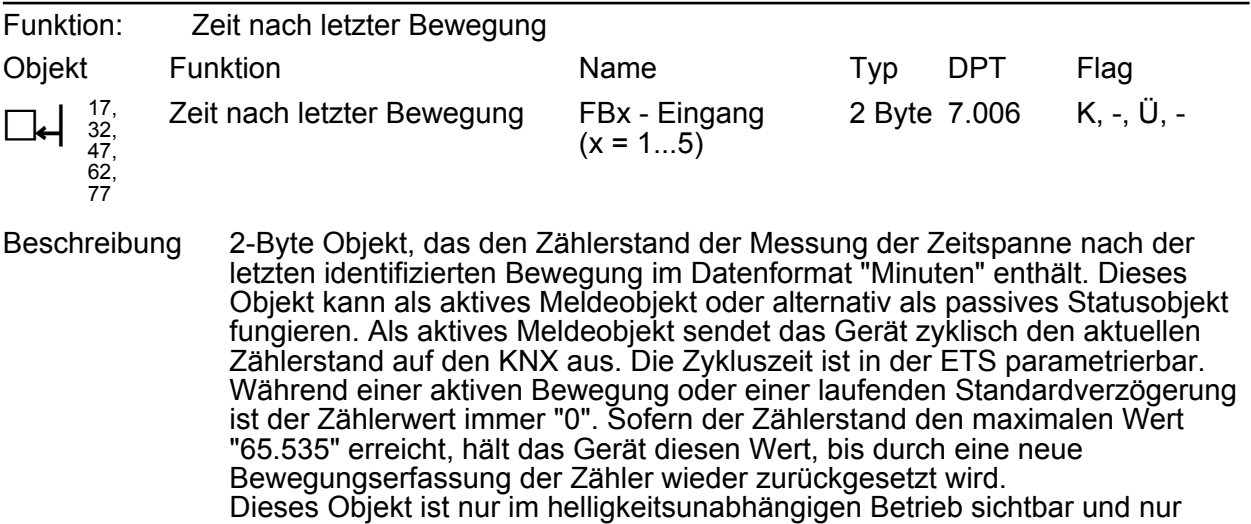

dann, wenn die Funktion in der ETS freigeschaltet ist.

# **4.2.3.3 Objekte für die Helligkeitsgrenzwerte**

### **Objekte für Ausgangs-Grenzwerte**

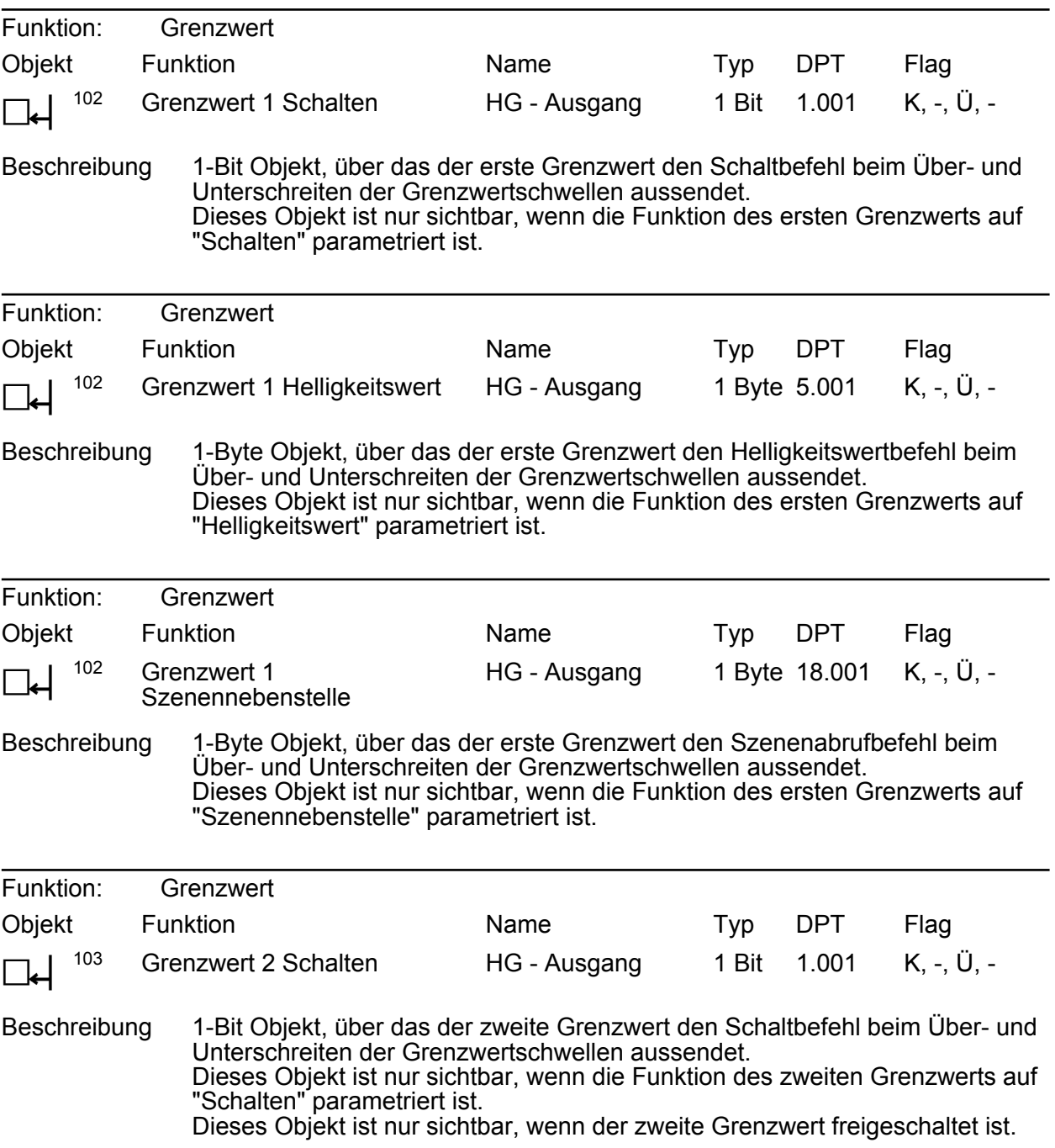

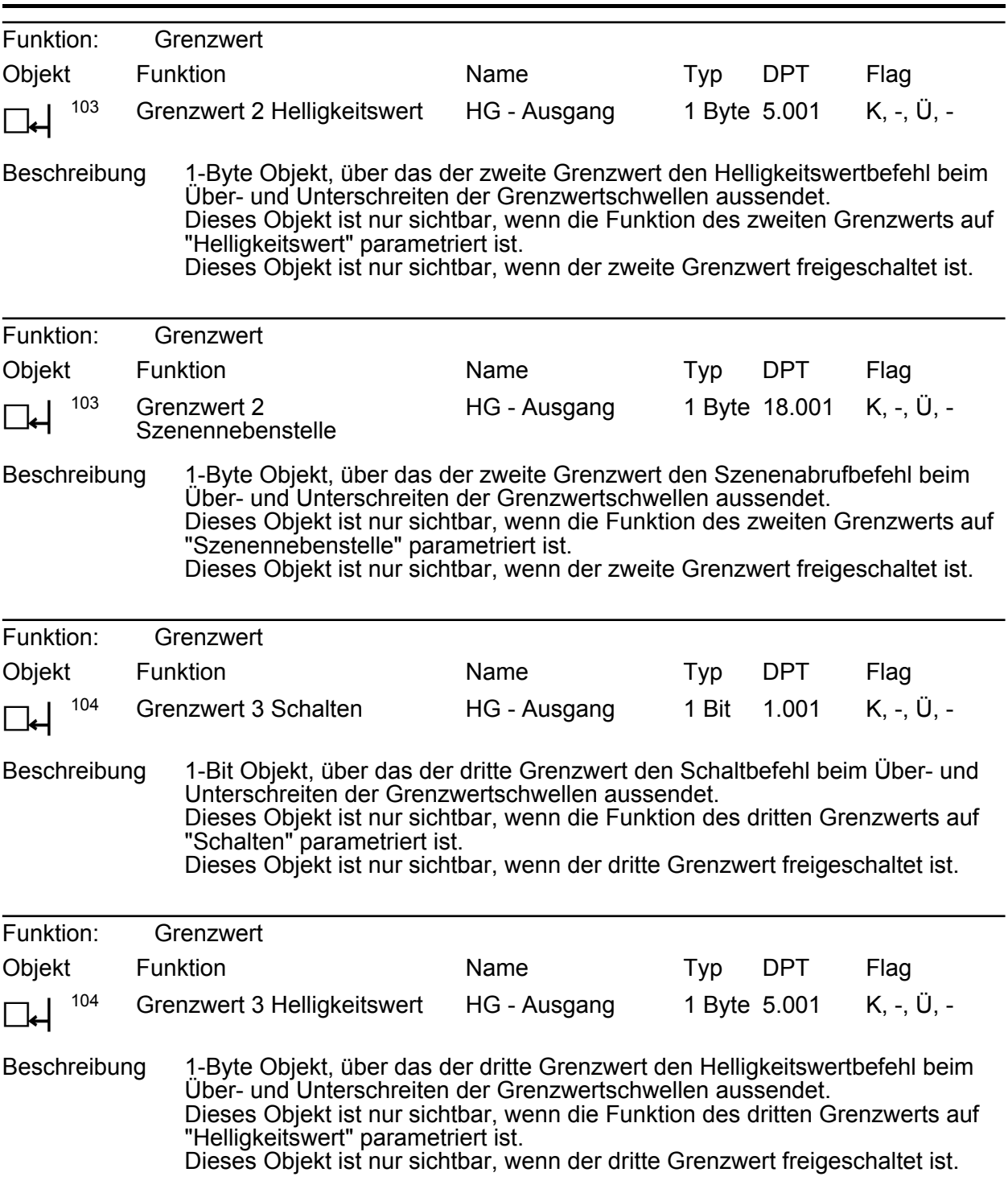

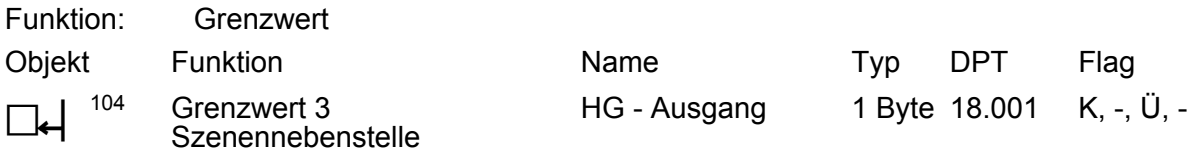

Beschreibung 1-Byte Objekt, über das der dritte Grenzwert den Szenenabrufbefehl beim Über- und Unterschreiten der Grenzwertschwellen aussendet. Dieses Objekt ist nur sichtbar, wenn die Funktion des dritten Grenzwerts auf "Szenennebenstelle" parametriert ist. Dieses Objekt ist nur sichtbar, wenn der dritte Grenzwert freigeschaltet ist.

#### **Objekte zu Zusatzfunktionen der Grenzwerte**

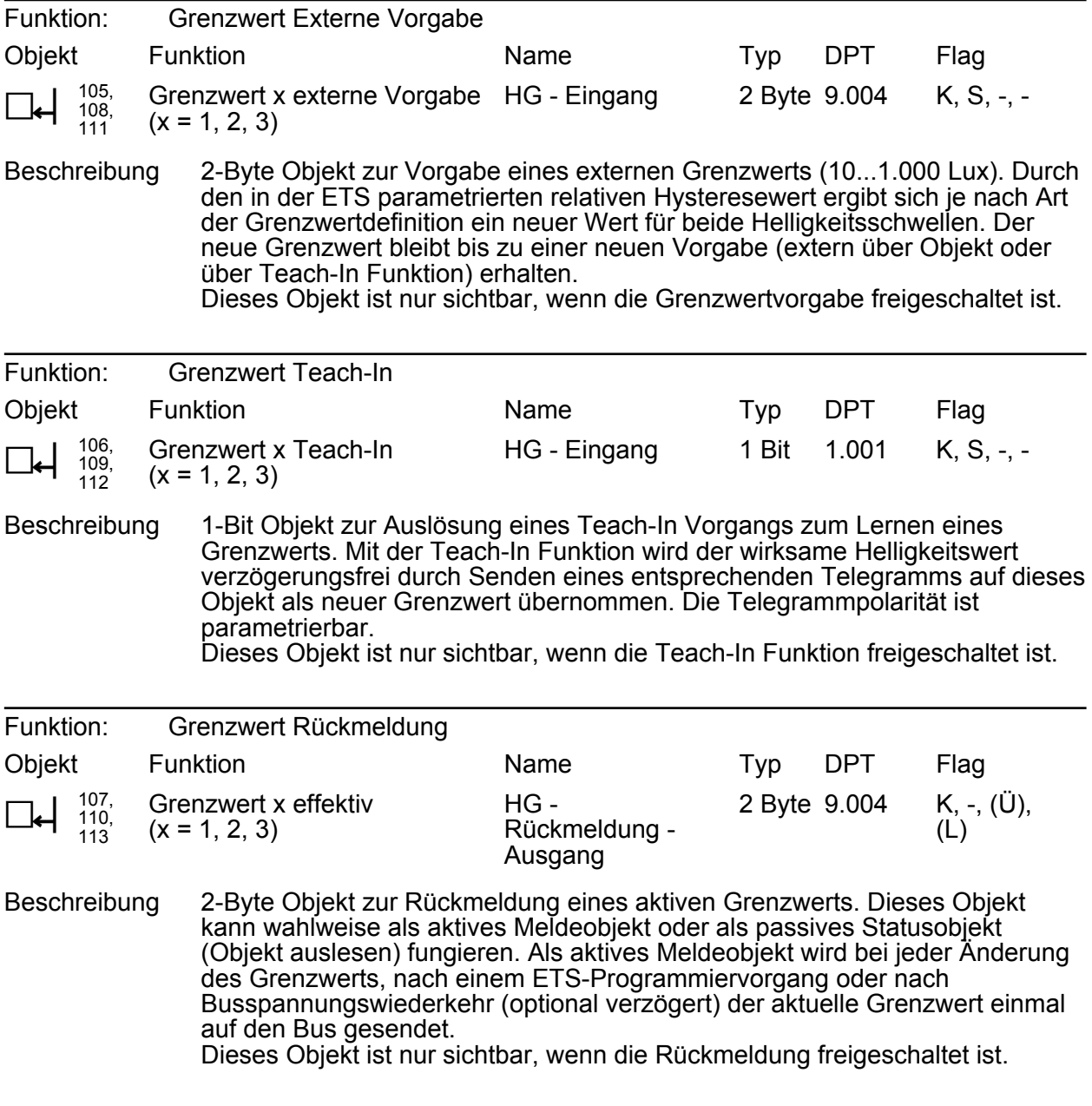

### **Objekte zur Sperrfunktion**

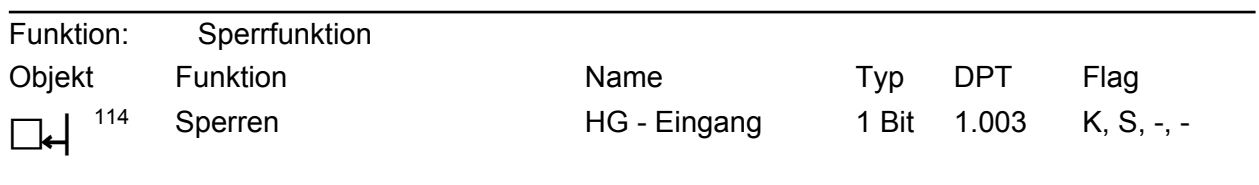

Beschreibung 1-Bit Objekt zum Aktivieren und Deaktivieren der Sperrfunktion (Telegrammpolarität parametrierbar). Dieses Objekt ist nur sichtbar, wenn die Sperrfunktion freigegeben ist.

# **4.2.3.4 Objekt für IR-Fernbedienung**

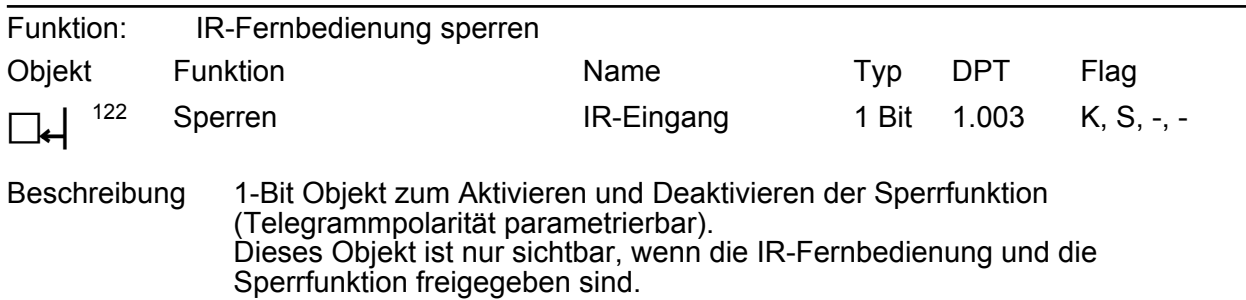

# **4.2.3.5 Objekte zur Funktionsblock-Umschaltung**

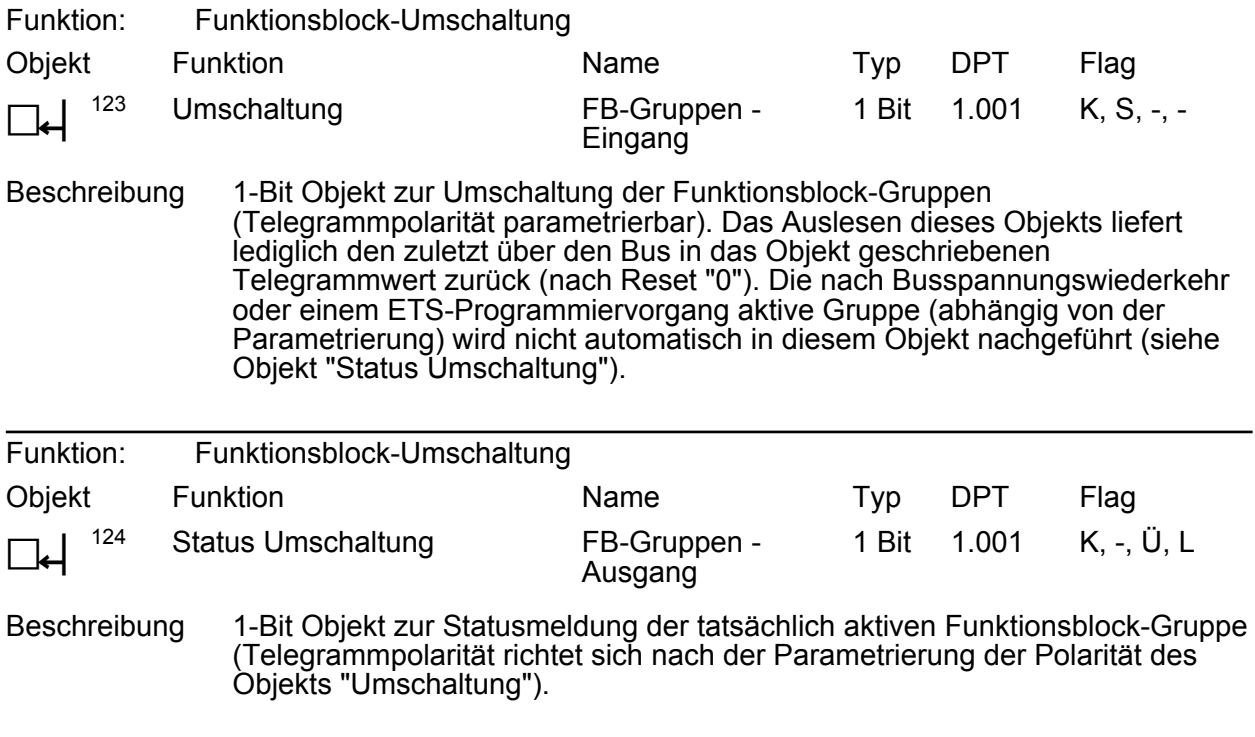

# **4.2.3.6 Objekte zur Temperaturmessung**

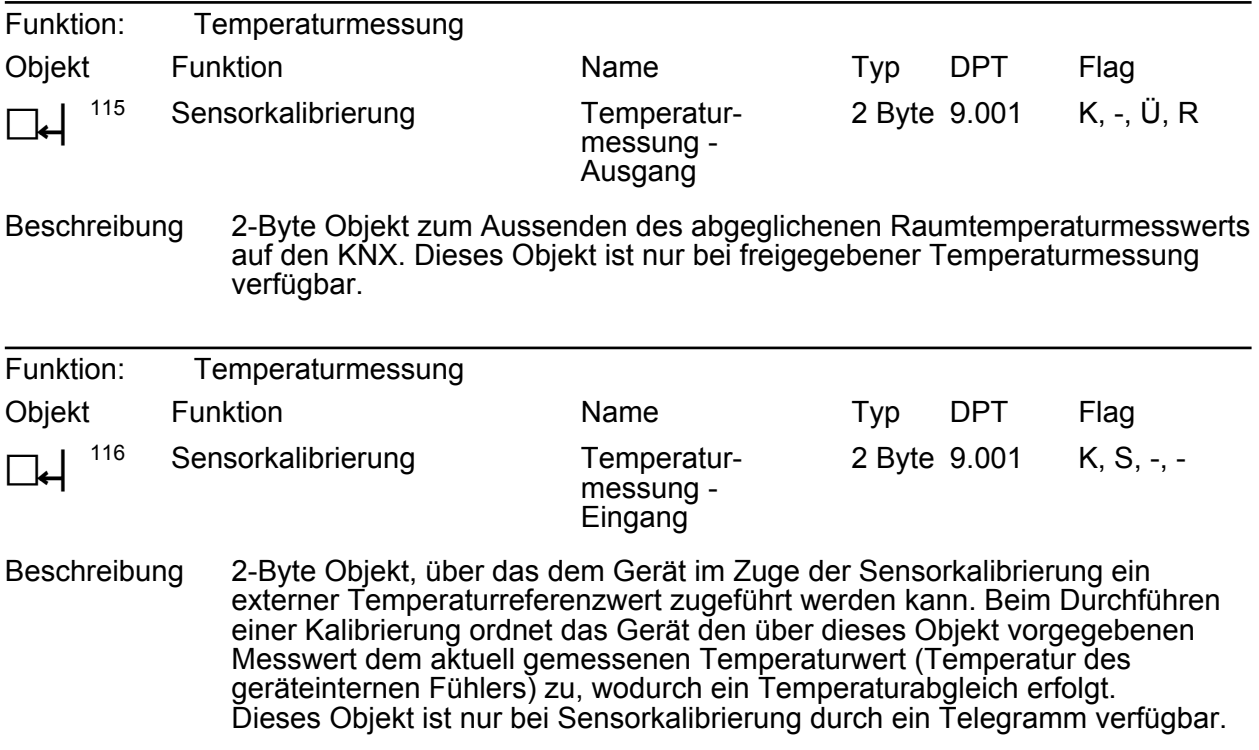

# **4.2.3.7 Objekte zur Vor-Ort-Bedienung und Betriebsartenanzeige**

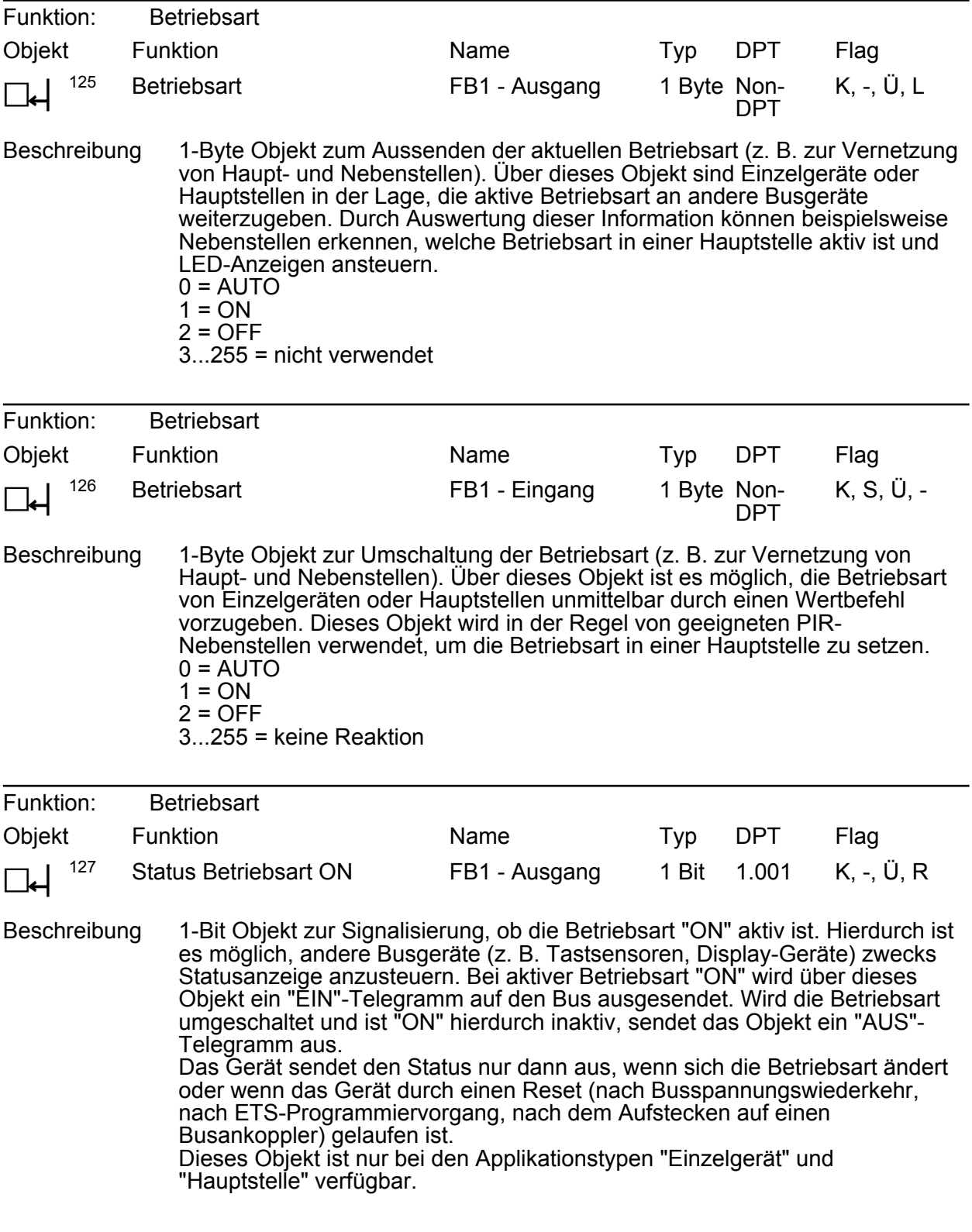

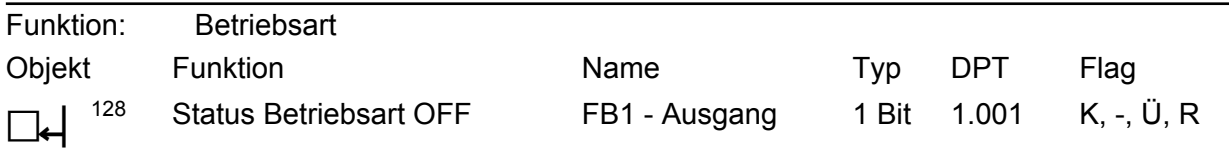

Beschreibung 1-Bit Objekt zur Signalisierung, ob die Betriebsart "OFF" aktiv ist. Hierdurch ist es möglich, andere Busgeräte (z. B. Tastsensoren, Display-Geräte) zwecks Statusanzeige anzusteuern. Bei aktiver Betriebsart "OFF" wird über dieses Objekt ein "EIN"-Telegramm auf den Bus ausgesendet. Wird die Betriebsart umgeschaltet und ist "OFF" hierdurch inaktiv, sendet das Objekt ein "AUS"- Telegramm aus. Das Gerät sendet den Status nur dann aus, wenn sich die Betriebsart ändert oder wenn das Gerät durch einen Reset (nach Busspannungswiederkehr, nach ETS-Programmiervorgang, nach dem Aufstecken auf einen Busankoppler) gelaufen ist. Dieses Objekt ist nur bei den Applikationstypen "Einzelgerät" und "Hauptstelle" verfügbar.

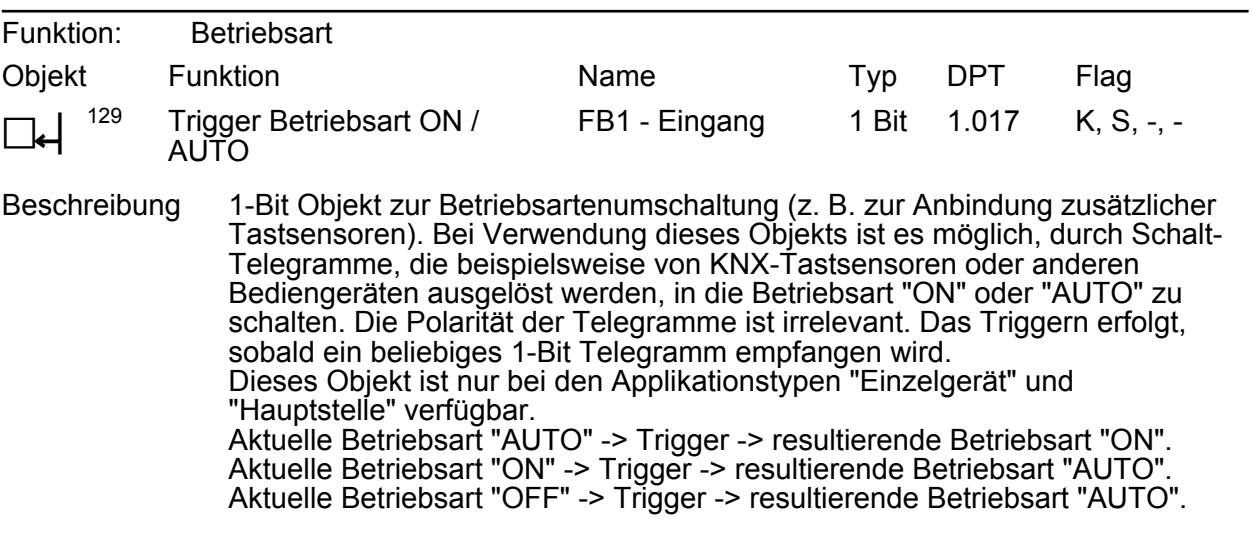

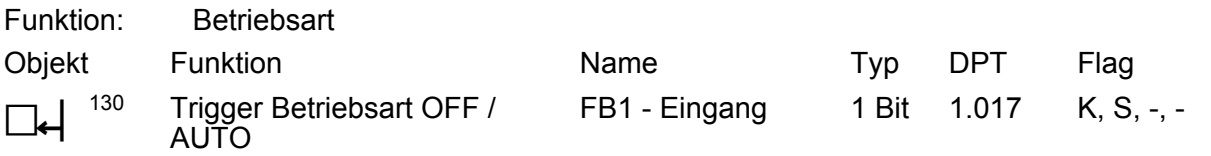

Beschreibung 1-Bit Objekt zur Betriebsartenumschaltung (z. B. zur Anbindung zusätzlicher Tastsensoren). Bei Verwendung dieses Objekts ist es möglich, durch Schalt-Telegramme, die beispielsweise von KNX-Tastsensoren oder anderen Bediengeräten ausgelöst werden, in die Betriebsart "OFF" oder "AUTO" zu schalten. Die Polarität der Telegramme ist irrelevant. Das Triggern erfolgt, sobald ein beliebiges 1-Bit Telegramm empfangen wird. Dieses Objekt ist nur bei den Applikationstypen "Einzelgerät" und "Hauptstelle" verfügbar. Aktuelle Betriebsart "AUTO" -> Trigger -> resultierende Betriebsart "OFF". Aktuelle Betriebsart "OFF" -> Trigger -> resultierende Betriebsart "AUTO". Aktuelle Betriebsart "ON" -> Trigger -> resultierende Betriebsart "AUTO".

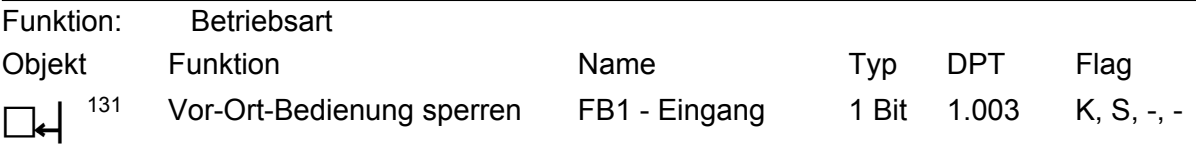

Beschreibung 1-Bit Objekt zum Aktivieren und Deaktivieren der Sperrfunktion zur Vor-Ort-Bedienung der Betriebsartenumschaltung (Telegrammpolarität parametrierbar). Dieses Objekt ist nur sichtbar, wenn die Sperrfunktion freigegeben ist.

# **4.2.3.8 Objekte zum Demontagealarm**

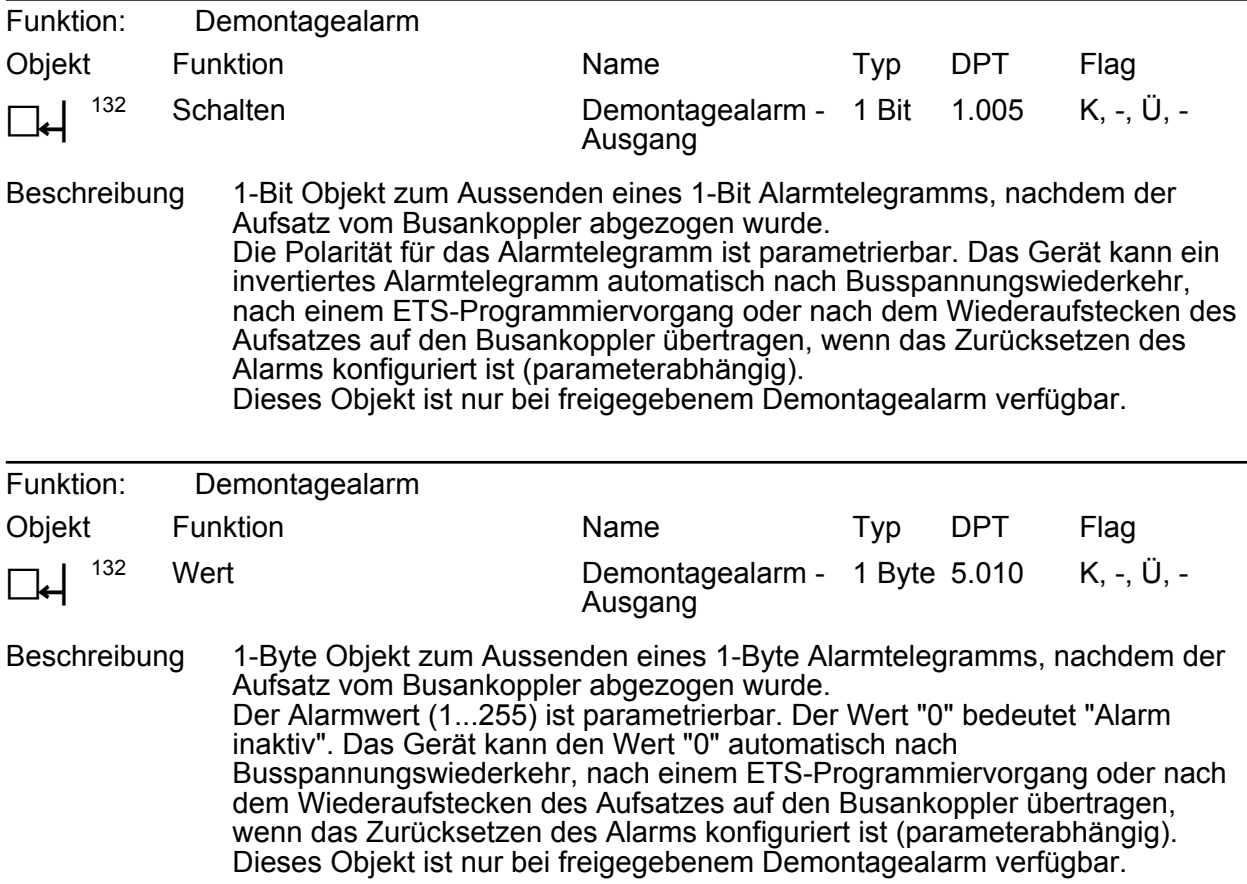

## **4.2.4 Funktionsbeschreibung**

### **4.2.4.1 Überblick der Funktionen**

Das Gerät enthält verschiedene funktionale Einheiten, die unterschiedliche Aufgaben erfüllen und verschiedene Schnittstellen geräteintern wie extern in Form von Sensoren und KNX-Kommunikationsobjekten besitzen. Durch Anbindung einer KNX-Aktorik und -Sensorik an die Objekte oder durch Kombination der Funktionseinheiten untereinander können unterschiedliche Steuerungsaufgaben in der KNX-Anlage erfüllt werden.

Das Gerät vereint die Funktionen von bis zu 5 Wächtern, eines Helligkeitssensors mit Grenzwertauswertung und einem Temperaturfühler in nur einem Busteilnehmer. Die folgenden funktionale Einheiten realisieren diese Funktionsvielfalt...

- Funktionseinheit "Wächter" Enthält bis zu 5 Funktionsblöcke (FB), die logisch unabhängig voneinander agieren und jeweils separat auf die Anwendung "Wächter", "Wächter mit Abschalthelligkeit" oder "Melder" konfiguriert werden können.
- Funktionseinheit "Bewegungs- und Lichtsensorik" Diese Einheit realisiert die Auswertung und Bearbeitung der Signale der Bewegungs- und Helligkeitssensoren des Geräts. Die aufbereiteten Signale werden verschiedenen anderen Funktionseinheiten zur Verfügung gestellt und können zusätzlich auch anderen Busgeräten über Objekte bereitgestellt werden.
- Funktionseinheit "Helligkeitsgrenzwerte" Diese Funktionseinheit wertet die durch das Gerät gemessene Helligkeit aus. Sie kann diesen Helligkeitswert kontinuierlich mit Grenzwerten vergleichen und beim Über- oder Unterschreiten vorkonfigurierte Telegramme unterschiedlicher Datenformate auf den Bus aussenden.
- Funktionseinheit "Funktionsblock-Umschaltung" Diese Funktionseinheit ermöglicht die Umschaltung der Funktionsblöcke 1-5. Hierzu können die Funktionsblöcke jeweils einer aus zwei Funktionsblockgruppen zugeordnet werden. Im Betrieb ist immer nur eine Funktionsblockgruppe aktiv. Bei Umschaltung der Funktionsblock-Gruppe werden die zugeordneten Funktionsblöcke der abzuschaltenden Gruppe deaktiviert und anschließend die Funktionsblöcke der anderen Funktionsblockgruppe aktiviert. Funktionsblöcke die keiner Funktionsblockgruppe zugeordnet sind, werden nicht beeinflusst.
- Funktionseinheit "Betriebsartenumschaltung" Diese funktionale Einheit wertet die Bedienelemente der Vor-Ort-Bedienung zur Umschaltung der Betriebsart (ON / AUTO / OFF) des ersten Funktionsblocks aus und steuert die LED-Anzeige der Betriebsarten an.
- Funktionseinheit "Temperaturmessung" Diese Funktionseinheit wertet den geräteinternen Temperaturfühler aus, bereitet den Messwert auf und sendet diesen als 2-Byte Raumtemperaturwert auf den KNX aus. Dieser Messwert kann beispielsweise von KNX-Raumtemperaturreglern als Raumtemperatur weiterverarbeitet werden.
- Funktionseinheit "IR-Fernbedienung" Diese Funktionseinheit wertet die Signale der IR-Fernbedienung (Zubehör) aus. Hierdurch können zur Laufzeit des Geräts durch den Benutzer Funktionen und Parameter beeinflusst werden.
- Funktionseinheit "Demontagealarm" Diese funktionale Einheit arbeitet von den anderen Gerätefunktionen vollkommen autark. Beim Verwenden dieser Funktionseinheit setzt der Busankoppler eigenständig nach dem Abziehen des Aufsatzes wahlweise ein 1-Bit oder 1-Byte Telegramm auf den KNX ab. Hierdurch kann beispielsweise ein Diebstahlalarm ausgelöst werden.

In den folgenden Kapiteln der Software-Beschreibung werden die einzelnen Funktionseinheiten ausführlich beschrieben.

## **4.2.4.2 Bewegungs- und Lichtsensorik**

### **4.2.4.2.1 PIR-Sensorik**

#### **Bewegungserfassung**

Die Bewegungserfassung des Geräts erfolgt äußerst sensibel über 2 digitale PIR-Sektoren mit einem Gesamt-Erfassungsbereich von 180°. Die Empfindlichkeit der Bewegungserfassung, die u. a. ein Maß für die Reichweite der PIR-Auswertung ist, kann getrennt für die PIR-Sektoren in der ETS parametriert werden und ist darüber hinaus über einen Einsteller vor Ort am Gerät oder auch mit Hilfe der IR-Fernbedienung (Zubehör) nach der Inbetriebnahme veränderbar. Die PIR-Sektoren können den bis zu 5 Funktionsblöcken des Geräts individuell zugeordnet werden.

Ein Einsteller am Gerät ermöglicht das Verändern der parametrierten Empfindlichkeitseinstellung aller PIR-Sektoren. Die Empfindlichkeit kann dadurch um maximal eine Stufe verringert oder erhöht werden.

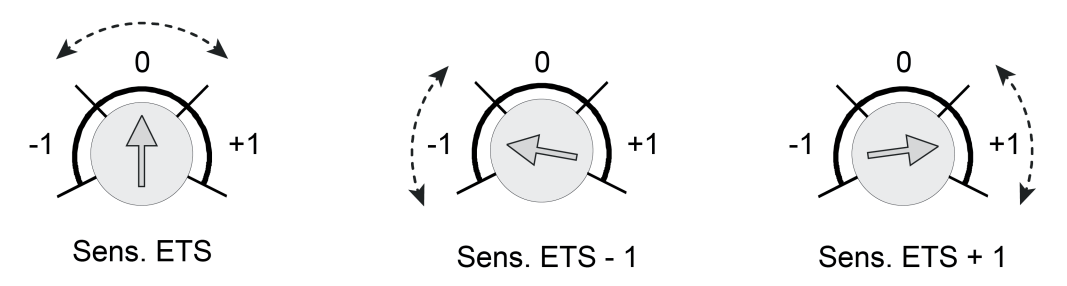

Bild 21: Beispiel zu den Einstellbereichen des Empfindlichkeitseinstellers am Gerät

i Die am Gerät eingestellte Empfindlichkeit kann zu jeder Zeit durch einen neuen ETS-Programmiervorgang oder über die IR-Fernbedienung geändert werden. Die Position des Einstellers wird dabei durch das Gerät bis zu einer neuen Verstellung nicht mehr berücksichtigt. Folglich sagt die Position des Einstellers nichts über die wirklich wirksame Empfindlichkeit aus. Bei der Empfindlichkeitsvorgabe ist immer die zuletzt durchgeführte Aktion (ETS-Programmiervorgang, Einsteller am Gerät oder IR-Fernbedienung) relevant.

Die digitale Signalauswertung aller PIR-Sensoren kann in Bezug auf die Empfindlichkeit zusätzlich beeinflusst werden. Hierbei ist es optional möglich, die Basisempfindlichkeit zu verringern, um unerwünschte Bewegungserfassungen in weitläufigen Einbauumgebungen (großer Erfassungsradius) in Teilen zu reduzieren oder gar vollständig zu unterdrücken. Besonders Störsignale im äußeren Erfassungsbereich (z. B. Luftbewegungen) können dann in der Signalauswertung - abhängig von ihrer Intensität - so beeinflusst werden, dass diese nicht mehr zu einer Bewegungserfassung führen. Das Erkennen von Körperwärmebewegungen oder anderen Bewegungen im Nahbereich des Geräts wird durch eine reduzierte Basisempfindlichkeit hingegen nicht sonderlich beeinflusst.

Der Parameter "Basisempfindlichkeit aller PIR-Sektoren" auf der Parameterseite "Bewegungsund Lichtsensorik" reduziert bei der Einstellung "niedrig" die Basisempfindlichkeit global um ein vom Hersteller festgelegtes Maß. Dies erfolgt ganz unabhängig zur individuellen Empfindlichkeitsvorgabe der einzelnen PIR-Sektoren oder zur Benutzereinstellung vor Ort am Gerät oder durch die IR-Fernbedienung. Auch bei niedriger Basisempfindlichkeit kann die Empfindlichkeit einzelner PIR-Sektoren weiterhin wie beschrieben konfiguriert und beeinflusst werden.

Generell wird empfohlen, die Basisempfindlichkeit auf "hoch" einzustellen. Sie sollte nur dann herabgesetzt werden, wenn es speziell bei Deckenwächteranwendungen bei großen Erfassungsbereichen häufiger zu unerwünschten Fehlauslösungen im Fernbereich kommt.

### **Verriegelung der Bewegungserfassung**

Wenn sich die durch das Gerät angesteuerten Leuchten im Erfassungsfeld befinden, kann das Ein- und Ausschalten der Leuchten aufgrund einer sich ändernden Wärmestrahlung zu einer Bewegungserkennung führen. Um diese Fehlerfassung zu vermeiden, muss der Schaltstatus der Leuchten auf das 1-Bit Objekt "Verriegelung PIR-Sensorik" geführt werden. Bei Empfang eines entsprechenden Statustelegramms wird dann die Bewegungserfassung für eine parametrierbare Verriegelungszeit unterbunden, damit durch die sich ändernde Wärmestrahlung keine Bewegung erkannt wird. Eine laufende Verriegelungszeit wird durch den Empfang eines neuen entsprechenden Statustelegramms neu gestartet.

## **4.2.4.2.2 Helligkeitssensorik**

### **Helligkeitsmessung**

Zur Ermittlung der Umgebungshelligkeit verfügt das Gerät über einen Helligkeitssensor, der sich hinter der Linse befindet. Der Sensor nimmt das Mischlicht seiner Umgebung aus Kunst- und Tageslichtanteil auf. Die Lichtmessung erfolgt in Blickrichtung der Linse. Die Werkskalibrierung des Geräts ist so eingestellt, dass die Helligkeit an der Linse ermittelt wird. Anhand eines ab Werk einprogrammierten Faktors bestimmt das Gerät daraus die effektive Helligkeit im Raum. Um Abweichungen der ermittelten Helligkeit an der Linse zur Raumhelligkeit zu minimieren, kann die Helligkeitsmessung über eine Benutzerkalibrierung individuell abgeglichen werden.

Der durch das Gerät ermittelte Helligkeitswert kann den Funktionsblöcken des Geräts (über die Parametrierung) und zudem dem KNX-System über das 2-Byte Kommunikationsobjekt "Gemessener Helligkeitswert" zur Verfügung gestellt werden. Das Gerät kann den Helligkeitswert aktiv bei einer parametrierten Helligkeitsänderung und/oder zyklisch übertragen. Es besteht auch die Möglichkeit, den Helligkeitswert nur passiv bereit zu stellen und diesen auf Anfrage zu übertragen.

### **Kalibrierfunktion**

Die gemessene Helligkeit am geräteinternen Sensor ist abhängig von der Umgebungshelligkeit am Montageort des Geräts. Daher leitet das Gerät die Umgebungshelligkeit unmittelbar aus dem eigenen Helligkeitsmesswert anhand eines Kalibrierungsfaktors ab. In der Werksauslieferung ist dieser Faktor auf "1" eingestellt (Sensormesswert = Umgebungshelligkeit = ideale Messkennlinie). Hierdurch ist bereits eine Anpassung auf viele Installationsumgebungen gegeben.

ideale Messkurve

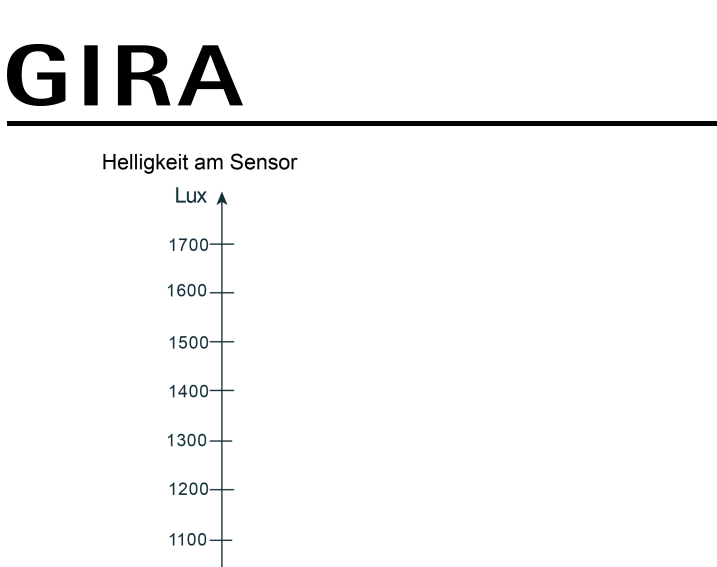

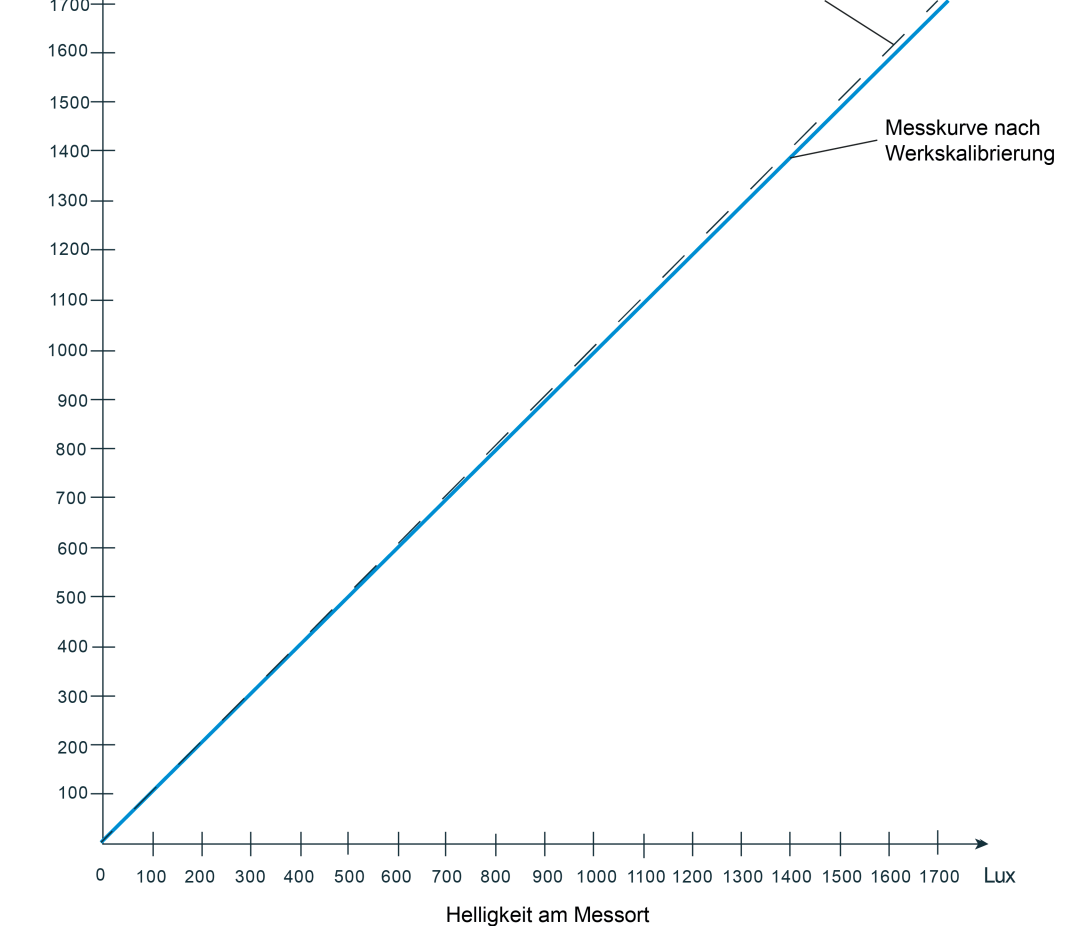

Bild 22: Messkennlinie nach Werkskalibrierung (Sensormesswert = Umgebungshelligkeit = ideale Messkennlinie)

In manchen Installationsumgebungen kann es sein, dass der Montageort des Geräts in Bezug auf eine Helligkeitsmessung ungünstig ist. Die Werkskalibrierung ist dann nicht ideal und führt zu falschen Messwerten. Um in solchen Fällen Abweichungen der gemessenen Helligkeit zur realen Umgebungshelligkeit zu kompensieren, kann die Helligkeitsmessung über eine Kalibrierfunktion (Anpassung des Kalibrierungsfaktors) abgeglichen und somit auf eine veränderte Helligkeitssituation abgestimmt und neu idealisiert werden. Bei der Kalibrierung wird der aktuell gemessenen Sensorhelligkeit ein extern vorgegebener Helligkeitsreferenzwert zugewiesen. Diese Vorgabe erfolgt über das 2-Byte Kommunikationsobjekt "Helligkeitssensorik - Eingang Sensorkalibrierung". Damit dieses Objekt sichtbar und eine nachträgliche Kalibrierung möglich ist, muss die Sensorkalibrierung in der ETS auf der Parameterseite "Bewegungs- und Lichtsensorik" durch den gleichnamigen Parameter aktiviert werden. Dazu muss dieser Parameter von "Werkskalibrierung" auf "Kalibrierung durch Telegramm" eingestellt werden.

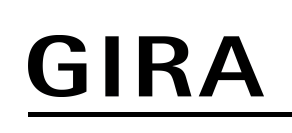

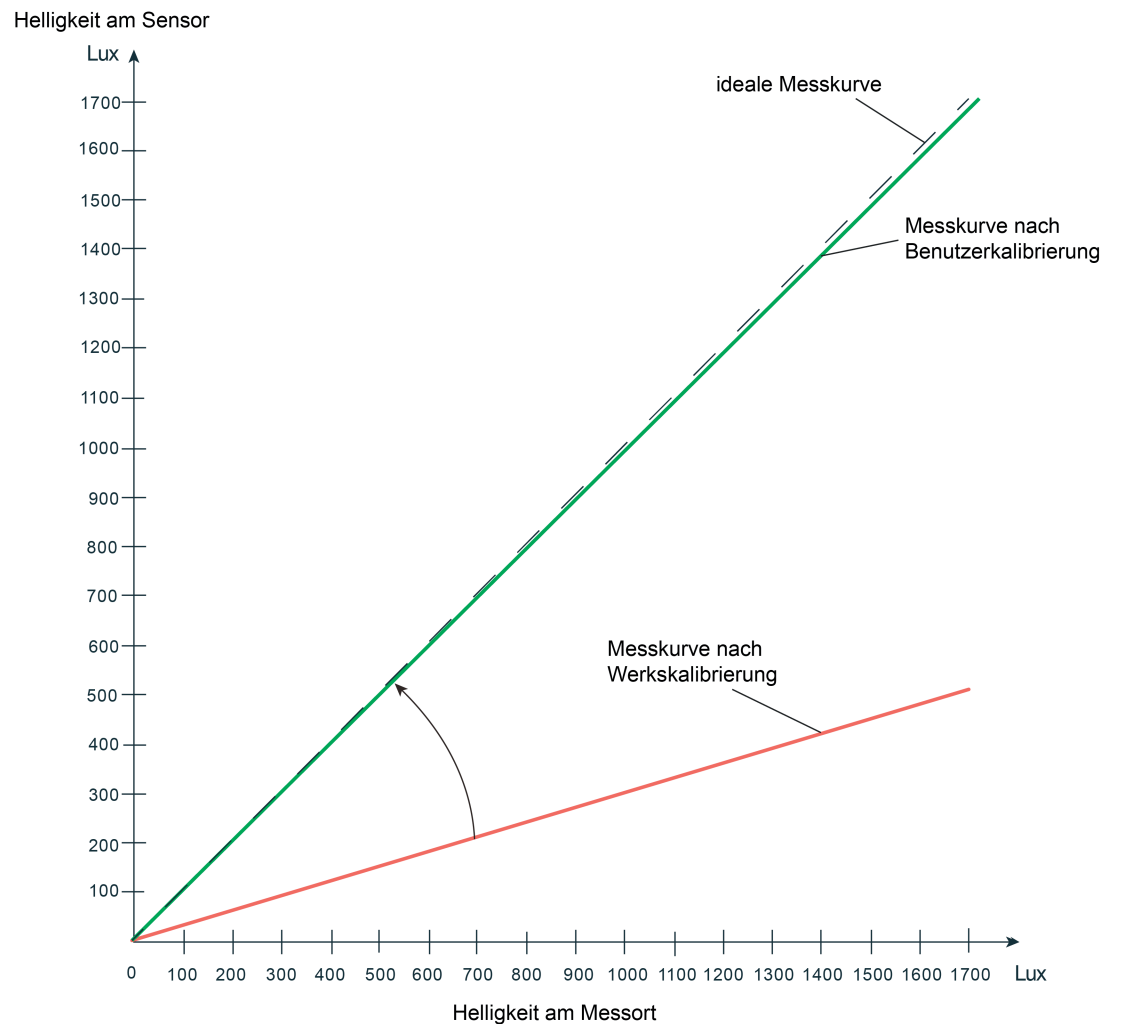

Bild 23: Messkennlinie nach Benutzerkalibrierung (Korrektur des Sensormesswerts auf die Umgebungshelligkeit = ideale Messkennlinie)

Ob eine nachträgliche Benutzerkalibrierung notwendig ist, kann rein subjektiv oder durch Referenzmessung festgestellt werden. Eine Benutzerkalibrierung sollte durchgeführt werden, sofern die Dämmerungsstufenauswertung subjektiv durch anwesende Personen als "nicht angemessen" bewertet wird. Alternativ kann direkt nach der Inbetriebnahme durch Auslesen des durch das Gerät bei Werkskalibrierung ermittelten Helligkeitswerts über das Objekt "Gemessener Helligkeitswert" festgestellt werden, ob eine nachträgliche Kalibrierung erforderlich ist. Hierbei ist der ausgelesene Helligkeitswert mit dem Messwert eines geeigneten Helligkeitsmessgeräts (kalibriertes Luxmeter) zu vergleichen. Ist die Abweichung zwischen den Helligkeitswerten zu groß, sollte eine Benutzerkalibrierung durchgeführt werden. Im Zuge der Vergleichsmessung sollten mehrere Messungen an verschiedenen Stellen in der Umgebung des Montageorts durchgeführt werden. Die einzelnen Messergebnisse sind dann zu mitteln und mit dem Messwert des Geräts zu vergleichen.

Die folgenden Schritte sind für eine Benutzerkalibrierung durchzuführen...

- Den Helligkeitszustand im Raum wie gewünscht einstellen.

- Anschließend die mehrfach gemessene und gemittelte Umgebungshelligkeit beispielsweise mit Hilfe der ETS - an das Objekt "Helligkeitssensorik - Eingang Sensorkalibrierung" senden. Hierdurch ordnet das Gerät den vorgegebenen Messwert dem aktuell gemessenen Helligkeitswert zu, wodurch die Messkennlinie im Gerät angepasst wird.

Eine Benutzerkalibrierung wird dauerhaft im Gerät gespeichert und geht auch bei einem Busspannungsausfall oder durch einen ETS-Programmiervorgang nicht verloren.

Bei "Kalibrierung durch Telegramm": Das Gerät wertet nach der ersten Inbetriebnahme solange keine Helligkeit aus, bis eine Benutzerkalibrierung durchgeführt wurde. In diesem Fall sind bis zu einer ordnungsgemäß durchgeführten Kalibrierung alle Funktionsblöcke, die eine helligkeitsabhängige Bewegungsauswertung haben, ohne Funktion. Der über das Objekt "Gemessener Helligkeitswert" nachgeführte Helligkeitswert kann für den Fall einer noch nicht durchgeführten Kalibrierung durch den Parameter "Verhalten bei nicht erfolgter Kalibrierung" beeinflusst werden. Abhängig von der Einstellung sendet das Gerät keinen Helligkeitswert aus (Wert "0" im Objekt) oder es wird der Wert "7FFF" (hexadezimal) ausgesendet, um einen ungültigen Helligkeitsmesswert zu signalisieren.

Im Betrieb des Geräts kann jederzeit eine neue Benutzerkalibrierung durchgeführt werden. Eine bereits durchgeführte Benutzerkalibrierung wird durch eine neue Kalibrierung ersetzt. Eine Benutzerkalibrierung kann durch den Parameter "Sensorkalibrierung" immer auf Werkskalibrierung zurückgestellt werden.

### **4.2.4.2.3 Gehtest und Anzeige von Bewegungsimpulsen**

Das Gerät verfügt über eine Gehtest-Funktion. Die Gehtest-Funktion dient als Hilfe bei der Projektierung und Einstellung des PIR-Erfassungsbereichs. Der Gehtest zeigt die Reaktion des Geräts bei erkannten Bewegungen durch eine blaue Status-LED an, die sich gut sichtbar hinter dem Sensorfenster befindet. Der Gehtest kann unmittelbar nach der ETS-Inbetriebnahme aktiv sein oder alternativ im laufenden Betrieb des Geräts über die IR-Fernbedienung (Zubehör) aktiviert und deaktiviert werden. Optional kann die Status-LED auch im Normalbetrieb erkannte Bewegungen signalisieren.

### **Eigenschaften des Geräts im Gehtest**

Das Gerät besitzt bei einem aktiven Gehtest die folgenden Eigenschaften...

- Die Bewegungserfassung erfolgt immer helligkeitsunabhängig.
- Es sind alle PIR-Sektoren aktiv (entsprechend der eingestellten Empfindlichkeiten).
- Bei einer erkannten Bewegung wird eine blaue Status-LED im Sensorfenster für die Dauer des Bewegungsimpulses eingeschaltet. Die Bewegungssignale der zwei Sektoren werden dabei zusammengeführt.
- Es wird am Ende einer erkannten Bewegung keine Sendeverzögerung gestartet.
- Die Funktionsblöcke 1-5 sowie die Funktionsblockumschaltung werden nicht bearbeitet (es werden keine Telegramme ausgesendet).
- Es gibt keine Haupt- und Nebenstellenanordnung. Das Gerät arbeitet autark.
- Die Parameter "Verhalten nach Busspannungswiederkehr" und "Verhalten nach ETS-Programmiervorgang" und die Sperrfunktion eines Funktionsblocks werden nicht ausgewertet.
- An der IR-Fernbedienung werden nur noch die Tasten "Test" (zum Deaktivieren der Gehtestfunktion) und "Empfindlichkeit" (zur Justage der Empfindlichkeitseinstellung) zugelassen.
- i Eine laufende Sendeverzögerung nach Busspannungswiederkehr wird bei Aktivierung der Gehtestfunktion deaktiviert. Diese ist dann auch beim Deaktivieren der Gehtestfunktion nicht mehr aktiv.
- i Wird bei aktiver Betriebsart "ON" oder "OFF" der Gehtest aktiviert, so wird die Betriebsart automatisch auf "AUTO" umgeschaltet. Die zuletzt eingestellten Zustände der Ausgänge des ersten Funktionsblocks bleiben während des Gehtests erhalten. Bei Deaktivierung des Gehtest arbeitet der Funktionsblock 1 dann wieder normal entsprechend der Betriebsart "AUTO".

#### **Aktivierung und Deaktivierung über ETS-Parameter**

Um den Gehtest über die ETS-Parametrierung zu aktivieren, muss der Parameter "Gehtest nach ETS-Programmiervorgang" auf der Parameterseite "Bewegungs- und Lichtsensorik" auf "aktiviert" eingestellt werden. Nach einem folgenden ETS-Programmiervorgang des Applikationsprogramms wird dann automatisch der Gehtest aktiviert. Das Deaktivieren eines Gehtests ist mit Hilfe der ETS möglich, in dem der o. g. Parameter

wieder auf "deaktiviert" eingestellt und erneut das Applikationsprogramm programmiert wird.

i Der Gehtest kann auch durch die IR-Fernbedienung (s. u.) oder durch einen Busspannungsausfall (Gerätereset) deaktiviert werden.

#### **Aktivierung und Deaktivierung durch IR-Fernbedienung**

Der Gehtest kann auch über die IR-Fernbedienung (Zubehör) aktiviert und deaktiviert werden. Damit dies möglich ist, muss in der ETS die IR-Fernbedienung auf der gleichnamigen Parameterseite freigegeben sein und der Parameter "Taste 'Test' für Gehtestfunktion" auf

"aktiviert" stehen. Bei dieser Parametereinstellung kann dann im laufenden Betrieb die Gehtestfunktion mit der Taste "Test" der IR-Fernbedienung aktiviert und deaktiviert werden. Auch ist auf diese Weise das Deaktivieren eines Gehtests möglich, der durch einen ETS-Programmiervorgang aktiviert wurde.

- $\lfloor i \rfloor$  Bei Deaktivierung des Gehtest über die IR-Fernbedienung, werden die vor dem Gehtest aktiven Funktionsblöcke in den Grundzustand versetzt, d. h. alle Verzögerungszeiten werden zurückgesetzt und die parametrierten Telegramme am Ende der Erfassung werden gesendet.
- i Der Gehtest kann auch durch einen Busspannungsausfall (Gerätereset) deaktiviert werden.

### **Anzeige von Bewegungsimpulsen**

Die blaue Status-LED wird durch den Gehtest angesteuert. Optional kann die Status-LED auch im Normalbetrieb erkannte Bewegungen signalisieren. Der Parameter "Anzeige von Bewegungsimpulsen über Gehtest-LED" gibt diese Funktion mit der Einstellung "bei aktivem Gehtest und im Normalbetrieb" frei. Durch die Signalisierung kann jederzeit der Beginn und die Dauer der Bewegungserfassung durch das Gerät visualisiert werden.

Beispielhafte Anwendung: Einsatz, um den Ausfall eines Leuchtmittels zu erkennen.

- i Die Status-LED zeigt helligkeitsunabhängig erkannte Bewegungen aller PIR-Sektoren an. Es ist zu beachten, dass einem Funktionsblock nicht immer alle PIR-Sektoren zugeordnet sein müssen. Folglich kann eine signalisierte Bewegung nicht zwangsläufig einem Funktionsblock und somit explizit einer Beleuchtung zugeordnet werden.
- i Die blaue Status-LED und der Helligkeitssensor zur Messung der Umgebungshelligkeit befinden sich gemeinsam hinter dem PIR-Sensorfenster. Hierdurch kann die Helligkeitsmessung des Geräts im Betrieb durch die LED ungünstig beeinflusst werden. Aus diesem Grund ist es nicht möglich, bei den Applikationstypen "Einzelgerät" und "Hauptstelle" den internen Helligkeitssensor einem Funktionsblock zuzuordnen, wenn die blaue Gehtest-LED Bewegungen im Normalbetrieb signalisiert. In diesem Fall ist nur die Zuordnung eines externen KNX-Helligkeitssensors möglich. Beim Applikationstyp "Nebenstelle" ist immer nur der interne Helligkeitssensor einem Funktionsblock zugeordnet. Bei nachhaltig gestörter Helligkeitserfassung an der Nebenstelle sollte die blaue Status-LED so konfiguriert werden, dass diese ausschließlich bei einem Gehtest Bewegungen anzeigt.

## **4.2.4.3 Funktionsblöcke 1-5 zur Bewegungserfassung**

### **4.2.4.3.1 Anwendungen**

Das Gerät enthält bis zu 5 Funktionsblöcke (FB), die logisch unabhängig voneinander agieren und jeweils separat auf die Anwendung "Wächter", "Wächter mit Abschalthelligkeit" oder "Melder" konfiguriert werden können. Je Funktionsblock stehen bis zu zwei Ausgangs-Kommunikationsobjekte zur Verfügung, über die die Schalt- und Steuerbefehle auf den KNX ausgesendet werden. Abhängig von der konfigurierten Funktion (Schalten, Treppenhausfunktion, Dimmwertgeber, Szenennebenstelle, Temperaturwertgeber, Helligkeitswertgeber, Betriebsmodusumschaltung, Schalten mit Zwangsstellung) wird das Datenformat dieser Objekte unabhängig voneinander festgelegt und an die steuerbaren Gewerke der KNX-Anlage angepasst.

Wenn ein Funktionsblock verwendet werden soll, ist dieser in der ETS auf der Parameterseite "Funktionsblöcke (FB)" freizugeben. Der erste Funktionsblock ist immer zur Verwendung vorgesehen und folglich freigegeben. Optional kann ein Funktionsblock noch einer Funktionsblock-Gruppe zugeordnet werden, um die Funktionsblockumschaltung zu verwenden. Sofern ein Funktionsblock freigegeben wurde, erscheinen in der ETS funktionsblockabhängig Parameter und Objekte.

Auf der Parameterseite "FBx - Allgemein" kann die Anwendung eines Funktionsblocks (Wächter, Wächter mit Abschalthelligkeit, Melder) durch den gleichnamigen Parameter konfiguriert werden. Dieser Parameter sollte - genau wie die Parameter "Applikationstyp" und "Betriebsart" - ganz zu Beginn der Gerätekonfiguration auf die erforderliche Einstellung parametriert werden, da von den genannten Parametern alle anderen Funktionsblock-Parameter und -Objekte abhängen.

In den folgenden Kapiteln werden die unterschiedlichen Anwendungen der Funktionsblöcke 1-5 genau beschrieben.

#### **Anwendung Deckenwächter**

In der Anwendung als Wächter wird das Gerät üblicherweise eingesetzt, um eine Beleuchtung bei Anwesenheit von Personen automatisch zu steuern. Dabei kann die Auswertung von Bewegungen abhängig von der Umgebungshelligkeit (Dämmerungsstufe) oder helligkeitsunabhängig durchgeführt werden. Eine durch den Wächter eingeschaltete Beleuchtung wird im Automatikbetrieb unabhängig von der Umgebungshelligkeit erst wieder ausgeschaltet, sofern keine Bewegung mehr im beobachteten Bereich erkannt wird.

In der Funktion Wächter erfasst der Funktionsblock Bewegungen und sendet das zu Beginn einer Erfassung parametrierte Telegramm auf den Bus, wenn der gemessene Helligkeitswert unterhalb der eingestellten Dämmerungsstufe liegt. Das Telegramm zu Beginn einer Erfassung kann zeitversetzt (Auswerteverzögerung) ausgesendet werden.

Wenn das Telegramm zu Beginn einer Erfassung übertragen wurde, arbeitet das Gerät unabhängig von der Helligkeit. Werden keine weiteren Bewegungen mehr erfasst, sendet das Gerät nach Ablauf der eingestellten Gesamtsendeverzögerung (Standardverzögerung 10 s + zusätzliche Sendeverzögerung) das parametrierte Telegramm am Ende der Erfassung auf den Bus.

**i** Unabhängig einer Bewegungserfassung kann das Licht auch bei einer Sperrung des Wächters, bei einer manuellen Bedienung (externe Bewegung) und bei Busspannungswiederkehr ein- oder ausgeschaltet werden.

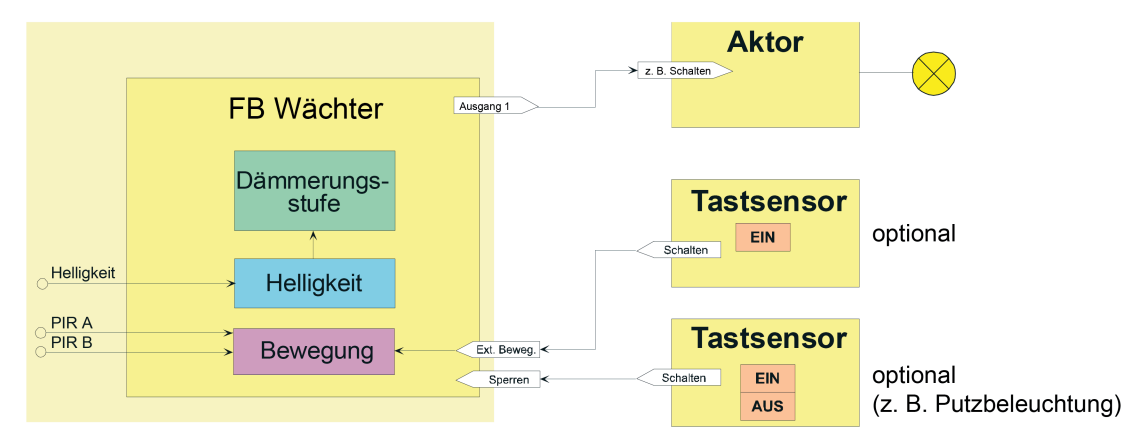

Bild 24: Applikationsbeispiel der Anwendung Wächter

Die Helligkeitsgrenze, nach deren Unterschreiten Bewegungsimpulse durch den Wächter ausgewertet werden, wird durch die Dämmerungsstufe festgelegt. Die Dämmerungsstufe wird in der ETS parametriert und ist optional durch eine Teach-In-Funktion oder durch externe Busvorgabe veränderbar. Unterschreitet die ermittelte Helligkeit den Dämmerungswert, schaltet der Wächter bei einer erkannten Bewegung das Kunstlicht über die KNX-Aktorik ein. Der Helligkeitsbereich oberhalb der Dämmerungsstufe charakterisiert die Helligkeit im Raum, bei der der Raum ausreichend hell ausgeleuchtet ist und somit kein Kunstlicht mehr eingeschaltet werden muss. Befindet sich die Umgebungshelligkeit in diesem Bereich und das Gerät detektiert eine Bewegung, dann wird kein zusätzliches Kunstlicht eingeschaltet. Ist die Dämmerungsstufe auf "helligkeitsunabhängig" parametriert, wird stets bei einer erkannten Bewegung das Kunstlicht eingeschaltet, ohne die Umgebungshelligkeit zu überwachen.

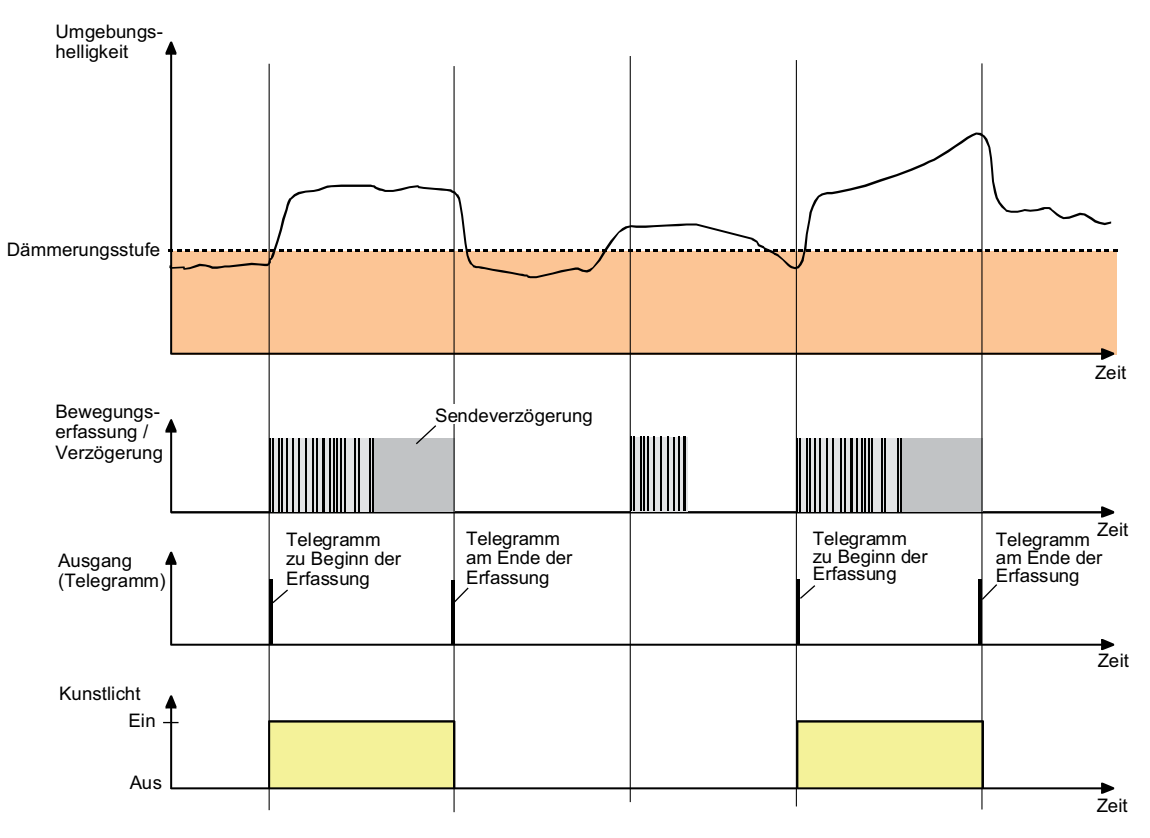

Bild 25: Helligkeits- und Bewegungsauswertung beim Wächter

### **Anwendung Wächter mit Abschalthelligkeit**

Die Anwendung Wächter mit Abschalthelligkeit wird für gewöhnlich in Räumen eingesetzt, in denen sich Personen über einen längeren Zeitraum hinweg aufhalten (z. B. Küche, Bad/WC...), um dort die Beleuchtung zu steuern. Ein Wächter mit Abschalthelligkeit wertet die Umgebungshelligkeit auch bei eingeschalteter Beleuchtung fortlaufend aus. Dadurch kann beispielsweise eine Beleuchtung auch bei weiterhin vorhandener Bewegung ausgeschaltet werden, wenn eine definierte Helligkeitsschwelle z. B. durch eindringendes Tageslicht überschritten wird.

Übersteigt die gemessene Helligkeit eine definierte Ausschaltschwelle (Abschalthelligkeit), wird die Beleuchtung nach Ablauf einer parametrierbaren Verzögerung auch während einer aktiven Bewegungserfassung abgeschaltet.

i Unabhängig einer Bewegungserfassung kann das Licht auch bei einer Sperrung des Wächters, bei einer manuellen Bedienung (externe Bewegung) und bei Busspannungswiederkehr ein- oder ausgeschaltet werden.

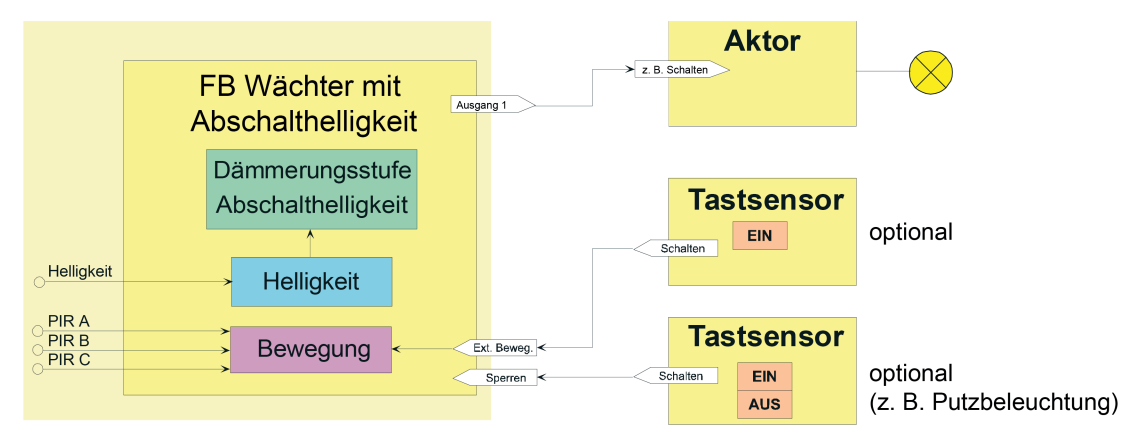

Bild 26: Applikationsbeispiel der Anwendung Wächter mit Abschalthelligkeit

Ein Wächter mit Abschalthelligkeit erfasst die Anwesenheit von Personen und sendet zu Beginn einer Erfassung das parametrierte Telegramm, wenn der ermittelte Helligkeitswert unterhalb der eingestellten Dämmerungsstufe liegt. Die Dämmerungsstufe wird in der ETS parametriert und ist optional durch eine Teach-In-Funktion oder durch externe Busvorgabe veränderbar. Das Telegramm zu Beginn einer Erfassung kann auch zeitversetzt (Auswerteverzögerung) ausgesendet werden. Werden im weiteren Verlauf der Bewegungserfassung keine Bewegungen mehr erkannt, sendet das Gerät nach Ablauf der eingestellten Gesamtsendeverzögerung (Standardverzögerung 10 s + zusätzliche Sendeverzögerung) das parametrierte Telegramm auf den Bus.

Überschreitet die gemessene Umgebungshelligkeit während einer aktiven Bewegungserfassung dauerhaft die eingestellte Abschalthelligkeit, wird die Bewegungserfassung entweder nach Ablauf der Sendeverzögerung oder alternativ nach einer separat parametrierbaren Abschaltverzögerung beendet und das parametrierte Telegramm am Ende der Erfassung gesendet.

- Sendeverzögerung nach erreichen der Abschalthelligkeit = "wie zusätzliche Sendeverzögerung": Nach Überschreiten der Abschalthelligkeit werden keine weiteren Bewegungen mehr ausgewertet. Somit wird auch die Sendeverzögerung nicht mehr nachgetriggert. Nach Ablauf der Sendeverzögerung wird die Bewegungserfassung beendet und das parametrierte Telegramm am Ende der Erfassung gesendet.
- Sendeverzögerung nach erreichen der Abschalthelligkeit = "Abschaltverzögerung": Nach Überschreiten der Abschalthelligkeit wird die konfigurierte Abschaltverzögerung gestartet. Erfasste Bewegungen werden weiterhin ausgewertet und triggern die Sendeverzögerung nach. Das Ende der Erfassung erfolgt dann entweder nach Ablauf der parametrierbaren Abschaltverzögerung, sofern noch fortlaufend Bewegungen erkannt werden, oder nach Ablauf der zusätzlichen Sendeverzögerung, wenn keine Bewegungen mehr erfasst werden.

Die Abschaltverzögerung dient zum Entprellen kurzzeitiger Lichtreflexe und verhindert ein Fehlschalten der Beleuchtung.

i Wird vor dem Ende der Erfassung die Abschalthelligkeit wieder unterschritten, triggern erkannte Bewegungen die Sendeverzögerung wieder normal nach und eine eventuell laufende Abschaltverzögerung wird beendet.

Der Bereich zwischen Dämmerungsstufe und Abschalthelligkeit charakterisiert die Helligkeit im Raum, auf die der Wächter steuern soll. Befindet sich die Umgebungshelligkeit in diesem Bereich und das Gerät erkennt eine neue Bewegung, wird die Beleuchtung nicht eingeschaltet.
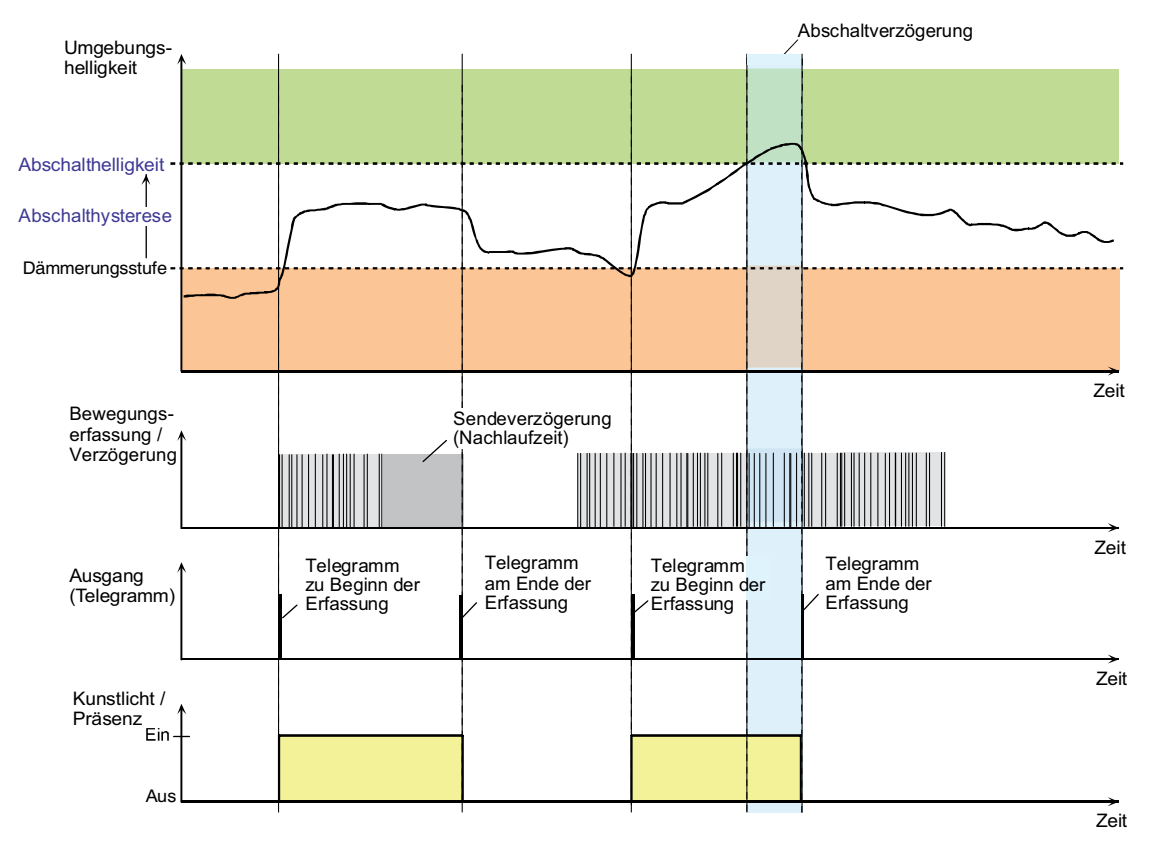

Bild 27: Helligkeits- und Bewegungsauswertung beim Wächter mit Abschalthelligkeit

#### **Anwendung Melder**

In der Anwendung Meldebetrieb arbeitet das Gerät stets helligkeitsunabhängig. Meldetelegramme signalisieren, ob sich Personen im beobachteten Bereich aufhalten, oder nicht. Hierbei kann die Anzahl von Bewegungsimpulsen innerhalb einer Überwachungszeit angegeben werden, wodurch eine Anpassung der Bewegungsauswertung auf individuelle Anforderungen möglich ist. Eine Bewegung wird erst dann identifiziert, wenn das Gerät die eingestellte Anzahl an Bewegungsimpulsen festgestellt hat. Diese Anwendung bietet sich an, wenn das Gerät als Melder für KNX-Meldeanlagen arbeiten soll.

Im Meldebetrieb reagiert das Gerät unempfindlicher auf erkannte Bewegungen, da erst nach mehrmaliger Abfrage des Bewegungssignals ein Meldetelegramm über das Ausgangsobjekt übertragen wird. Das Kriterium für die Auslösung eines Meldetelegramms ist die parametrierbare Anzahl von Bewegungsimpulsen, die innerhalb eines wählbaren Überwachungszeitraums auftreten. Dabei kann zu Beginn oder am Ende einer identifizierten Bewegung ein Meldetelegramm ausgegeben werden.

 $\lvert i \rvert$  Der Meldebetrieb arbeitet nur als Einzelgerät und sendet gegebenenfalls nach Erfassung und Bewertung der Bewegung ein Telegramm über das Ausgangs-Objekt an eine Zentrale. Die Nebenstelleneingänge oder -ausgänge sind im Meldebetrieb deaktiviert.

Das im Folgenden abgebildete Diagramm verdeutlicht das Verhalten des Funktionsblocks in der Anwendung Melder. Im Beispiel wurde die Anzahl der Bewegungsimpulse auf "4" eingestellt.

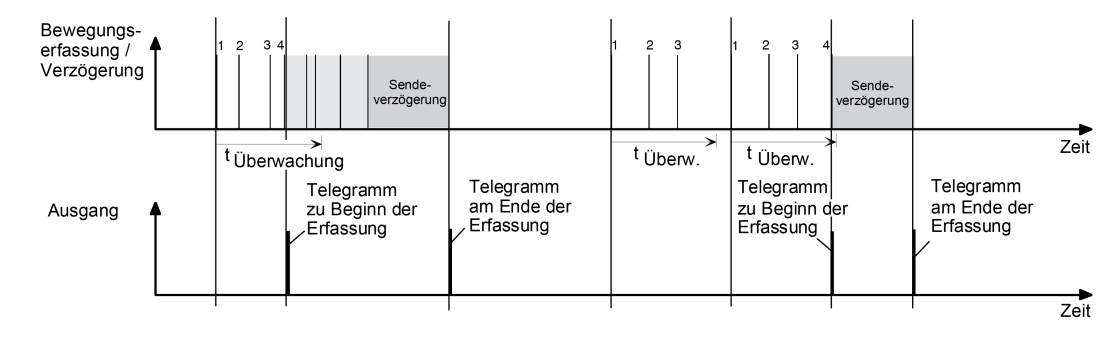

Bild 28: Bewegungsauswertung beim Melder

Nach Erkennen des vierten Bewegungsimpulses im Überwachungszeitraum (tüberwachung) wird das Meldetelegramm "zu Beginn der Erfassung" gesendet und die Sendeverzögerung gestartet. Weitere Bewegungsimpulse innerhalb der Sendeverzögerung führen zum Nachtriggern der Sendeverzögerung. Nach Ausbleiben von Bewegungssignalen und Ablauf der Sendeverzögerung wird das Meldetelegramm "am Ende der Erfassung" gesendet. Werden im Überwachungszeitraum weniger als 4 Bewegungsimpulse erkannt, wird kein Meldetelegramm ausgelöst. Nach Ablauf der Überwachungszeit ist der nächste Bewegungsimpuls der erste eines neuen Überwachungszeitraumes. Mit dem Beginn einer Erfassung (Start der Sendeverzögerung) wird die Überwachungszeit gestoppt und zurückgesetzt. Ein erneuter Start der Überwachungszeit erfolgt wieder mit dem ersten Bewegungsimpuls nach Ablauf der Sendeverzögerung.

Beim Melder sind die folgenden Funktionen vorgegeben...

- Dämmerungsstufe: helligkeitsunabhängig
- Ausgänge: nur Ausgang 1
- Teach-In-Funktion: gesperrt
- Auswerteverzögerung zu Beginn der Erfassung: nein
- Zyklisches Senden während einer Erfassung: möglich
- Telegrammauslösung bei Nachtriggerung: möglich
- Zusätzliche Sendeverzögerung am Ende einer Erfassung: möglich
- Zeitverlängerung für zusätzliche Sendeverzögerung am Ende einer Erfassung: nicht möglich
- Sperrfunktion: möglich (Sperrverhalten vorgegeben)
- Nebenstellen Ein- und Ausgänge: deaktiviert

### **4.2.4.3.2 Applikationstypen**

Das Gerät ist in den Anwendungen "Wächter" oder "Wächter mit Abschalthelligkeit" als Einzelgerät, als Haupt- oder Nebenstelle einsetzbar. Die Verwendung mehrerer Geräte in einem Raum, um den Erfassungsbereich zu erweitern, ist möglich, indem ein als Hauptstelle parametriertes Gerät mit mehreren als Nebenstelle parametrierten Geräten kombiniert wird. Der Applikationstyp eines Funktionsblocks wird in der ETS durch den gleichnamigen Parameter auf der Parameterseite "FBx - Allgemein" konfiguriert. Dieser Parameter sollte - genau wie die Parameter "Anwendung" und "Betriebsmodus" - ganz zu Beginn der Gerätekonfiguration auf die erforderliche Einstellung parametriert werden, da von den genannten Parametern alle anderen Funktionsblock-Parameter und -Objekte abhängen.

**Eine Kombination von Haupt- und Nebenstellen ist ausschließlich mit den Komfort-Geräten "Gira Präsenzmelder Komfort (2106 02 / 2106 04 / 2225 00)" und "Gira Bewegungsmelder Komfort (2050.. / 2150..)", sowie mit den Standard-Gerätevarianten "Gira Präsenzmelder Standard (2105 02 / 2105 04 / 2220 00)" und "Gira Bewegungsmelder Standard (2040.. / 2041..)" möglich! Bei Verwendung anderer Geräte im Haupt- und Nebenstellenbetrieb sind Funktionseinschränkungen oder Fehlfunktionen zu erwarten!**

Im Folgenden werden die unterschiedlichen Applikationstypen beschrieben.

i Bei der Anwendung "Melder" arbeitet das Gerät nur als Einzelgerät.

#### **Applikationstyp "Einzelgerät"**

Bei diesem Applikationstyp arbeitet das Gerät autark. Eine Haupt- und Nebenstellenanordnung mit anderen Geräten ist nicht möglich.

Optional kann dem Gerät eine externe 1-Bit Bewegungsmeldung zugeführt werden, die beispielsweise von einem Tastsensor im Raum ausgeht. Hierdurch kann der Anwender auch ohne eine Bewegungserkennung im Erfassungsbereich des Geräts die angebundene KNX-Aktorik ansteuern. Die Auswertung des externen Bewegungssignals ist helligkeitsabhängig oder helligkeitsunabhängig möglich.

Als weitere Option steht der 1-Bit Objekt-Eingang "Beleuchtung manuell EIN/AUS" zur Verfügung. Über diesen Eingang kann die angesteuerte KNX-Aktorik eingeschaltet und bewegungsunabhängig auch wieder ausgeschaltet werden.

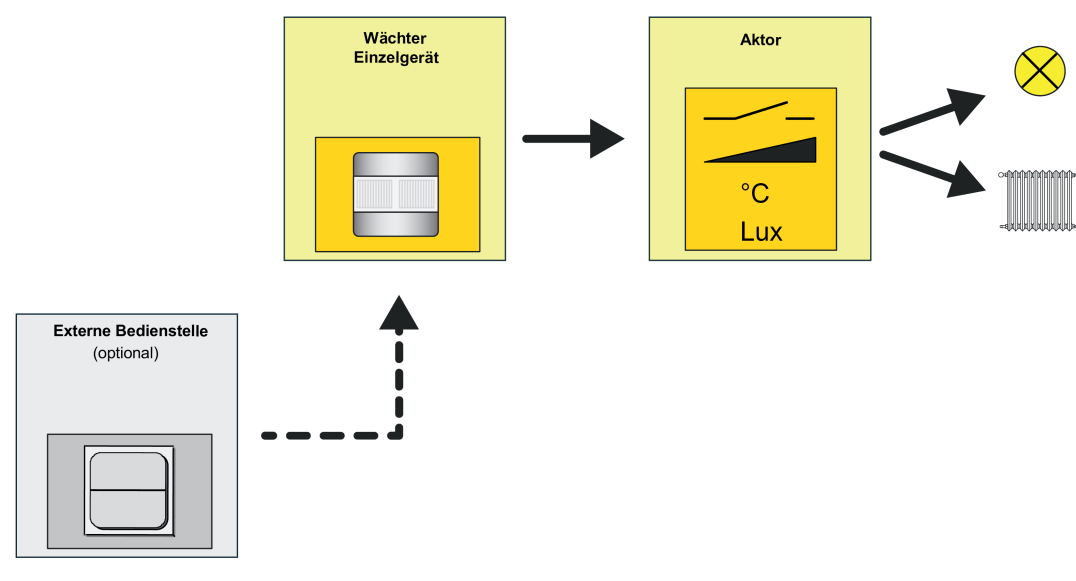

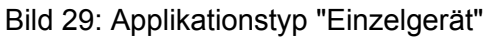

#### **Applikationstyp "Hauptstelle"**

Eine Hauptstelle wird als Zentralgerät in Kombination mit ein oder mehreren Wächtern, die als Nebenstellen konfiguriert sind, eingesetzt. Die kombinierten Haupt- und Nebenstelle(n) führen zusammenhängend die Bewegungserfassung durch und ermöglichen so eine beliebige Erweiterung des Erfassungsbereichs. Die mit der Hauptstelle kombinierten Nebenstellen senden ihr Bewegungssignal über dieselbe Gruppenadresse an das Objekt "Externe Bewegung" der Hauptstelle.

Die Auswertung der Dämmerungsstufe kann getrennt in Haupt- und Nebenstelle(n) oder zentral in der Hauptstelle vorgenommen werden. Für helligkeitsunabhängige Steuerungen wie z. B. Temperaturwertgeberanwendungen, Raumtemperaturregler-Betriebsmodus-Umschaltungen oder Lüftungssteuerungen kann die Dämmerungsstufenauswertung in Haupt- und Nebenstelle(n) deaktiviert werden. Die Auswertung der Abschalthelligkeit (bei "Wächter mit Abschalthelligkeit") erfolgt immer zentral in der Hauptstelle. Die Steuerung der Aktorik erfolgt ausschließlich durch die Hauptstelle. Eine Kombination von mehreren Hauptstellen (Wirkung auf dieselbe KNX-Aktorik) ist nicht möglich.

Auch bei diesem Applikationstyp ist es wieder möglich, optional dem Gerät - parallel zu den Nebenstellen über dieselbe Gruppenadresse auf das Objekt "Externe Bewegung" - eine externe 1-Bit Bewegungsmeldung zuzuführen, dessen Auswertung - abhängig von der Parametrierung der Auswertung der Dämmerungsstufe - helligkeitsabhängig oder helligkeitsunabhängig erfolgen kann. Sofern eine benutzergeführte und bewegungsunabhängige Steuerung erforderlich ist, sollte die manuelle Bedienfunktion des Gerätes ("Beleuchtung manuell EIN/AUS") verwendet werde.

### Software "PIR A0321x" Funktionsbeschreibung

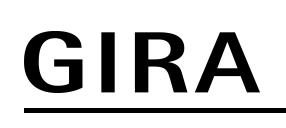

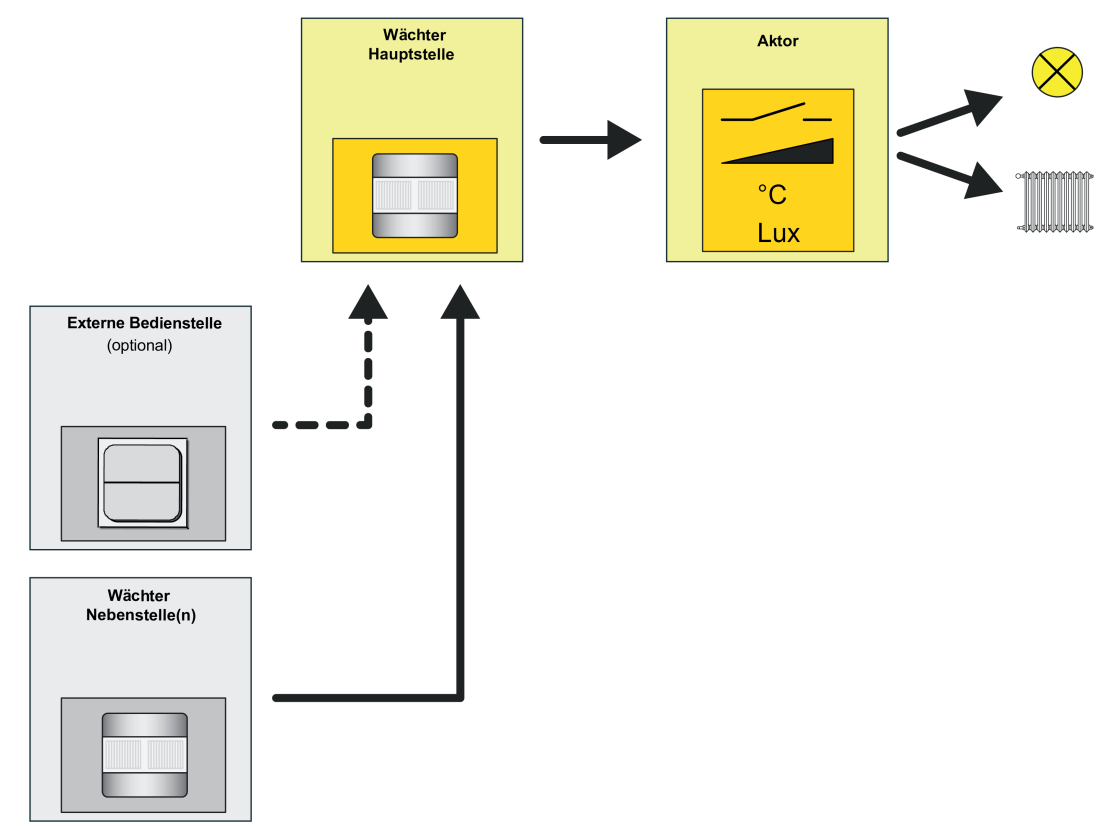

Bild 30: Applikationstyp "Hauptstelle"

#### **Applikationstyp "Nebenstelle"**

Eine Nebenstelle ist Teilnehmer einer Kombination von mehreren Wächtern, die zusammenhängend die Bewegungserfassung und optional auch die Dämmerungsstufenauswertung durchführen. Die Nebenstelle sendet nur eine Bewegungsmeldung an eine Hauptstelle. Eine Nebenstelle steuert folglich nicht direkt einen Aktor.

Eine Nebenstelle kann die Bewegungserfassung der Auswertung der eigenen Dämmerungsstufe unterziehen oder alternativ helligkeitsunabhängig arbeiten. Bei aktivierter Helligkeitsauswertung in der Nebenstelle muss die Dämmerungsstufe von der Hauptstelle beim Einschalten der Beleuchtung deaktiviert werden (helligkeitsunabhängiger Betrieb bei eingeschalteter Beleuchtung). Dies geschieht - unabhängig vom Datenformat der Aktor-Ausgangsobjekte der Hauptstelle - über das Objekt "Deaktivierung Dämmerungsstufe", das mit dem gleichnamigen Objekt der Hauptstelle zu verbinden ist. Für helligkeitsunabhängige Steuerungen wie z. B. Temperaturwertgeberanwendungen,

Raumtemperaturregler-Betriebsmodus-Umschaltungen oder Lüftungssteuerungen kann die Dämmerungsstufenauswertung in Haupt- und Nebenstelle(n) deaktiviert werden.

i Die Auswertung der Abschalthelligkeit (bei "Wächter mit Abschalthelligkeit") erfolgt immer zentral in der Hauptstelle.

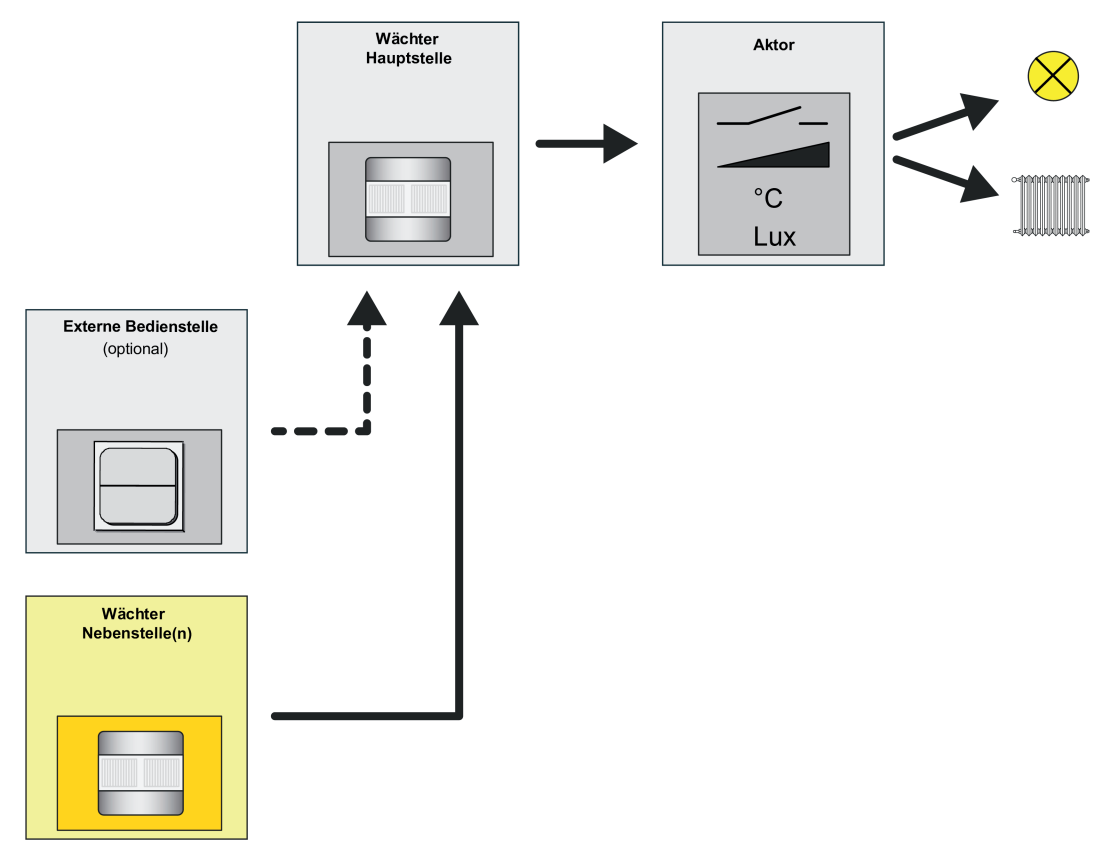

#### Bild 31: Applikationstyp "Nebenstelle"

Während einer aktiven Bewegungserfassung sendet die Nebenstelle zyklisch Bewegungstelegramme über das Objekt "Bewegung" an die Hauptstelle. Die Zykluszeit t<sub>1</sub> ist in der Nebenstelle auf der Parameterseite "FBx - Beginn Erfassung" parametrierbar. Alle Nebenstellen müssen auf die gleiche Zeit konfiguriert werden. Die Zykluszeit ist auf die Sendeverzögerung (Standardverzögerung 10 Sekunden + zusätzliche Sendeverzögerung) der Hauptstelle abzustimmen. Innerhalb der Sendeverzögerung muss es bei einer fortlaufenden Bewegung mindestens ein Bewegungstelegramm geben. Zur sicheren Bewegungsauswertung sollte die Zykluszeit etwas weniger als die Hälfte der Sendeverzögerung betragen. In der Standard-Parametrierung ist die Zykluszeit auf 9 Sekunden eingestellt. Hierdurch ist auch ohne zusätzliche Sendeverzögerung in der Hauptstelle eine sichere Bewegungsauswertung durch die Nebenstellen gewährleistet. Bei langen Sendeverzögerungen bietet es sich an, auch die Zykluszeit wie beschrieben anzupassen, um die Busbelastung durch die Nebenstellen-Bewegungstelegramme zu reduzieren.

Die Sendeverzögerung t<sub>2</sub> (aktive Zeit der Bewegungsauswertung) ist im Nebenstellenbetrieb fest auf 6 Sekunden eingestellt.

i Beim Nachtriggern (neue Bewegung innerhalb der Sendeverzögerung) wird kein Bewegungstelegramm ausgesendet.

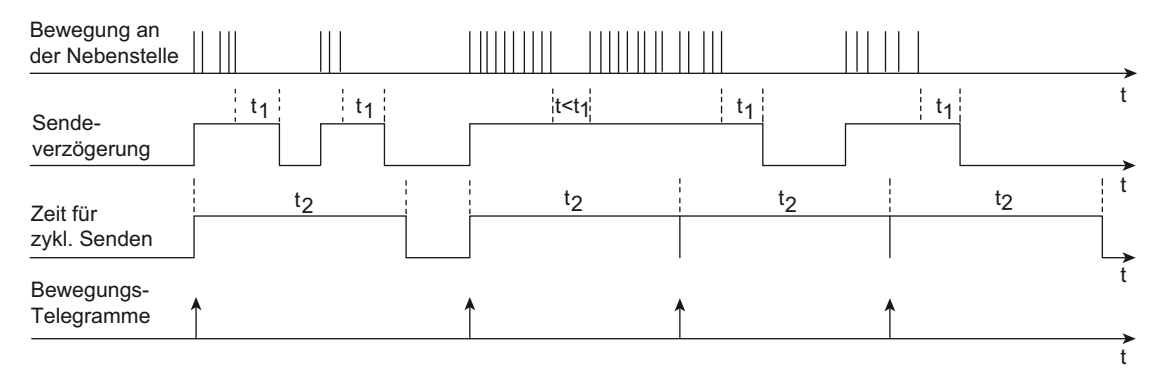

Bild 32: Bewegungssignale einer Nebenstelle

Bei diesem Applikationstyp ist es nicht möglich, dem Gerät externe Bewegungsmeldungen zur Realisierung einer manuellen Bedienung (z. B. durch einen Tastsensor) zuzuführen. Dies ist ausschließlich an einer Hauptstelle möglich.

### **4.2.4.3.3 Betriebsmodus**

Bei Funktionsblöcken mit der Anwendung "Wächter" oder "Wächter mit Abschalthelligkeit" kann der Betriebsmodus in der ETS konfiguriert werden. Der Betriebsmodus legt die Funktionsweise der Bewegungserkennung fest und definiert, ob der Beginn und das Ende einer Bewegungserfassung automatisch erkannt wird, oder nicht. So kann der Betriebsmodus auf "Vollautomat" (Automatik EIN, Automatik AUS), auf "Halbautomat I" (Manuell EIN, Automatik AUS) oder auf "Halbautomat II" (Automatik EIN, Manuell AUS) konfiguriert werden. Hierdurch ist eine Anpassung der Bewegungserkennung auf viele Anwendungen in privaten und öffentlichen Bereichen möglich (z. B. WC-Beleuchtung, Servicebeleuchtung, Steuerung von Lüftungsanlagen).

#### **Vollautomat (Auto EIN, Auto AUS)**

In diesem Betriebsmodus werden die Ausgänge eines Funktionsblocks automatisch durch die Bewegungserfassung und Helligkeitsauswertung angesteuert. Ein manuelles Ansteuern des Geräts ist nicht erforderlich.

Eine zusätzliche manuelle Bedienung kann bedarfsweise über die folgenden KNX-Objekte erfolgen...

"Externe Bewegung":

Über dieses Objekt ist es möglich, bei den Applikationstypen "Einzelgerät" oder "Hauptstelle" einen Bewegungsimpuls durch einen externen KNX-Sensor (z. B. Tastsensor) zu erzeugen. An diesen Eingang sendet in einer Haupt- / Nebenstellenkombination eine Nebenstelle Bewegungssignale. Es ist aber in gleicher Weise möglich, über einen anderen KNX-Sensor einen 1-Bit Bewegungsimpuls an dieses Objekt zu senden, um die Bewegungserfassung eines Funktionsblocks anzustoßen. Die weitere Auswertung von "echten" PIR-Bewegungssignalen und die Bearbeitung der Verzögerungszeiten erfolgt dann nach normalem Schema. Beim Applikationstyp "Nebenstelle" ist es nicht möglich, an das Objekt "Externe Bewegung" Nebenstellensignale zu senden. Hierbei wird das Objekt für die Dämmerungsstufenumschaltung bei Treppenhausfunktionen verwendet. Weitere Informationen sind den Applikationsbeispielen zu entnehmen. "Beleuchtung manuell EIN/AUS": Dieses Objekt kann direkt für die manuelle Bedienung z. B. durch einen Tastsensor benutzt werden. Ein EIN-Telegramm wird wie eine helligkeitsunabhängige Bewegungserfassung ausgewertet, wodurch immer die Telegramme zu Beginn der Erfassung über die Ausgänge

gesendet werden und die Sendeverzögerung gestartet wird. Ein AUS-Telegramm auf dieses Objekt führt bei einer aktuellen Bewegungserfassung zum Abbruch der Bewegungsauswertung und zur Beendigung der Sendeverzögerung inklusive Senden der Telegramme am Ende der Bewegung. Der Funktionsblock befindet sich danach im Grundzustand und ist bereit für eine neue Bewegungserfassung. Weitere Informationen können im Kapitel "Manuelle Bedienung" nachgelesen werden. "Sperren":

Dieses Objekt wird für die Aktivierung und Deaktivierung der Sperrfunktion benutzt. Hierüber ist es möglich, den Funktionsblock zu sperren und zwangsgeführt eine entsprechende Aktion einzuleiten (z. B. Beleuchtung dauerhaft EIN wegen Putzbeleuchtung). Der Normalbetrieb des Funktionsblocks ist dann erst wieder nach Freigabe der Sperrung möglich.

#### **Halbautomat I (Manuell EIN, Auto AUS)**

In diesem Betriebsmodus muss zuerst auf das Objekt "Beleuchtung manuell EIN/AUS" ein EIN-Telegramm gesendet werden, bevor eine Bewegung (inklusive ext. Bewegung) erfasst und ausgewertet wird. Das EIN-Telegramm startet dabei die erste Bewegungserfassung inklusive Sendeverzögerung. Das Ende der Erfassung wird automatisch erkannt oder durch ein AUS-Telegramm auf das Objekt "Beleuchtung manuell EIN/AUS" eingeleitet. Danach ist zunächst wieder ein manuelles EIN-Telegramm erforderlich, um eine neue Bewegung auszuwerten.

#### **Halbautomat II (Auto EIN, Manuell AUS)**

Bei diesem Betriebsmodus erfolgt die Erkennung einer Erfassung automatisch wie in der Betriebsart "Vollautomat". Nach Erkennung einer Bewegung und Ausgabe der Telegramme zu "Beginn einer Erfassung" wird keine Sendeverzögerung gestartet. Somit kann das Ende der Erfassung nur durch ein AUS-Telegramm auf das Objekt "Beleuchtung manuell EIN/AUS" erzielt werden. Danach ist der Funktionsblock wieder bereit für eine neue Bewegungsauswertung.

### **4.2.4.3.4 Betriebsart und Vor-Ort-Bedienung**

#### **Vor-Ort-Bedienung**

Der Automatikschalter 1,10 m verfügt über einen Schiebetaster an der unteren Geräteseite zur Vor-Ort-Bedienung. Beim Automatikschalter 2,20 m ist eine Vor-Ort-Bedienung über zwei getrennte Taster links und rechts neben der PIR-Optik möglich. Im laufenden Betrieb des Geräts kann über den Schiebetaster oder über die getrennten Taster die Betriebsart (OFF / AUTO / ON) des ersten Funktionsblocks umgeschaltet und somit unmittelbar der Zustand des zugehörigen Ausgangs beeinflusst werden. Hierdurch ist es beispielswiese bei der Ansteuerung einer Beleuchtung möglich, die Bewegungsautomatik zu deaktivieren und somit das Licht bedarfsorientiert dauerhaft ein- oder auszuschalten.

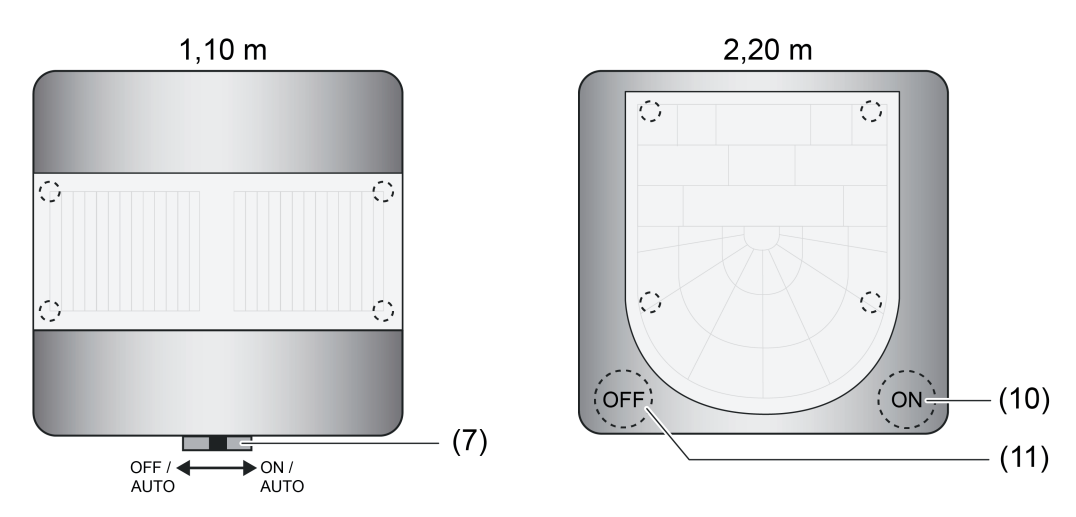

Bild 33: Anordnung der Bedienelemente zur Vor-Ort-Bedienung (Betriebsartenumschaltung)

- (7) Schiebetaster zur Vor-Ort-Bedienung (Einstellung der Betriebsart)
- (10) Taste "ON / AUTO" zur Betriebsartenumschaltung
- (11) Taste "OFF / AUTO" zur Betriebsartenumschaltung
- $\vert i \vert$  Eine Vor-Ort-Bedienung beeinflusst ausschließlich den Funktionsblock 1! Andere Funktionsblöcke - sofern in Verwendung - können durch eine Vor-Ort-Bedienung nicht beeinflusst werden.
- $\lfloor i \rfloor$  Alle Vor-Ort-Bedienungen für den Funktionsblock 1 sind inaktiv, wenn der Funktionsblock durch die Sperrfunktion oder Funktionsblockumschaltung deaktiviert ist. Nach der Entsperrung oder Aktivierung durch die Funktionsblockumschaltung befindet sich der Funktionsblock 1 immer in der Betriebsart "AUTO".

Im Folgenden werden die Funktionsweisen der einzelnen Betriebsarten verdeutlicht.

- Betriebsart "**ON**" - benutzergeführt einschalten Durch Aktivieren dieser Betriebsart wird der Automatikbetrieb beendet und der Funktionsblock 1 verriegelt. Es werden die parametrierten Telegramme zu Beginn der Erfassung über die Ausgänge gesendet und in den helligkeitsunabhängigen Betrieb umgeschaltet.

- Betriebsart "**AUTO**" Automatikbetrieb aktivieren Durch Einstellen dieser Betriebsart wird die Verriegelung aufgehoben und der Automatikbetrieb aktiviert, ohne dass dabei ein Telegramm auf den Bus gesendet wird. Das Gerät wartet dann auf Bewegungen. Hinweis: War zuvor der Zustand "ON" aktiv, werden die Telegramme am Ende der Erfassung erst nach Ablauf einer erneuten Bewegungserfassung gesendet. Wird folglich nach Aktivierung des Automatikbetriebs keine Bewegung erfasst, bleibt der Aktorzustand der Betriebsart "ON" (z. B. Beleuchtung = EIN) solange erhalten, bis eine erneute Bewegung erfasst wird. - Betriebsart "**OFF**" - benutzergeführt ausschalten
- Durch Aktivieren dieser Betriebsart wird der Automatikbetrieb beendet und der Funktionsblock 1 verriegelt. Es werden die parametrierten Telegramme am Ende der Erfassung über die Ausgänge gesendet und, falls die Dämmerungsstufenauswertung auf helligkeitsabhängig parametriert ist, in den helligkeitsabhängigen Betrieb umgeschaltet.
- i Nach Busspannungswiederkehr ist die aktive Betriebsart vom Parameter "Verhalten bei Busspannungswiederkehr" des Funktionsblock 1 abhängig. Bei der Einstellung "Zustand wie vor Busspannungsausfall" wird die Betriebsart wie vor Busspannungsausfall eingenommen. Bei allen anderen Einstellungen ist nach Busspannungswiederkehr immer die Betriebsart "AUTO" aktiv.
- i Die zuletzt vorgegebenen Betriebsarten "ON" oder "OFF" bleiben bei Aktivierung der Sperrfunktion der Vor-Ort-Bedienung erhalten.
- i Falls eine IR-Fernbedienung verwendet wird: Bei aktiver Betriebsart "ON" oder "OFF" werden die IR-Tasten zur manuellen Einstellung der zusätzlichen Sendeverzögerung nicht mehr bearbeitet, da dies eine Telegrammausgabe und eine Änderung der Aktorzustände zur Folge hätte.
- i Falls eine IR-Fernbedienung verwendet wird: Die Betriebsarten "ON" oder "OFF" bleiben bei Aktivierung der RESET-Funktion erhalten.
- li Wird bei vorgegebener Betriebsart "ON" oder "OFF" der Gehtest aktiviert, so wird die Betriebsart wieder auf "AUTO" umgeschaltet. Die Zustände der Ausgänge vom ersten Funktionsblock bleiben dann jedoch erhalten. Bei Deaktivierung des Gehtests arbeitet der Funktionsblock 1 dann wieder normal entsprechend der Betriebsart "AUTO".

Die Betriebsart des ersten Funktionsblocks kann wahlweise durch eine Vor-Ort-Bedienung direkt am Gerät, über die IR-Fernbedienung (Zubehör) oder über KNX-Kommunikationsobjekte (siehe "Externe Betriebsartenumschaltung" weiter unten) erfolgen. Die jeweils letzte Vorgabe oder Bedienung gibt unmittelbar die einzustellende und folglich aktive Betriebsart vor (der letzte Befehl gewinnt). Es gibt keine besondere Priorität bei der Verarbeitung der Betriebsartenumschaltung.

Der Parameter "Funktionsweise der Vor-Ort-Bedienung" auf der Parameterseite "FB1 - Betriebsart / Vor-Ort-Bedienung" legt fest, welche Betriebsarten durch eine Bedienung am Gerät einstellbar sind.

Einstellung "1 / AUTO / 0": Der Schiebetaster (Variante 1,10m) und die Tasten "ON" und "OFF" (Variante 2,20 m) haben volle Funktion. Es können bedarfsweise die Betriebsarten "ON", "AUTO" oder "OFF" eingestellt werden. Die nachfolgende Tabelle zeigt, welche Betriebsart eingestellt wird abhängig von der letzten Bedienung oder Vorgabe.

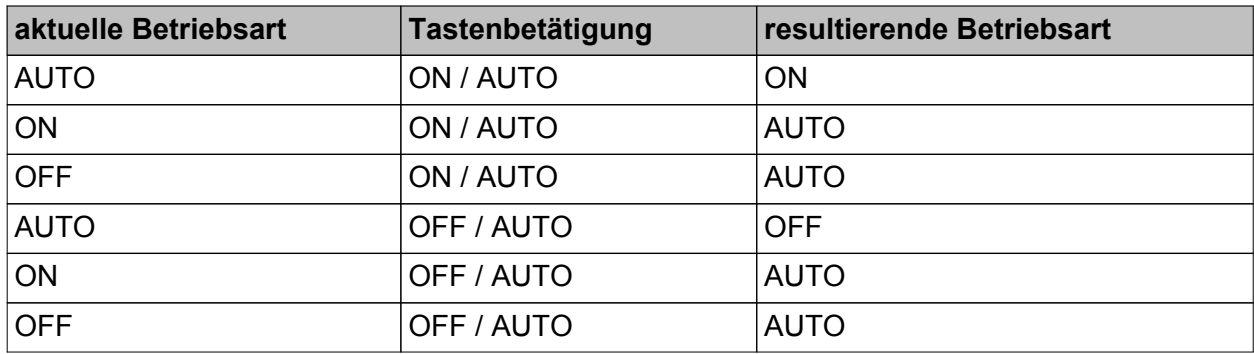

Vor-Ort-Bedienung mit Taster bei "1 / AUTO / 0"

- Einstellung "1 / AUTO / -":

Der Schiebetaster (Variante 1,10m) hat in der Stellung "OFF" keine Funktion. Die Stellungen "ON" und "AUTO" werden ausgewertet. Die Taste "OFF" (Variante 2,20 m) hat sinngemäß gleich im Zuge der Betriebsartenumschaltung keine Funktion. Nur die Taste "ON" ist funktionsfähig.

Die nachfolgende Tabelle zeigt, welche Betriebsart eingestellt wird abhängig von der letzten Bedienung oder Vorgabe.

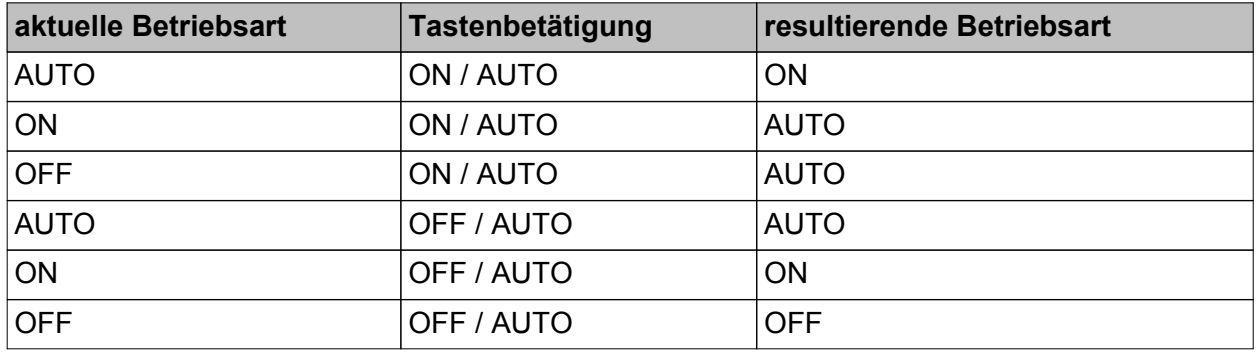

Vor-Ort-Bedienung mit Taster bei "1 / AUTO / -"

Einstellung "- / AUTO / 0":

Der Schiebetaster (Variante 1,10m) hat in der Stellung "ON" keine Funktion. Die Stellungen "OFF" und "AUTO" werden ausgewertet. Die Taste "ON" (Variante 2,20 m) hat sinngemäß gleich keine Funktion. Nur die Taste "OFF" ist funktionsfähig.

Die nachfolgende Tabelle zeigt, welche Betriebsart eingestellt wird abhängig von der letzten Bedienung oder Vorgabe.

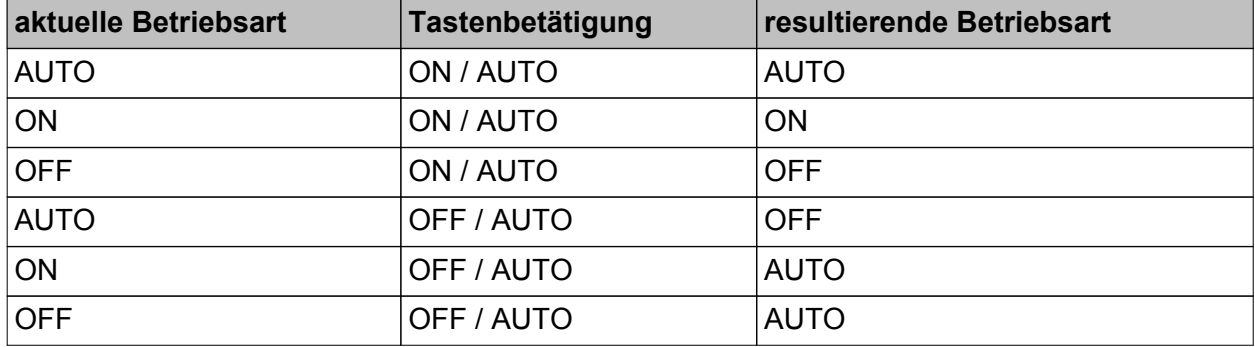

Vor-Ort-Bedienung mit Taster bei "- / AUTO / 0"

- i Die Umschaltung der Betriebsart erfolgt nur dann, wenn der Schiebetaster oder die Tasten innerhalb von 1 Sekunde wieder losgelassen werden. Andernfalls erfolgt keine Auswertung der Bedienung.
- i Eine Vor-Ort-Bedienung wirkt für die Applikationstypen "Einzelgerät" und "Hauptstelle" auf das Gerät selbst. Beim Applikationstyp "Nebenstelle" kann eine entsprechende Bedienung über das Objekt "FB1 - Ausgang Betriebsart" an die Hauptstelle übertragen werden (siehe "Externe Betriebsartenumschaltung" und "Anwendungsbeispiele zur Betriebsartenumschaltung" weiter unten).
- i Wird bei aktiver Betriebsart "ON" oder "OFF" der Gehtest aktiviert, so wird die Betriebsart automatisch auf "AUTO" umgeschaltet. Die zuletzt eingestellten Zustände der Ausgänge des ersten Funktionsblocks bleiben während des Gehtests erhalten. Bei Deaktivierung des Gehtest arbeitet der Funktionsblock 1 dann wieder normal entsprechend der Betriebsart "AUTO".

#### **Externe Betriebsartenumschaltung**

Für die Applikationstypen "Einzelgerät" und "Hauptstelle" kann die Betriebsartenumschaltung für den Funktionsblock 1 auch über KNX-Kommunikationsobjekte erfolgen. Hierdurch ist es beispielsweise möglich, dass Nebenstellen die Betriebsart einer Hauptstelle vorgeben. Zudem können einfache KNX-Tastsensoren oder andere Bediengeräte verwendet werden, um die Betriebsart eines Einzelgeräts oder einer Hauptstelle zu beeinflussen.

- Umschaltung der Betriebsart über 1-Byte Objekt (z. B. zur Vernetzung von Haupt- und Nebenstellen)

Über das 1-Byte Objekt "FB1 - Eingang Betriebsart" ist es möglich, die Betriebsart von Einzelgeräten oder Hauptstellen unmittelbar durch einen Wertbefehl vorzugeben. Dieses Objekt wird in der Regel von geeigneten PIR-Nebenstellen verwendet, um die Betriebsart in einer Hauptstelle zu setzen.

Analog dazu sind Einzelgeräte oder Hauptstellen über das 1-Byte Objekt "FB1 - Ausgang Betriebsart" in der Lage, die aktive Betriebsart an andere Busgeräte weiterzugeben. Durch Auswertung dieser Information können beispielsweise Nebenstellen erkennen, welche Betriebsart in einer Hauptstelle aktiv ist und LED-Anzeigen ansteuern (siehe "LED-Anzeige zur Betriebsart" weiter unten). Auch an anderen KNX-Geräten (z. B. Tastsensoren mit Wertvergleichern für die Status-LED) können anhand der zurückgemeldeten Information Statusanzeigen angesteuert werden, wodurch an entfernten Stellen die Betriebssituation der Wächter ausgewertet oder abgelesen werden kann.

Die folgende Tabelle zeigt die erforderlichen Datenwerte für die jeweils einzustellende Betriebsart.

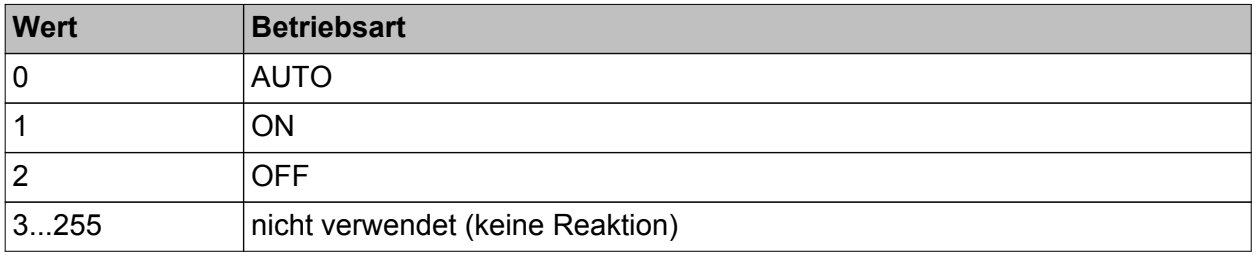

Datenwerte zur Vorgabe einer Betriebsart durch das 1-Byte Objekt

i Damit bei einer Kombination von Haupt- und Nebenstellen ein Austausch von Informationen zwischen den Geräten über den KNX und folglich ein störungsfreier Betrieb möglich ist, müssen die 1-Byte Ein- und Ausgangsobjekte zur Betriebsartenumschaltung über zwei getrennte Gruppenadressen korrekt miteinander verknüpft werden (Ausgang Hauptstelle -> Eingang Nebenstelle & Ausgang Nebenstelle -> Eingang Hauptstelle / siehe auch "Anwendungsbeispiele zur Betriebsartenumschaltung" weiter unten).

### Software "PIR A0321x" Funktionsbeschreibung

## GIRA

- $\left| i \right|$  Die Betriebsart des ersten Funktionsblocks kann nicht nur über die Kommunikationsobjekte, sondern wahlweise auch durch eine Vor-Ort-Bedienung direkt am Gerät oder über die IR-Fernbedienung (Zubehör) erfolgen. Die jeweils letzte Vorgabe oder Bedienung gibt unmittelbar die einzustellende und folglich aktive Betriebsart vor (der letzte Befehl gewinnt). Es gibt keine besondere Priorität bei der Verarbeitung der Betriebsartenumschaltung.
- i Bei Deaktivierung des ersten Funktionsblocks durch die Sperrfunktion von FB1 oder durch die Funktionsblockumschaltung gehen die Vorgaben zur Betriebsart verloren. Der Funktionsblock schaltet dann in die Betriebsart "AUTO". Eine Ausgabe dieser Betriebsart über das Objekt "FB1 - Ausgang Betriebsart" erfolgt nur, wenn vor Deaktivierung des Funktionsblocks die Betriebsart "ON" oder "OFF" aktiv war. Bei Aktivierung des Funktionsblocks durch die Funktionsblockumschaltung oder durch Aufheben der Sperrfunktion befindet sich der Funktionsblock bis zu einer neuen Vorgabe oder Bedienung weiterhin in der Betriebsart "AUTO". Eine Ausgabe über Objekt "FB1 - Ausgang Betriebsart" erfolgt dann nicht, da keine Änderung der Betriebsart vorliegt.
- i Ein Einzelgerät oder eine Hauptstelle sendet über das Kommunikationsobjekt "FB1 Ausgang Betriebsart" nur dann ein Telegramm zur Aktualisierung anderer Busgeräte aus, wenn sich der Objektzustand und folglich die Betriebsart ändert oder wenn das Gerät durch einen Reset (nach Busspannungswiederkehr, nach ETS-Programmiervorgang, nach dem Aufstecken auf einen Busankoppler) gelaufen ist. Eine Nebenstelle fragt nach einem Gerätereset über das Objekt "FB1 - Eingang Betriebsart" durch ein Lesetelegramm (Value Read) die aktuelle Betriebsart bei der Hauptstelle an, damit die LED-Anzeigen funktionsrichtig angesteuert werden können.
- Umschaltung der Betriebsart über 1-Bit Trigger-Objekte (z. B. zur Anbindung zusätzlicher Tastsensoren)

Zusätzlich zur Betriebsartenumschaltung über das 1-Byte Objekt können Einzelgeräte oder Hauptstellen auch über 1-Bit Objekte angetriggert werden. Hierzu verfügen die genannten Geräte über die Objekte "Trigger Betriebsart ON / AUTO" und "Trigger Betriebsart OFF / AUTO". Bei Ansteuerung dieser Objekte ist es möglich, durch unabhängige Telegramme, die beispielsweise von KNX-Tastsensoren oder anderen Bediengeräten ausgelöst werden, in definierte Betriebsarten zu schalten. Eine Verwendung der Triggerobjekte ist möglich, wenn der Parameter "Trigger- und Statusobjekte (1 Bit) zur Anbindung von Tastsensor-Nebenstellen oder Visualisierungen verwenden?" auf der Parameterseite "FB1 - Betriebsart / Vor-Ort-Bedienung" auf "ja" eingestellt ist.

Die Polarität der Telegramme auf die Trigger-Objekte ist irrelevant. Das Triggern erfolgt, sobald ein beliebiges 1-Bit Telegramm empfangen wird.

Die folgende Zustandstabelle zeigt die resultierenden Betriebsarten abhängig von der zuletzt eingestellten Betriebsart und vom Trigger-Ereignis.

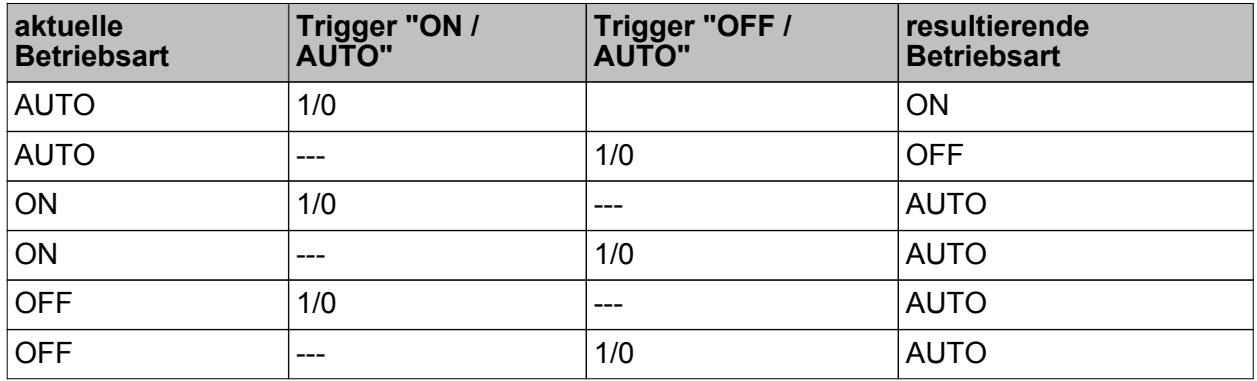

Zustandstabelle zur Betriebsart bei externer Ansteuerung durch die 1-Bit Triggerobjekte

i Der Parameter "Funktionsweise der Vor-Ort-Bedienung" hat auf eine Ansteuerung über die Kommunikationsobjekte (1-Bit oder 1-Byte) keinen Einfluss.

 $\lfloor i \rfloor$  Es wird empfohlen, die externe Betriebsartenumschaltung mit der LED-Statusanzeige der Wächter zu kombinieren, um dem Benutzer bei einer Bedienung immer eine Rückmeldung zu geben und somit die aktive Betriebsart sicher anzuzeigen.

#### **Sperrfunktion**

Es ist möglich, über eine separate Sperrfunktion die Vor-Ort-Bedienung zur Betriebsartenumschaltung zu deaktivieren. Die Sperrfunktion kann verwendet werden, wenn der Parameter "Sperrfunktion für Vor-Ort-Bedienung verwenden?" auf der Parameterseite "FB1 - Betriebsart / Vor-Ort-Bedienung" auf "ja" konfiguriert ist. Das Aktivieren und Deaktivieren der Sperrfunktion erfolgt dann über das Kommunikationsobjekt "Vor-Ort-Bedienung Sperren", wobei die Telegrammpolarität parametrierbar ist. Während einer aktiven Sperrung ist die Vor-Ort-Bedienung der Betriebsart vollständig deaktiviert.

- i Die Sperrfunktion hat auf eine externe Betriebsartenumschaltung über die 1-Byte oder 1-Bit Kommunikationsobjekte keinen Einfluss. Folglich kann die Betriebsart auch bei aktiver Sperrfunktion von außen beeinflusst werden.
- i Bei der Gerätevariante 1,10 m kann durch eine lange Betätigung des Schiebesachalters in Position "ON" der Programmiermodus aktiviert oder deaktiviert werden. Bei der Gerätevariante 2,20 m erfolgt das Bedienen des Programmiermodus durch eine lange Betätigung der Taste "ON / AUTO". Das Aktivieren oder Deaktivieren des Programmiermodus ist auch bei aktiver Sperrfunktion der Vor-Ort-Bedienung weiterhin möglich.

Der "Zustand der Sperrfunktion nach Busspannungswiederkehr" ist in der ETS parametrierbar. Die folgenden Einstellungen sind möglich...

- "deaktiviert":
- Nach Busspannungswiederkehr ist die Vor-Ort-Bedienung sofort betriebsbereit.
- "aktiviert":
- Nach Busspannungswiederkehr ist die Vor-Ort-Bedienung unmittelbar gesperrt.
- "Zustand wie vor Busspannungsausfall":
- Bei Busspannungsausfall wird der aktuelle Zustand der Sperrfunktion gespeichert. Nach Busspannungswiederkehr führt das Gerät den gespeicherten Sperrzustand (aktiv oder inaktiv) nach.

Auch der "Zustand der Sperrfunktion nach ETS-Programmiervorgang" kann in der ETS parametriert werden. Die folgenden Einstellungen sind hierbei möglich...

- "deaktiviert":
- Nach einem ETS-Programmiervorgang ist die Vor-Ort-Bedienung sofort betriebsbereit. - "aktiviert":
- Nach einem ETS-Programmiervorgang ist die Vor-Ort-Bedienung unmittelbar gesperrt.
- i Nach dem Aufstecken des Geräts auf einen Busankoppler ist die Sperrfunktion der Vor-Ort-Bedienung immer deaktiviert.
- $\left| i \right|$  Die letzte Vorgabe zur Betriebsart bleibt bei Aktivierung der Sperrfunktion der Vorortbedienung erhalten.

#### **LED-Anzeige zur aktiven Betriebsart**

Hinter der PIR-Linse sind 4 LED positioniert, die den Betriebszustand des Geräts signalisieren. Bedarfsweise kann für den ersten Funktionsblock eine aktive Betriebsart "ON" durch eine grüne LED (3) und eine aktive Betriebsart "OFF" durch eine gelbe LED (4) zur Anzeige gebracht werden (Bild 34). Ob die Anzeige der Betriebsarten durch die LED erfolgt, wird für "ON" und

"OFF" unabhängig voneinander in der ETS durch die Parameter "Anzeige Betriebsart 'ON'" und "Anzeige Betriebsart 'OFF'" auf der Parameterseite "FB1 - Betriebsart / Vor-Ort-Bedienung" konfiguriert.

Bei den Applikationstypen "Einzelgerät" oder "Hauptstelle" wird durch die grüne oder gelbe LED direkt die im Gerät wirksame Betriebsart angezeigt. Eine Nebenstelle leitet die aktuelle Betriebsart aus dem 1-Byte Objekt "FB1 - Eingang Betriebsart" ab. Dieses Objekt muss, damit die Anzeigefunktion an einer Nebenstelle korrekt ausgeführt werden kann, mit dem 1-Byte Objekt "FB1 - Ausgang Betriebsart" der Hauptstelle verknüpft werden (siehe "Anwendungsbeispiele zur Betriebsartenumschaltung" weiter unten). Folglich können auch Nebenstellen über die LED-Anzeige die jeweils aktive Betriebsart signalisieren.

Es wird empfohlen, bei einer Betriebsartenumschaltung (Vor- Ort-Bedienung oder externe Umschaltung) stets die LED-Anzeige zu verwenden, um dem Benutzer bei einer Bedienung immer eine Rückmeldung zu geben und somit die aktive Betriebsart sicher anzuzeigen.

i Neben der gelben und grünen LED zur Anzeige der aktiven Betriebsart für den ersten Funktionsblock signalisiert die blaue LED (5) eine Bewegung im Gehtest oder Normalbetrieb oder eine nicht geladene Applikation. Die rote LED (6) signalisiert einen aktiven Programmiermodus. Diese zusätzlichen Anzeigefunktionen werden durch die LED-Anzeige zur Betriebsart nicht beeinflusst.

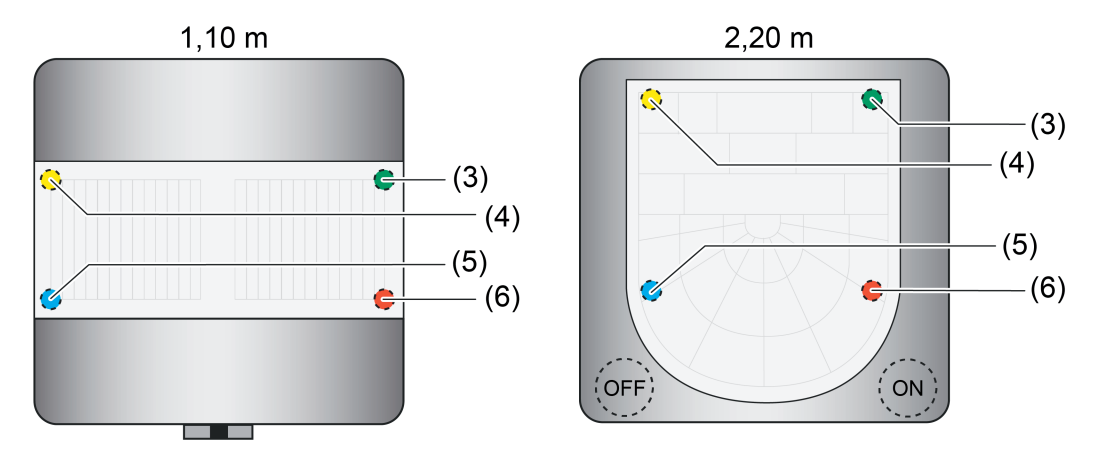

Bild 34: Anordnung der LED zur Anzeige der Betriebszustände

- (3) LED (grün) Anzeige Betriebsart "ON"
- (4) LED (gelb) Anzeige Betriebsart "OFF"
- (5) LED (blau) Anzeige "Bewegung erkannt", "IR-Empfang" oder "nicht geladene Applikation"
- (6) LED (rot) Anzeige "Programmiermodus"

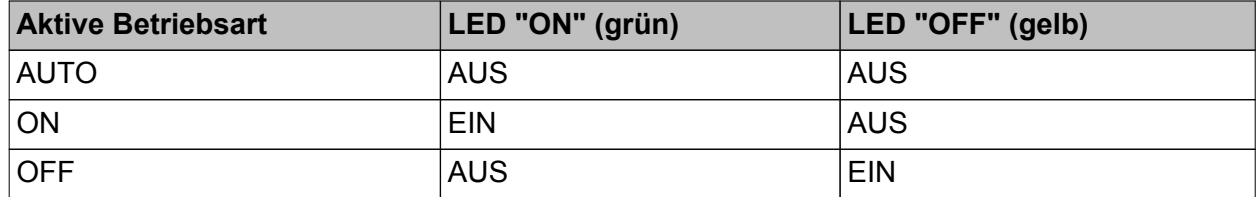

LED-Anzeige zur Signalisierung der aktiven Betriebsart

- $\left| i \right|$  Bei Deaktivierung des ersten Funktionsblocks durch seine Sperrfunktion oder durch die Funktionsblockumschaltung geht die Vorgabe zur Betriebsart verloren. Der erste Funktionsblock schaltet dann in die Betriebsart "AUTO" und die LED-Anzeigen werden ausgeschaltet. Telegramme über die Statusobjekte werden nur dann ausgesendet, wenn vor Deaktivierung des Funktionsblocks die Betriebsart "ON" oder "OFF" aktiv war und sich deshalb der Zustand ändert.
- i Eine Nebenstelle fragt nach einem Gerätereset über das Objekt "FB1 Eingang Betriebsart" durch ein Lesetelegramm (Value Read) die aktuelle Betriebsart bei der Hauptstelle an, damit die LED-Anzeigen funktionsrichtig angesteuert werden können.

#### **Status Betriebsart**

Zusätzlich zur Anzeige über die LED können Einzelgeräte und Hauptstellen die jeweils aktive Betriebsart auch über zwei 1-Bit Kommunikationsobjekte auf den KNX als Status melden. Somit ist es möglich, andere Busgeräte (z. B. Tastsensoren, Display-Geräte) zwecks Statusanzeige anzusteuern. Jede Betriebsart verfügt über ein eigenes Statusobjekt, das aktualisiert wird, sobald sich die Betriebsart ändert. Eine Verwendung der Statusobjekte ist möglich, wenn der Parameter "Trigger- und Statusobjekte (1 Bit) zur Anbindung von Tastsensor-Nebenstellen oder Visualisierungen verwenden?" auf der Parameterseite "FB1 - Betriebsart / Vor-Ort-Bedienung" auf "ja" eingestellt ist.

Bei aktiver Betriebsart "ON" wird über das Objekt "FB1 - Status Betriebsart ON" ein "EIN"- Telegramm auf den Bus ausgesendet. Wird die Betriebsart umgeschaltet und ist "ON" hierdurch inaktiv, sendet das Gerät ein "AUS"-Telegramm aus.

In gleicher Weise wird bei aktiver Betriebsart "OFF" über das Objekt "FB1 - Status Betriebsart OFF" ein "EIN"-Telegramm ausgesendet. Das Gerät sendet ein "AUS"-Telegramm über dieses Objekt aus, wenn die Betriebsart umgeschaltet wird und folglich "OFF" nicht mehr aktiv ist. Folglich werden über die Objekte "FB1 - Status Betriebsart ON" und "FB1 - Status Betriebsart OFF" "AUS"-Telegramme gesendet, wenn die Betriebsart "AUTO" aktiviert wird.

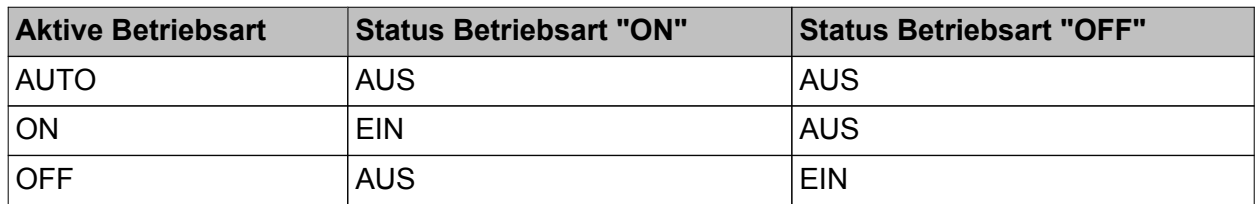

1-Bit Statusobjekte zur Signalisierung der aktiven Betriebsart

Das Gerät sendet über die Kommunikationsobjekte "Status Betriebsart ON" und "Status Betriebsart OFF" nur dann ein Telegramm zur Aktualisierung anderer Busgeräte aus, wenn sich die Betriebsart ändert oder wenn das Gerät durch einen Reset (nach Busspannungswiederkehr, nach ETS-Programmiervorgang, nach dem Aufstecken auf einen Busankoppler) gelaufen ist.

i Bei Deaktivierung des ersten Funktionsblocks durch seine Sperrfunktion oder durch die Funktionsblockumschaltung geht die Vorgabe zur Betriebsart verloren. Der erste Funktionsblock schaltet dann in die Betriebsart "AUTO". Telegramme über die Statusobjekte werden auch in diesem Fall nur dann ausgesendet, wenn vor Deaktivierung des Funktionsblocks die Betriebsart "ON" oder "OFF" aktiv war und sich deshalb der Zustand ändert.

#### **Anwendungsbeispiele zur Betriebsartenumschaltung**

Beispiel 1: Haupt- und Nebenstellenbetrieb mit Betriebsartenumschaltung und -anzeige (1 Hauptstelle / 2 Nebenstellen)

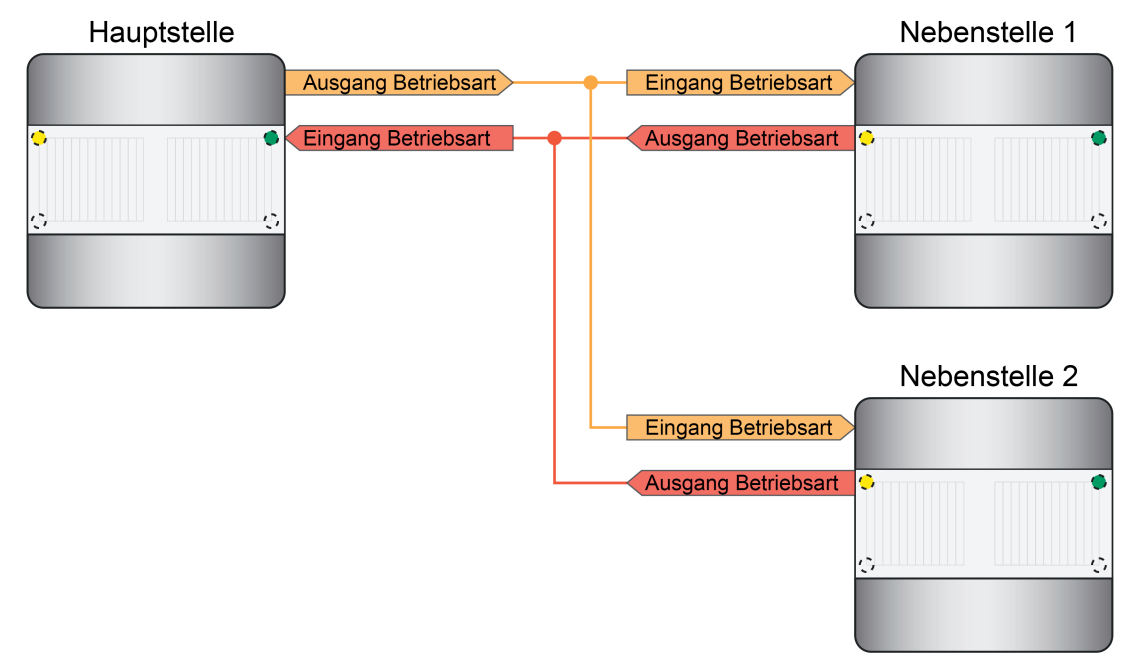

Bild 35: Beispiel zur Verknüpfung einer Hauptstelle mit zwei Nebenstellen zur Betriebsartenumschaltung und -anzeige

Anwendungsfall 1: Betriebsartenvorgabe "ON" über Nebenstelle.

Ausgangszustand: Die Anlage befindet sich zum Zeitpunkt der Bedienung in der Betriebsart "AUTO".

- Nebenstelle 1: Vor-Ort-Bedienung Betriebsart "ON". Nebenstelle 1 sendet Betriebsart "ON" an Hauptstelle.
- Hauptstelle wechselt in die Betriebsart "ON". LED "ON" (grün) der Hauptstelle wird eingeschaltet. Hauptstelle sendet Telegramme zu Beginn der Erfassung aus. Hauptstelle sendet Betriebsart "ON" an die Nebenstellen.
- Nebenstellen empfangen Betriebsart "ON". Nebenstellen schalten LED "ON" (grün) ein.

Anwendungsfall 2: Betriebsartenvorgabe "AUTO" über Nebenstelle.

Ausgangszustand: Die Anlage befindet sich zum Zeitpunkt der Bedienung in der Betriebsart "ON".

- Nebenstelle 1: Vor-Ort-Bedienung Betriebsart "AUTO". Nebenstelle 1 sendet Betriebsart "AUTO" an Hauptstelle.
- Hauptstelle wechselt in die Betriebsart "AUTO". LED "ON" (grün) der Hauptstelle wird ausgeschaltet. Hauptstelle sendet Betriebsart "AUTO" an die Nebenstellen.
- Nebenstellen empfangen Betriebsart "AUTO". Nebenstellen schalten LED "ON" (grün) aus.

Anwendungsfall 3: Betriebsartenvorgabe "OFF" über Nebenstelle.

Ausgangszustand: Die Anlage befindet sich zum Zeitpunkt der Bedienung in der Betriebsart "AUTO"<sup>o</sup>

- Nebenstelle 1: Vor-Ort-Bedienung Betriebsart "OFF". Nebenstelle 1 sendet Betriebsart "OFF" an Hauptstelle.
- Hauptstelle wechselt in die Betriebsart "OFF". LED "OFF" (gelb) der Hauptstelle wird eingeschaltet. Hauptstelle sendet Telegramme am Ende der Erfassung aus. Hauptstelle sendet Betriebsart "OFF" an die Nebenstellen.
- Nebenstellen empfangen Betriebsart "OFF". Nebenstellen schalten LED "OFF" (gelb) ein.

Anwendungsfall 4: Betriebsartenvorgabe "AUTO" über Nebenstelle.

Ausgangszustand: Die Anlage befindet sich zum Zeitpunkt der Bedienung in der Betriebsart "OFF".

- o Nebenstelle 1: Vor-Ort-Bedienung Betriebsart "AUTO". Nebenstelle 1 sendet Betriebsart "AUTO" an Hauptstelle.
- Hauptstelle wechselt in die Betriebsart "AUTO". LED "OFF" (gelb) der Hauptstelle wird ausgeschaltet. Hauptstelle sendet Betriebsart "AUTO" an die Nebenstellen.
- o Nebenstellen empfangen Betriebsart "AUTO". Nebenstellen schalten LED "OFF" (gelb) aus.

Beispiel 2:

Haupt- und Nebenstellenbetrieb mit Betriebsartenumschaltung und -anzeige (1 Hauptstelle / 1 Nebenstelle / 1 Tastsensor)

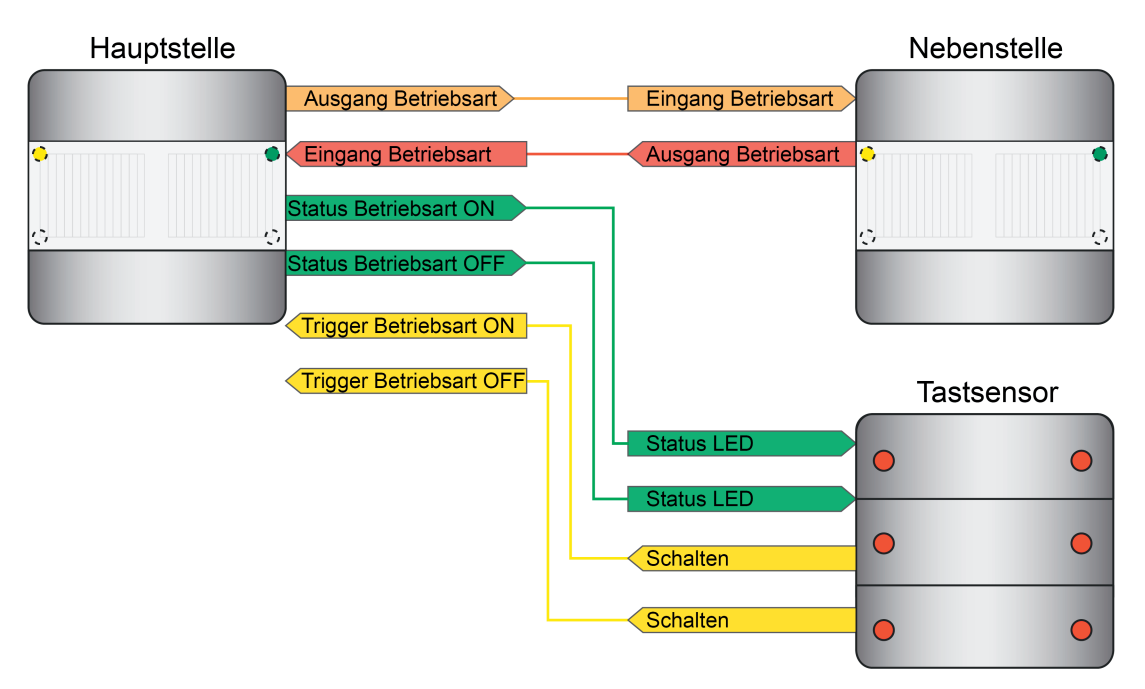

Bild 36: Beispiel zur Verknüpfung einer Hauptstelle mit einer Nebenstellen und einem Tastsensor zur Betriebsartenumschaltung und -anzeige

Anwendungsfall 1: Betriebsartenvorgabe "ON" über Tastsensor.

Ausgangszustand: Die Anlage befindet sich zum Zeitpunkt der Bedienung in der Betriebsart "AUTO".

- Tastsensor: Taste für Trigger "ON" betätigt. Tastsensor sendet Trigger "ON" ("AUS"- oder "EIN"-Telegramm) an Hauptstelle.
- Hauptstelle wechselt in die Betriebsart "ON". LED "ON" (grün) der Hauptstelle wird eingeschaltet. Hauptstelle sendet Telegramme zu Beginn der Erfassung aus. Hauptstelle sendet Betriebsart "ON" an die Nebenstelle. Hauptstelle sendet "EIN"-Telegramm über das Objekt "Status Betriebsart ON". Hauptstelle sendet "AUS"-Telegramm über das Objekt "Status Betriebsart OFF".
- Nebenstelle empfängt Betriebsart "ON". Tastsensor empfängt "Status Betriebsart ON" und "Status Betriebsart OFF".

Nebenstelle schaltet LED "ON" (grün) ein.

Tastsensor schaltet Status-LED für Betriebsart "ON" ein und Status-LED für Betriebsart "OFF" aus.

Anwendungsfall 2: Betriebsartenvorgabe "AUTO" über Tastsensor.

Ausgangszustand: Die Anlage befindet sich zum Zeitpunkt der Bedienung in der Betriebsart "ON".

- Tastsensor: Taste für Trigger "ON" oder Taste für Trigger "OFF" betätigt. Tastsensor sendet Trigger "ON" oder Trigger "OFF" ("AUS"- oder "EIN"-Telegramm) an Hauptstelle.
- Hauptstelle wechselt in die Betriebsart "AUTO". LED "ON" (grün) der Hauptstelle wird ausgeschaltet. Hauptstelle sendet Betriebsart "AUTO" an die Nebenstelle. Hauptstelle sendet "AUS"-Telegramm über das Objekt "Status Betriebsart ON". Hauptstelle sendet "AUS"-Telegramm über das Objekt "Status Betriebsart OFF".
- Nebenstelle empfängt Betriebsart "AUTO". Tastsensor empfängt "Status Betriebsart ON" und "Status Betriebsart OFF".

Nebenstelle schaltet LED "ON" (grün) aus.

Tastsensor schaltet Status-LED für Betriebsart "ON" aus.

Anwendungsfall 3: Betriebsartenvorgabe "OFF" über Tastsensor.

Ausgangszustand: Die Anlage befindet sich zum Zeitpunkt der Bedienung in der Betriebsart "AUTO".

- Tastsensor: Taste für Trigger "OFF" betätigt. Tastsensor sendet Trigger "OFF" ("AUS"- oder "EIN"-Telegramm) an Hauptstelle.
- Hauptstelle wechselt in die Betriebsart "ON". LED "OFF" (gelb) der Hauptstelle wird eingeschaltet. Hauptstelle sendet Telegramme am Ende der Erfassung aus. Hauptstelle sendet Betriebsart "OFF" an die Nebenstelle. Hauptstelle sendet "AUS"-Telegramm über das Objekt "Status Betriebsart ON". Hauptstelle sendet "EIN"-Telegramm über das Objekt "Status Betriebsart OFF".
- Nebenstelle empfängt Betriebsart "OFF". Tastsensor empfängt "Status Betriebsart ON" und "Status Betriebsart OFF".

Nebenstelle schaltet LED "OFF" (gelb) ein. Tastsensor schaltet Status-LED für Betriebsart "OFF" ein.

Anwendungsfall 4: Betriebsartenvorgabe "AUTO" über Tastsensor.

Ausgangszustand: Die Anlage befindet sich zum Zeitpunkt der Bedienung in der Betriebsart "OFF".

- Tastsensor: Taste für Trigger "ON" oder Taste für Trigger "OFF" betätigt. Tastsensor sendet Trigger "ON" oder Trigger "OFF" ("AUS"- oder "EIN"-Telegramm) an Hauptstelle.
- Hauptstelle wechselt in die Betriebsart "AUTO". LED "OFF" (gelb) der Hauptstelle wird ausgeschaltet. Hauptstelle sendet Betriebsart "AUTO" an die Nebenstelle. Hauptstelle sendet "AUS"-Telegramm über das Objekt "Status Betriebsart ON". Hauptstelle sendet "AUS"-Telegramm über das Objekt "Status Betriebsart OFF".
- o Nebenstelle empfängt Betriebsart "AUTO". Tastsensor empfängt "Status Betriebsart ON" und "Status Betriebsart OFF". Nebenstelle schaltet LED "OFF" (gelb) aus.

Tastsensor schaltet Status-LED für Betriebsart "OFF" aus.

### **4.2.4.3.5 Ausgangsfunktionen**

Je Funktionsblock stehen bis zu zwei Ausgangs-Kommunikationsobjekte zur Verfügung, über die die Schalt- und Steuerbefehle auf den Bus an die KNX-Aktorik, z. B. Beleuchtungsanlage, Raumtemperatursteuerung, ausgesendet werden. Abhängig von der konfigurierten Funktion (Schalten, Treppenhausfunktion, Dimmwertgeber, Szenennebenstelle, Temperaturwertgeber, Helligkeitswertgeber, Betriebsmodusumschaltung, Schalten mit Zwangsstellung) wird das Datenformat dieser Objekte unabhängig voneinander festgelegt und an die steuerbaren Gewerke der KNX-Anlage angepasst.

Die Funktionen der Ausgänge werden getrennt voneinander auf der Parameterseite "FBx - Allgemein" definiert. Abhängig von der Konfiguration passen sich die verfügbaren Kommunikationsobjekte und Ausgangs-Parameter auf den Parameterseiten "FBx - Ausgang 1" und "FBx - Ausgang 2" an. Es sind die folgenden Funktionen konfigurierbar...

- "keine Funktion":
- Der Ausgang ist deaktiviert. Es steht kein Ausgangs-Kommunikationsobjekt zur Verfügung. "Schalten":
- Es können 1-Bit Schalt-Telegramme (EIN, AUS) ausgegeben werden. Beispielanwendung: Beleuchtung schalten.
- "Treppenhausfunktion": Es werden 1-Bit Schalt-Telegramme (EIN, AUS) zyklisch ausgegeben, um die Nachlaufzeit im angesteuerten KNX-Aktor anzustoßen. Beispielanwendung: Treppenhausbeleuchtung schalten.
- "Schalten mit Zwangsstellung": Es können 2-Bit Telegramme zur Zwangsstellung eines Aktorkanals gemäß DPT 2.001
	- ausgegeben werden. Hierdurch ist es möglich, mit einer hohen Priorität Schaltzustände (EIN, AUS) einzustellen. Beispielanwendung: Beleuchtung zwangsgeführt schalten (Putzbeleuchtung, Servicelicht).
- "Dimmwertgeber": Es können 1-Byte Helligkeitswert-Telegramme gemäß DPT 5.001 (0...100 %) ausgegeben werden. Beispielanwendung: Beleuchtung dimmen.
- "Lichtszenennebenstelle": Es können 1-Byte Telegramme zum Szenenabruf gemäß DPT 18.001 (1...64) ausgegeben werden. Beispielanwendung: Aktorszenen aufrufen (z. B. TV-Beleuchtung).
- "Temperaturwertgeber": Es können 2-Byte Temperaturwert-Telegramme gemäß DPT 9.001 (0...+40 °C parametrierbar in 1 °C-Schritten) ausgegeben werden. Beispielanwendung: Temperatursollwerte vorgeben.
- "Helligkeitswertgeber": Es können 2-Byte Helligkeitswert-Telegramme gemäß DPT 9.004 (0...2.000 Lux parametrierbar in 50 Lux-Schritten) ausgegeben werden. Beispielanwendung: Beleuchtungssollwerte vorgeben.
- "Betriebsmodus Raumtemperaturregler": Es können 1-Byte Telegramme zur Umschaltung des Betriebsmodus eines KNX-Raumtemperaturreglers gemäß DPT 20.102 (Komfort, Standby, Nacht, Frost-/Hitzeschutz, Automatikbetrieb) ausgegeben werden. Beispielanwendung: Raumtemperaturregelung beeinflussen.
- i Beim Applikationstyp "Nebenstelle" sind keine Ausgangsfunktionen verfügbar. Diese sind dann nur in der Hauptstelle konfigurierbar.
- i Bei der Anwendung "Melder" ist ausschließlich der Ausgang 1 aktiv und fest auf die Meldefunktion (1-Bit Schalt-Telegramme) eingestellt.

### **4.2.4.3.6 Sensorzuordnung**

#### **Zuordnung der Bewegungssensorik**

Die Bewegungserfassung des Geräts erfolgt digital über 2 PIR-Sektoren mit einem Gesamt-Erfassungsbereich von 180°. Die Funktionsblöcke des Geräts können zur Abstimmung des Erfassungsbereichs beliebig den PIR-Sektoren zugeordnet werden. Dies erfolgt über die Parameter "Zuordnung PIR-Sektor A" und "Zuordnung PIR-Sektor B" auf der Parameterseite "FBx - Sensorzuordnung".

Zur Bewegungserfassung werden die Bewegungssignale aller zugeordneter PIR-Sektoren eines Funktionsblocks logisch ODER-Verknüpft und zu einem Bewegungssignal zusammengefasst.

i Die Sensorempfindlichkeit kann gemeinsam für alle PIR-Sektoren in der ETS auf der Parameterseite "Bewegungs- und Lichtsensorik" parametriert oder vor Ort am Gerät über den Empfindlichkeitseinsteller benutzerdefiniert angepasst werden.

#### **Zuordnung der Helligkeitssensorik**

Zur Ermittlung der Umgebungshelligkeit verfügt das Gerät über einen Helligkeitssensor, der sich hinter der Linse befindet. Der Sensor nimmt das Mischlicht seiner Umgebung aus Kunst- und Tageslichtanteil auf. Die Lichtmessung erfolgt in Blickrichtung der Linse. Der durch diesen internen Sensor ermittelte Helligkeitswert kann einem Funktionsblock geräteintern zur Dämmerungsstufenauswertung zugeführt werden. Optional kann einem Funktionsblock auch über den Bus ein externer 2-Byte Helligkeitswert gemäß DPT 9.004 bereitgestellt werden. Somit ist es möglich, die Dämmerungsstufenauswertung unabhängig zum Montageort des Geräts durchzuführen (z. B. Bereitstellen eines externen Helligkeitswerts durch eine günstiger montierte Nebenstelle). In besonderen Fällen ist es möglich, den ermittelten Helligkeitswert des internen Sensors mit einem externen Helligkeitswert zu verknüpfen. Auf diese Weise kann die Lichtmessung eines Funktionsblocks an 2 Orten erfolgen. Dabei werden die beiden Sensorwerte zur Ermittlung des effektiven Helligkeitswerts gewichtet. Die "Gewichtung der Helligkeitswerte intern zu extern" ist in der ETS statisch konfigurierbar. Der Parameter "Erfassung des Helligkeitswerts durch" auf der Parameterseite "FBx - Sensorzuordnung" legt fest, welche Sensoren zur Helligkeitsauswertung eines Funktionsblocks verwendet werden.

- i Der durch den internen Sensor ermittelte Helligkeitswert kann anderen KNX-Busteilnehmern über das Objekt "Gemessener Helligkeitswert" zugeführt werden.
- i Bei "externer" oder "interner und externer" Helligkeitserfassung: Bei helligkeitsabhängiger Bewegungsauswertung muss nach einem Gerätereset zunächst ein aktueller Helligkeitswert vorhanden sein, bevor der entsprechende Funktionsblock ordnungsgemäß arbeiten kann. Solange kein gültiger Helligkeitswert von extern empfangen wurde, arbeitet der Funktionsblock helligkeitsunabhängig! Bei einer gewichteten Helligkeitsauswertung aus internem und externem Helligkeitswert muss mindestens ein Wert (intern oder extern) vorhanden sein. Solange nur der Helligkeitswert einer Quelle vorhanden ist, wird keine Gewichtung vorgenommen, sondern der verfügbare Helligkeitswert als effektive Helligkeit angenommen. Sofern eine Benutzerkalibrierung des internen Helligkeitssensors parametriert ist, muss diese zunächst ordnungsgemäß durchgeführt worden sein, so dass der interne Sensor gültige Helligkeitswerte liefert.

### **4.2.4.3.7 Helligkeitsauswertung**

#### **Dämmerungsstufenauswertung**

Im Zuge der Bewegungserfassung bei den Anwendungen "Wächter" kann die Auswertung der Dämmerungsstufe helligkeitsunabhängig oder helligkeitsabhängig erfolgen. Bei der helligkeitsunabhängigen Auswertung wird bei der Bearbeitung einer Bewegung kein Helligkeitswert berücksichtigt. Jede Bewegung löst dann im Ruhezustand einen neuen Erfassungsvorgang aus. Diese Konfiguration ist beispielsweise für beleuchtungsunabhängige Anwendungen (z. B. Bewegungserfassung für Raumtemperaturregelungen) interessant. Bei der helligkeitsabhängigen Auswertung wird zur Bearbeitung einer Bewegungserfassung der gemessene Helligkeitswert in Bezug auf die wirksame Dämmerungsstufe berücksichtigt. Der Funktionsblock erfasst nur dann Bewegungen, wenn der gemessene Helligkeitswert unterhalb der Dämmerungsstufe liegt. Diese Konfiguration wird in der Regel zur Steuerung von Beleuchtungsanlagen in Fluren oder Räumen mit Tageslichtanteilen genutzt.

Die Dämmerungsstufe wird in der ETS durch den gleichnamigen Parameter vorgegeben und kann über einen externen Dämmerungsstufenwert (über Objekt) oder mit der Teach-In-Funktion im Betriebszustand geändert und somit an Benutzerbedürfnisse angepasst werden. Für den Funktionsblock 1 ist zusätzlich auch eine Einstellung über die IR-Fernbedienung (Zubehör) möglich.

- i Bei der "Wächter mit Abschalthelligkeit" wird die Dämmerungsstufe stets helligkeitsabhängig ausgewertet.
- $\lceil i \rceil$  Bei der Anwendung "Melder" arbeitet die Bewegungserfassung stets helligkeitsunabhängig.
- i Bei der Anwendung "Wächter mit Abschalthelligkeit" wird die Helligkeit auch bei aktiver Bewegungserfassung mit eingeschalteter Beleuchtung weiter ausgewertet. Übersteigt die gemessene Helligkeit eine definierte Ausschaltschwelle, die sich aus der wirksamen Dämmerungsstufe ableitet, wird die Beleuchtung nach Ablauf einer parametrierbaren Verzögerung auch während einer aktiven Bewegungserfassung abgeschaltet.

#### **Rückmeldung aktive Dämmerungsstufe**

Die Rückmeldung der effektiv im Funktionsblock gesetzten Dämmerungsstufe ist über das 2-Byte Objekt "Aktive Dämmerungsstufe" gemäß DPT 9.004 möglich. Dieses Objekt kann wahlweise als aktives Meldeobjekt oder als passives Statusobjekt fungieren. Als aktives Meldeobjekt wird bei jeder Änderung der Dämmerungsstufe, nach einem ETS-Programmiervorgang oder nach Busspannungswiederkehr (optional verzögert) der aktuelle Dämmerungsstufen-Helligkeitswert einmal auf den Bus gesendet.

#### **Externe Dämmerungsstufenvorgabe**

Die aktuell eingestellte Dämmerungsstufe kann durch Senden eines 2-Byte Helligkeitswerts auf das Objekt "Vorgabe Dämmerungsstufe" gemäß DPT 9.004 im Bereich 1...1.000 Lux neu gesetzt werden. Dieses Objekt ist projektierbar, wenn der Parameter "Objekt 'Vorgabe Dämmerungsstufe'" auf der Parameterseite "FBx - Helligkeitsauswertung" auf "freigegeben" eingestellt ist. Der über das Objekt empfangene Dämmerungsstufenwert bleibt bis zu einer neuen Vorgabe (externe Dämmerungsstufe, Teach-In oder IR-Fernbedienung) erhalten. Auch ein Busspannungsausfall setzt einen über den Bus empfangenen Dämmerungsstufenwert nicht zurück. Ein ETS-Programmiervorgang setzt die Dämmerungsstufe automatisch auf die ETS-Vorgaben zurück, wenn dies in der Konfiguration vorgesehen ist (siehe unten).

 $\overline{ii}$  Die Sperrfunktion hat keinen Einfluss auf die externe Dämmerungsstufenvorgabe.

### **Teach-In Funktion**

Eine weitere Möglichkeit zur benutzergeführten Dämmerungsstufenanpassung ist die Teach-In Funktion. Mit der Teach-In Funktion wird der wirksame Helligkeitswert verzögerungsfrei durch Senden eines entsprechenden Telegramms auf das 1-Bit Objekt "Teach-In Dämmerungsstufe" als neuer Dämmerungsstufenwert übernommen. Eingelernte Helligkeitswerte werden auf den Messbereich 1...1.000 Lux begrenzt. Dieses Objekt ist projektierbar, wenn der Parameter "Teach-In Funktion verwenden ?" auf der Parameterseite "FBx - Helligkeitsauswertung" auf "ja" eingestellt ist.

Die Polarität eines Teach-In-Telegramms ist durch den Parameter "Polarität für Objekt 'Teach-In Dämmerungsstufe'" konfigurierbar. Je nach Parametrierung kann durch den Empfang des entgegengesetzten Objektwerts (Teach-In inaktiv) auf die parametrierte Dämmerungsstufe zurückgeschaltet werden. Die zuvor erlernte Dämmerungsstufe geht dabei verloren. Ist die Teach-In-Polarität jedoch auf "1"- und "0"-aktiv parametriert, kann im laufenden Betrieb des Geräts nicht mehr über dieses Objekt auf die parametrierte Dämmerungsstufe rückgeschaltet werden! Die mit der Teach-In-Funktion eingestellte neue Dämmerungsstufe bleibt bis zu einer neuen Vorgabe (externe Dämmerungsstufe, Teach-In oder IR-Fernbedienung) erhalten. Auch ein Busspannungsausfall setzt den neuen Dämmerungsstufenwert nicht zurück. Ein ETS-Programmiervorgang setzt die Dämmerungsstufe automatisch auf die ETS-Vorgaben zurück, wenn dies in der Konfiguration vorgesehen ist (siehe unten).

 $\overline{ii}$  Die Sperrfunktion hat keinen Einfluss auf die Teach-In-Funktion.

#### **Dämmerungsstufenvorgabe über IR-Fernbedienung (Zubehör)**

Die Einstellung der Dämmerungsstufe des ersten Funktionsblocks ist optional auch durch die IR-Fernbedienung möglich. Im Kapitel "Bedienung" wird die Vorgehensweise zur Einstellung der Dämmerungsstufe detailliert beschrieben.

#### **Dämmerungsstufe bei externer Bewegungsmeldung**

Bei den Applikationstypen "Einzelgerät" und "Hauptstelle" kann an das Gerät ein externes Bewegungssignal gesendet werden (bei "Einzelgerät" z. B. von einem Tastsensor als Trigger einer Bewegungserfassung / bei "Hauptstelle" von den Nebenstellen). Wenn die Dämmerungsstufenauswertung auf "helligkeitsabhängig" konfiguriert ist, kann die Auswertung der externen Bewegungsmeldungen beeinflusst werden. Der Parameter "Auswertung der Dämmerungsstufe bei externen Bewegungstelegramm" (bei einem Einzelgerät) oder "Auswertung der Dämmerungsstufe" (bei einer Hauptstelle) auf der Parameterseite "FBx - Helligkeitsauswertung" definiert das Verhalten beim Empfang eines Bewegungstelegramms.

Einstellmöglichkeiten bei einer Hauptstelle...

- "nur in der Hauptstelle": Externe Bewegungssignale werden durch die Hauptstelle ignoriert, wenn sich die Helligkeit oberhalb der Dämmerungsstufe befindet.
- "in Haupt- und Nebenstelle": Externe Bewegungssignale werden durch die Hauptstelle immer ausgewertet, auch dann, wenn sich die Helligkeit oberhalb der Dämmerungsstufe befindet.

Einstellmöglichkeiten bei einem Einzelgerät...

- "ja (helligkeitsabhängiger Betrieb)": Externe Bewegungssignale werden ignoriert, wenn sich die Helligkeit oberhalb der Dämmerungsstufe befindet.
- "nein (helligkeitsunabhängiger Betrieb)": Externe Bewegungssignale werden immer ausgewertet, auch dann, wenn sich die Helligkeit oberhalb der Dämmerungsstufe befindet.

- $\lfloor i \rfloor$  Bei einer helligkeitsunabhängigen Dämmerungsstufenauswertung werden die externen Bewegungsmeldungen in einem Einzelgerät oder in einer Hauptstelle immer ausgewertet.
- i Beim Applikationstyp "Nebenstelle" ist es nicht möglich, dem Gerät externe Bewegungsmeldungen zur Realisierung einer manuellen Bedienung (z. B. durch einen Tastsensor) zuzuführen. Dies ist dann ausschließlich an der Hauptstelle möglich.

#### **Dämmerungsstufe bei einem ETS-Programmiervorgang**

Der Parameter "Dämmerungsstufe im Gerät bei ETS-Download überschreiben ?" bestimmt, ob ein zuvor durch externe Objekt-Vorgabe oder durch Teach-In aktiv eingestellter und aktiver Dämmerungsstufenwert bei einem ETS-Programmiervorgang automatisch durch die in der ETS konfigurierte Dämmerungsstufe überschrieben wird. Bei der Einstellung "ja" wird der zuletzt extern oder durch Teach-In vorgegebene und noch aktive Wert durch die ETS-Vorgabe ersetzt. Bei "nein" bleibt die zuletzt extern oder durch Teach-In vorgegebene Dämmerungsstufe auch nach einem ETS-Programmiervorgang noch aktiv.

i Wenn der Parameter "Dämmerungsstufe im Gerät bei ETS-Download überschreiben ?" auf "nein" eingestellt ist und nach der ersten ETS-Inbetriebnahme - sofern in der Parametrierung vorgesehen - noch keine externe Vorgabe über das 2-Byte Objekt oder durch Teach-In erfolgte, arbeitet das Gerät immer mit dem in der ETS konfigurierten Wert. Erst nach einer erfolgten externen Vorgabe oder nach einem Teach-In verliert der ETS-Parameter in der genannten Konfiguration seine Gültigkeit.

#### **Umschaltung der Dämmerungsstufenauswertung bei helligkeitsabhängigem Betrieb**

Es ist möglich, im laufenden Betrieb des Geräts die Dämmerungsstufenauswertung über das 1-Bit Objekt "Deaktivierung Dämmerungsstufe" aus- und wieder einzuschalten. Bei der Verwendung von Haupt- und Nebenstellen ist die Verwendung dieses Objekts elementar, um bei Ausgangsfunktionen ungleich des 1-Bit Datenformats die Nebenstellen in den helligkeitsunabhängigen Betrieb schalten zu können. Folglich sind bei der Projektierung des Objekts die Applikationstypen zu unterscheiden...

- Applikationstyp "Einzelgerät": Das Objekt "Deaktivierung Dämmerungsstufe" ist ein Eingang. Ein "1"-Telegramm deaktiviert die Dämmerungsstufe. Ein "0"-Telegramm gibt die Dämmerungsstufenauswertung wieder frei. Nach Umschaltung in den helligkeitsunabhängigen Betrieb über das Objekt wird am Ende einer aktiven Bewegungserfassung nicht wieder automatisch in den helligkeitsabhängigen Betrieb umgeschaltet, wie es im helligkeitsabhängigen Betrieb der Fall wäre.

- Applikationstyp "Hauptstelle": Das Objekt "Deaktivierung Dämmerungsstufe" ist ein Ein- und ein Ausgang. Verwendung als Eingang: Ein "1"-Telegramm deaktiviert die Dämmerungsstufe. Ein "0"- Telegramm gibt die Dämmerungsstufenauswertung wieder frei. Nach Umschaltung in den helligkeitsunabhängigen Betrieb über das Objekt wird am Ende einer aktiven Bewegungserfassung nicht wieder automatisch in den helligkeitsabhängigen Betrieb umgeschaltet, wie es im helligkeitsabhängigen Betrieb der Fall wäre. Verwendung als Ausgang: Die Hauptstelle steuert über diesen Ausgang die Umschaltung der Dämmerungsstufenauswertung der Nebenstelle(n) in Abhängigkeit der eigenen Dämmerungsstufenauswertung. Genaueres zeigen die Applikationsbeispiele in dieser Dokumentation. Kombinierte Verwendung des Objekts als Ein- und Ausgang: Wird die Hauptstelle in den helligkeitsunabhängigen Betrieb umgeschaltet (Verwendung als Eingang), erfolgt über das Objekt "Deaktivierung Dämmerungsstufe" keine Steuerung der Dämmerungsstufenauswertung der Nebenstelle(n) mehr (Ausgangsfunktion deaktiviert). Es werden dann bis zur Rückschaltung in den helligkeitsabhängigen Betrieb keine Telegramme mehr automatisch von der Hauptstelle ausgesendet! Um eine korrekte Funktion von Haupt- und Nebenstelle(n) bei Umschaltung der Hauptstelle in den helligkeitsunabhängigen Betrieb zu gewährleisten, müssen zeitgleich auch die Nebenstelle(n) über das Objekt "Deaktivierung Dämmerungsstufe" in den helligkeitsunabhängigen Betrieb umgeschaltet werden. - Applikationstyp "Nebenstelle": Das Objekt "Deaktivierung Dämmerungsstufe" ist ein Eingang. Ein "1"-Telegramm deaktiviert die Dämmerungsstufe. Ein "0"-Telegramm gibt die

Dämmerungsstufenauswertung wieder frei.

### **4.2.4.3.8 Manuelle Bedienung**

Die durch das Gerät angesteuerte Aktorik kann grundsätzlich auch manuell beispielsweise über einen KNX-Tastsensor bedient werden. Da diese manuellen Bedienvorgänge vom Gerät nicht erfasst werden, kann es bei helligkeitsabhängigem Erfassungsbetrieb zu unerwünschten Effekten kommen.

Beispiel: Durch eine manuell eingeschaltete Beleuchtung wird keine Bewegung erfasst, da die Dämmerungsstufe dauerhaft überschritten ist. Dadurch erfolgt auch keine automatische Abschaltung der Beleuchtung durch das Gerät.

Um dieses Problem zu umgehen, stellen die Funktionsblöcke FB1...FB5 in den Applikationstypen "Einzelgerät" oder "Hauptstelle" für eine manuelle externe Bedienung das 1-Bit Objekt "Beleuchtung manuell EIN/AUS" zur Verfügung. Eine manuelle Bedienung über dieses Objekt wird vom Gerät erfasst und entsprechend bearbeitet.

#### **Manuelle Bedienung bei Anwendung "Wächter" und "Wächter mit Abschalthelligkeit"**

Die Funktionsweise der manuellen Bedienung ist abhängig von der konfigurierten Betriebsart...

Betriebsart"Vollautomat (Auto EIN, Auto AUS)":

EIN-Telegramm auf das Objekt "Beleuchtung manuell EIN/AUS" -> Ausgang 1 und 2 senden - sofern konfiguriert - helligkeitsunabhängig die parametrierten Telegramme zu "Beginn der Erfassung" (Senden wird erzwungen, eine Auswerteverzögerung wird nicht berücksichtigt). Zudem wird eine aktuelle Bewegung simuliert, wodurch die parametrierte Sendeverzögerung gestartet wird. Der Funktionsblock arbeitet jetzt wie nach einer erkannten Bewegung.

Spezielles Verhalten Wächter: Wird keine weitere Bewegung erkannt, sendet das Gerät nach Ablauf der Sendeverzögerung die parametrierten Telegramme am "Ende der Erfassung" über die Ausgänge 1 und 2 (automatische Abschaltung). Neue Bewegungserfassungen triggern die Sendeverzögerung nach.

Spezielles Verhalten Wächter mit Abschalthelligkeit: Wird keine weitere Bewegung erkannt, sendet das Gerät nach Ablauf der Sendeverzögerung die parametrierten Telegramme am "Ende der Erfassung" über die Ausgänge 1 und 2. Neue Bewegungserfassungen triggern die Sendeverzögerung nach. Wird bei vorhandener Bewegung die Ausschalthelligkeit dauerhaft überschritten, sendet das Gerät nach der parametrierten Abschaltverzögerung die parametrierten Telegramme am "Ende der Erfassung" über die Ausgänge 1 und 2.

AUS-Telegramm auf das Objekt "Beleuchtung manuell EIN/AUS" -> Ausgang 1 und 2 senden - sofern konfiguriert - immer die parametrierten Telegramme am "Ende der Erfassung". Eine aktive Bewegungserfassung wird gelöscht. Danach ist der Funktionsblock nach der parametrierten Verriegelungszeit für eine erneute Bewegungserkennung bereit.

Betriebsart "Halbautomat I (Manuell EIN, Auto AUS)":

EIN-Telegramm auf das Objekt "Beleuchtung manuell EIN/AUS" -> Ausgang 1 und 2 senden - sofern konfiguriert - helligkeitsunabhängig die parametrierten Telegramme zu "Beginn der Erfassung" (Senden wird erzwungen, eine Auswerteverzögerung wird nicht berücksichtigt). Zudem wird eine aktuelle Bewegung simuliert, wodurch die parametrierte Sendeverzögerung gestartet wird. Die Bewegungserfassung wird freigeschaltet. Der Funktionsblock arbeitet jetzt wie nach einer erkannten Bewegung. Wird keine weitere Bewegung erkannt, sendet das Gerät nach Ablauf der Sendeverzögerung die parametrierten Telegramme am "Ende der Erfassung"" über die Ausgänge 1 und 2 (automatische Abschaltung). Neue Bewegungserfassungen triggern die Sendeverzögerung nach.

Spezielles Verhalten Wächter mit Abschalthelligkeit: Wird bei vorhandener Bewegung die Ausschalthelligkeit dauerhaft überschritten, sendet das Gerät nach der parametrierten Abschaltverzögerung die parametrierten Telegramme am "Ende der Erfassung" über die Ausgänge 1 und 2. Nach dem Ende der Bewegungserfassung (Telegramme am Ende der Erfassung wurden gesendet) wird die Bewegungserfassung gesperrt.

AUS-Telegramm auf das Objekt "Beleuchtung manuell EIN/AUS" -> Ausgang 1 und 2 senden - sofern konfiguriert - immer die parametrierten Telegramme am "Ende der Erfassung". Eine aktive Bewegungserfassung wird gelöscht und gesperrt. Für eine erneute Bewegungserfassung muss der Funktionsblock erst über ein EIN-Telegramm auf das Objekt "Beleuchtung manuell EIN/AUS" aktiviert werden.

Betriebsart "Halbautomat II (Auto EIN, Manuell AUS)": EIN-Telegramm auf das Objekt "Beleuchtung manuell EIN/AUS" -> Ausgang 1 und 2 senden - sofern konfiguriert - helligkeitsunabhängig die parametrierten Telegramme zu "Beginn der Erfassung" (Senden wird erzwungen, eine Auswerteverzögerung wird nicht berücksichtigt). Zudem wird eine aktuelle Bewegung simuliert, die Sendeverzögerung wird in dieser Betriebsart jedoch nicht gestartet! Um die aktuelle Bewegungserfassung zu beenden und die Telegramme am "Ende der Erfassung" über die Ausgänge 1 und 2 zu senden, muss ein AUS-Telegramm auf das Objekt "Beleuchtung manuell EIN/AUS" gesendet werden.

AUS-Telegramm auf das Objekt "Beleuchtung manuell EIN/AUS" -> Ausgang 1 und 2 senden - sofern konfiguriert - immer die parametrierten Telegramme am "Ende der Erfassung". Eine aktive Bewegungserfassung wird gelöscht. Danach ist der Funktionsblock nach der parametrierten Verriegelungszeit für eine erneute Bewegungserkennung bereit.

### **4.2.4.3.9 Applikationsbeispiele**

#### **Einzelgerät zur Beleuchtungssteuerung mit externer Bewegungserfassung**

#### Anwendungsbeispiel:

Tastsensor an der Eingangstür eines Lagerraums außerhalb des Erfassungsfeldes des Geräts. Beim Betreten des Raums soll die Beleuchtung benutzergeführt eingeschaltet werden, noch bevor der PIR-Erfassungsbereich betreten wird.

#### Alternative Anwendung:

Zentrales Einschalten der Beleuchtungseinrichtungen in einem Bürogebäude im Service- oder Reinigungsfall. Automatisches Ausschalten, sofern keine Bewegungserfassungen mehr vorliegen.

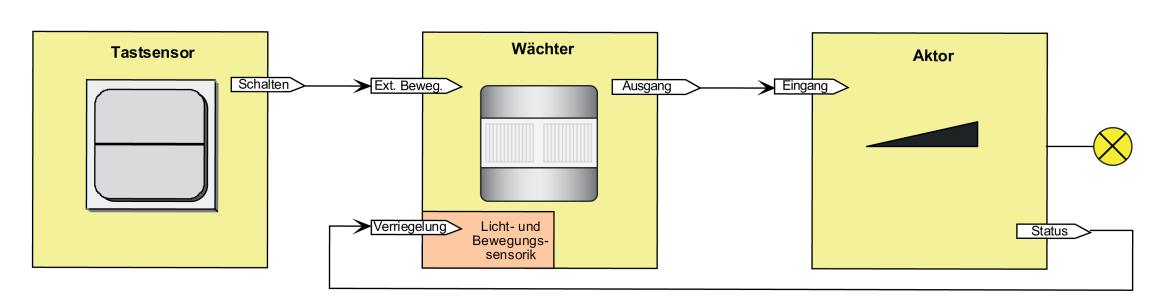

Bild 37: Applikationsbeispiel Einzelgerät mit externer Bewegungserfassung

Abhängig von der Parametereinstellung "Auswertung der Dämmerungsstufe bei externem Bewegungstelegramm" wird das Signal des Tastsensors helligkeitsabhängig (Auswertung der konfigurierten Dämmerungsstufe) oder helligkeitsunabhängig ausgewertet. In beiden Fällen wird die eingeschaltete Beleuchtung am Ende der Bewegungserfassung wieder automatisch abgeschaltet (bei entsprechender Parametrierung).

#### **Haupt- und Nebenstellenanordnung zur Beleuchtungssteuerung ohne Dämmerungsstufenauswertung**

Anwendungsbeispiel:

In einem Raum ohne Tageslicht soll eine Beleuchtung angesteuert werden.

Parametrierung Hauptstelle:

Auswertung Dämmerungsstufe = helligkeitsunabhängig

Parametrierung Nebenstelle:

Auswertung Dämmerungsstufe = helligkeitsunabhängig

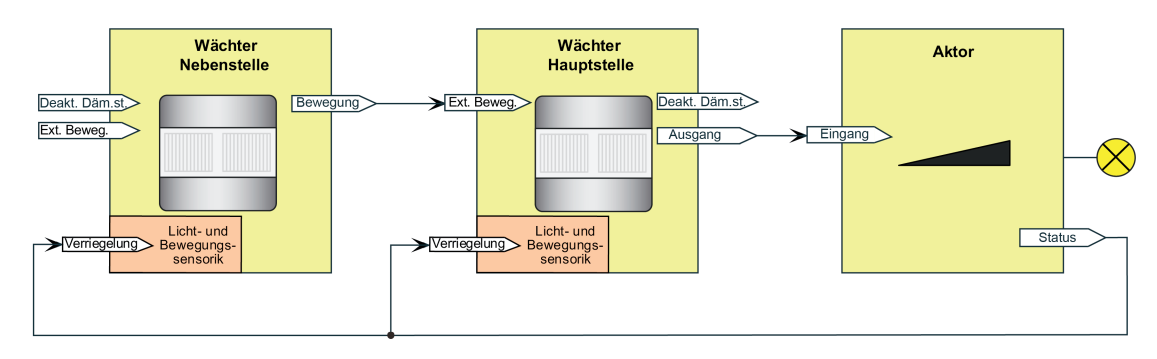

Bild 38: Applikationsbeispiel Haupt- und Nebenstelle ohne Dämmerungsstufenauswertung

Das System ist so projektiert, dass keine Dämmerungsstufenauswertung stattfindet. Folglich führt jede Bewegungserfassung von Haupt- und Nebenstelle immer zur Telegrammausgabe oder Nachtriggerung der Sendeverzögerung in der Hauptstelle.

#### **Haupt- und Nebenstellenanordnung zur Beleuchtungssteuerung mit Dämmerungsstufenauswertung in der Hauptstelle**

Anwendungsbeispiel:

Wächter-Hauptstelle mit einer oder mehreren Wächter-Nebenstellen in einem Durchgangsbereich mit Tageslicht. Die Hauptstelle ist optimal montiert, so dass über den Helligkeitssensor des Geräts zuverlässig das Tageslicht erfasst werden kann. Eine Helligkeitsauswertung an den Nebenstellen ist nicht erforderlich.

Parametrierung Hauptstelle: Auswertung Dämmerungsstufe = helligkeitsabhängig Auswertung der Dämmerungsstufe nur in der Hauptstelle

Parametrierung Nebenstelle:

Auswertung Dämmerungsstufe = helligkeitsunabhängig

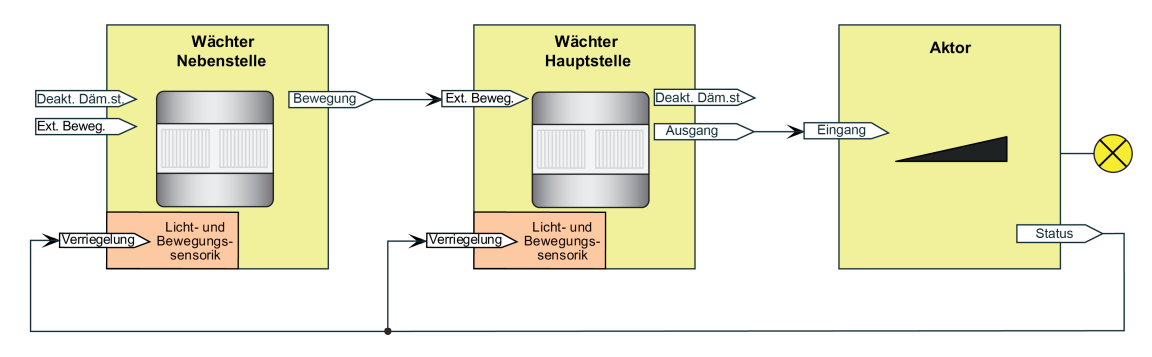

Bild 39: Applikationsbeispiel Haupt- und Nebenstelle mit Dämmerungsstufenauswertung in der Hauptstelle

Das System ist so projektiert, dass nur am Ort der Hauptstelle die Helligkeit im Raum erfasst und mit der dort eingestellten Dämmerungsstufe verglichen wird. Die Helligkeitsverhältnisse an den Nebenstellen sind für die Steuerung der Beleuchtungsverhältnisse irrelevant. Die externe Bewegungsmeldung wird der Dämmerungsstufenauswertung der Hauptstelle unterworfen. Ist es an der Hauptstelle hell genug, werden Bewegungstelegramme der Nebenstellen verworfen. Idealer Weise arbeiten die Nebenstellen helligkeitsunabhängig.

#### **Haupt- und Nebenstellenanordnung zur Beleuchtungssteuerung mit Dämmerungsstufenauswertung in der Hauptstelle und allen Nebenstellen**

#### Anwendungsbeispiel:

Wächter-Hauptstelle mit einer oder mehreren Wächter-Nebenstellen in einem Treppenhaus oder einem großen Lagerraum mit unterschiedlichen Tageslichtverhältnissen. Die Geräte sind auf unterschiedlichen Etagen oder in verschiedenen Raumbereichen montiert und erfassen unabhängig voneinander die Tageslichtsituation.

Parametrierung Hauptstelle:

Auswertung Dämmerungsstufe = helligkeitsabhängig

Auswertung der Dämmerungsstufe in Haupt- und Nebenstelle

Parametrierung Nebenstelle: Auswertung Dämmerungsstufe = helligkeitsabhängig Das System ist so projektiert, dass an jedem Ort (Hauptstelle und Nebenstellen) sowohl Bewegung als auch Helligkeit erfasst und ausgewertet werden. Die verteilte Helligkeitsmessung und Helligkeitsauswertung wird zur Steuerung der Beleuchtungsverhältnisse verwendet. Die Bewegungsmeldungen der Nebenstellen werden nicht explizit nur der

Dämmerungsstufenauswertung der Hauptstelle unterworfen. Folglich führt jedes Bewegungstelegramm unmittelbar zu einer Telegrammauslösung am Beginn der Erfassung oder zur Nachtriggerung der Sendeverzögerung.

In diesem Applikationsbeispiel muss zwischen der Hauptstelle und den Nebenstellen eine Steuerung der Dämmerungsstufe erfolgen. Nach Erkennen einer Bewegung (egal an welcher Stelle) und dem daraus resultierenden Einschalten der Beleuchtung muss die Dämmerungsstufenauswertung bis zum Ablauf der zusätzlichen Sendeverzögerung in der Hauptstelle und bei allen Nebenstellen helligkeitsunabhängig erfolgen. Dadurch wird gewährleistet, dass länger andauernde Bewegungsvorgänge weiterhin durch alle Nebenstellen erfasst werden können, wodurch das Nachtriggern der Sendeverzögerung in der Hauptstelle erfolgen kann. Hierzu muss zu Beginn einer Erfassung die Hauptstelle die Dämmerungsstufen in den Nebenstellen auf "helligkeitsunabhängig" einstellen und nach Ablauf der zusätzlichen Sendeverzögerung wieder auf "helligkeitsabhängig" zurückstellen.

Die Steuerung der Dämmerungsstufen in den Nebenstellen muss je nach konfigurierter Ausgangsfunktion unterschiedlich erfolgen. Dies zeigen die folgenden Applikationsbeispiele...

#### Beispiel Ausgangsfunktion "Schalten" (KNX Master Slave Solution 1)

In diesem Beispiel wird die Dämmerungsstufenauswertung der Nebenstellen durch das Schalt-Ausgangstelegramm der Hauptstelle deaktiviert und aktiviert. Die Objekte "Deaktivierung Dämmerungsstufe" der Nebenstellen können mit derselben Gruppenadresse verknüpft werden wie das Objekt "Ausgang x - Schalten" der Hauptstelle.

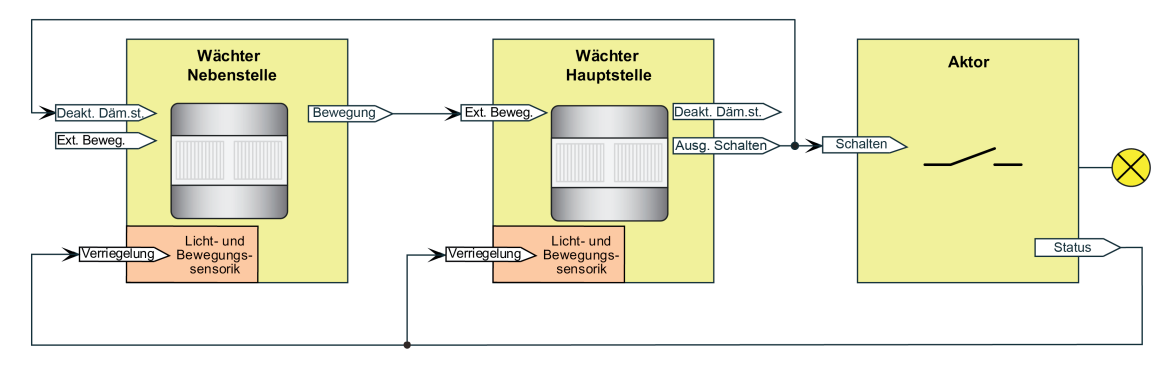

Bild 40: Applikationsbeispiel mit Dämmerungsstufenauswertung in der Hauptstelle und in den Nebenstellen für das Datenformat "Schalten"

Fall A - Bewegung wird durch die Hauptstelle erkannt:

Beginn der Erfassung: Nach Erkennen einer Bewegung durch die Hauptstelle sendet diese, sofern die Dämmerungsstufe unterschritten ist, ein EIN-Telegramm an den Schaltaktor, so dass die Beleuchtung eingeschaltet wird. Dieses EIN-Telegramm empfangen alle Nebenstellen an Ihrem Eingang "Deaktivierung Dämmerungsstufe", wodurch die Nebenstellen in die helligkeitsunabhängige Bewegungserfassung umschalten und dadurch in der Lage sind, Bewegungen im eigenen Erfassungsbereich bei nun eingeschaltetem Kunstlicht zu erkennen. Ende der Erfassung: Nach Ablauf der zusätzlichen Sendeverzögerung in der Hauptstelle sendet diese ein AUS-Telegramm an den Schaltaktor, so dass die Beleuchtung ausgeschaltet wird. Dieses AUS-Telegramm empfangen alle Nebenstellen am Eingang "Deaktivierung Dämmerungsstufe", wodurch diese wieder auf helligkeitsabhängige Bewegungserfassung umschalten.

Fall B - Bewegung wird durch eine Nebenstelle erkannt:

Beginn der Erfassung: Nach Erkennen einer Bewegung durch eine Nebenstelle sendet diese,

sofern die Dämmerungsstufe unterschritten ist, zyklisch Bewegungstelegramme über das Objekt "Bewegung" an die Hauptstelle. Die Hauptstelle wertet die externe Bewegung aus und sendet ein EIN-Telegramm an den Schaltaktor, so dass die Beleuchtung eingeschaltet wird. Dieses EIN-Telegramm empfangen alle anderen Nebenstellen an Ihrem Eingang "Deaktivierung Dämmerungsstufe", wodurch alle Nebenstellen in die helligkeitsunabhängige Bewegungserfassung umschalten und dadurch in der Lage sind, Bewegungen im eigenen Erfassungsbereich bei nun eingeschaltetem Kunstlicht zu erkennen.

Ende der Erfassung: Wenn durch eine Nebenstelle keine Bewegung mehr im eigenen Erfassungsbereich erkannt wird, sendet das betroffene Gerät keine Bewegungstelegramme mehr an die Hauptstelle. Sobald jede der Nebenstellen keine Bewegung mehr erkennt, bleiben Bewegungstelegramme vollständig aus. Die Hauptstelle erkennt das Ausbleiben der externen Bewegungstelegramme und startet die zusätzliche Sendeverzögerung. Nach Ablauf der zusätzlichen Sendeverzögerung sendet die Hauptstelle ein AUS-Telegramm an den Schaltaktor, wodurch die Beleuchtung ausgeschaltet wird. Dieses AUS-Telegramm empfangen alle Nebenstellen an Ihrem Eingang "Deaktivierung Dämmerungsstufe", wodurch diese wieder auf helligkeitsabhängige Bewegungserfassung umschalten.

Fall C - Verriegelung der Bewegungsauswertung:

Es ist erforderlich, die PIR-Sensorik beim Ausschalten der Beleuchtung für eine gewisse Dauer zu verriegeln. Es muss sicher verhindert werden, dass es infolge der Wärmeänderung durch Ein- und Ausschalten der Lampen zu einer fehlerhaften Bewegungserfassung kommt. Die Verbindung des 1 Bit Schaltstatus-Rückmeldeobjekts des Schaltaktors (bei mehreren angesteuerten Aktoren sollte immer nur ein Aktor den Status übermitteln) mit den Objekten "Verriegelung PIR-Sensorik" der Hauptstelle und der Nebenstellen dient zur Aktivierung der Verriegelungszeit beim Ein- oder Ausschalten der Beleuchtung. Der angebundene Aktor muss seinen Status bei Änderung aktiv aussenden.

Option: Im Falle eines beim Schaltaktor nicht vorhandenen Schaltstatus-Rückmeldeobjekts, muss das Ausgangsobjekt "Schalten" der Hauptstelle mit den Verriegelungs-Objekten verbunden werden.

Beispiel Ausgangsfunktionen "Schalten", "Schalten mit Zwangsstellung", "Dimmwertgeber", "Lichtszenennebenstelle" und "Helligkeitswertgeber" (Allgemeine Lösung zur Beleuchtungssteuerung)

In diesem Beispiel wird die Dämmerungsstufenauswertung der Nebenstellen durch die Hauptstelle über das Objekt "Deaktivierung Dämmerungsstufe" deaktiviert und aktiviert. Diese datenformatunabhängige Universal-Lösung beschränkt sich nicht nur auf die Ausgangsfunktion Schalten. Es muss eine separate Gruppenadresse für die Dämmerungsstufensteuerung verwendet werden.

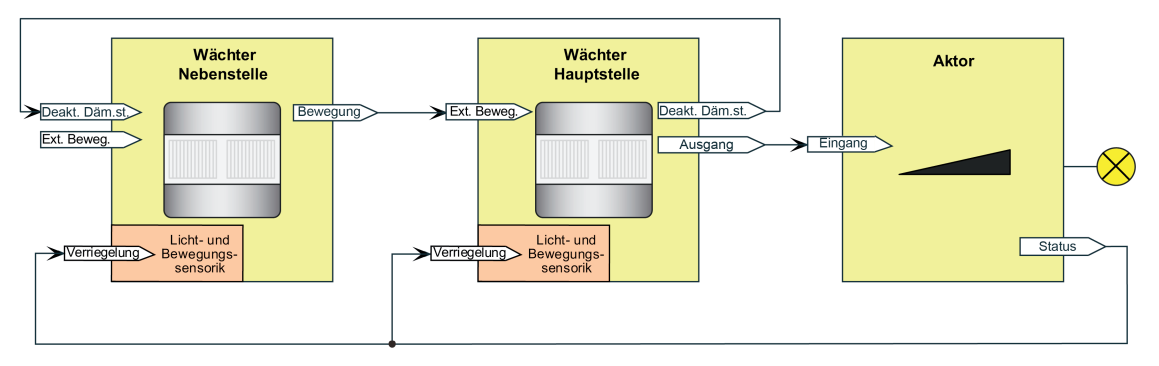

Bild 41: Applikationsbeispiel mit Dämmerungsstufenauswertung in der Hauptstelle und in den Nebenstellen Universal-Lösung für alle Datenformate

Fall A - Bewegung wird durch die Hauptstelle erkannt:

Beginn der Erfassung: Nach Erkennen einer Bewegung durch die Hauptstelle sendet diese, sofern die Dämmerungsstufe unterschritten ist, ein EIN-Telegramm über das Ausgangsobjekt an den Schaltaktor, so dass die Beleuchtung eingeschaltet wird. Zudem sendet die Hauptstelle

ein EIN-Telegramm über das Objekt "Deaktivierung Dämmerungsstufe" an alle Nebenstellen, wodurch diese in die helligkeitsunabhängige Bewegungserfassung umschalten und dadurch in der Lage sind, Bewegungen im eigenen Erfassungsbereich bei nun eingeschaltetem Kunstlicht zu erkennen.

Ende der Erfassung: Nach Ablauf der zusätzlichen Sendeverzögerung in der Hauptstelle sendet diese ein AUS-Telegramm über das Ausgangsobjekt an den Schaltaktor, so dass die Beleuchtung ausgeschaltet wird. Zudem sendet sie ein AUS-Telegramm über das Objekt "Deaktivierung Dämmerungsstufe" an alle Nebenstellen, wodurch diese wieder auf helligkeitsabhängige Bewegungserfassung umschalten.

Fall B - Bewegung wird durch eine Nebenstelle erkannt:

Beginn der Erfassung: Nach Erkennen einer Bewegung durch eine Nebenstelle sendet diese, sofern die Dämmerungsstufe unterschritten ist, zyklisch Bewegungstelegramme über das Objekt "Bewegung" an die Hauptstelle. Die Hauptstelle wertet die externe Bewegung aus und sendet ein EIN-Telegramm über das Ausgangsobjekt an den Schaltaktor, so dass die Beleuchtung eingeschaltet wird. Zudem sendet die Hauptstelle ein EIN-Telegramm über das Objekt "Deaktivierung Dämmerungsstufe" an alle Nebenstellen, wodurch diese in die helligkeitsunabhängige Bewegungserfassung umschalten und dadurch in der Lage sind, Bewegungen im eigenen Erfassungsbereich bei nun eingeschaltetem Kunstlicht zu erkennen. Ende der Erfassung: Wenn durch eine Nebenstelle keine Bewegung mehr im eigenen Erfassungsbereich erkannt wird, sendet das betroffene Gerät keine Bewegungstelegramme mehr an die Hauptstelle. Sobald jede der Nebenstellen keine Bewegung mehr erkennt, bleiben Bewegungstelegramme vollständig aus. Die Hauptstelle erkennt das Ausbleiben der externen Bewegungstelegramme und startet die zusätzliche Sendeverzögerung. Nach Ablauf der zusätzlichen Sendeverzögerung sendet die Hauptstelle über das Ausgangsobjekt ein AUS-Telegramm an den Schaltaktor, wodurch die Beleuchtung ausgeschaltet wird. Zudem sendet die Hauptstelle ein AUS-Telegramm über das Objekt "Deaktivierung Dämmerungsstufe" an alle Nebenstellen, wodurch diese wieder auf helligkeitsabhängige Bewegungserfassung umschalten.

Fall C - Verriegelung der Bewegungsauswertung:

Es ist erforderlich, die PIR-Sensorik beim Ausschalten der Beleuchtung für eine gewisse Dauer zu verriegeln. Es muss sicher verhindert werden, dass es infolge der Wärmeänderung durch Ein- und Ausschalten der Lampen zu einer fehlerhaften Bewegungserfassung kommt. Die angesteuerten Aktoren müssen hierzu über ein 1-Bit Schaltstatus-Rückmeldeobjekt verfügen. Die Verbindung des Schaltstatus-Rückmeldeobjekts des Aktors (bei mehreren angesteuerten Aktoren sollte immer nur ein Aktor den Status übermitteln) mit den Objekten "Verriegelung PIR-Sensorik" der Hauptstelle und der Nebenstellen dient zur Aktivierung der Verriegelungszeit beim Ein- oder Ausschalten der Beleuchtung. Der angebundene Aktor muss seinen Status bei Änderung aktiv aussenden.

i Das Aussenden der Telegramme über das Objekt "Deaktivierung Dämmerungsstufe" erfolgt durch die Hauptstelle auch dann, wenn die Dämmerungsstufenauswertung auf helligkeitsunabhängig eingestellt ist.

Beispiel Ausgangsfunktion "Treppenhausfunktion" (KNX Master Slave Solution 2) Bei der Treppenhausfunktion ist die Nachlaufzeit (Treppenhauszeit) der Beleuchtung im KNX-Aktor projektiert. Die Hauptstelle sendet in diesem Fall zum Einschalten der Beleuchtung für die Dauer der Bewegung zyklisch EIN-Telegramme an den Aktor. Wird keine Bewegung mehr erkannt, werden von der Hauptstelle keine Telegramme mehr an den Aktor gesendet. Durch das Ausbleiben der EIN-Telegramme wird die Nachlaufzeit im Aktor nicht mehr nachgetriggert. Nach Ablauf der Nachlaufzeit schaltet der Aktor die Beleuchtung wieder aus. Auch bei der Ausgangsfunktion "Treppenhausfunktion" muss zwischen Haupt- und Nebenstelle(n) eine Steuerung der Dämmerungsstufe erfolgen. Diese erfolgt dabei abweichend zu den vorhergehenden Applikationsbeispielen anderer Ausgangsfunktionen. Die Deaktivierung und Aktivierung der Dämmerungsstufe in den Nebenstelle(n) erfolgt über das Objekt "Externe Bewegung", worüber die zyklischen EIN-Telegramme der Hauptstelle empfangen werden. Diese Telegramme werden aber nicht als Bewegung ausgewertet, sondern dienen der Umschaltung der Dämmerungsstufenauswertung. Während des Empfangs der zyklischen EIN-Telegramme wird die Dämmerungsstufenauswertung deaktiviert. Bleiben die EIN-Telegramme der Hauptstelle während der Nachlaufzeit aus, aktivieren die Nebenstellen wieder die Dämmerungsstufenauswertung. Folglich ist es erforderlich, dass die Nebenstellen über die

Aktor-Nachlaufzeit informiert sind.

Hierzu müssen die Nebenstellen auf dieselbe Nachlaufzeit parametriert werden wie der Aktor. Dies ist in jeder Nebenstelle möglich, indem auf der Parameterseite "FBx - Ende Erfassung" zunächst der Parameter "Hauptstelle 'Treppenhausfunktion' mit Nachlaufzeit im Aktor ?" auf "ja" und im Anschluss der Parameter "Zusätzliche Sendeverzögerung" auf die erforderliche Nachlaufzeit parametriert wird. Jedes EIN-Telegramm der Hauptstelle triggert die Nachlaufzeit in den Nebenstellen nach.

- $\left| i \right|$  Die in der Hauptstelle und in den Nebenstellen projektierte "Zusätzliche Sendeverzögerung" muss identisch sein und mit der Nachlaufzeit im Aktor übereinstimmen, damit die Dämmerungsstufensteuerung fehlerfrei funktioniert. In der Hauptstelle sollte keine "Adaptive zusätzliche Sendeverzögerung" und auch keine Zeitverlängerung projektiert sein.
- i Der Empfang eines "Aus-Telegramms" über das Objekt "Externe Bewegung" führt zur direkten Aktivierung der Dämmerungsstufenauswertung (helligkeitsabhängiger Betrieb) in den Nebenstellen.

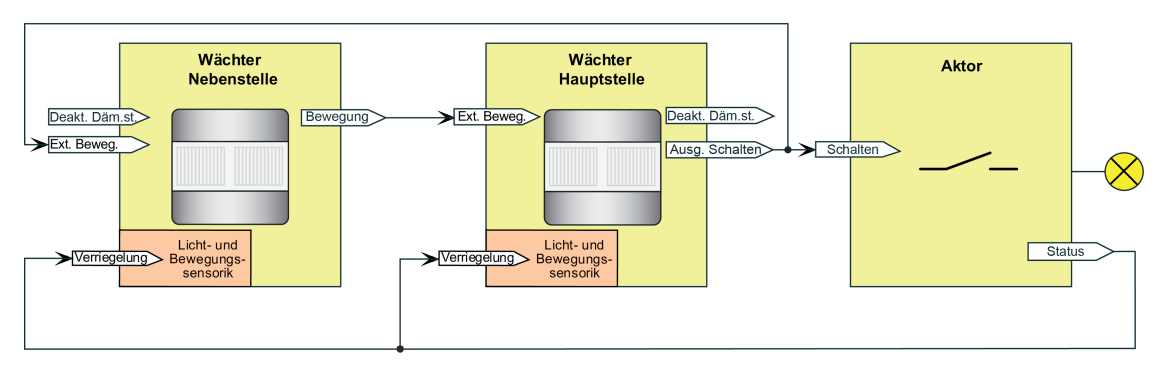

Bild 42: Applikationsbeispiel mit Dämmerungsstufenauswertung in der Hauptstelle und in den Nebenstellen für Ausgangsfunktion "Treppenhausfunktion"

Fall A - Bewegung wird durch die Hauptstelle erkannt:

Beginn der Erfassung: Nach Erkennen einer Bewegung durch die Hauptstelle sendet diese, sofern die Dämmerungsstufe unterschritten ist, zyklisch EIN-Telegramme (Zykluszeit = Parameter "Zeit für Zyklisches Senden") über das Ausgangsobjekt an den Schaltaktor, so dass die Beleuchtung eingeschaltet wird. Diese EIN-Telegramme empfangen auch alle Nebenstellen an Ihrem Eingang "Externe Bewegung", wodurch diese in die helligkeitsunabhängige Bewegungserfassung umschalten und dadurch in der Lage sind, Bewegungen im eigenen Erfassungsbereich bei nun eingeschaltetem Kunstlicht zu erkennen.

Ende der Erfassung: Nach Ablauf der Sendeverzögerung nach letzter erkannter Bewegung sendet die Hauptstelle kein EIN-Telegramm mehr an den Schaltaktor, so dass die Beleuchtung ausgeschaltet wird (Sendeverzögerung = Nachlaufzeit des Aktors). Durch das Ausbleiben von Bewegungsmeldungen in Form von EIN-Telegrammen wechseln die Nebenstellen wieder in die helligkeitsabhängige Bewegungserfassung zurück.

Fall B - Bewegung wird durch eine Nebenstelle erkannt:

Beginn der Erfassung: Nach Erkennen einer Bewegung durch eine Nebenstelle sendet diese, sofern die Dämmerungsstufe unterschritten ist, zyklisch Bewegungstelegramme über das Objekt "Bewegung" an die Hauptstelle. Die Hauptstelle wertet die externe Bewegung aus und sendet zyklisch EIN-Telegramme über das Ausgangsobjekt an den Schaltaktor, so dass die Beleuchtung eingeschaltet wird. Diese EIN-Telegramme empfangen auch alle Nebenstellen an Ihrem Eingang "Externe Bewegung", wodurch diese in die helligkeitsunabhängige Bewegungserfassung umschalten und dadurch in der Lage sind, Bewegungen im eigenen Erfassungsbereich bei nun eingeschaltetem Kunstlicht zu erkennen.

Ende der Erfassung: Wenn durch eine Nebenstelle keine Bewegung mehr im eigenen Erfassungsbereich erkannt wird, sendet das betroffene Gerät keine Bewegungstelegramme mehr an die Hauptstelle. Sobald jede der Nebenstellen keine Bewegung mehr erkennt, bleiben Bewegungstelegramme vollständig aus. Die Hauptstelle erkennt das Ausbleiben der externen Bewegungstelegramme nach Ablauf der parametrierten Sendeverzögerung nach letzter

erkannter Bewegungsmeldung und sendet kein EIN-Telegramm mehr an den Schaltaktor, so dass die Beleuchtung nach Ablauf der Treppenhauszeit im Aktor ausgeschaltet wird (Sendeverzögerung = Nachlaufzeit des Aktors). Durch das Ausbleiben von Bewegungsmeldungen in Form von EIN-Telegrammen wechseln die Nebenstellen wieder in die helligkeitsabhängige Bewegungserfassung zurück.

Fall C - Verriegelung der Bewegungsauswertung:

Es ist erforderlich, die PIR-Sensorik beim Ausschalten der Beleuchtung für eine gewisse Dauer zu verriegeln. Es muss sicher verhindert werden, dass es infolge der Wärmeänderung durch Ein- und Ausschalten der Lampen zu einer fehlerhaften Bewegungserfassung kommt. Die angesteuerten Aktoren müssen hierzu über ein 1-Bit Schaltstatus-Rückmeldeobjekt verfügen. Die Verbindung des Schaltstatus-Rückmeldeobjekts des Aktors (bei mehreren angesteuerten Aktoren sollte immer nur ein Aktor den Status übermitteln) mit den Objekten "Verriegelung PIR-Sensorik" der Hauptstelle und der Nebenstellen dient zur Aktivierung der Verriegelungszeit beim Ein- oder Ausschalten der Beleuchtung. Der angebundene Aktor muss seinen Status bei Änderung aktiv aussenden.

#### **Haupt- und Nebenstellenanordnung zur Steuerung beleuchtungsunabhängiger Anlagen ohne Dämmerungsstufenauswertung**

Anwendungsbeispiel:

Bei den beleuchtungsunabhängigen Ausgangsfunktionen erfolgt die Bewegungserfassung in den Haupt- und Nebenstellen üblicherweise helligkeitsunabhängig. Wächter-Hauptstelle mit einer oder mehreren Wächter-Nebenstellen in einem Büro mit unterschiedlichen Tageslichtverhältnissen. Die Geräte erfassen unabhängig voneinander die Tageslichtsituation.

Parametrierung Hauptstelle:

Auswertung Dämmerungsstufe = helligkeitsunabhängig

Auswertung der Dämmerungsstufe in Haupt- und Nebenstelle

Parametrierung Nebenstelle:

Auswertung Dämmerungsstufe = helligkeitsunabhängig

Das System ist so projektiert, dass an jedem Ort (Hauptstelle und Nebenstellen) sowohl Bewegung als auch Helligkeit erfasst und ausgewertet werden. Die verteilte Helligkeitsmessung und Helligkeitsauswertung wird zur Steuerung beleuchtungsunabhängiger Anlagen (z. B. Raumtemperaturregelung -> Betriebsmodusumschaltung, Sollwertvorgabe) verwendet. Die Bewegungsmeldungen der Nebenstellen werden nicht explizit nur der Dämmerungsstufenauswertung der Hauptstelle unterworfen. Folglich führt jedes Bewegungstelegramm unmittelbar zu einer Telegrammauslösung am Beginn der Erfassung oder zur Nachtriggerung der Sendeverzögerung.

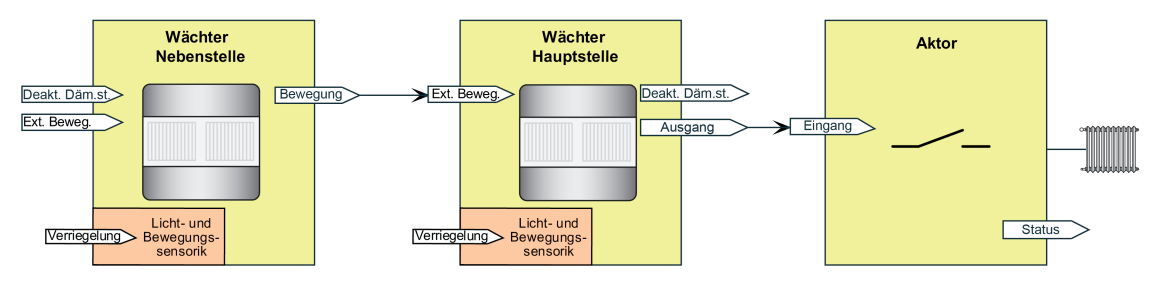

Bild 43: Applikationsbeispiel ohne Dämmerungsstufenauswertung in der Hauptstelle und in den Nebenstellen für Ausgangsfunktionen "Temperaturwertgeber" und "Betriebsmodus Raumtemperaturregler"
Fall A - Bewegung wird durch die Hauptstelle erkannt:

Beginn der Erfassung: Nach Erkennen einer Bewegung durch die Hauptstelle sendet diese das Telegramm zu Beginn der Erfassung an den Regler oder Aktor und löst dementsprechend Aktionen aus (z. B. Komfortbetrieb, angehobener Sollwert).

Ende der Erfassung: Nach Ablauf der zusätzlichen Sendeverzögerung in der Hauptstelle sendet diese das Telegramm am Ende der Erfassung an den Regler oder Aktor und löst erneut Aktionen aus (z. B. Standby-Betrieb, abgesenkter Sollwert).

Fall B - Bewegung wird durch eine Nebenstelle erkannt:

Beginn der Erfassung: Nach Erkennen einer Bewegung durch eine Nebenstelle sendet diese zyklisch Bewegungstelegramme über das Objekt "Bewegung" an die Hauptstelle. Diese erkennt die externe Bewegung und sendet das Telegramm zu Beginn der Erfassung an den Regler oder Aktor und löst dementsprechend Aktionen aus (z. B. Komfortbetrieb, angehobener Sollwert). Ende der Erfassung: Wenn durch eine Nebenstelle keine Bewegung mehr im eigenen Erfassungsbereich erkannt wird, sendet das betroffene Gerät keine Bewegungstelegramme mehr an die Hauptstelle. Sobald jede der Nebenstellen keine Bewegung mehr erkennt, bleiben Bewegungstelegramme vollständig aus. Die Hauptstelle erkennt das Ausbleiben der externen Bewegungstelegramme und startet die zusätzliche Sendeverzögerung. Nach Ablauf der zusätzlichen Sendeverzögerung sendet die Hauptstelle über das Ausgangsobjekt das Telegramm am Ende der Erfassung an den Regler oder Aktor und löst Aktionen aus (z. B. Standby-Betrieb, abgesenkter Sollwert).

# **4.2.4.3.10 Verhalten zu Beginn einer Erfassung**

#### **Gesamtbewegung**

Eine Gesamtbewegung wird definiert als der Zeitraum vom Anfang des ersten Erfassungsimpulses der PIR-Sensorik (Beginn der Erfassung) zuzüglich der Gesamtverzögerung, die häufig auch Nachlaufzeit genannt wird. Die Gesamtverzögerung setzt sich zusammen aus der immer vorhandenen Standardverzögerung (10 Sekunden), welche unmittelbar nach dem letzten aktiven Bewegungssignal beginnt, und der in der ETS konfigurierbaren und optional per Bustelegramm verlängerbaren zusätzlichen Sendeverzögerung.

Falls in der ETS parametriert, kann zusätzlich eine Auswerteverzögerung zu Beginn der Erfassung eingestellt werden um kurzzeitige Bewegungen zu ignorieren.

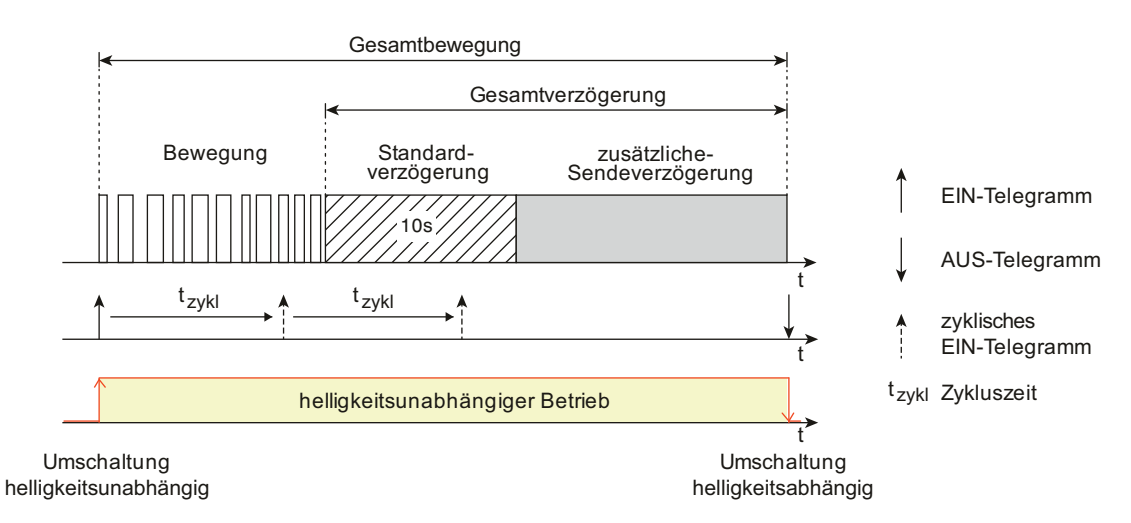

#### Bild 44: Gesamtbewegung mit Bewegungserfassung, Standardverzögerung und zusätzlicher Sendeverzögerung

Es können Telegramme zu Beginn, während und am Ende einer Bewegungserfassung ausgesendet werden. Während einer Bewegungserfassung befindet sich der betroffene Funktionsblock in Bezug auf die Dämmerungsstufe immer im helligkeitsunabhängigen Betrieb. Folglich wird unabhängig von der Umgebungshelligkeit und solange die Abschalthelligkeit (nur bei "Wächter mit Abschalthelligkeit") nicht überschritten wurde bei jeder neuen Bewegungserkennung die Gesamtverzögerung neu angestoßen.

Es ist zu beachten, dass der Funktionsblock am Ende einer Erfassung immer in den helligkeitsabhängigen Betrieb umschaltet, wenn die Dämmerungsstufe nicht auf helligkeitsunabhängig eingestellt ist. Demnach ist besondere Sorgfalt geboten, da keine Bewegungserfassungen mehr stattfinden, wenn die Umgebungshelligkeit durch eine am Ende der Erfassung eingeschaltete Beleuchtung stets oberhalb der Dämmerungsstufe liegt.

#### **Telegrammausgabe bei einer Bewegungserfassung**

Das Verhalten der Ausgänge 1 und 2 bei Erkennung einer Bewegung kann, abhängig von der konfigurierten Ausgangsfunktion, getrennt parametriert werden. Zu jedem Ausgang kann in der ETS auf den Parameterseiten der Ausgänge festgelegt werden, ob zu Beginn einer neuen Bewegungserfassung Telegramme auf den Bus gesendet werden sollen. Die entsprechenden Befehle (z. B. Schaltbefehle oder Helligkeitswerte) sind dann in Abhängigkeit der eingestellten Funktion parametrierbar. Sofern zu Beginn einer Erfassung ein Telegramm ausgesendet werden soll, kann optional das zyklische Senden während der laufenden Bewegungserfassung oder die Telegrammauslösung bei Nachtriggerung konfiguriert werden (siehe weiter unten). Um bei kurzzeitigen Bewegungserfassungen keine Telegramme auszusenden, kann eine die

Auswerteverzögerung parametriert werden. Damit ist es möglich, die Telegramme von Ausgang 1 und 2 erst bei einer länger andauernden Bewegung auszusenden.

Während einer Bewegungserfassung können alternativ zueinander das zyklische Senden oder die Telegrammauslösung bei Nachtriggerung konfiguriert werden...

Zyklisches Senden:

GIRA

Durch die Einstellung des Parameters "Zyklisches Senden während der Erfassung?" auf "ja" wird die zyklische Telegrammausgabe während einer Bewegungserfassung aktiviert. Die zyklische Ausgabe erfolgt dabei nur während erkannter Wärmebewegungen und innerhalb der Standardverzögerung. Während einer aktiven zusätzlichen Sendeverzögerung wird nicht zyklisch gesendet.

Erfasst das Gerät während einer laufenden zusätzlichen Sendeverzögerung wieder eine neue Bewegung (Nachtriggerung), so wird erneut die Standardverzögerung gestartet und die zyklische Telegrammausgabe entweder fortgeführt (wenn die letzte Zykluszeit nach dem vorhergehenden Telegramm noch nicht abgelaufen ist) oder durch sofortiges Senden neu gestartet (wenn die letzte Zykluszeit bereits abgelaufen ist).

Der Parameter "Zeit für zyklisches Senden" definiert den Zeitabstand der Telegramme.

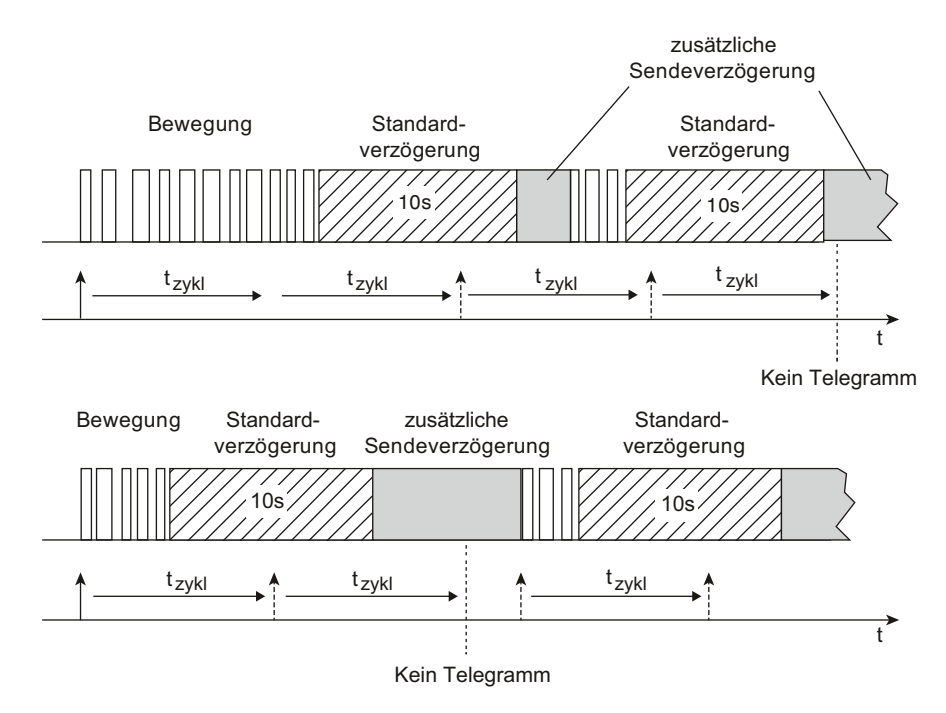

Bild 45: Zyklisches Senden während einer Bewegungserfassung

- Telegrammauslösung bei Nachtriggerung:

Sofern das zyklische Senden nicht aktiviert ist, kann ein Ausgang das Telegramm zu Beginn der Erfassung bei einer Nachtriggerung wiederholen. Eine Nachtriggerung findet statt, wenn das Gerät während einer laufenden zusätzlichen Sendeverzögerung eine neue Bewegung erkennt. Bei Nachtriggerung während der Standardverzögerung wird kein Telegramm gesendet!

Die Telegrammauslösung bei Nachtriggerung wird durch den gleichnamigen Parameter in der ETS aktiviert.

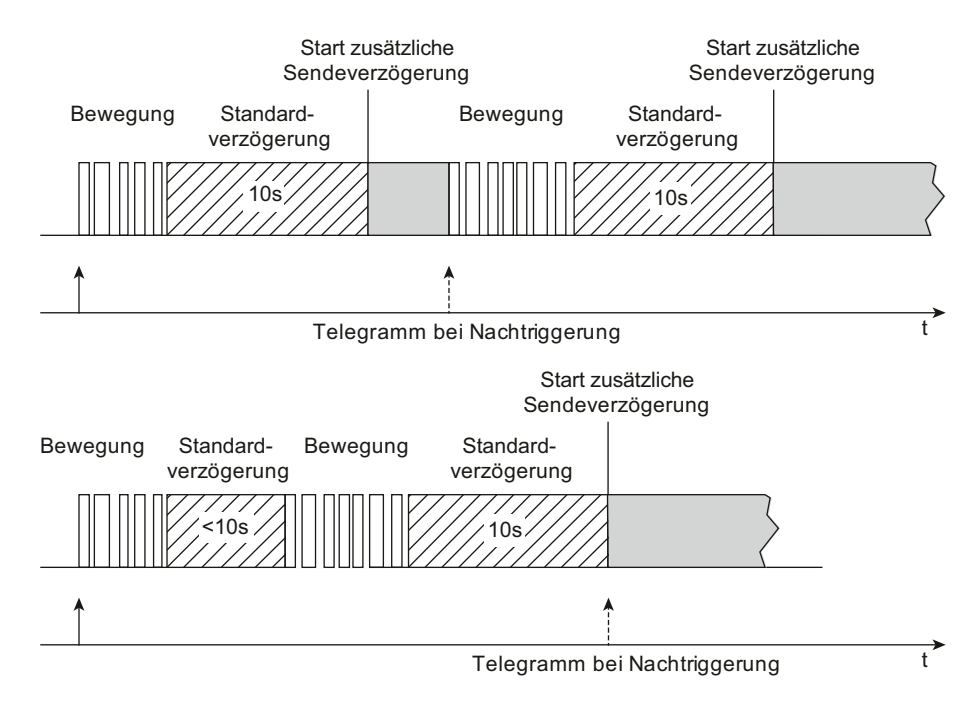

Bild 46: Telegrammauslösung bei Nachtriggerung

## **Auswerteverzögerung**

Die Auswerteverzögerung zu Beginn einer Bewegungserfassung dient dazu, auf eine nur kurzzeitig erfasste Bewegung (z. B. das schnelle Durchschreiten eines Raums) nicht zu reagieren. Erst bei einer länger andauernden Erfassung wird die Bewegung bearbeitet und falls parametriert - das Telegramm zu Beginn der Erfassung gesendet. Bei Erfassung des ersten Bewegungsimpulses einer neuen Bewegung wird zunächst die parametrierte Verzögerungszeit der Auswerteverzögerung gestartet. Nach Ablauf der Verzögerungszeit wird in einem Zeitfenster von 30 Sekunden geprüft, ob noch eine Bewegung vorhanden ist. Wird in dieser Überwachungszeit eine fortlaufende Bewegung detektiert, so wird das Telegramm zu Beginn der Erfassung gesendet und die Sendeverzögerung (ggf. Nachtriggerung + Standardverzögerung 10 s + zusätzliche Sendeverzögerung) gestartet.

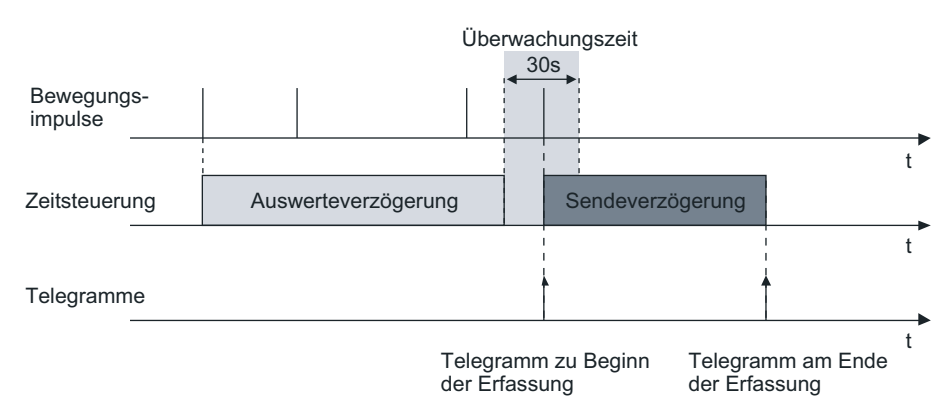

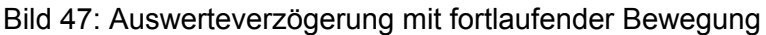

Wird innerhalb der Überwachungszeit keine Bewegung mehr detektiert, sendet das Gerät kein Telegramm aus und startet auch die Standardverzögerung und die zusätzliche Sendeverzögerung nicht. Eine danach neu erkannte Bewegung startet wieder die Auswerteverzögerung.

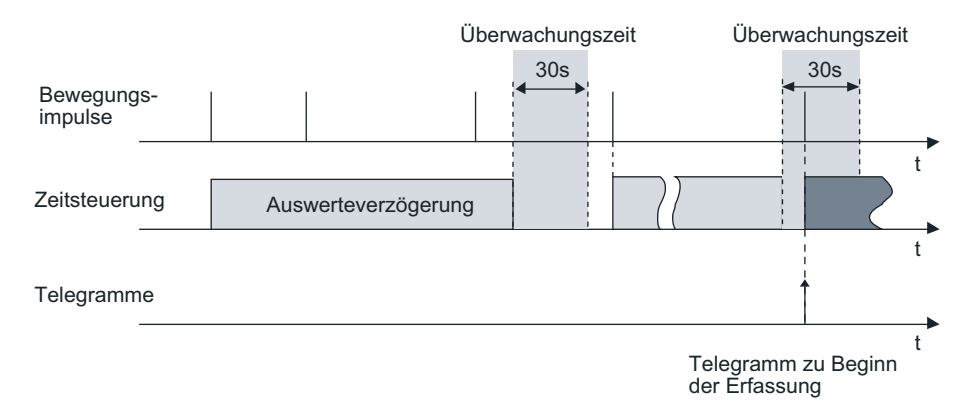

Bild 48: Auswerteverzögerung mit nur kurzzeitiger Bewegung

- $\overline{1}$  Die Auswerteverzögerung wirkt immer auf beide Ausgänge gemeinsam und auch auf externe Bewegungsmeldungen.
- i Eine Auswerteverzögerung ist in der Betriebsart "Halbautomat I (Manuell EIN, Auto AUS)" und im Meldebetrieb nicht möglich.

#### **Bewegungsauswertung im Meldebetrieb**

Bei der Anwendung "Melder" kann die Anzahl von Bewegungsimpulsen innerhalb einer Überwachungszeit angegeben werden, wodurch eine Anpassung der Bewegungsauswertung auf individuelle Anforderungen möglich ist. Im Meldebetrieb reagiert das Gerät unempfindlicher auf erkannte Bewegungen, da erst nach mehrmaliger Abfrage des Bewegungssignals ein Meldetelegramm über das Ausgangsobjekt übertragen wird. Das Kriterium für die Auslösung eines Meldetelegramms ist die parametrierbare Anzahl von Bewegungsimpulsen, die innerhalb eines wählbaren Überwachungszeitraums auftreten. Dabei kann zu Beginn oder am Ende einer identifizierten Bewegung ein Meldetelegramm ausgegeben werden.

Das im Folgenden abgebildete Diagramm verdeutlicht das Verhalten eines Funktionsblocks in der Anwendung Melder. Im Beispiel wurde die Anzahl der Bewegungsimpulse auf "4" eingestellt.

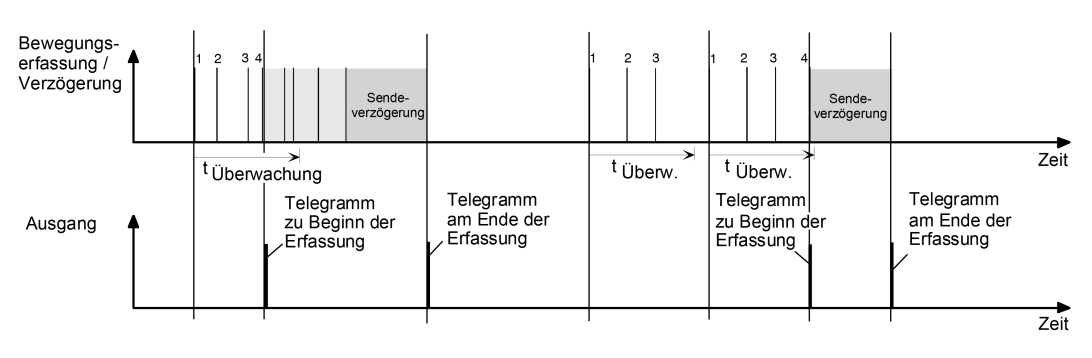

Bild 49: Bewegungsauswertung beim Melder

Nach Erkennen des vierten Bewegungsimpulses im Überwachungszeitraum (t<sub>überwachung</sub>) wird das Meldetelegramm "zu Beginn der Erfassung" gesendet und die Sendeverzögerung gestartet. Weitere Bewegungsimpulse innerhalb der Sendeverzögerung führen zum Nachtriggern der Sendeverzögerung. Nach Ausbleiben von Bewegungssignalen und Ablauf der Sendeverzögerung wird das Meldetelegramm "am Ende der Erfassung" gesendet. Werden im Überwachungszeitraum weniger als 4 Bewegungsimpulse erkannt, wird kein Meldetelegramm ausgelöst. Nach Ablauf der Überwachungszeit ist der nächste Bewegungsimpuls der erste eines neuen Überwachungszeitraumes. Mit dem Beginn einer Erfassung (Start der Sendeverzögerung) wird die Überwachungszeit gestoppt und zurückgesetzt. Ein erneuter Start der Überwachungszeit erfolgt wieder mit dem ersten Bewegungsimpuls nach Ablauf der Sendeverzögerung.

i Eine zyklische Telegrammwiederholung oder die Telegrammauslösung bei Nachtriggerung während einer aktiven Bewegungserfassung ist auch im Meldebetrieb möglich.

# **4.2.4.3.11 Verhalten am Ende einer Erfassung**

### **Telegrammausgabe am Ende der Erfassung**

Wie auch zu Beginn einer Erfassung kann für die Ausgänge 1 und 2 eine Telegrammausgabe für das Ende einer Erfassung entsprechend der Ausgangsfunktionen parametriert werden. Das Ende einer Erfassung wird entweder durch Ausbleiben von Bewegungssignalen und Ablauf der Gesamtsendeverzögerung (Standardverzögerung 10 Sekunden + zusätzliche Sendeverzögerung) oder durch dauerhafte Überschreitung einer parametrierten Abschalthelligkeit (nur bei "Wächter mit Abschalthelligkeit") erkannt.

#### **Zusätzliche Sendeverzögerung**

Eine Gesamtbewegung endet immer nach Ablauf der Standardverzögerung und der zusätzlichen Sendeverzögerung. Die Standardverzögerungszeit ist fest auf 10 Sekunden eingestellt. Auf diese Zeit addiert sich die zusätzliche Sendeverzögerung.

Die zusätzliche Sendeverzögerung kann entweder per Parameter in der ETS diskret eingestellt oder alternativ selbstlernend durch das Gerät berechnet werden. Der Parameter "Art der zusätzlichen Sendeverzögerung" auf der Parameterseite "FBx - Ende Erfassung" definiert, wie die zusätzliche Sendeverzögerung ermittelt wird...

- Einstellung "nach Parameter":

Die zusätzliche Sendeverzögerung wird in der ETS parametriert. Optional kann die dort definierte Zeit um einen über den Bus empfangenen 1-Byte Faktor verlängert werden. Dadurch ist es möglich, die zusätzliche Sendeverzögerung dynamisch über den Bus benutzerdefiniert anzupassen.

Die Zeitverlängerung ist möglich, wenn der Parameter "Zeitverlängerung für zusätzliche Sendeverzögerung" auf "Faktor über Objekt" eingestellt wird. In diesem Fall wertet das Gerät den Wert des Objekts "Faktor zusätzliche Sendeverzögerung" (DPT 5.010) aus und berechnet die zusätzliche Sendeverzögerung (empfangener Faktor x parametrierte Zeit). Ein neu empfangener Faktor wird erst bei einem Neustart oder beim Nachtriggern der Sendeverzögerung aktiv übernommen. Folglich wird die Zeit einer laufenden Sendeverzögerung durch einen neu empfangenen Faktor nicht sofort beeinflusst. Ist der Funktionsblock bei Empfang eines neuen Faktors inaktiv (z. B. Sperrfunktion aktiv, Deaktiviert durch die Funktionsblockumschaltung, Gehtest aktiv), wird der empfangene Wert nachträglich bei Aktivierung des Funktionsblocks ausgewertet. Nach einem ETS-Programmiervorgang oder nach Busspannungswiederkehr wird bis zum Empfang eines Objektwerts immer mit dem Faktor "1" gearbeitet (-> zusätzliche Sendeverzögerung = Parameterwert).

Einstellung "adaptiv":

Bei dieser Einstellung ermittelt das Gerät selbstständig abhängig von der Häufigkeit der Bewegungsimpulse die zusätzliche Sendeverzögerung innerhalb eines vom Benutzer angegebenen Bereichs. Die adaptive Anpassung sollte gewählt werden, wenn durch den Einsatz des Geräts die im Folgenden genannten Ziele und Aufgaben zu erfüllen sind (Optimierungsstrategien)...

- Erhöhter Benutzerkomfort & Lampenschonung: Ein hohes Maß an Benutzerkomfort wird dann erreicht, wenn ständiges Aus- und Wiedereinschalten vermieden wird. Eine möglichst hohe Sendeverzögerung sorgt hier für den besten Komfort. Das Gerät ist bei einer adaptiven zusätzlichen Sendeverzögerung in der Lage, immer wiederkehrende Bewegungssignale während einer Bewegungsauswertung in die Berechnung der Sendeverzögerung einfließen zu lassen und somit ein zu frühes Abschalten der Beleuchtung zu verhindern. Häufiges Aus- und Wiedereinschalten geht zudem häufig auf Kosten der Lebensdauer von Leuchtmitteln. Eine möglichst hohe Sendeverzögerung sorgt für lange Lebensdauer der Leuchtmittel.

- Energieeffizienz: Eine Beleuchtung oder Last energieeffizient anzusteuern ist immer dann möglich, wenn die Einschaltzeit, die direkt proportional zur verbrauchten Energie ist, angemessen minimiert werden kann. Das Gerät ist in der Lage, immer wiederkehrende kurze Bewegungserfassungen zu identifizieren, wodurch die Einschaltzeit ohne Verlust von Komfort minimal kurz ausgeführt werden kann.

Das Gerät berechnet bei einer adaptiven Anpassung stets dynamisch die zusätzliche Sendeverzögerung. Durch den Benutzer kann in diesem Fall kein fester Wert hergeleitet werden. Vielmehr wird die zusätzliche Sendeverzögerung kontinuierlich angepasst und auf die Häufigkeit der Bewegungssignale abgestimmt. Dabei verlängert das Gerät die Zeit grundsätzlich nur während einer Bewegungsauswertung. Die Verzögerung wird intern nur dann reduziert, wenn keine Bewegungsauswertung stattfindet.

In der ETS können die Grenzen der dynamischen Zeitanpassung konfiguriert werden. Hierzu stehen bei adaptiver Anpassung die Parameter "Minimale zusätzliche Sendeverzögerung" und "Maximale zusätzliche Sendeverzögerung" zur Verfügung. Durch eine gezielte Parametereinstellung der Minimal- und Maximalwerte kann das Selbstlernverhalten entweder mehr in Richtung Benutzerkomfort / Lampenschonung oder Energieeffizienz gezwungen werden. Bei diesen Optimierungsstrategien ist der Dynamikbereich möglichst schmal zu wählen. Wenn sich der Benutzer oder Installateur nicht festlegen möchte oder kann, ist der Dynamikbereich alternativ möglichst breit vorzugeben. In der dann vollautomatischen Optimierung kann sich das Gerät optimal an die aktuellen Bewegungsmuster anpassen.

Für die Gesamtverzögerung gilt: T<sub>min.</sub> ≤ T<sub>dyn.</sub> ≤ T<sub>max.</sub>  ${\mathsf T}_{\mathsf{min.}}$  = Standardverzögerung (10 s) + "Minimale zusätzliche Sendeverzögerung"  ${\mathsf T}_{\mathsf{max}}$  = Standardverzögerung (10 s) + "Maximale zusätzliche Sendeverzögerung"  $T_{dyn}^{max}$  = dynamisch ermittelte zusätzliche Sendeverzögerung

Die folgende Tabelle zeigt, wie die Grenzbereiche der Minimal- und Maximalwerte abhängig von der gewünschten Optimierungsstrategie zu wählen sind...

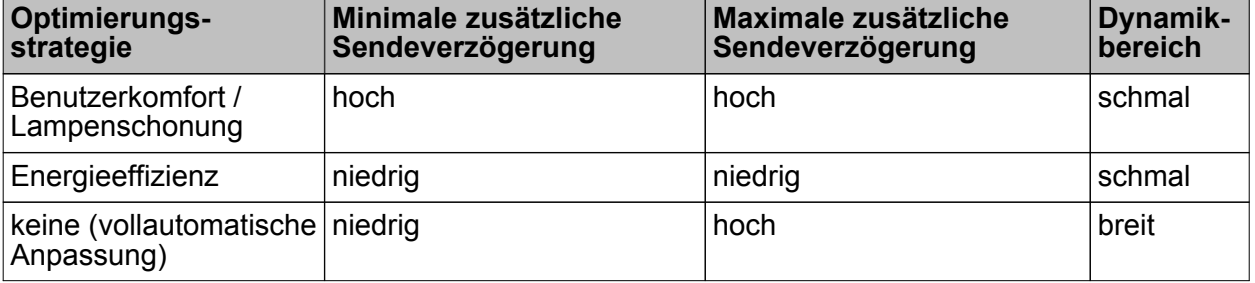

Parametereinstellung für die unterschiedlichen Optimierungsstrategien

Das Gerät verfügt im Zuge der adaptiven Anpassung der zusätzlichen Sendeverzögerung über eine Frühabschalterkennung. Hierbei bewertet das Gerät den Zeitabstand zwischen dem Ende einer zurückliegenden Erfassung (AUS) und dem Beginn einer neuen Bewegungsauswertung (EIN). Ist die Zeit zwischen Aus- und Wiedereinschalten kürzer als 10 Sekunden, so wird die zuletzt berechnete Sendeverzögerung als "zu kurz bemessen" gewertet. In diesem Fall verlängert das Gerät die Sendeverzögerung sofort, um ein Wiederholtes Frühabschalten zu verhindern.

Optional kann das Gerät bei adaptiver Anpassung der zusätzlichen Sendeverzögerung eine Kurzpräsenz auswerten. Eine Kurzpräsenzerkennung ist beispielsweise interessant, um bei einem kurzzeitigen Betreten des Bewegungsbereichs (z. B. nur eben schnell den Büroschlüssel vom Schreibtisch nehmen) nicht gleich eine lange Nachlaufzeit zu aktivieren. Ob eine erkannte Bewegung kurzzeitig ist oder nicht, identifiziert das Gerät anhand der im ETS-Parameter "Zeitfenster Erkennung Kurzpräsenz" definierten Zeit. Dieser Parameter ist sichtbar, wenn der Parameter "Auswertung Kurzpräsenz" auf der Parameterseite "FBx - Ende Erfassung" auf "ja" eingestellt ist. Dann ist auch die Kurzpräsenzauswertung aktiviert.

Beim ersten Bewegungssignal einer neuen Bewegung startet das Gerät das parametrierte Zeitfenster. Bewegungen innerhalb des Zeitfensters werden als Kurzpräsenz ausgewertet. Finden auch nach Ablauf des Zeitfensters fortlaufend weitere Bewegungen statt, verwirft das Gerät die Kurzpräsenz und arbeitet normal mit der ermittelten zusätzlichen Sendeverzögerung. Finden allerdings keine Bewegungen über das konfigurierte Zeitfenster hinaus mehr statt, geht das Gerät von einer Kurzpräsenz aus und startet lediglich die "Minimale zusätzliche Sendeverzögerung".

- $\overline{1}$  Damit eine Kurzpräsenz zuverlässig ausgewertet werden kann, sollte die in der ETS parametrierte "Minimale zusätzliche Sendeverzögerung" mindestens dreimal so lang sein wie das konfigurierte Zeitfenster zur Kurzpräsenz.
- i Die Kurzpräsenzerkennung wird, wenn in der ETS aktiviert, parallel zum Selbstlernen der zusätzlichen Sendeverzögerung bearbeitet und hat keinen Einfluss auf den Ablauf und die Wertigkeit der adaptiven Zeitberechnung. Im Fall einer erkannten Kurzpräsenz wird diese gegenüber dem Selbstlernen einmalig priorisiert, d. h. das Gerät bearbeitet die Kurzpräsenz und beendet die Bewegungserfassung vorzeitig.
- i Die Kurzpräsenzerkennung greift bei einer neuen Bewegung nicht, nachdem eine Frühabschaltung identifiziert wurde.

## **Abschalthelligkeit (nur bei "Wächter mit Abschalthelligkeit")**

Die Abschalthelligkeit (nur bei den Applikationstypen Einzelgerät und Hauptstelle) wird bei helligkeitsabhängigem Betrieb über den Parameter "Hysterese für Abschalthelligkeit" auf der Parameterseite "FBx - Ende Erfassung" vorgegeben. Dabei errechnet sich die Abschalthelligkeit wie folgt:

Abschalthelligkeit = wirksame Dämmerungsstufe + Abschalthysterese (in Lux).

Überschreitet die gemessene Umgebungshelligkeit während einer aktiven Bewegungserfassung dauerhaft die eingestellte Abschalthelligkeit, wird die Bewegungserfassung entweder nach Ablauf der Sendeverzögerung oder alternativ nach einer separat parametrierbaren Abschaltverzögerung beendet und das parametrierte Telegramm am Ende der Erfassung gesendet. Der Parameter "Sendeverzögerung nach Erreichen der Abschalthelligkeit" bestimmt in diesem Fall die Art der Verzögerungszeit. Die Verzögerung nach dem Erreichen oder Überschreiten der Abschalthelligkeit dient zum Entprellen kurzzeitiger Lichtreflexe und verhindert ein Fehlschalten der Beleuchtung.

Wird vor Ablauf der Verzögerung die Abschalthelligkeit wieder unterschritten, so bricht das Gerät den Abschaltvorgang ab. Erfasste Bewegungen stoßen dann wieder die Sendeverzögerung an.

#### Teach-In Funktion zur Abschalthelligkeit

Eine Möglichkeit zur externen Vorgabe der Abschalthelligkeit ist die Teach-In Funktion. Diese Funktion kann parallel zur Vorgabe der Abschalthelligkeit durch die ETS verwendet werden und erlaubt es, die Abschalthelligkeit benutzergeführt an das verwendete Leuchtmittel anzupassen.

Mit der Teach-In Funktion wird der aktuell gemessene Helligkeitswert verzögerungsfrei durch Senden eines entsprechenden Telegramms auf das 1-Bit Objekt "Abschalthelligkeit Teach-In" als neue Abschalthelligkeit übernommen. Dieses Objekt ist projektierbar, wenn der Parameter "Teach-In Funktion für Abschalthelligkeit" auf der Parameterseite "FBx - Ende Erfassung" auf "freigegeben" eingestellt ist. Die Polarität eines Teach-In-Telegramms ist durch den Parameter "Betriebsart Teach-In" konfigurierbar. Je nach Parametrierung kann durch den Empfang des entgegengesetzten Objektwerts (Teach-In inaktiv) auf die parametrierte Abschalthelligkeit zurückgeschaltet werden. Die zuvor erlernte Abschalthelligkeit geht dabei verloren. Ist die Teach-In-Betriebsart jedoch auf "1"- und "0"-aktiv parametriert, kann im laufenden Betrieb des Geräts nicht mehr über dieses Objekt auf die parametrierte Abschalthelligkeit rückgeschaltet werden! Die mit der Teach-In-Funktion eingestellte neue Abschalthelligkeit bleibt bis zu einen neuen Teach-In Vorgang erhalten. Auch ein Busspannungsausfall setzt die neue Abschalthelligkeit nicht zurück.

- i Mit der Teach-In Funktion wird eine absolute Helligkeit als Abschalthelligkeit eingestellt. Bei Änderung der Dämmerungsstufe bleibt die per Teach-In eingestellte Abschalthelligkeit unverändert im Gegensatz zur parametrierten Abschalthysterese. Ist die parametrierte Abschalthysterese aktiv, ändert sich die resultierende Abschalthelligkeit (Dämmerungsstufe + Abschalthysterese) entsprechend der eingestellten Dämmerungsstufe mit.
- i Sofern durch die Teach-In Funktion eine zu geringe Abschalthelligkeit eingelernt wird, kommt es im Betrieb zur Lichtschaukel (permanentes Ein- und Ausschalten der Beleuchtung). Dies passiert auch, wenn die Abschalthelligkeit unterhalb der Dämmerungsstufe liegt. Gleiches gilt, wenn die Dämmerungsstufe nach Einstellung der Abschalthelligkeit so verstellt wird, dass der Abstand zwischen Dämmerungsstufe und Abschalthelligkeit zu gering ist.
- $\overline{ii}$  Die Sperrfunktion hat keinen Einfluss auf die Teach-In Funktion.

Der Parameter "Abschalthelligkeit im Gerät bei ETS-Download überschreiben ?" bestimmt, ob eine zuvor durch Teach-In eingestellte Abschalthelligkeit bei einem ETS-Programmiervorgang automatisch durch die in der ETS konfigurierte Abschalthelligkeit überschrieben wird. Bei der Einstellung "ja" wird die zuletzt durch Teach-In vorgegebene und noch aktive Abschalthelligkeit durch die ETS-Vorgabe ersetzt. Bei "nein" bleibt die zuletzt durch Teach-In vorgegebene Abschalthelligkeit auch nach einem ETS-Programmiervorgang noch aktiv.

i Wenn der Parameter "Abschalthelligkeit im Gerät bei ETS-Download überschreiben ?" auf "nein" eingestellt ist und nach der ersten ETS-Inbetriebnahme - sofern in der Parametrierung vorgesehen - noch kein Teach-In erfolgte, arbeitet das Gerät immer mit dem in der ETS konfigurierten Wert. Erst nach einem Teach-In verliert der ETS-Parameter in der genannten Konfiguration seine Gültigkeit.

#### **Messung Zeitspanne nach letzter Bewegung**

Ein Funktionsblock kann - abhängig vom parametrierten Betriebsmodus - bei den Anwendungen "Wächter" und "Melder" im helligkeitsunabhängigen Betrieb die Zeitspanne nach einer letzten Bewegung ermitteln und über ein Kommunikationsobjekt auf den Bus aussenden. Diese Funktion erlaubt beispielsweise eine einfache Überwachung von Personenbewegungen im betreuten Wohnen oder in einer Seniorenresidenz.

Die Funktion ist aktiviert, wenn in der ETS der Parameter "Messung der Zeitspanne nach Ende der letzten Bewegung" auf der Parameterseite "FBx - Ende Erfassung auf "aktiviert" eingestellt ist.

Bei freigegebener Funktion startet das Gerät unmittelbar nach einer Bewegungserfassung (Bewegungssignal + Standardverzögerung) den Zeitzähler. Der aktuelle Zählerwert wird im 2-Byte Kommunikationsobjekt "Zeit nach letzter Bewegung" im Datenformat "Minuten" gemäß DPT 7.006 nachgeführt. Dieses Objekt kann als aktives Meldeobjekt oder alternativ als passives Statusobjekt fungieren. Als aktives Meldeobjekt sendet das Gerät zyklisch den aktuellen Zählerstand auf den Bus aus. Die Zykluszeit ist in der ETS parametrierbar.

Während einer aktiven Bewegung oder einer laufenden Standardverzögerung ist der Zählerwert immer "0".

Wenn das Gerät eine neue Bewegung erkennt, setzt es den Zählerstand sofort auf "0" zurück. Es ist zu beachten, dass im Fall eines aktiv sendenden Meldeobjekts der Zählerstand erst wieder nach Ablauf der Zykluszeit ausgesendet wird. Sofern der Zählerstand den maximalen Wert "65.535" erreicht, hält das Gerät diesen Wert, bis durch eine neue Bewegungserfassung der Zähler wieder zurückgesetzt wird.

Bei Neuanlauf des Funktionsblocks (z. B. nach einem ETS-Programmiervorgang, nach Busspannungswiederkehr, nach einer Funktionsblockumschaltung, beim Deaktivieren der Sperrfunktion, nach einem Gehtest) wird der Zähler stets zurückgesetzt. Zusätzlich wird bei aktiv sendendem Meldeobjekt der Wert "0" ausgesendet und die Zeit für das zyklische Senden neu gestartet.

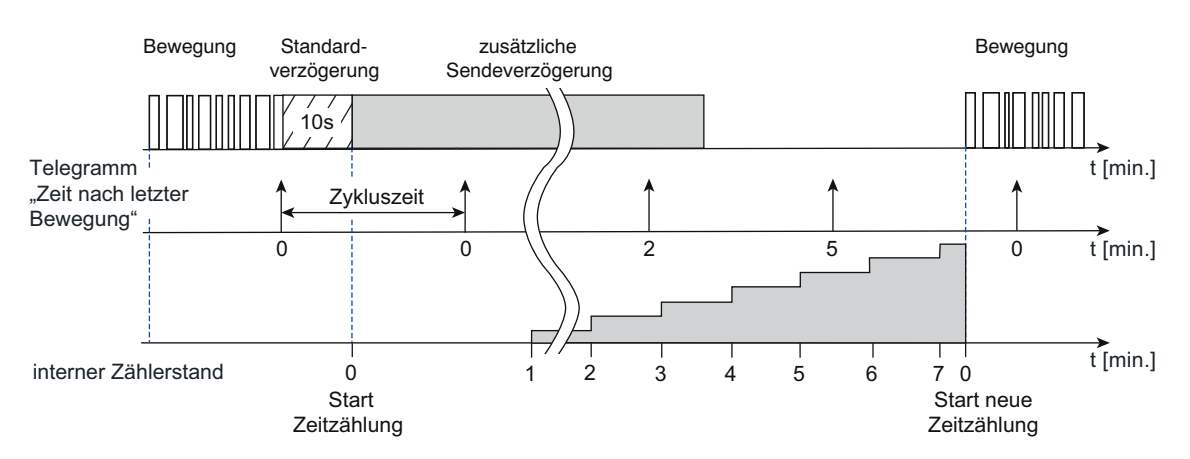

Bild 50: Messung der Zeitspanne nach letzter Bewegung

- i Nur für den ersten Funktionsblock: Bei einer Betriebsartenvorgabe "ON" oder "OFF" über die IR-Fernbedienung (Zubehör) wird der Zähler immer zurückgesetzt und die Telegrammausgabe gestoppt. Nach Aktivierung der Betriebsart "Auto" wird die Telegrammausgabe wieder neu gestartet.
- i Wenn die Dämmerungsstufenauswertung auf "helligkeitsabhängig" konfiguriert, die Betriebsart "Halbautomat II (Auto EIN, manuell AUS)" parametriert oder die Anwendung "Wächter mit Abschalthelligkeit" eingestellt ist, kann das Gerät die Zeitspanne nach letzter Bewegung nicht auswerten. In diesen Fällen ist die Funktion nicht parametrierbar.

# **4.2.4.3.12 Sperrfunktion**

#### **Sperrfunktion für den autarken Betrieb eines Funktionsblocks**

Über die Sperrfunktion kann ein Funktionsblock gesperrt und freigegeben werden. Ein gesperrter Funktionsblock hat keine Funktion. Das Aktivieren und Deaktivieren der Sperrfunktion erfolgt über das Objekt "FBx - Eingang Sperren", wobei die Telegrammpolarität parametrierbar ist. Es besteht zudem die Möglichkeit, die Sperrfunktion auch nach Busspannungswiederkehr oder nach einem ETS-Programmiervorgang zu aktivieren. Sobald das Gerät ein Sperrtelegramm empfängt, wird die Sperrung unmittelbar aktiviert. Eine aktive Bewegungserfassung wird hierdurch gestoppt, ohne dabei die Telegramme am Ende der Erfassung zu senden.

#### Verhalten zu Beginn der Sperrfunktion

Für die Applikationstypen "Einzelgerät" und "Hauptstelle" kann zu Beginn der Sperrung separat über jeden Ausgang ein Telegramm (entsprechend der konfigurierten Funktion) gesendet werden. Ob ein Telegramm gesendet wird, definiert der Parameter "Verhalten zu Beginn der Sperrung" auf der Parameterseite "FBx - Sperren".

Bei der Anwendung "Meldebetrieb" oder beim Applikationstyp "Nebenstelle" ist eine Telegrammausgabe zu Beginn der Sperrung nicht vorgesehen. Hier wird der Funktionsblock lediglich verriegelt.

Mit Aktivierung der Sperrfunktion werden laufende Sendeverzögerungen und Abschaltverzögerungen gestoppt und zurückgesetzt. Der aktuelle Zustand (Bewegung aktiv/inaktiv) der Bewegungserfassung wird eingefroren und gespeichert (siehe "Verhalten am Ende der Sperrfunktion").

#### Verhalten während der Sperrfunktion

Während einer aktiven Sperrung findet keine Bewegungserfassung und Telegrammausgabe über die Ausgänge statt. Externe Bewegungstelegramme von Nebenstellen und Telegramme für die manuelle Bedienung werden ignoriert.

Die folgenden Funktionen werden durch die Sperrfunktion nicht beeinflusst und sind weiterhin aktiv...

- Teach-In Funktion zur Änderung der Dämmerungsstufe,
- Vorgabe der Dämmerungsstufe über das Objekt "Vorgabe Dämmerungsstufe",
- Vorgabe eines Faktors für die zusätzliche Sendeverzögerung über das Objekt "Faktor zusätzliche Sendeverzögerung".

Wiederholte Sperrtelegramme (Sperrung aktiv nach Sperrung aktiv), die während einer aktiven Sperrung empfangen werden, veranlassen das Gerät, die Sperr-Reaktion erneut auszuführen (Wiederholung des parametrierten Verhaltens zu Beginn der Sperrung).

#### Verhalten am Ende der Sperrfunktion

Das "Verhalten am Ende der Sperrung" ist durch den gleichnamigen Parameter wie folgt parametrierbar...

- Einstellung "freigeben und kein Telegramm senden": Der Bewegungszustand wird auf "keine Bewegung" eingestellt (Sendeverzögerung nicht aktiv). Es werden keine Telegramme ausgesendet. Diese Einstellung ist unveränderbar aktiv beim Applikationstyp "Nebenstelle" oder bei der Anwendung "Melder".

- Einstellung "freigeben und Reaktion wie Ende einer Erfassung":
- Am Ende der Sperrung wird für jeden Ausgang das in der ETS konfigurierte Verhalten am "Ende einer Erfassung" ausgeführt (inklusive Telegrammausgabe), um den Grundzustand der Aktorik wieder herzustellen. Der Bewegungszustand wird auf "keine Bewegung" (Sendeverzögerung inaktiv) eingestellt. Danach ist der Funktionsblock nach Ablauf der parametrierten Verriegelungszeit - sofern der Aktor die Verriegelung aktiviert - wieder bereit für eine neue Bewegungserfassung.
- Einstellung "freigeben und Reaktion wie Beginn einer Erfassung": Am Ende der Sperrung wird für jeden Ausgang das in der ETS konfigurierte Verhalten zu "Beginn einer Erfassung" ausgeführt. Dazu wird eine Bewegungserkennung simuliert (inklusive Start der Sendeverzögerung), wodurch die Telegramme zu Beginn einer Erfassung ausgesendet werden. Wird keine weitere Bewegung erfasst, bearbeitet das Gerät nach Ablauf der Sendeverzögerung das Ende der Erfassung (automatische Umschaltung in den Grundzustand).
- Einstellung "freigeben und Zustand wie vor der Sperrung": Um den Zustand wie vor der Sperrung wieder herzustellen, wird der gespeicherte Zustand der Bewegungserfassung ausgewertet (siehe "Verhalten zu Beginn der Sperrfunktion"). Die Reaktion eines Ausgangs ist dann wie folgt... Bewegungszustand war "keine Bewegung" -> Verhalten wie "freigeben und Reaktion wie Ende einer Erfassung" Bewegungszustand war "Bewegung vorhanden" -> Verhalten wie "freigeben und Reaktion wie Beginn einer Erfassung"
- i Der Empfang eines Freigabetelegramms bei nicht aktiver Sperrfunktion wird verworfen und löst nicht das Verhalten am Ende der Sperrfunktion aus.
- i Bei helligkeitsabhängiger Bewegungserfassung ist am Ende der Sperrfunktion auf den Zustand der Beleuchtung zu achten. Bei eingeschalteter Beleuchtung ist eine erneute Bewegungserfassung eventuell nicht mehr möglich (der Funktionsblock zeigt keine Reaktion mehr). Das Ausschalten der Beleuchtung kann dann nur noch manuell erfolgen.

# **4.2.4.3.13 Resetverhalten**

#### **Verhalten nach Busspannungswiederkehr**

Für die Applikationstypen "Einzelgerät" und "Hauptstelle" können bei Busspannungswiederkehr verschiedene Betriebszustände (ggf. mit Telegrammausgabe) eingenommen werden. Das Verhalten eines Funktionsblocks wird durch den Parameter "Verhalten nach Busspannungswiederkehr" auf der Parameterseite "FBx - Allgemein" definiert. Es sind die folgenden Einstellungen möglich...

- Einstellung "keine Reaktion": Der Funktionsblock geht in den Grundzustand (keine Bewegung, Sendeverzögerung inaktiv, Sperrfunktion inaktiv). Eine Telegrammausgabe findet nicht statt.
- i Bei helligkeitsabhängiger Bewegungserfassung ist auf den Zustand der Beleuchtung nach Busspannungswiederkehr zu achten. Bei eingeschalteter Beleuchtung ist eine Bewegungserfassung eventuell nicht möglich (Funktionsblock zeigt keine Reaktion). Hier muss dann die Beleuchtung zunächst manuell ausgeschaltet werden.
- Einstellung "Sperrfunktion aktiv": Mit dieser Einstellung wird nach Busspannungswiederkehr der Funktionsblock in den Sperrzustand gesetzt. Ist zu Beginn der Sperrfunktion eine Telegrammausgabe parametriert, so werden diese Telegramme ausgesendet. Als Vorgängerzustand für die Sperrfunktion wird der Grundzustand (keine Bewegung, Sendeverzögerung inaktiv) gesetzt.
- Einstellung "Zustand wie Beginn einer Erfassung": Bei dieser Einstellung wird nach Busspannungswiederkehr in den Zustand einer aktiven Bewegungserfassung gewechselt (eine Auswerteverzögerung wird nicht bearbeitet). Die Bearbeitung der Bewegungserfassung wird nur noch der parametrierten Dämmerungsstufenauswertung unterworfen. Bei helligkeitsunabhängiger Erfassung werden die parametrierten Telegramme zu Beginn der Erfassung gesendet und die Sendeverzögerung gestartet. Bei helligkeitsabhängiger Erfassung werden nur bei Helligkeitswerten unterhalb der Dämmerungsstufe die parametrierten Telegramme zu Beginn der Erfassung gesendet, die Sendeverzögerung gestartet und auf helligkeitsunabhängige Bewegungserfassung umgeschaltet. Wird danach keine weitere Bewegung erfasst, bearbeitet das Gerät nach Ablauf der Sendeverzögerung das Ende der Erfassung.
- Einstellung "Zustand wie vor Busspannungsausfall":

Bei dieser Einstellung wird der Zustand des Funktionsblocks wie vor Busspannungsausfall wieder eingenommen. Dabei kann ein Funktionsblock bei Busspannungsausfall die folgenden Zustände besessen haben, wodurch die beschriebenen Reaktionen ausgeführt werden...

- Zustand vor Busspannungsausfall = Keine Bewegung, Sendeverzögerung inaktiv -> Verhalten wie bei "keine Reaktion"

- Zustand vor Busspannungsausfall = Sperrfunktion aktiv -> Verhalten wie bei "Sperrfunktion aktiv"

- Zustand vor Busspannungsausfall = aktive Bewegungserfassung (Sendeverzögerung aktiv) -> Um den Zustand einer aktiven Bewegungserfassung wieder herzustellen, werden die parametrierten Telegramme zu Beginn der Erfassung gesendet, die Sendeverzögerung neu gestartet und auf helligkeitsunabhängige Bewegungserfassung umgeschaltet. Wird danach keine Bewegung erfasst, bearbeitet das Gerät nach Ablauf der Sendeverzögerung das Ende der Erfassung. Eine vor Busspannungsausfall aktive Abschaltverzögerung (bei "Wächter mit Abschalthelligkeit) wird nicht automatisch neu gestartet, sondern nur durch das erneute Überschreiten der Abschaltschwelle.

Das in der ETS konfigurierte "Verhalten nach Busspannungswiederkehr" wird nicht ausgeführt, wenn der Funktionsblock nicht aktiv ist (z. B. durch Funktionsblockumschaltung, Gehtest) oder das "Verhalten nach ETS-Programmiervorgang" ausgeführt wird.

## **Verhalten nach ETS-Programmiervorgang**

Bei den Applikationstypen "Einzelgerät" und "Hauptstelle" können nach einem ETS-Programmiervorgang verschiedene Betriebszustände (ggf. mit Telegrammausgabe) eingenommen werden. Das Verhalten eines Funktionsblocks wird durch den Parameter "Verhalten nach ETS-Programmiervorgang" auf der Parameterseite "FBx - Allgemein" definiert. Es sind die folgenden Einstellungen möglich...

- Einstellung "keine Reaktion": Der Funktionsblock geht in den Grundzustand (keine Bewegung, Sendeverzögerung inaktiv, Sperrfunktion inaktiv). Eine Telegrammausgabe findet nicht statt.
- i Bei helligkeitsabhängiger Bewegungserfassung ist auf den Zustand der Beleuchtung nach Busspannungswiederkehr zu achten. Bei eingeschalteter Beleuchtung ist eine Bewegungserfassung eventuell nicht möglich (Funktionsblock zeigt keine Reaktion). Hier muss dann die Beleuchtung zunächst manuell ausgeschaltet werden.
- Einstellung "Sperrfunktion aktiv": Mit dieser Einstellung wird nach einem ETS-Programmiervorgang der Funktionsblock in den Sperrzustand gesetzt. Ist zu Beginn der Sperrfunktion eine Telegrammausgabe parametriert, so werden diese Telegramme ausgesendet. Als Vorgängerzustand für die Sperrfunktion wird der Grundzustand (keine Bewegung, Sendeverzögerung inaktiv) gesetzt.
- Einstellung "Zustand wie Beginn einer Erfassung": Bei dieser Einstellung wird nach einem ETS-Programmiervorgang in den Zustand einer aktiven Bewegungserfassung gewechselt (eine Auswerteverzögerung wird nicht bearbeitet). Die Bearbeitung der Bewegungserfassung wird nur noch der parametrierten Dämmerungsstufenauswertung unterworfen. Bei helligkeitsunabhängiger Erfassung werden die parametrierten Telegramme zu Beginn der Erfassung gesendet und die Sendeverzögerung gestartet. Bei helligkeitsabhängiger Erfassung werden nur bei Helligkeitswerten unterhalb der Dämmerungsstufe die parametrierten Telegramme zu Beginn der Erfassung gesendet, die Sendeverzögerung gestartet und auf helligkeitsunabhängige Bewegungserfassung umgeschaltet. Wird danach keine weitere Bewegung erfasst, bearbeitet das Gerät nach Ablauf der Sendeverzögerung das Ende der Erfassung.

Das in der ETS konfigurierte "Verhalten nach ETS-Programmiervorgang" wird nicht ausgeführt, wenn der Funktionsblock nicht aktiv ist (z. B. durch Funktionsblockumschaltung, Gehtest).

## **4.2.4.4 Funktionsblockumschaltung**

Bedarfsweise kann die Funktionsblock-Umschaltung verwendet werden. Die Funktionsblock-Umschaltung ermöglicht das busgesteuerte Umschalten zwischen zwei Funktionsblock-Gruppen, wodurch zugeordnete Funktionsblöcke beispielsweise tageszeitabhängig oder abhängig vom Zustand der KNX-Anlage umgeschaltet werden können. Hierdurch ist während des Betriebs des Geräts das fortlaufende Umschalten und somit Verändern der Gerätefunktion möglich (z. B. am Tag Wächter mit Abschalthelligkeit zur Lichtsteuerung, in der Nacht Wächter für Service-Licht, bei Abwesenheit Melder für KNX-Meldeanlagen).

Durch die Zuordnung eines Funktionsblocks zu einer Funktionsblock-Gruppe durch die Parameter "Gruppenzuordnung..." auf der Parameterseite "Funktionsblöcke (FB)" ist dieser nur aktiv, wenn auch die entsprechende Funktionsblock-Gruppe aktiv ist. Funktionsblöcke von deaktivierten Gruppen sind dann ebenfalls deaktiviert und zeigen keine Reaktion. Funktionsblöcke, die keiner Funktionsblock-Gruppe zugeordnet sind, werden durch die Funktionsblock-Umschaltung nicht beeinflusst und arbeiten folglich stets autark. Bei der Umschaltung von einer in die andere Funktionsblock-Gruppe werden zunächst alle zugeordneten Funktionsblöcke der aktuellen Gruppe deaktiviert und anschließend die zugeordneten Funktionsblöcke der umgeschalteten Funktionsblock-Gruppe aktiviert.

Die Funktionsblock-Umschaltung kann verwendet werden, wenn der Parameter "Umschaltung der Funktionsblock-Gruppen" auf der Parameterseite "Funktionsblöcke (FB)" auf "ja" eingestellt ist. Nur in diesem Fall ist das 1 Bit Objekt "FB-Gruppen Eingang Umschaltung" sichtbar und die Gruppenzuordnung der Funktionsblöcke in der ETS relevant.

Die Funktionsblock-Umschaltung verfügt über ein 1 Bit Statusobjekt, wodurch die aktive Gruppe auf den Bus rückgemeldet werden kann.

### **Umschaltverhalten**

Die Funktionsblock-Umschaltung erfolgt über das 1 Bit Kommunikationsobjekt "FB-Gruppen Eingang Umschaltung". Die Telegrammpolarität ist parametrierbar. Die Umschaltung einer Funktionsblock-Gruppe bei Empfang eines Umschalttelegramms kann wahlweise direkt oder erst am Ende einer aktuellen Bewegungserfassung erfolgen. Das Umschaltverhalten wird durch den gleichnamigen Parameter wie folgt definiert...

Einstellung "sofort":

Bei der sofortigen Umschaltung der Funktionsblock-Gruppen werden die aktuellen Bewegungserfassungen der zugeordneten Funktionsblöcke der aktuellen Gruppe sofort beendet und das "Verhalten am Ende der Erfassung" ausgeführt. Nach Aktivierung der neuen Funktionsblock-Gruppe wird dann über das Objekt "FB-Gruppen Ausgang Status Umschaltung" der Wert für die neue Funktionsblockgruppe als positive Quittierung auf den Bus ausgesendet. Die Polarität des Statustelegramms entspricht dabei der Telegrammpolarität für die Umschaltung.

- Einstellung "nach Ende einer Erfassung": Zur Erkennung des Endes einer aktuellen Bewegungserfassung dürfen sich alle zugeordneten Funktionsblöcke nicht mehr in einer aktiven Bewegungserfassung befinden. Ist zum gewünschtem Umschaltzeitpunkt (Telegrammempfang) noch eine Bewegungserfassung eines oder mehrerer zugeordneter Funktionsblöcke aktiv, so wird die Funktionsblock-Gruppe nicht umgeschaltet. Die bislang aktive Gruppe bleibt weiterhin aktiv. Über das Objekt "FB-Gruppen Ausgang Status Umschaltung" wird dann zunächst der Wert für die aktuelle Funktionsblock-Gruppe als negative Quittung gesendet. Auch hier entspricht die Polarität des Statustelegramms der Telegrammpolarität für die Umschaltung. Am Ende der Bewegungserfassung wird dann - sofern die Umschaltung durch ein neues Umschalttelegramm nicht wieder zurückgenommen wurde - die Funktionsblock-Gruppe wie zuletzt angefordert umgeschaltet und der Wert der neuen Funktionsblock-Gruppe über das Statusobjekt ausgesendet.

Vor einer Umschaltung der Funktionsblock-Gruppen werden auch alle aktiven Sperrfunktionen der zur aktiven Gruppe zugeordneten Funktionsblöcke deaktiviert. Die nach der Umschaltung aktivierten Funktionsblöcke sind nicht gesperrt und arbeiten entsprechend ihrer Parametrierung.

Sofern ein Funktionsblock nach der Umschaltung gesperrt sein soll, muss das Sperrobjekt dieses Funktionsblocks aktiv mit einem Sperrtelegramm beschrieben werden.

i Nach Busspannungswiederkehr und nach einem ETS-Programmiervorgang wird der Wert des Objekts "FB-Gruppen Ausgang Status Umschaltung" entsprechend der aktiven Gruppe (siehe "Verhalten bei Busspannungswiederkehr" weiter unten) aktualisiert und aktiv auf den Bus ausgesendet.

#### **Verhalten bei Busspannungswiederkehr**

Nach Busspannungswiederkehr und nach einem ETS-Programmiervorgang kann die aktive Funktionsblock-Gruppe vorgegeben werden. Dies erfolgt über den Parameter "Aktive Gruppe nach Busspannungswiederkehr". Die zugeordneten Funktionsblöcke der aktivierten Gruppe bearbeiten dann ihr parametriertes Verhalten nach Busspannungswiederkehr oder nach einem ETS-Programmiervorgang (gemäß der Parametrierung des Funktionsblocks). Die zugeordneten Funktionsblöcke der deaktivierten Funktionsblock-Gruppe sind inaktiv und zeigen keine Reaktion.

Der Wert des Objekts "FB-Gruppen Ausgang Status Umschaltung" wird nach Busspannungswiederkehr und nach einem ETS-Programmiervorgang auf die aktive Funktionsblockgruppe aktualisiert.

## **4.2.4.5 Helligkeitsgrenzwerte**

Das Gerät verfügt über bis zu drei voneinander unabhängige Helligkeitsgrenzwerte, die kontinuierlich mit dem ermittelten Helligkeitswert verglichen werden. Beim Über- oder Unterschreiten eines in der ETS parametrierten oder von extern vorgegebenen Grenzwerts kann das Gerät Schalt-, Helligkeitswert- oder Szenenabruftelegramme auf den Bus aussenden und somit in anderen Busteilnehmern geeignete Reaktionen auslösen. Die "Funktion Helligkeitsgrenzwerte" muss in der ETS durch den gleichnamigen Parameter auf

der Parameterseite "Helligkeitsgrenzwerte (HG)" freigegeben werden, damit die Funktion konfiguriert und verwendet werden kann.

#### **Ausgangsfunktionen**

Es können bis zu drei Grenzwerte ausgewertet werden. Jeder Grenzwert verfügt über ein eigenes Ausgangsobjekt. Der Parameter "Anzahl der zu steuernden Grenzwerte" definiert, wie viele Grenzwerte und folglich wie viele Ausgangsobjekte in der ETS konfigurierbar sind. Jeder Ausgang kann unabhängig durch den Parameter "Funktion" auf eines der folgenden Datenformate konfiguriert werden...

- Funktion "Schalten": Es können 1 Bit Schalt-Telegramme (EIN / AUS) ausgegeben werden.
- Funktion "Helligkeitswert": Es ist möglich, 1 Byte Helligkeitswert-Telegramme (0...100%) auszugeben.
- Funktion "Szenennebenstelle": Es ist möglich, über das Ausgangsobjekt eines Grenzwerts einen 1 Byte Szenenabruf (0...64) in einem anderen Busteilnehmer auszuführen.

## **4.2.4.5.1 Grenzwertdefinition**

Ein zu überwachender Helligkeitsgrenzwert besteht immer aus einer oberen und einer unteren Helligkeitsschwelle. Die Zuordnung der Helligkeitsschwellen erfolgt über einen Grenzwert und einer Hysterese, die sich relativ aus dem Grenzwert ableitet. Die Art des Grenzwertes (obere oder untere Schwelle) muss durch den Parameter "Grenzwertdefinition" entsprechend vorgegeben werden.

Je nach Parametrierung kann ein Grenzwertausgang ein Telegramm senden beim Überschreiten der oberen Schwelle und/oder beim Unterschreiten der unteren Schwelle.

i Der Grenzwert wird in der ETS konfiguriert und kann im laufenden Betrieb des Gerätes entweder durch eine externe Vorgabe über das 2-Byte Objekt "Grenzwert 1 externe Vorgabe" oder über die Teach-In-Funktion verändert werden (siehe Seite [128](#page-127-0)[-129](#page-128-0)). Die Hysterese ist ein statischer Wert, der in der ETS parametriert wird. Die Hysterese kann im Betrieb des Geräts nicht angepasst werden. Das Gerät berechnet die Hysterese automatisch neu, wenn ein neuer Grenzwert vorgegeben wird.

Beispiel zur Grenzwertdefinition:

- 1. Helligkeitsgrenzwert = Obere Schwelle (Bild 51)
- -> Untere Schwelle = Helligkeitsgrenzwert Hysterese
- 2. Helligkeitsgrenzwert = Untere Schwelle (Bild 52)
- -> Obere Schwelle = Helligkeitsgrenzwert + Hysterese

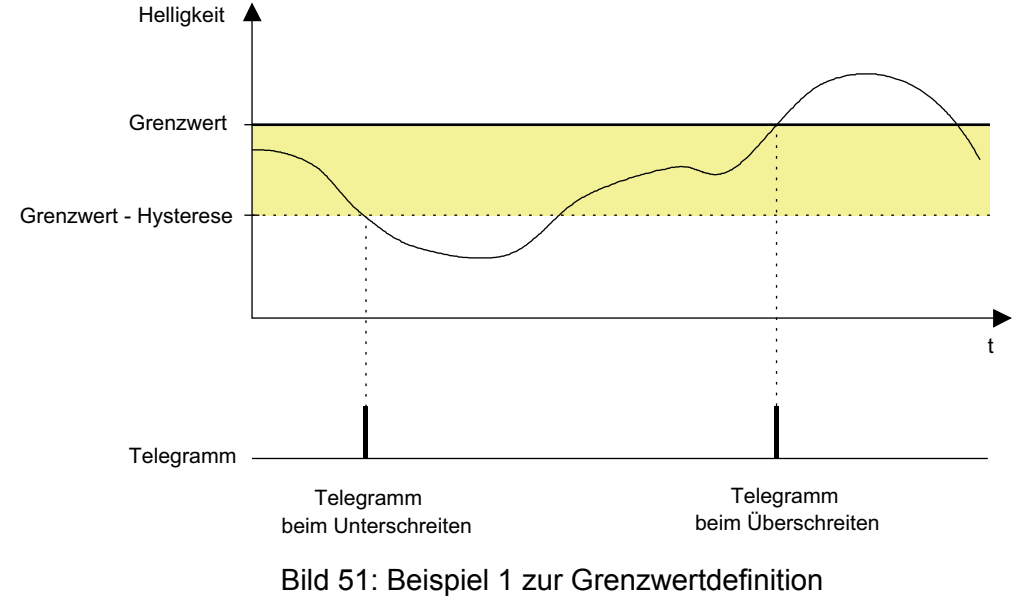

Grenzwert ist obere Schwelle

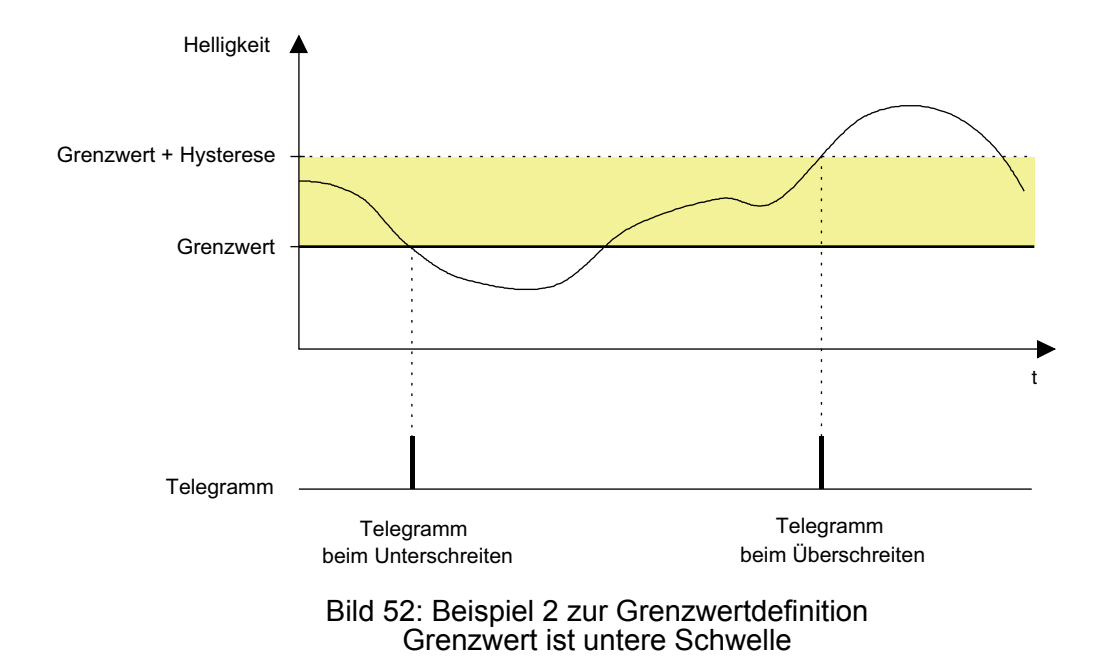

## <span id="page-127-0"></span>**4.2.4.5.2 Grenzwertvorgabe**

Im laufenden Betrieb des Geräts kann ein Helligkeitsgrenzwert durch eine externe Vorgabe eines 2-Byte Helligkeitswerts über das Objekt "Grenzwert x externe Vorgabe" oder durch die Teach-In-Funktion verändert und somit an Benutzeranforderungen angepasst werden.

Zur Rückmeldung der durch das Gerät ausgewerteten Grenzwerte können die 2-Byte Objekte "Grenzwert x effektiv" verwendet werden. Diese Objekte sind mit Gruppenadressen projektierbar, wenn je Grenzwert der Parameter "Rückmeldung 'Grenzwert effektiv' ?" auf "ja" eingestellt wird.

Die Rückmeldung kann wahlweise aktiv als auch passiv (Objekt auslesbar) erfolgen. In der Funktion als aktives Meldeobjekt wird bei jeder Änderung des Helligkeitsgrenzwerts, nach einem ETS-Programmiervorgang oder nach Busspannungswiederkehr (optional verzögert) der aktuelle Wert einmal automatisch auf den Bus gesendet.

### **Externe Vorgabe des Helligkeitsgrenzwerts**

Durch Senden eines Helligkeitswerts auf das 2-Byte Objekt "Grenzwert x externe Vorgabe" gemäß DPT 9.004 wird der Helligkeitsgrenzwert im Gerät neu gesetzt. Durch den in der ETS parametrierten relativen Hysteresewert ergibt sich je nach Art der Grenzwertdefinition ein neuer Wert für beide Helligkeitsschwellen. Der neue Grenzwert bleibt bis zu einer neuen Vorgabe (extern über Objekt oder über Teach-In Funktion) erhalten. Ein ETS-Programmiervorgang setzt einen Grenzwert automatisch auf die ETS-Vorgaben zurück, wenn dies in der Konfiguration vorgesehen ist (siehe unten).

 $\overline{1}$  Ein über das 2-Byte Objekt eingestellter Grenzwert geht bei Ausführung der Teach-In Funktion (siehe unten) verloren.

#### **Teach-In Funktion**

Eine weitere Möglichkeit zur externen Vorgabe eines Grenzwerts ist die Teach-In Funktion. Mit der Teach-In Funktion wird der aktuell gemessene Helligkeitswert verzögerungsfrei durch Senden eines entsprechenden Telegramms auf das 1 Bit Objekt "Grenzwert x Teach-In" als neuer Grenzwert übernommen. Durch den in der ETS parametrierten relativen Hysteresewert ergibt sich je nach Art der Grenzwertdefinition ein neuer Wert für beide Helligkeitsschwellen. Das Teach-In-Objekt ist projektierbar, wenn der Parameter "Teach-In Funktion" auf der Parameterseite "HG - Allgemein" auf "freigegeben" eingestellt ist. Die Polarität eines Teach-In-Telegramms ist durch den Parameter "Betriebsart Teach-In" konfigurierbar. Je nach Parametrierung kann durch den Empfang des entgegengesetzten Objektwerts (Teach-In inaktiv) auf den parametrierten Grenzwert zurückgeschaltet werden. Der zuvor erlernte Grenzwert geht dabei verloren. Ist die Teach-In-Betriebsart jedoch auf "1"- und "0"-aktiv parametriert, kann im laufenden Betrieb des Geräts nicht mehr über dieses Objekt auf den parametrierten Grenzwert rückgeschaltet werden! Der mit der Teach-In-Funktion eingestellte neue Grenzwert bleibt bis zu einer neuen Vorgabe (extern über Objekt oder durch ein neues Teach-In Funktion) erhalten. Ein ETS-Programmiervorgang setzt einen Grenzwert automatisch auf die ETS-Vorgaben zurück, wenn dies in der Konfiguration vorgesehen ist (siehe unten).

- $[i]$  Ein zuvor über das 2-Byte Objekt eingestellter Grenzwert geht bei Ausführung der Teach-In Funktion verloren. Beim Befehl "Teach-In inaktiv" wird stets auf den durch die ETS programmierten Helligkeitsgrenzwert umgeschaltet.
- $\overline{1}$  Mehrere hintereinander empfangene Telegramme der gleichen Polarität auf das Teach-In-Objekt mit dem Befehl "Teach-In aktiv" bewirken jedes Mal einen neuen Speichervorgang des Helligkeitsgrenzwerts.

## <span id="page-128-0"></span>**Grenzwertvorgabe bei einem ETS-Programmiervorgang**

Der Parameter "Grenzwert im Gerät bei ETS-Download überschreiben ?" bestimmt, ob ein zuvor durch externe Objekt-Vorgabe oder durch Teach-In aktiv eingestellter und aktiver Grenzwert bei einem ETS-Programmiervorgang durch den in der ETS konfigurierten Grenzwert überschrieben wird. Bei der Einstellung "ja" wird der zuletzt extern oder durch Teach-In vorgegebene und noch aktive Wert automatisch durch die ETS-Vorgabe ersetzt. Bei "nein" bleibt der zuletzt extern oder durch Teach-In vorgegebene Grenzwert auch nach einem ETS-Programmiervorgang noch aktiv.

- i Wenn der Parameter "Grenzwert im Gerät bei ETS-Download überschreiben ?" auf "nein" eingestellt ist und nach der ersten ETS-Inbetriebnahme - sofern in der Parametrierung vorgesehen - noch keine externe Vorgabe über das 2-Byte Objekt oder durch Teach-In erfolgte, arbeitet das Gerät immer mit dem in der ETS konfigurierten Wert. Erst nach einer erfolgten externen Vorgabe oder nach einem Teach-In verliert der ETS-Parameter in der genannten Konfiguration seine Gültigkeit.
- $\overline{1}$  Ein Busspannungsausfall setzt durch das 2-Byte Objekt oder durch Teach-In neu vorgegebene Grenzwerte nicht zurück. Die Sperrfunktion hat keinen Einfluss auf die externe Vorgabe eines neuen Grenzwerts.

## **4.2.4.5.3 Sperrfunktion**

Über die Sperrfunktion kann die Grenzwertauswertung unabhängig von den anderen Funktionseinheiten gesperrt werden. Eine gesperrte Grenzwertauswertung ist deaktiviert. Es werden dann keine Telegramme mehr über die Ausgangsobjekte ausgesendet. Die Vorgabe neuer Helligkeitsgrenzwerte durch einen externen Helligkeitswert oder durch die Teach-In-Funktion wird durch die Sperrfunktion jedoch nicht beeinflusst.

Die Sperrfunktion kann verwendet werden, wenn der Parameter "Sperrfunktion verwenden ?" auf der Parameterseite "HG - Sperren" auf "ja" parametriert ist. Das Aktivieren und Deaktivieren der Sperrung erfolgt dann über das Objekt "HG - Eingang Sperren", wobei die Telegrammpolarität in der ETS parametrierbar ist. Die Sperrfunktion kann nach Busspannungswiederkehr oder nach einem ETS-Programmiervorgang zwangsgeführt aktiviert sein.

## **Sperrfunktion nach Busspannungswiederkehr**

Der Zustand der Sperrfunktion nach Busspannungswiederkehr ist parametrierbar und kann auf die folgenden Einstellungen konfiguriert werden...

- Einstellung "deaktiviert": Nach Busspannungswiederkehr sind die Helligkeitsgrenzwerte sofort betriebsbereit. Für jeden Ausgang werden die parametrierten Schwellen mit dem aktuellen Helligkeitswert verglichen und ausgewertet. Beim Über- oder Unterschreiten der entsprechenden Schwellen werden die parametrierten Telegramme gesendet.
- Einstellung "aktiviert": Nach Busspannungswiederkehr sind alle Helligkeitsgrenzwerte gesperrt. Eine Auswertung der parametrierten Schwellen mit dem aktuellen Helligkeitswert findet nicht statt. Folglich wird über keinen Ausgang ein Telegramm gesendet.
- Einstellung "Zustand wie vor Busspannungsausfall": Wenn das Gerät einen Busspannungsausfall erkennt, speichert es den aktuellen Zustand der Sperrfunktion ab. Nach Busspannungswiederkehr nimmt die Sperrfunktion wieder den gespeicherten Zustand ein (aktiv oder inaktiv).

## **Sperrfunktion nach ETS-Programmiervorgang**

Der Zustand der Sperrfunktion nach einem ETS-Programmiervorgang ist ebenfalls parametrierbar. Der Zustand kann wie folgt konfiguriert werden...

- Einstellung "deaktiviert": Nach einem ETS-Programmiervorgang sind die Helligkeitsgrenzwerte sofort betriebsbereit. Für jeden Ausgang werden die parametrierten Schwellen mit dem aktuellen Helligkeitswert verglichen und ausgewertet. Beim Über- oder Unterschreiten der entsprechenden Schwellen werden die parametrierten Telegramme gesendet.
- Einstellung "aktiviert": Nach einem ETS-Programmiervorgang sind alle Helligkeitsgrenzwerte gesperrt. Eine Auswertung der parametrierten Schwellen mit dem aktuellen Helligkeitswert findet nicht statt. Folglich wird über keinen Ausgang ein Telegramm gesendet.

## **4.2.4.6 Temperaturmessung**

### **Einleitung**

Das Gerät verfügt über einen integrierten Temperaturfühler. Über diesen Temperaturfühler kann die Umgebungstemperatur gemessen und durch ein 2-Byte Objekt an andere KNX-Geräte (z. B. Visualisierungen, Raumtemperaturregler) weitergeleitet werden.

Bei Verwendung der Temperaturmessung sollten bei Auswahl des Montageorts des Geräts die folgenden Punkte berücksichtigt werden:

- Eine Integration in Mehrfachkombinationen, insbesondere wenn Unterputz-Dimmer mit verbaut sind, ist zu vermeiden.
- Temperaturfühler nicht in der Nähe großer elektrischer Verbraucher montieren (Wärmeeinwirkungen vermeiden).
- Eine Installation in der Nähe von Heizkörpern oder Kühlanlagen sollte nicht erfolgen.
- Direkte Sonneneinstrahlung auf das Gerät verhindern.
- Die Installation an der Innenseite einer Außenwand kann die Temperaturmessung negativ beeinflussen.
- Das Gerät sollte mindestens 30 cm weit entfernt von Türen, Fenstern oder Lüftungseinrichtungen installiert sein.

Die Temperaturmessung des Geräts kann verwendet werden, wenn der Parameter "Funktion Temperaturmessung" auf der Parameterseite "Temperaturmessung (TM)" auf "freigegeben" eingestellt ist.

i Der Temperaturfühler des Geräts befindet sich hinter dem PIR-Sensorfenster. Das Sensorfenster selbst als auch der Geräteinnenraum zwischen Sensor und Fenster wirkt sich dämpfend auf die Temperaturmessung aus. Das bedeutet, dass Änderungen der Raumtemperatur verzögert und ggf. nicht in vollem Umfang durch den Temperaturfühler erfasst werden. Dies ist bei einer Regelung der Raumtemperatur zu beachten.

### **Sensorkalibrierung**

Der im Gerät verwendete Temperaturfühler ist ab Werk kalibriert. Unabhängig davon ist es in der Regel erforderlich, die Temperaturmessung auf den Installationsort des Geräts und somit auf die tatsächliche Temperatursituation des umgebenden Raums anzupassen. Diese Anpassung der Temperaturmessung wird durch zwei Methoden ermöglicht. Entweder wird eine neue Sensorkalibrierung im laufenden Betrieb des Geräts ausgeführt, oder es wird in der ETS ein statischer Temperaturabgleich konfiguriert. Der Parameter "Sensorkalibrierung" auf der Parameterseite "Temperaturmessung (TM)" wählt die Anpassungsmethode aus:

- Einstellung "Werkskalibrierung":

Der geräteinterne Temperaturfühler ist bei dieser Parametereinstellung auf einen Standardreferenzwert kalibriert. Trotz Werkskalibrierung kann es erforderlich sein, den Temperaturmesswert zusätzlich statisch abzugleichen, um beispielsweise äußere Temperatureinflüsse zu kompensieren. So wird ein Abgleich erforderlich, wenn die durch den Temperaturfühler gemessene Temperatur dauerhaft unterhalb oder oberhalb der tatsächlichen Raumtemperatur liegt.

Zum Feststellen der Temperaturabweichung sollte die tatsächliche Raumtemperatur durch eine Referenzmessung mit einem geeichten Temperaturmessgerät ermittelt werden. In der ETS ist es dann durch den Parameter "Abgleich Fühler" möglich, den Messwert des Fühlers statisch in positive oder negative Richtung mit einem Offset zu versehen und somit zu verschieben. Auf diese Weise kann ein Temperaturabgleich im Bereich - 20 K bis + 20 K erfolgen.

- Einstellung "Kalibrierung durch Telegramm":

Der geräteinterne Temperaturfühler muss durch ein 2-Byte Temperaturwerttelegramm über den KNX nach der Inbetriebnahme des Geräts kalibriert werden. Die Werkskalibrierung ist bei dieser Einstellung wirkungslos.

Die Kalibrierung ist wie folgt durchzuführen:

1. Messen der Raumtemperatur mit einem geeichten Temperaturmessgerät an unterschiedlichen Stellen im Raum.

2. Bilden eines Temperatur-Mittelwerts der unterschiedlichen Messungen (Summe der Einzelmesswerte geteilt durch Anzahl der Messwerte).

3. Den Temperatur-Mittelwert - beispielsweise mit Hilfe der ETS - an das Objekt "Temperaturmessung - Eingang Sensorkalibrierung" senden.

Resultat: Das Gerät ordnet den eigenen Messwert dem übermittelten Temperaturwert zu, wodurch der Referenzwert im Gerät angepasst wird. Über das Objekt

"Temperaturmessung - Ausgang Temperatur" wird der Kalibrierwert als Bestätigung ausgesendet. Im Anschluss ist die Temperaturmessung betriebsbereit.

Die Sensorkalibrierung wird dauerhaft im Gerät gespeichert und geht auch bei einem Busspannungsausfall oder durch einen ETS-Programmiervorgang nicht verloren.

 $\lfloor i \rfloor$  Bei "Kalibrierung durch Telegramm": Das Gerät wertet nach der ersten Inbetriebnahme solange keine Raumtemperatur aus, bis eine Sensorkalibrierung erstmalig durchgeführt wurde. In diesem Fall ist bis zu einer ordnungsgemäß durchgeführten Kalibrierung die Temperaturmessung ohne Funktion. Der über das Objekt "Temperaturmessung - Ausgang Temperatur" nachgeführte Temperaturwert kann für den Fall einer noch nicht durchgeführten Kalibrierung durch den Parameter "Verhalten bei nicht erfolgter Kalibrierung" beeinflusst werden. Abhängig von der Einstellung sendet das Gerät keinen Temperaturwert aus (Wert "0" im Objekt) oder es wird der Wert "7FFF" (hexadezimal) ausgesendet, um einen ungültigen Messwert zu signalisieren. Eine Kalibrierung wird durch das Gerät nur dann akzeptiert, wenn der vom KNX

übermittelte Temperaturwert nicht größer als +/- 100 K vom gemessenen Temperaturwert des Geräts abweicht.

i Im Betrieb des Geräts kann jederzeit eine neue Sensorkalibrierung durchgeführt werden. Eine bereits durchgeführte Sensorkalibrierung wird durch eine neue Kalibrierung ersetzt. Eine Sensorkalibrierung kann durch den Parameter "Sensorkalibrierung" immer auf Werkskalibrierung zurückgestellt werden.

### **Senden des Temperaturmesswerts**

Die durch das Gerät ermittelte Temperatur kann über das 2-Byte Objekt "Temperaturmessung - Ausgang Temperatur" auf den KNX ausgesendet werden. Der Parameter "Senden bei Temperaturänderung um" auf der Parameterseite "Temperaturmessung (TM)" legt den Temperaturwert fest, um den sich der Messwert ändern muss, so dass der Temperaturwert automatisch über das Objekt ausgesendet wird. Dabei sind Temperaturwertänderungen zwischen 0,1 K und 25,5 K möglich. Die Einstellung "0" an dieser Stelle deaktiviert das automatische Aussenden der Temperatur nach Änderung.

Zusätzlich kann die Temperatur zyklisch ausgesendet werden. Der Parameter "Zyklisches Senden der Temperatur" legt die Zykluszeit fest (1 bis 255 Minuten). Der Wert "0" deaktiviert das zyklische Senden des Temperaturwerts.

Das Gerät sendet stets den durch die Kalibrierung abgeglichenen Temperaturwert.

i Nach Busspannungswiederkehr oder nach einem ETS-Programmiervorgang wird der Objektwert entsprechend der aktuellen Temperatur aktualisiert. Der Temperaturwert wird dann auch aktiv auf den Bus ausgesendet, wenn das Senden bei Änderung oder das zyklische Senden konfiguriert ist. Eine konfigurierte Verzögerung nach Busspannungswiederkehr wirkt sich nicht auf das Senden des Temperaturwerts aus. Es ist zu beachten, dass bei deaktiviertem zyklischen Senden und abgeschaltetem automatischen Senden bei Änderung generell keine Telegramme zur Temperatur automatisch ausgesendet werden (auch keine ungültigen Temperaturwerte bei nicht erfolgter Sensorkalibrierung). Das Objekt "Temperaturmessung - Ausgang Temperatur" kann dann bedarfsweise durch ein Lese-Telegramm ausgelesen werden ("L"-Flag muss gesetzt sein).

# **4.2.4.7 IR-Fernbedienung (Zubehör)**

Bestimmte Einstellungen für das Gerät können optional auch mit einer IR-Fernbedienung vorgenommen werden. Dies empfiehlt sich beispielsweise dann, wenn nach der Inbetriebnahme durch die ETS Einstellungen an der Dämmerungsstufe, an der Empfindlichkeit der Bewegungserfassung oder an der Nachlaufzeit durch den Benutzer ausgeführt werden sollen. Mit der Fernbedienung ist zudem die manuelle Beeinflussung der Bewegungsauswertung und folglich das Ein- und Ausschalten des Automatikbetriebs sowie der Gehtest-Funktion möglich. Die IR-Fernbedienung kann nur dann verwendet werden, wenn dies die ETS-Parametrierung eines Geräts vorsieht. Hierzu kann auf der Parameterseite "Fernbedienung (IR)" der Parameter "IR-Fernbedienung" auf "freigegeben" eingestellt werden.

- i Die IR-Fernbedienung beeinflusst ausschließlich den Funktionsblock 1! Andere Funktionsblöcke - sofern in Verwendung - können durch die IR-Fernbedienung nicht beeinflusst werden.
- i Wenn das Gerät Befehle der IR-Fernbedienung empfängt, quittiert es den erfolgreichen Empfang durch kurzes Blinken der blauen Status-LED im Sensorfenster.

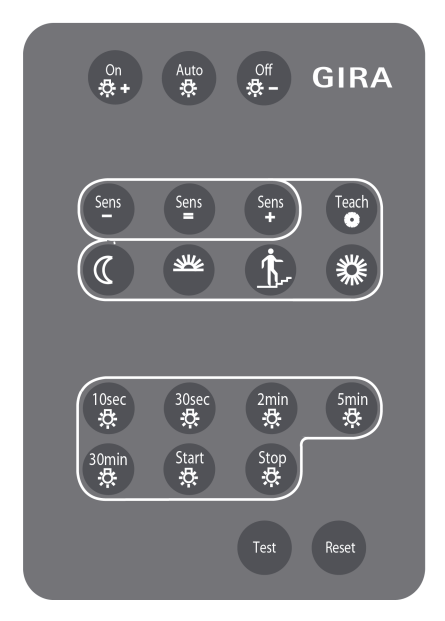

Bild 53: Tasten auf der IR-Fernbedienung

## **Tastenfunktionen**

Die Funktionsweisen der einzelnen Tasten der IR-Fernbedienung sind ausführlich im Kapitel "Bedienung" dieser Dokumentation beschrieben.

Parameter zu den Tastenfunktionen definieren, in welchen Umfang einzelne Tasten der IR-Fernbedienung Funktionen ausführen können...

- Parameter "Betriebsartenvorgabe": Die Tasten On  $\hat{\varphi}$ +, AUTO oder Off  $\hat{\varphi}$  – werden durch diesen Parameter beeinflusst. Je nach Einstellung des Parameters können die Tasten individuell deaktiviert werden.
- Parameter "Taste 'Test' für Gehtestfunktion": Durch Drücken der Taste **Test** kann die Gehtest-Funktion des Gerätes aktiviert und deaktiviert werden, jedoch nur dann, wenn die Taste auch in Funktion ist. Dieser Parameter definiert, ob die Taste der IR-Fernbedienung in Funktion ist, oder nicht.

# **Sperrfunktion**

Über die Sperrfunktion können alle Tasten der IR-Fernbedienung über den Bus gesperrt werden. Die Sperrfunktion kann projektiert werden, wenn der Parameter "Sperrfunktion verwenden ?" auf der Parameterseite "IR - Allgemein" auf "ja" parametriert ist. Das Aktivieren und Deaktivieren der Sperrfunktion erfolgt dann über das Kommunikationsobjekt "IR-Eingang Sperren", wobei die Telegrammpolarität parametrierbar ist. Während einer aktiven Sperrung können keine Einstellungen über die IR-Fernbedienung vorgenommen werden.

Der Zustand der Sperrfunktion nach Busspannungswiederkehr ist in der ETS parametrierbar. Die folgenden Einstellungen sind möglich...

- "deaktiviert":
- Nach Busspannungswiederkehr ist die IR-Fernbedienung sofort betriebsbereit. "aktiviert":
- Nach Busspannungswiederkehr ist die IR-Fernbedienung vollständig gesperrt.
- "Zustand wie vor Busspannungsausfall": Bei Busspannungsausfall wird der aktuelle Zustand der Sperrfunktion gespeichert. Nach Busspannungswiederkehr führt das Gerät den gespeicherten Sperrzustand (aktiv oder inaktiv) nach.

Auch der Zustand der Sperrfunktion nach einem ETS-Programmiervorgang kann in der ETS parametriert werden. Die folgenden Einstellungen sind hierbei möglich...

- "deaktiviert":
- Nach einem ETS-Programmiervorgang ist die IR-Fernbedienung sofort betriebsbereit. "aktiviert":

Nach einem ETS-Programmiervorgang ist die IR-Fernbedienung vollständig gesperrt.

## **4.2.4.8 Demontagealarm**

Das Gerät ist mit einem Demontagealarm ausgestattet. Beim Verwenden dieser Funktion setzt der Busankoppler eigenständig nach dem Abziehen des Aufsatzes wahlweise ein 1-Bit oder 1-Byte Telegramm auf den KNX ab. Hierdurch kann beispielsweise ein Diebstahlalarm ausgelöst werden.

Das Datenformat des Demontagealarms ist bei freigegebener Funktion in der ETS durch den Parameter "Datenformat der Alarmmeldung" konfigurierbar. Ebenso kann der Schaltbefehl oder der Wert, der im Falle eines Alarms auszusenden ist, parametriert werden.

Datenformat "Schalten (1 Bit)":

Nach dem Abziehen des Aufsatzes sendet der Busankoppler unmittelbar den konfigurierten "Schaltbefehl bei Demontage" (EIN oder AUS) auf den Bus. Danach ist der Busankoppler funktionslos. Beim Wiederaufstecken des Aufsatzes auf den Busankoppler ist das Gerät nach einer kurzen Immunitätszeit wieder funktionsfähig. Der Parameter "Demontagealarm beim Wiederaufstecken zurücksetzen?" definiert dabei das Verhalten des Demontagealarms. Bei der Einstellung "nein" verhält sich die Alarmmeldung passiv. Es wird kein Telegramm zum Demontagealarm ausgesendet. Bei der Einstellung "ja" sendet das Gerät das invertierte Alarmtelegramm aus, um den Demontagealarm aktiv zurückzusetzen.

- Datenformat "Wertgeber (1 Byte)": Nach dem Abziehen des Aufsatzes sendet der Busankoppler unmittelbar den konfigurierten "Wert bei Demontage" (1...255) auf den Bus. Danach ist der Busankoppler funktionslos. Beim Wiederaufstecken des Aufsatzes auf den Busankoppler ist das Gerät nach einer kurzen Immunitätszeit wieder funktionsfähig. Der Parameter "Demontagealarm beim Wiederaufstecken zurücksetzen?" definiert dabei das Verhalten des Demontagealarms. Bei der Einstellung "nein" verhält sich die Alarmmeldung passiv. Es wird kein Telegramm zum Demontagealarm ausgesendet. Bei der Einstellung "ja" sendet das Gerät den Wert "0" aus, um den Demontagealarm aktiv zurückzusetzen.
- **i** Das Aussenden des Telegramms "kein Alarm" (invertiertes 1-Bit Alarmtelegramm oder Wert "0") nach dem Wiederaufstecken des Aufsatzes auf den Busankoppler erfolgt verzögert, wenn eine Verzögerung nach Busspannungswiederkehr auf der Parameterseite "Allgemein" konfiguriert wurde.
- $\overline{1}$  Ist der Parameter "Demontagealarm beim Wiederaufstecken zurücksetzen?" auf "ja" eingestellt, sendet das Gerät nach Busspannungswiederkehr oder nach einem ETS-Programmiervorgang immer automatisch das Telegramm "kein Alarm" aus, sofern der Aufsatz auf dem Busankoppler steckt. Hierbei erfolgt die Telegrammausgabe nur nach Busspannungswiederkehr verzögert, sofern eine Verzögerung parametriert ist. Nach einem ETS-Programmiervorgang sendet das Gerät unmittelbar nach dem Wiederanlauf das Telegramm.
- i Nach Busspannungswiederkehr mit nicht gestecktem Aufsatz wird ein vor Busspannungsausfall versendeter Demontagealarm nicht wiederholt. Ebenso führt das Abziehen des Aufsatzes vom Busankoppler nach Busspannungsausfall nicht zu einem Demontagealarm nach Busspannungswiederkehr.

## **4.2.4.9 Allgemeines Resetverhalten**

Das Gerät verfügt - je nach Parametrierung - über verschiedene Rückmeldeobjekte. Diese Objekte können als "aktiv sendend" konfiguriert sein, so dass sie bei einem Zustandswechsel automatisch ein Rückmeldetelegramm auf den Bus aussenden. Diese Objekte senden dann auch nach Busspannungswiederkehr stets den aktuellen Objektwert aus, um andere Busteilnehmer zu initialisieren.

Besonders in großen KNX-Anlagen mit vielen Sensoren kann es nach Busspannungswiederkehr zu einer großen Telegrammlast kommen. Um einer solchen Überlastung entgegenzuwirken, ist bei diesem Gerät eine Sendeverzögerung nach Busspannungswiederkehr parametrierbar. Diese Sendeverzögerung greift nur für automatisch sendende Objekte des Gerätes nach Busspannungswiederkehr und wird durch den Parameter "Verzögerung nach Busspannungswiederkehr" auf der Parameterseite "Allgemein" konfiguriert. Es wird empfohlen, in den einzelnen Sensoren unterschiedliche Verzögerungszeiten zu konfigurieren, damit die Geräte nicht zeitgleich senden.

 $\overline{1}$  Die Verzögerung ist nicht aktiv nach einem ETS-Programmiervorgang. In diesem Fall übertragen die aktiv sendenden Objekte ohne Verzögerung ihren Status, sobald das Gerät nach dem Reset wieder angelaufen ist.

Die Funktionseinheiten des Geräts (z. B. Funktionsblöcke zur Bewegungsauswertung) können durch Parametrierung auf ein definiertes Verhalten nach Busspannungswiederkehr oder auch nach einem ETS-Programmiervorgang eingestellt werden. Hierzu stehen die Parameter "Verhalten nach Busspannungswiederkehr" und "Verhalten nach ETS-Programmiervorgang" zur Verfügung, die - je nach Funktionseinheit - auf den zugehörigen Parameterseiten verfügbar sind.

Auch die Sperrfunktionen können bedarfsorientiert automatisch nach Busspannungswiederkehr aktiv sein. Hierzu verfügen einige Sperrfunktionen über eigene Parameter. Alternativ werden Sperrfunktionen über die oben genannten Parameter zur Definition des Verhaltens nach Busspannungswiederkehr oder nach einem ETS-Programmiervorgang beeinflusst.

## **4.2.4.10 Auslieferungszustand**

Im unprogrammierten Auslieferungszustand verhält sich das Gerät passiv. Es sendet bei einer erkannten Bewegung keine Telegramme auf den Bus. Die IR-Fernbedienung (Zubehör) ist in diesem Zustand freigegeben, so dass der Gehtest durch die Fernbedienung aktiviert und ausgeführt werden kann. Bei einer Vor-Ort-Bedienung (ON / AUTO / OFF) ändert sich der Zustand der grünen und gelben LED. Dies hat jedoch keine weiteren Auswirkungen auf das Gerät.

Sobald das Gerät mit Applikationsdaten durch die ETS programmiert wurde, ist es betriebsbereit.

**4.2.5 Parameter**

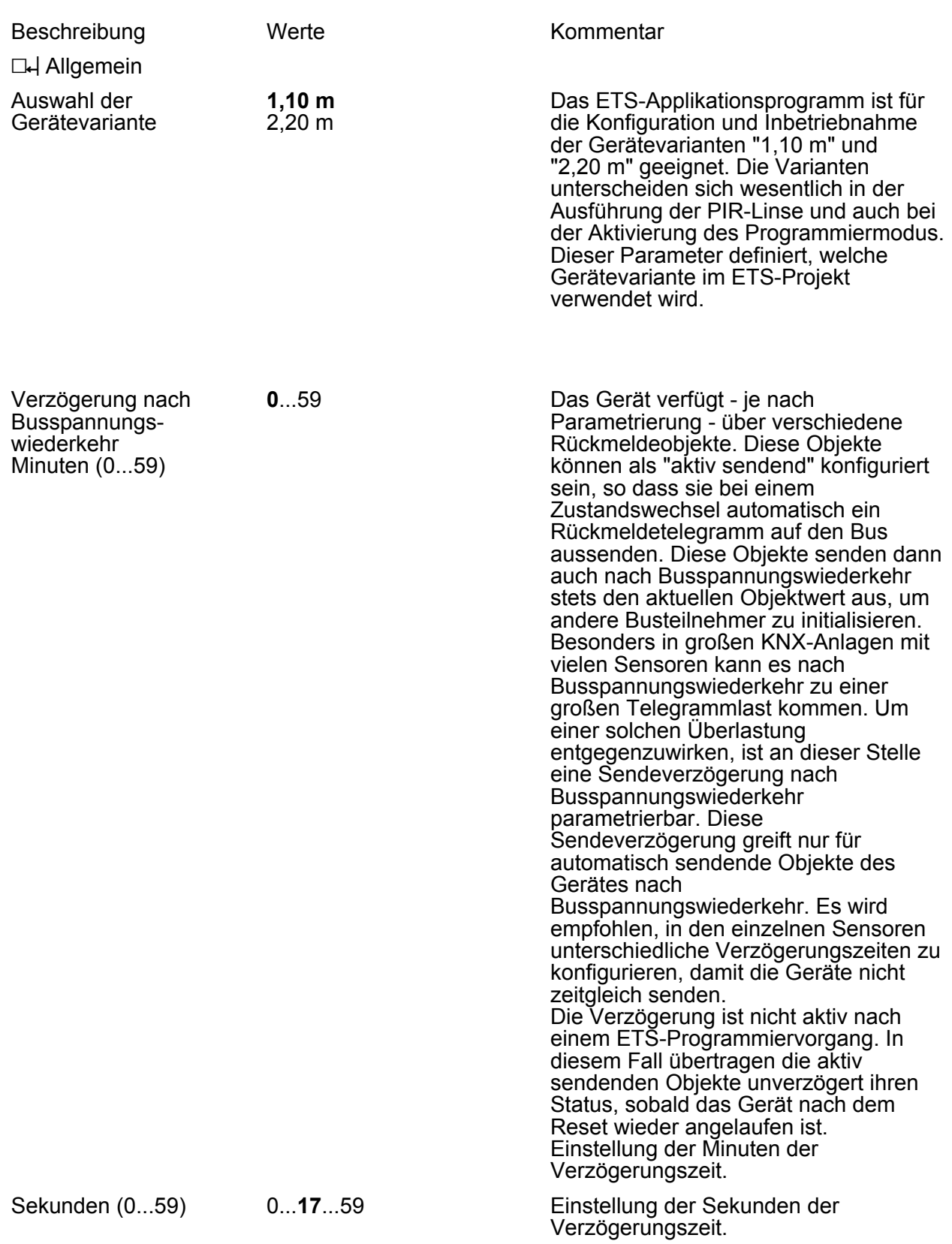

Parameter

Zeitfenster für Aktivierung des Programmiermodus (0 = Aktivierung immer möglich)

0...**15**...59 Minuten

Das Zeitfernster ist für die Aktivierung des Programmiermodus nach einem Gerätereset (ETS-Programmiervorgang, Busspannungswiederkehr oder Aufstecken des Geräts auf den Busankoppler) an dieser Stelle parametrierbar. Der Programmiermodus kann nach einem Gerätereset nur innerhalb des konfigurierten Zeitfensters aktiviert werden! Wurde das Zeitfenster überschritten, werden neue Betätigungen des Schiebetasters länger als 5 Sekunden in die Stellung ON / AUTO nicht mehr ausgewertet. Bereits vor Ablauf des Zeitfensters gestartete Betätigungen werden noch zu Ende ausgeführt. Ein während des Zeitfensters aktivierter Programmiermodus bleibt auch nach Ablauf des konfigurierten Zeitfensters weiterhin aktiv. Bei der Einstellung "0" ist kein Zeitfenster aktiv. Der Programmiermodus kann dann jederzeit aktiviert werden. Das Programmieren des Applikationsprogramms ist unabhängig zum konfigurierten Zeitfenster immer ausführbar.

i Dieser Parameter ist nur im Applikationsprogramm ab der Version "1.3" verfügbar. Bei Verwendung des älteren Applikationsprogramms mit der Version "1.2" kann jederzeit der Programmiermodus aktiviert werden.

 $\Box$ H Bewegungs- und Lichtsensorik

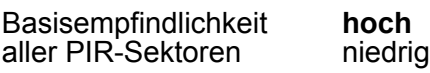

Die digitale Signalauswertung aller PIR-Sensoren kann in Bezug auf die Empfindlichkeit zusätzlich beeinflusst werden. Hierbei ist es optional möglich, die Basisempfindlichkeit zu verringern, um unerwünschte Bewegungserfassungen in weitläufigen Einbauumgebungen (großer Erfassungsradius) in Teilen zu reduzieren oder gar vollständig zu unterdrücken. Besonders Störsignale im äußeren Erfassungsbereich (z. B. Luftbewegungen) können dann in der Signalauswertung - abhängig von ihrer Intensität - so beeinflusst werden, dass diese nicht mehr zu einer Bewegungserfassung führen. Das Erkennen von Körperwärmebewegungen oder anderen

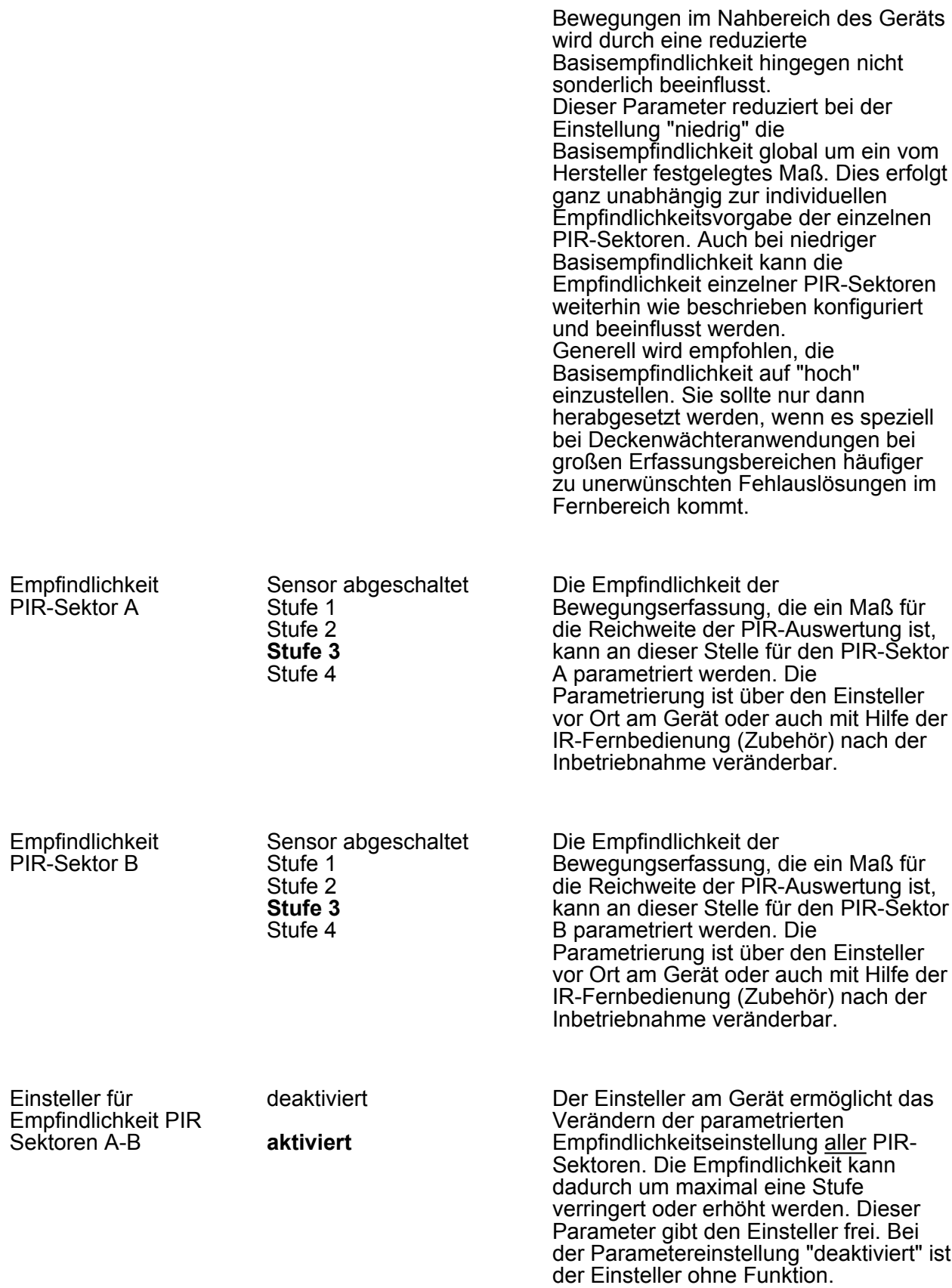

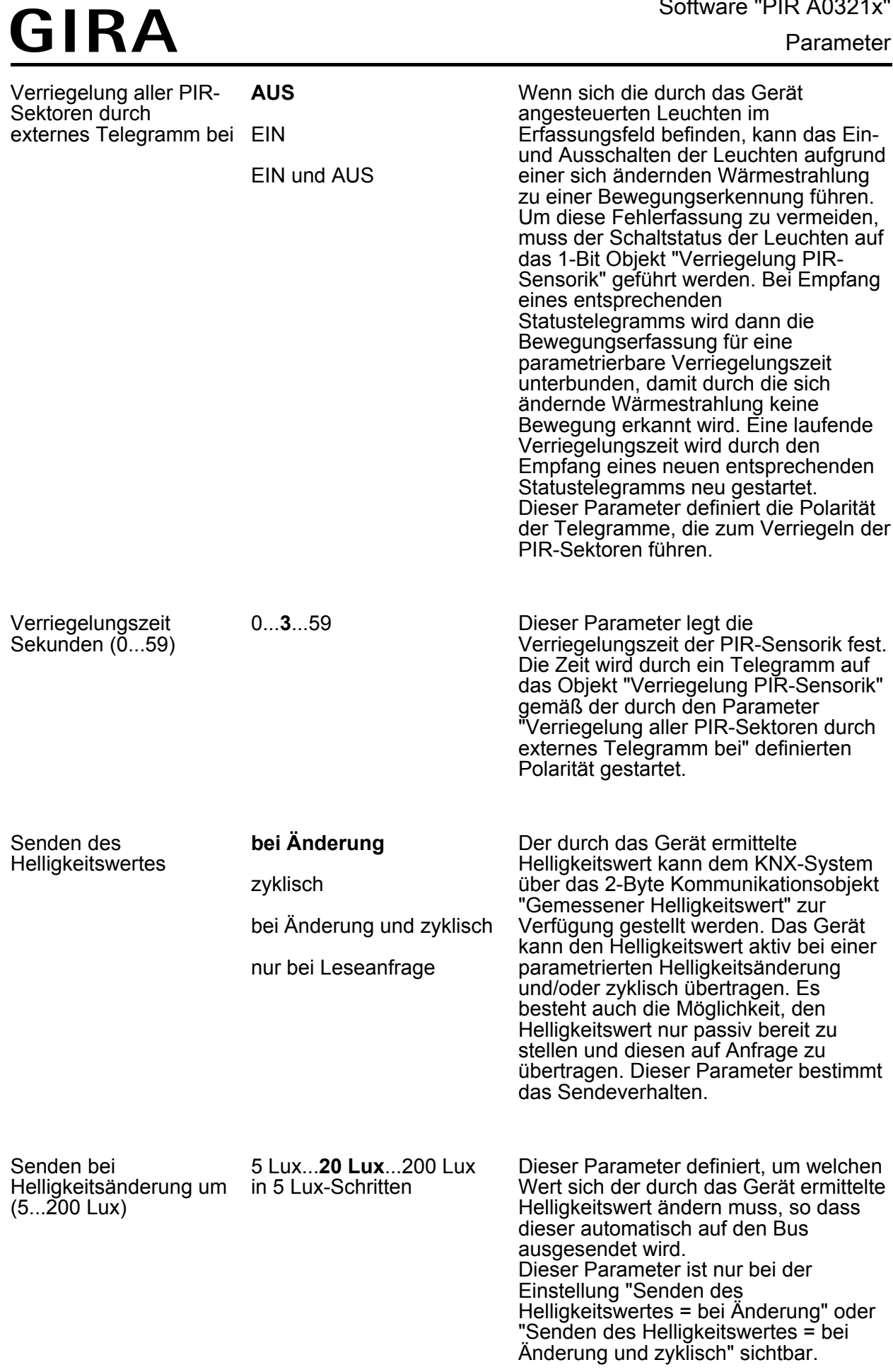

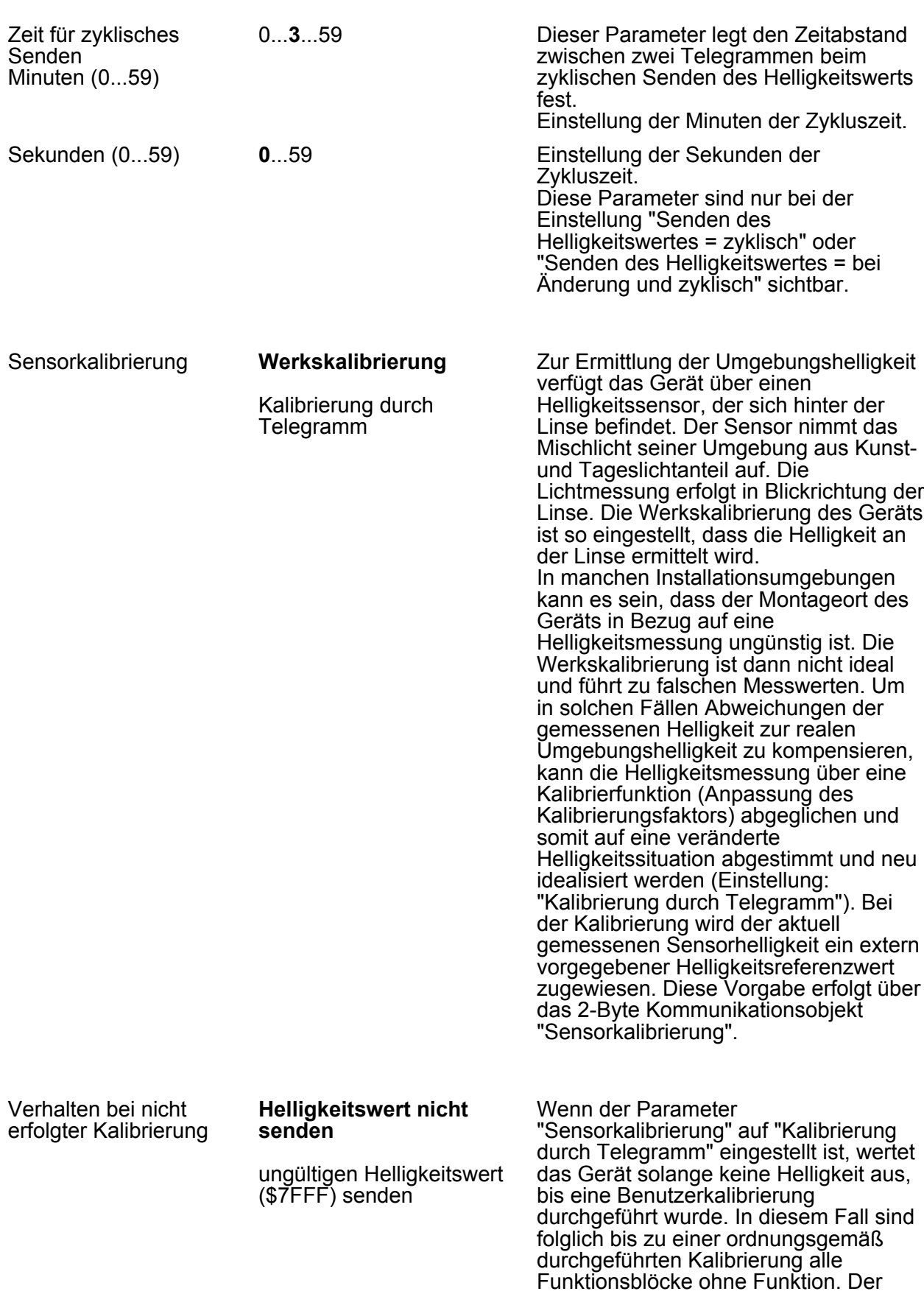

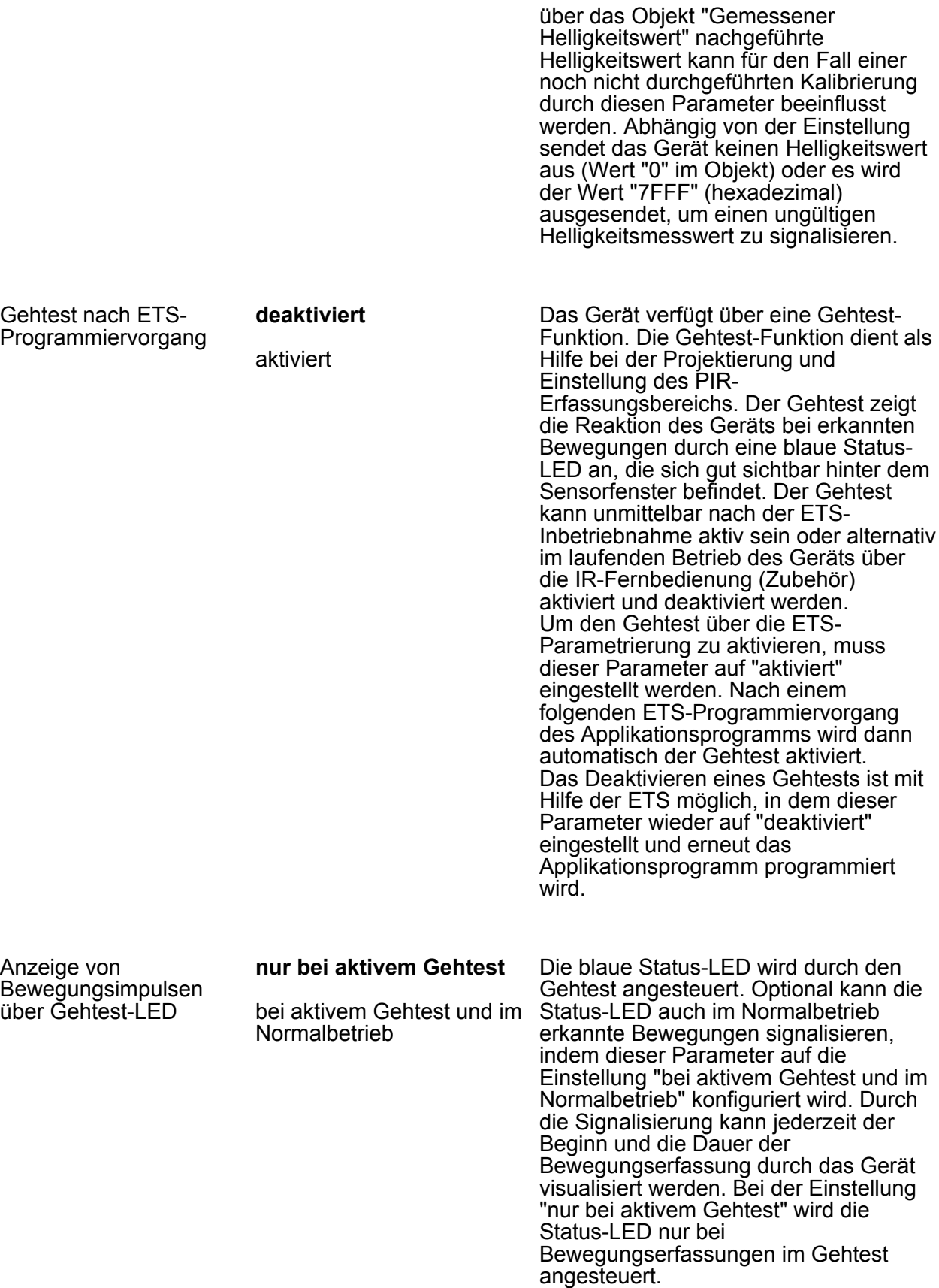

**L4** Funktionsblöcke (FB)
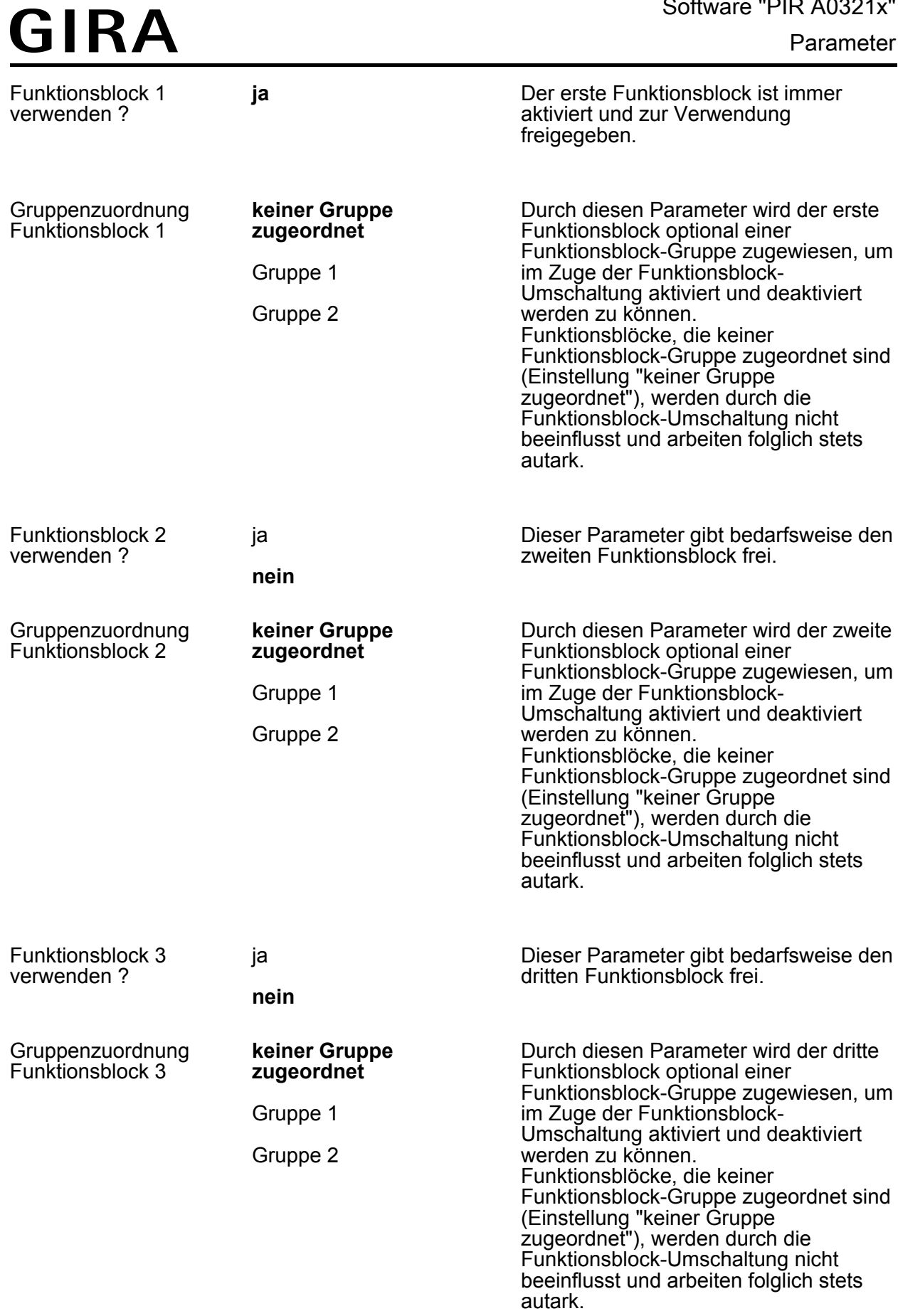

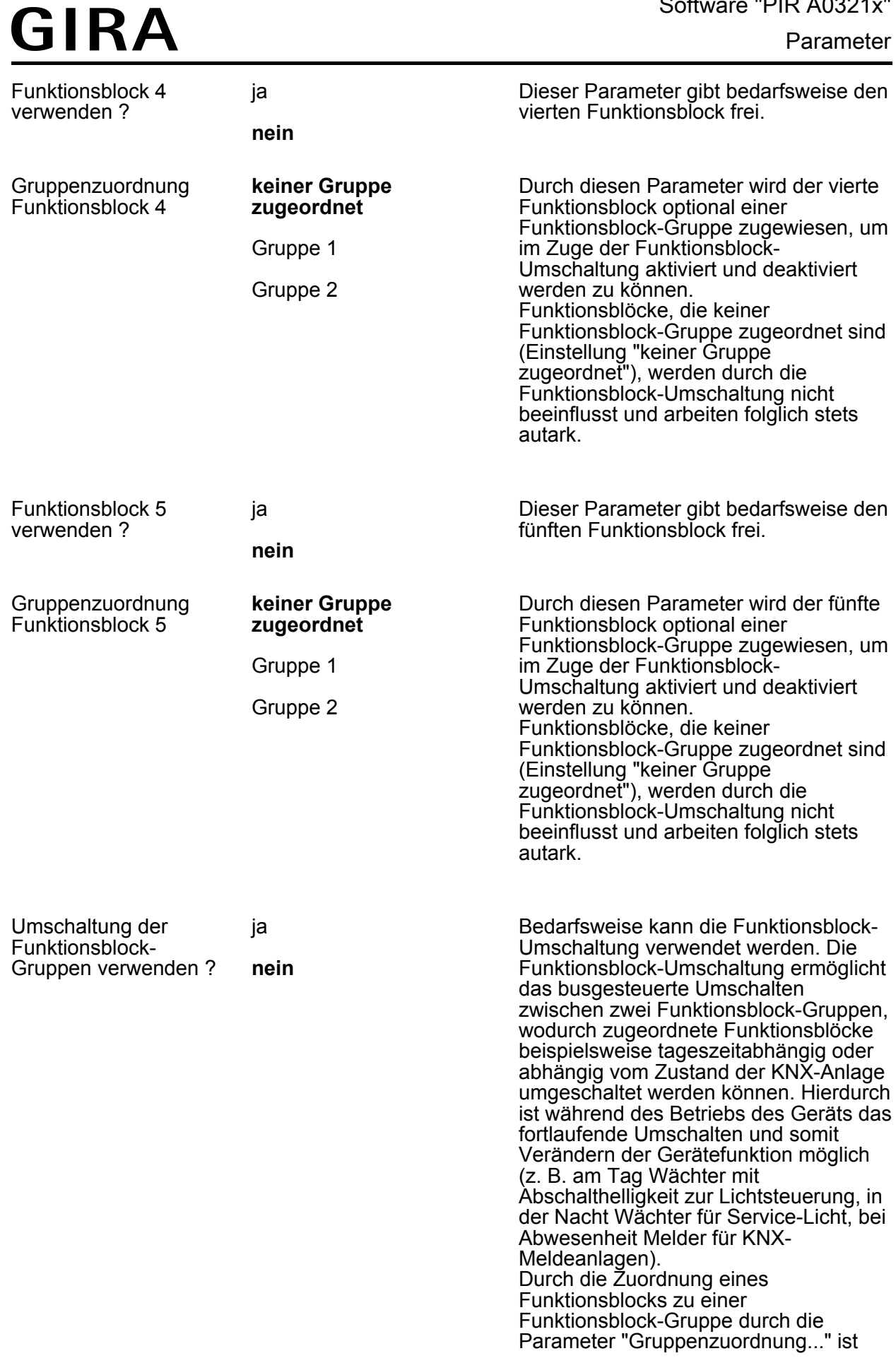

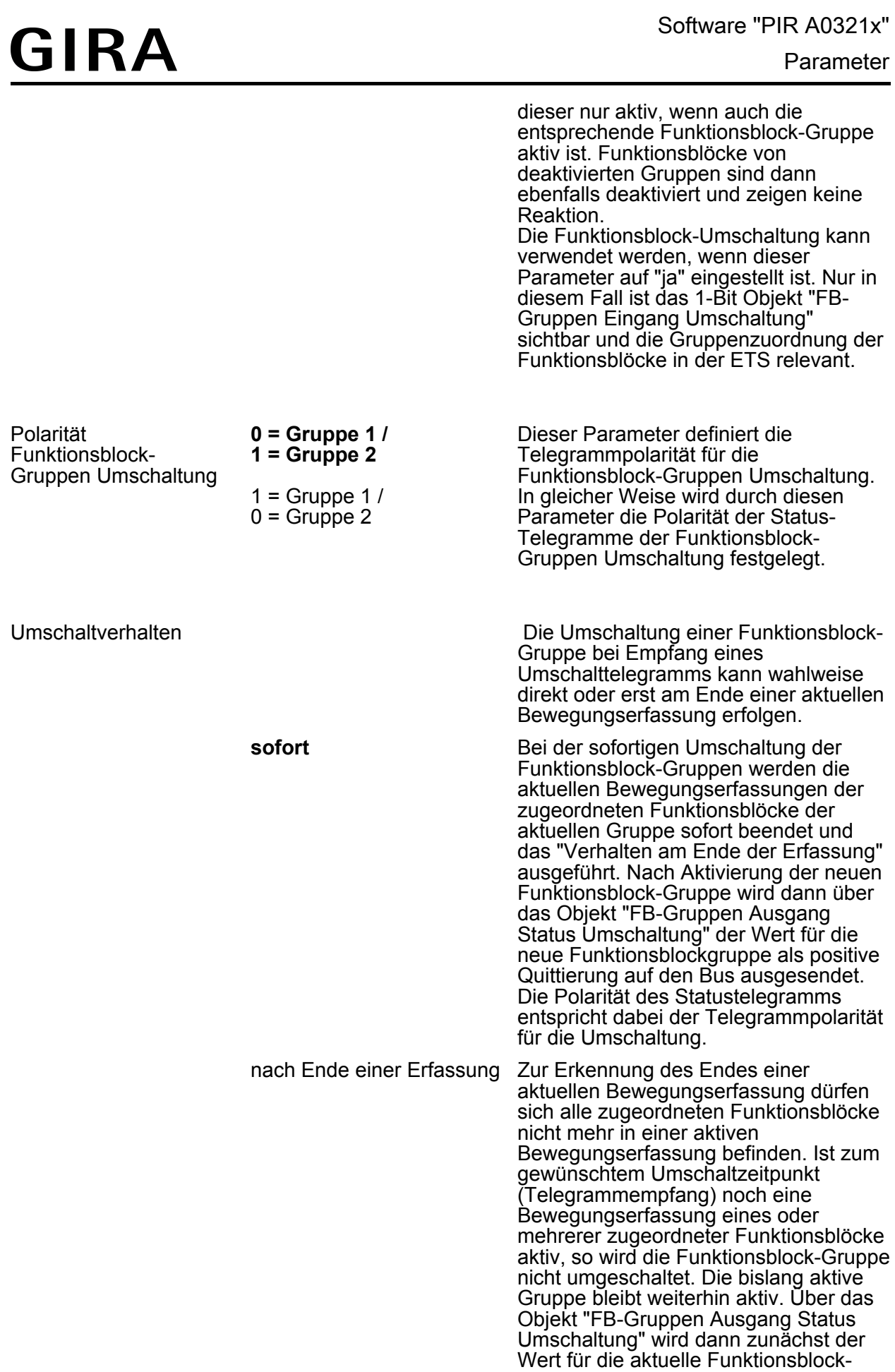

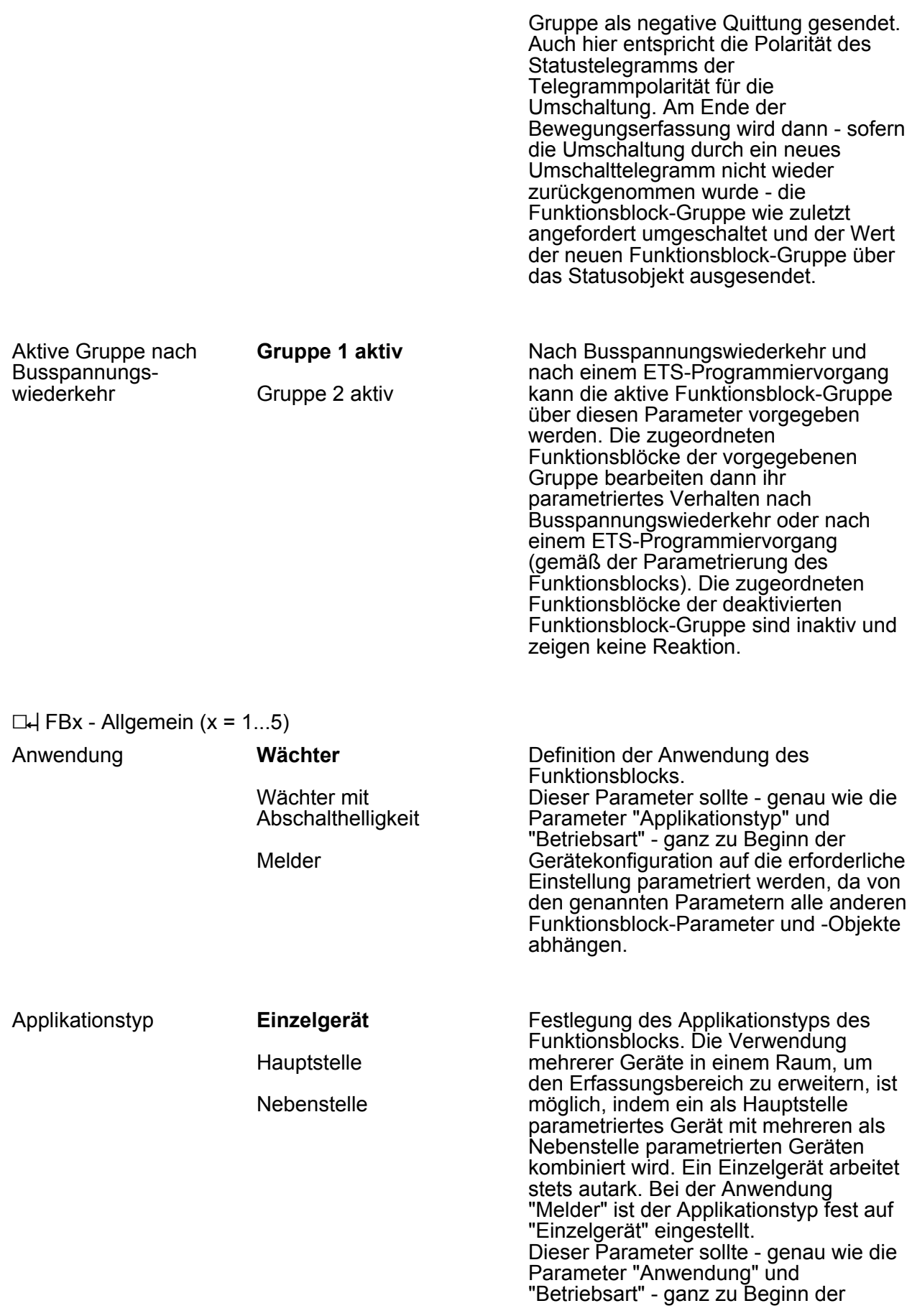

Gerätekonfiguration auf die erforderliche Einstellung parametriert werden, da von den genannten Parametern alle anderen Funktionsblock-Parameter und -Objekte abhängen.

Anwendung "Wächter" oder "Wächter mit Abschalthelligkeit" kann der Betriebsmodus an dieser Stelle

konfiguriert werden. Der Betriebsmodus

legt die Funktionsweise der

#### Betriebsmodus Bei Funktionsblöcken mit der

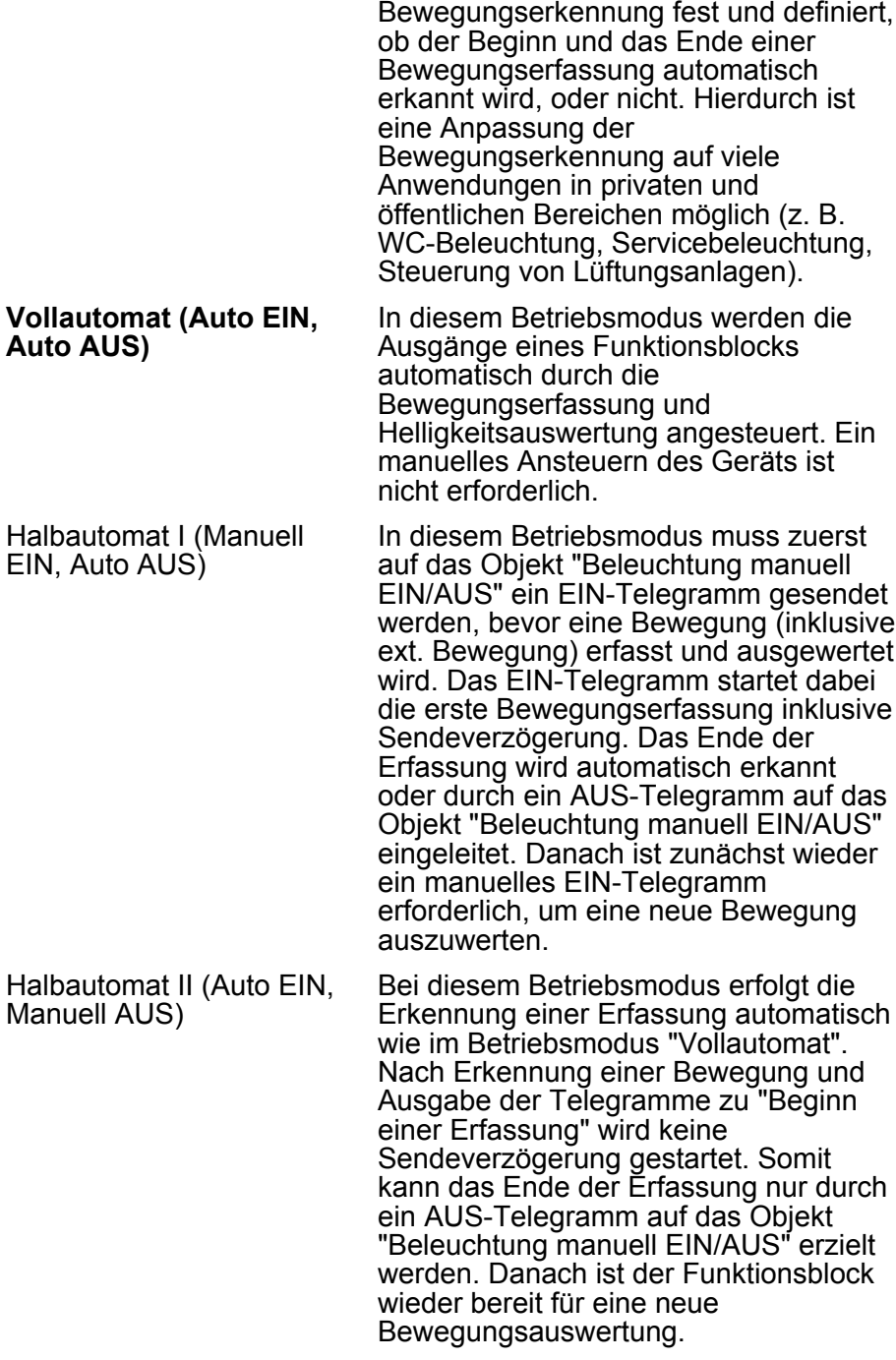

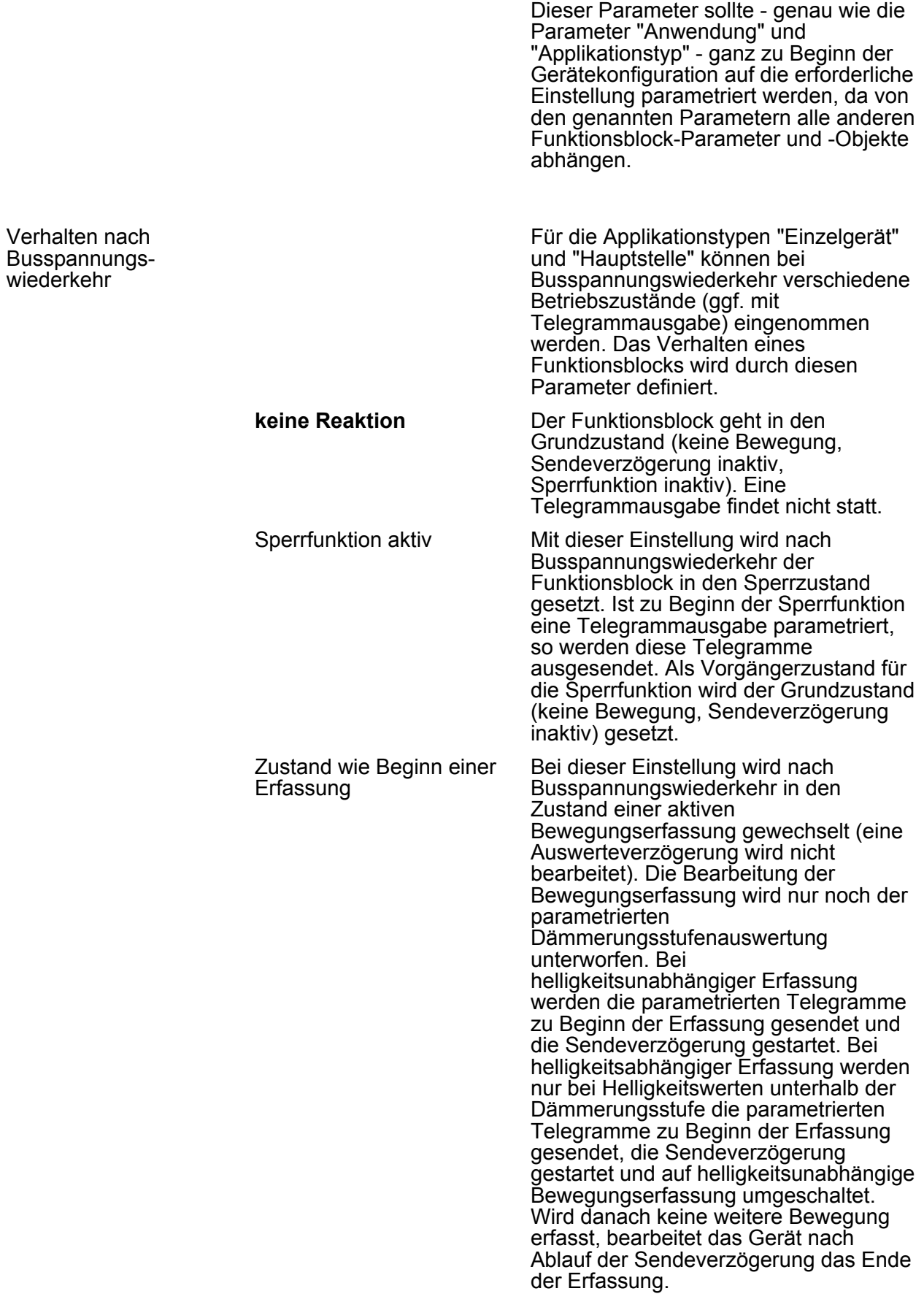

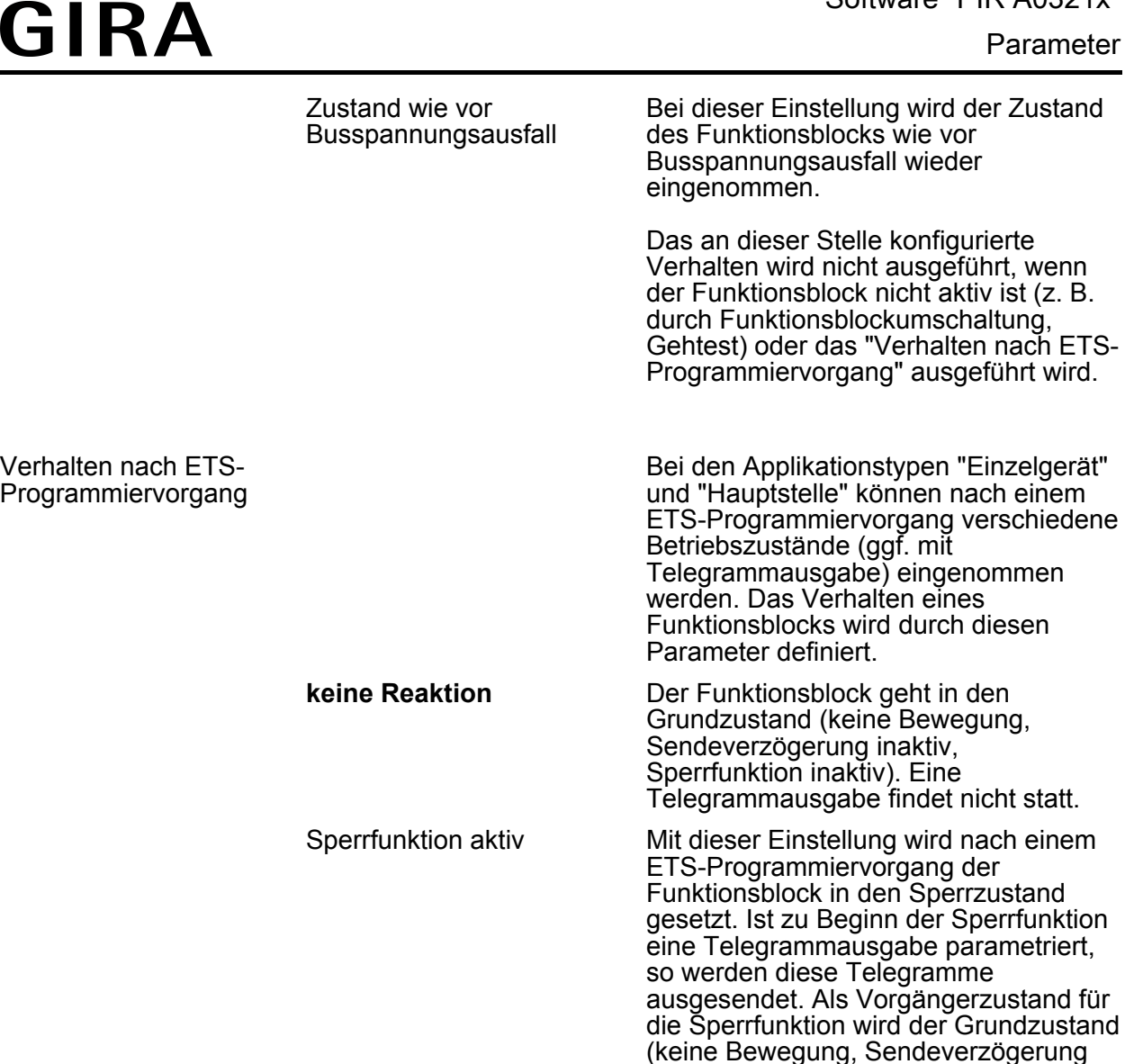

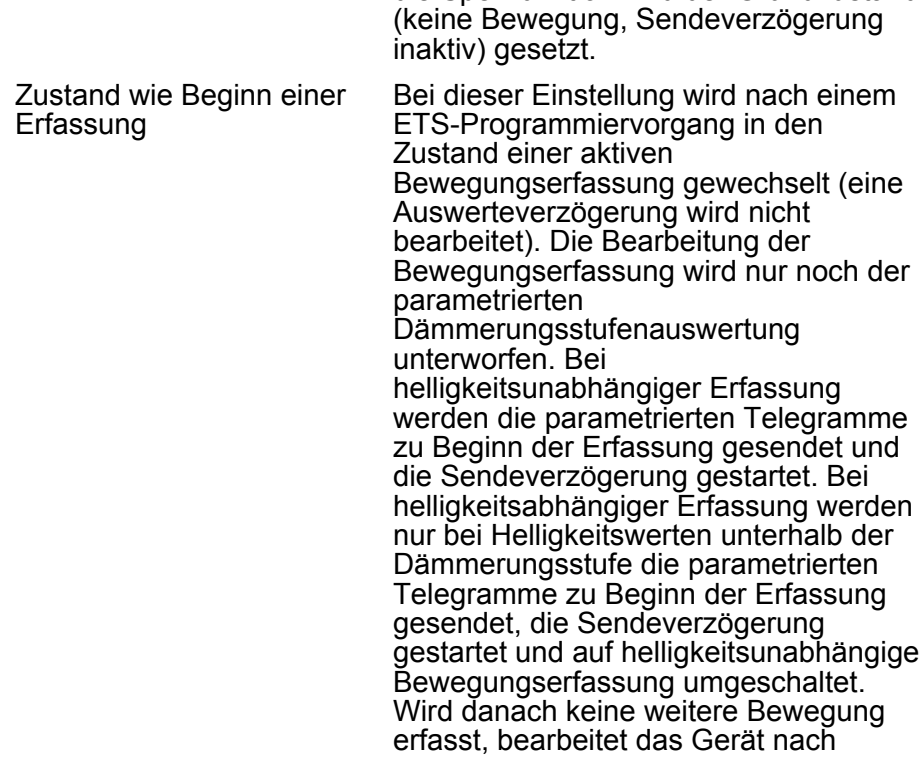

Ablauf der Sendeverzögerung das Ende der Erfassung.

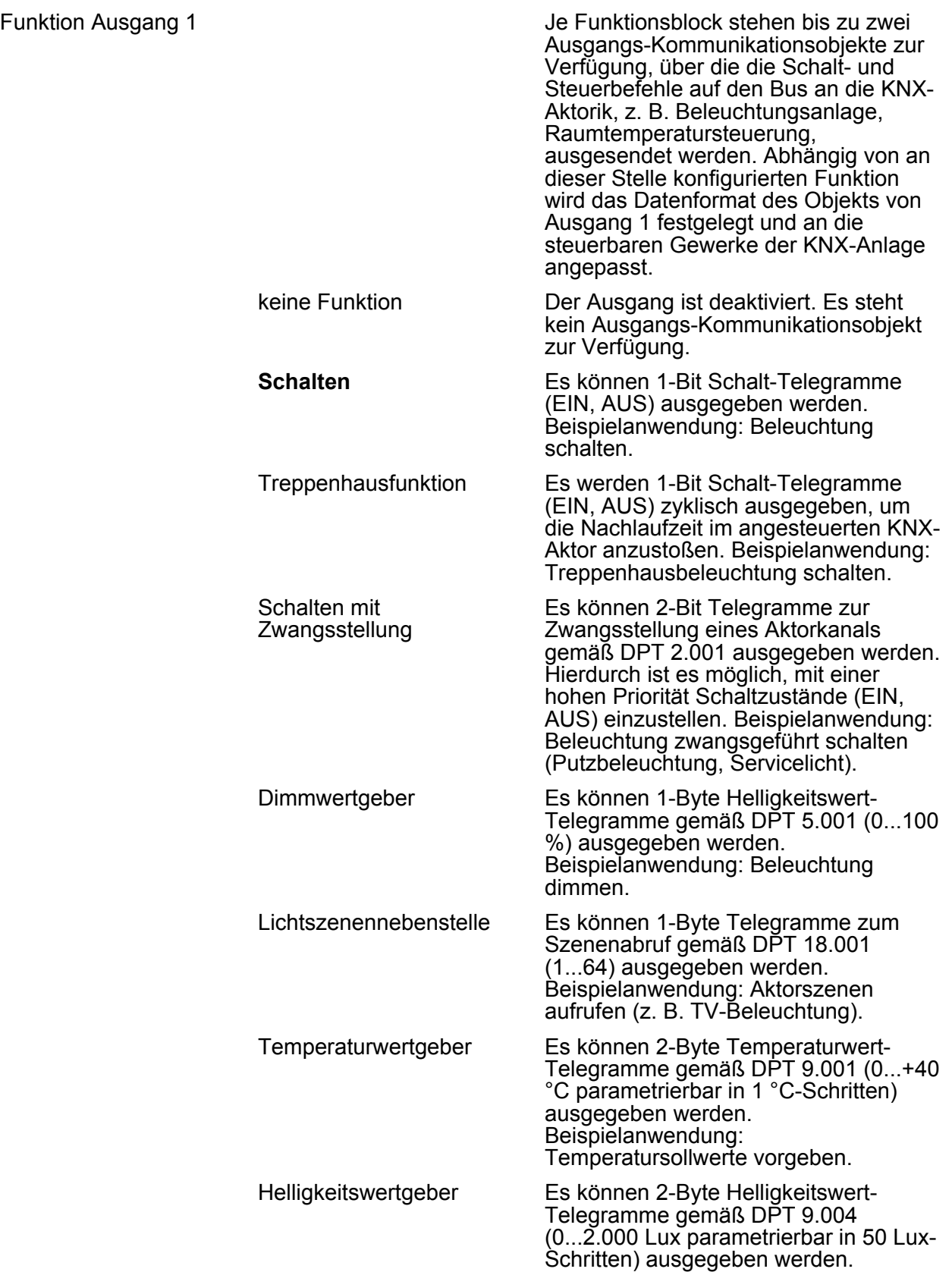

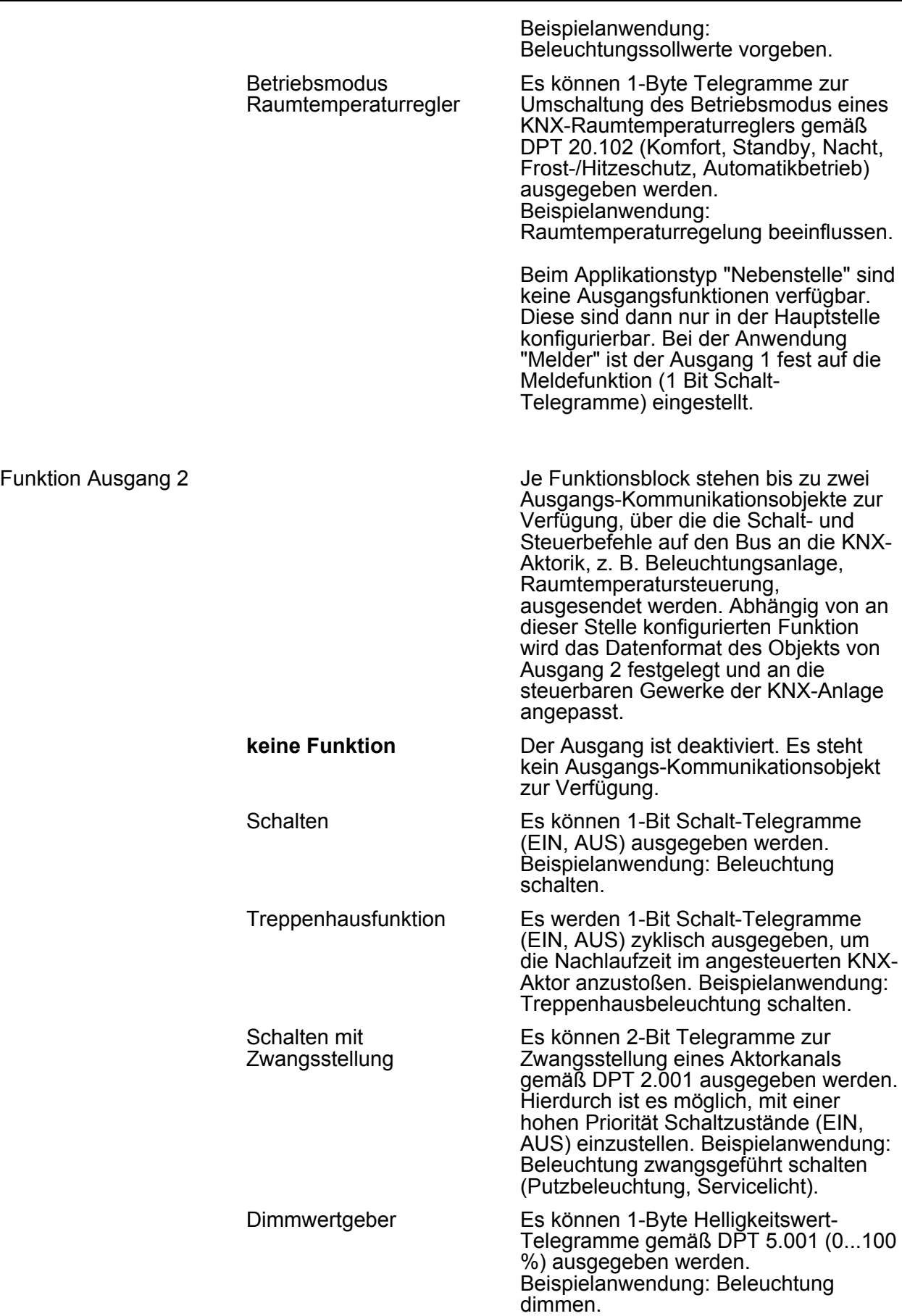

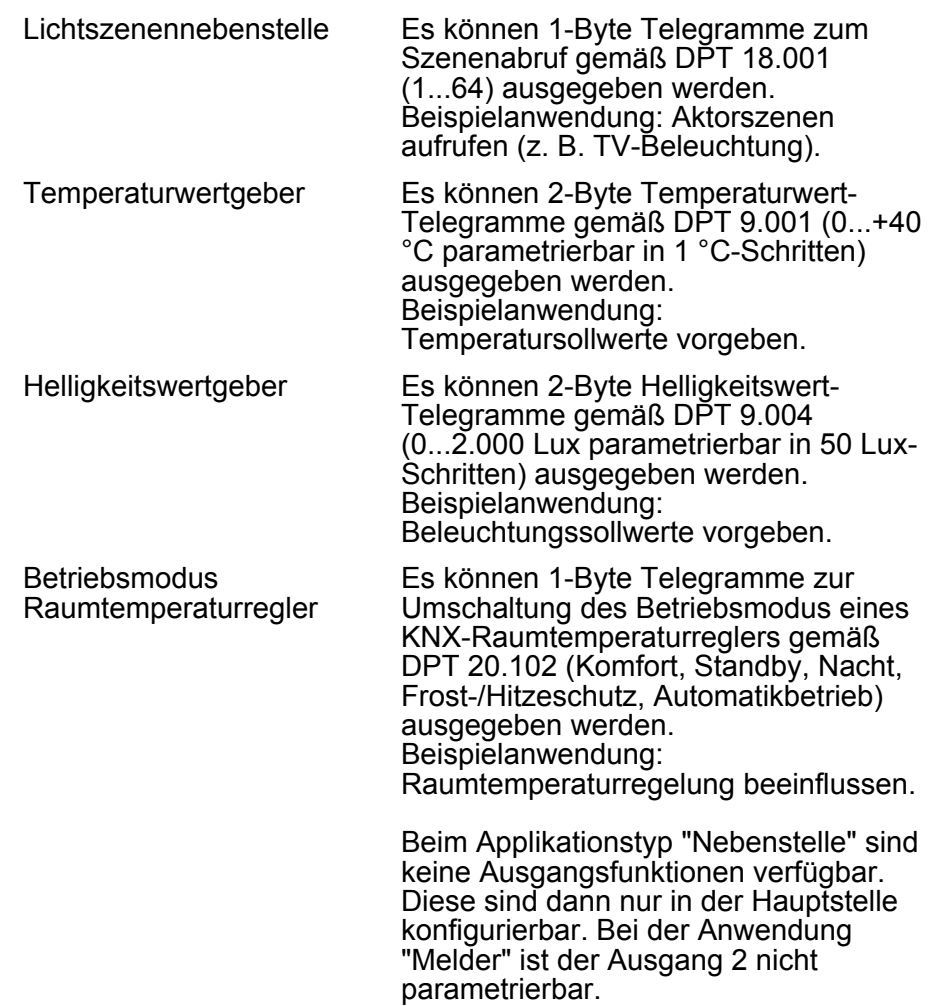

h FB1 - Betriebsart / Vor-Ort-Bedienung (nur für den ersten Funktionsblock!)

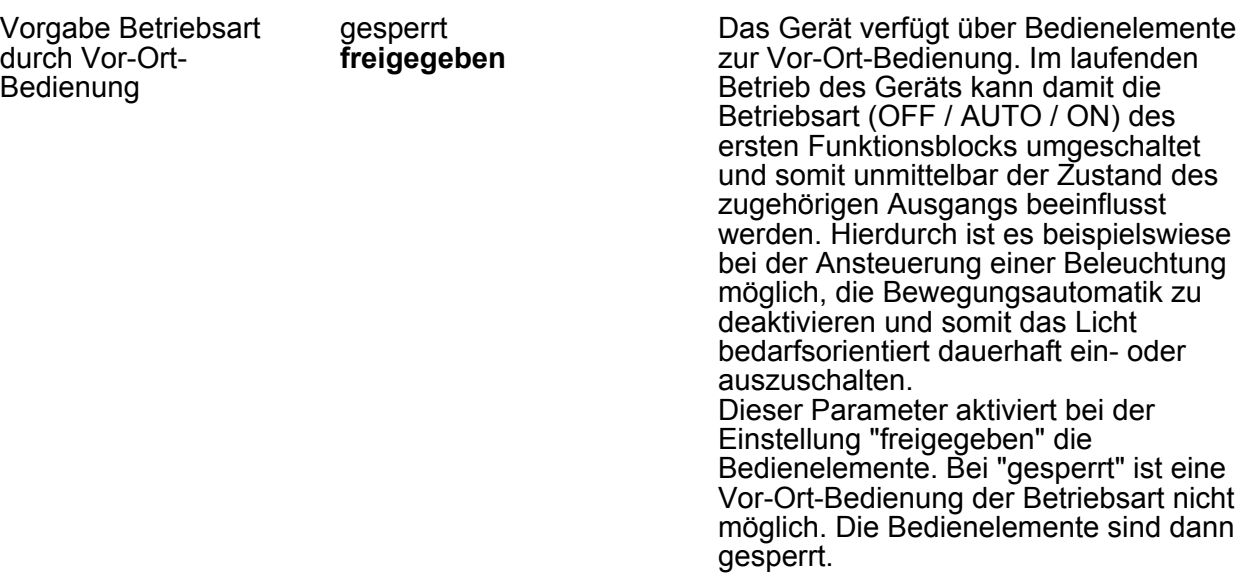

Parameter

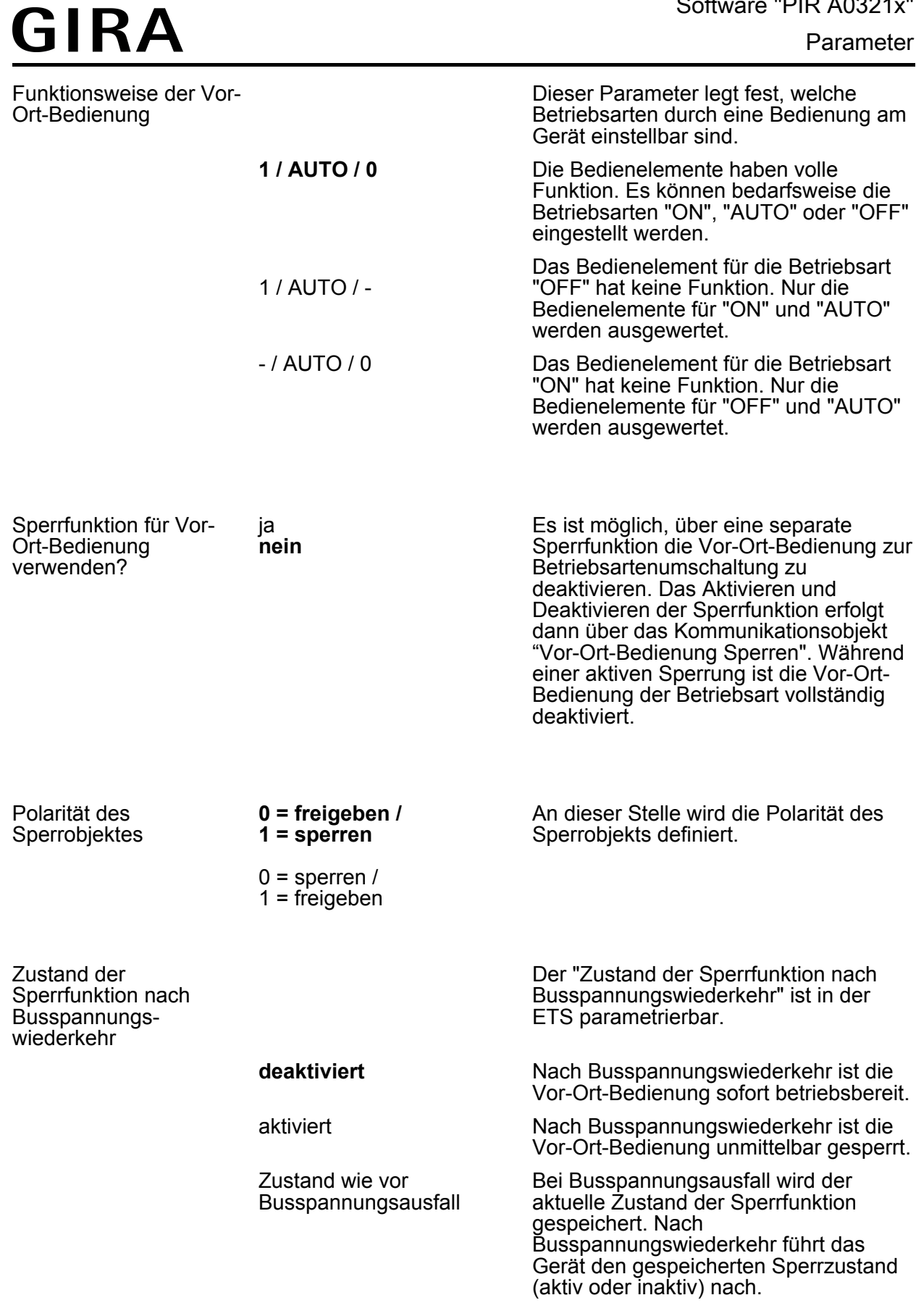

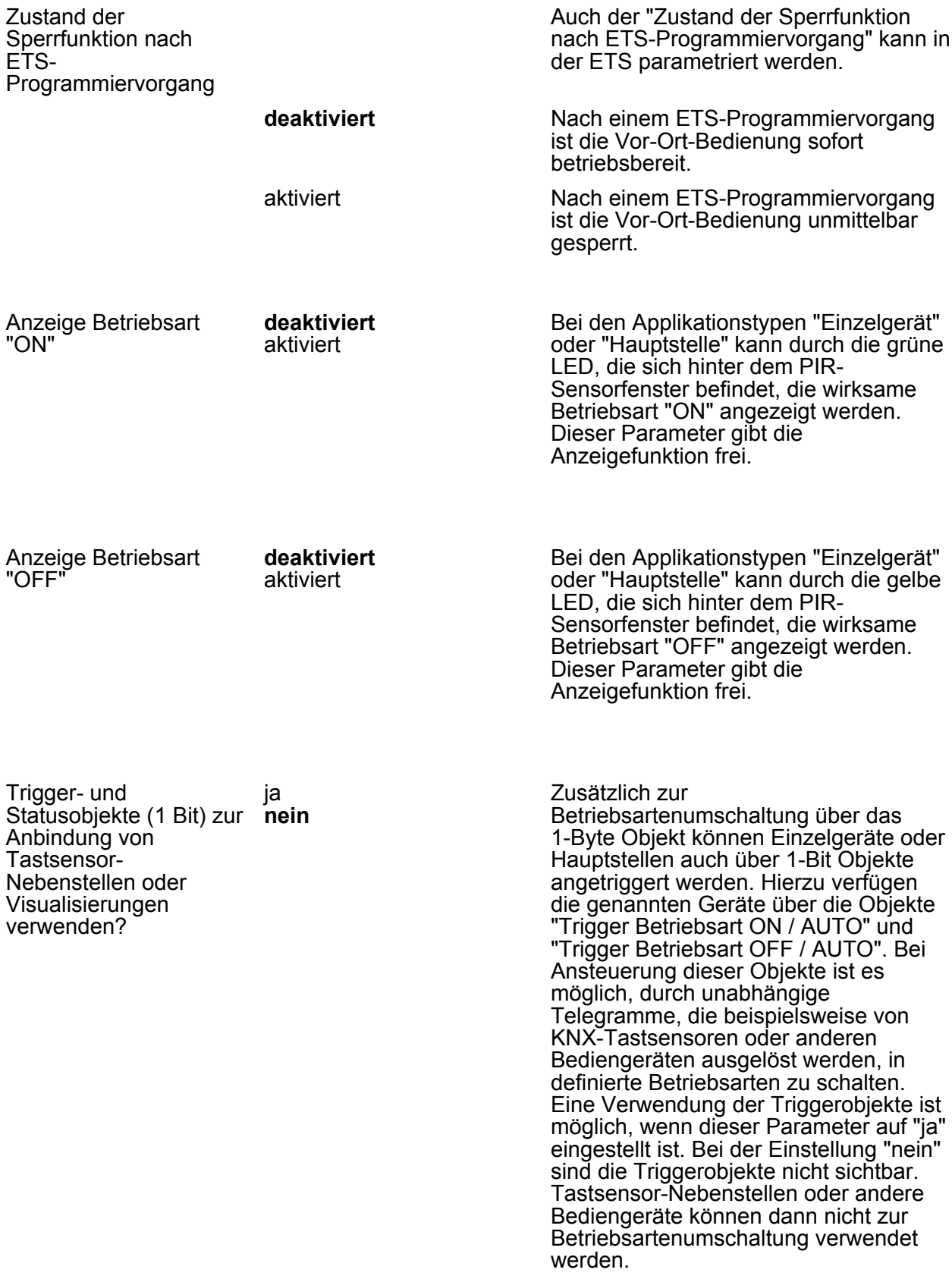

 $\Box$  FBx - Sensorzuordnung (x = 1...5)

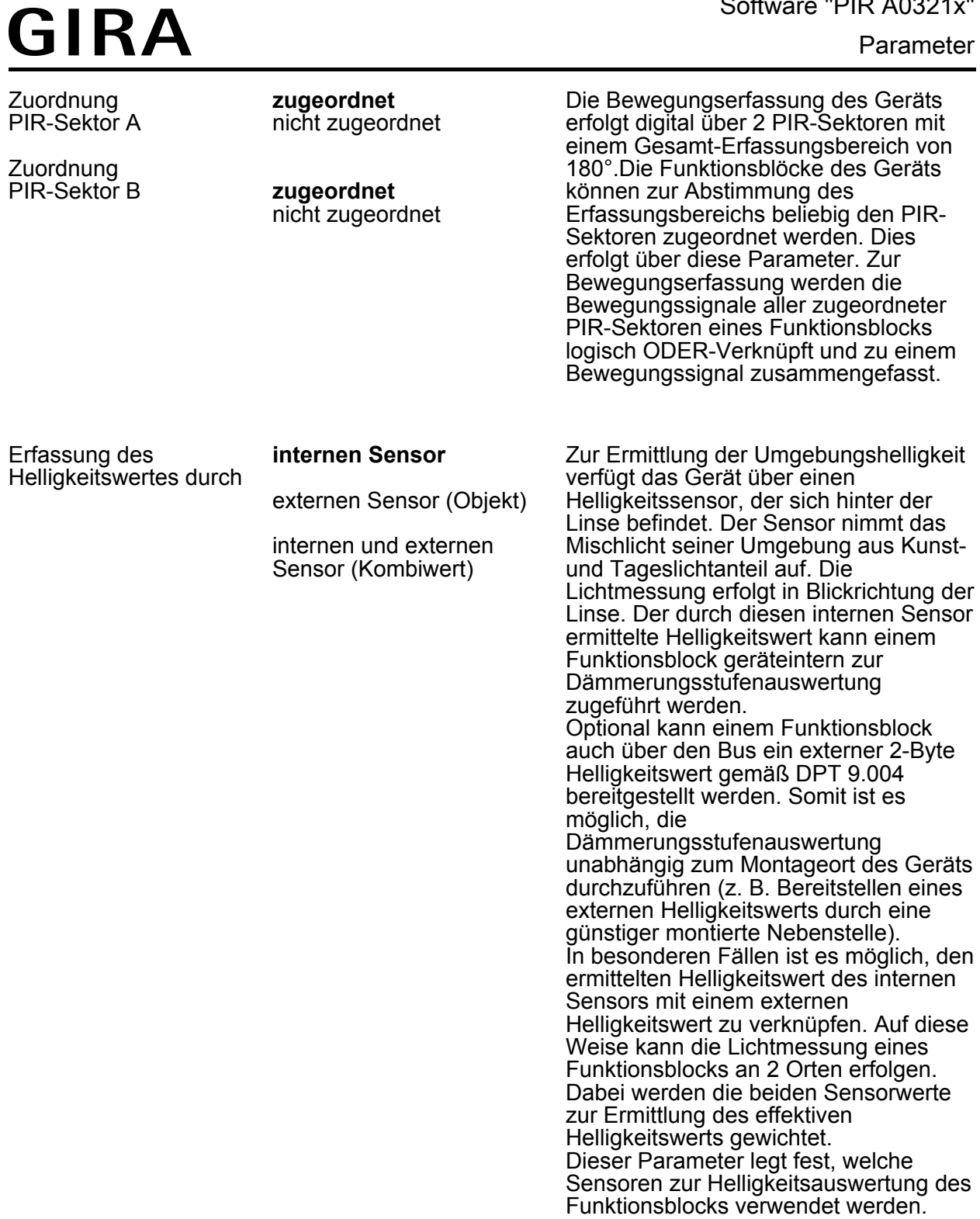

 $\left| i \right|$  Die blaue Status-LED und der Helligkeitssensor zur Messung der Umgebungshelligkeit befinden sich gemeinsam hinter dem PIR-Sensorfenster. Hierdurch kann die Helligkeitsmessung des Geräts im Betrieb durch die LED ungünstig beeinflusst werden. Aus diesem Grund ist es nicht möglich, bei den Applikationstypen "Einzelgerät" und "Hauptstelle" den internen Helligkeitssensor einem Funktionsblock zuzuordnen, wenn die blaue Gehtest-LED Bewegungen im Normalbetrieb signalisiert. In diesem Fall ist nur die Zuordnung eines externen KNX-Helligkeitssensors möglich. Beim Applikationstyp "Nebenstelle" ist immer nur der interne Helligkeitssensor einem Funktionsblock zugeordnet. Bei nachhaltig gestörter Helligkeitserfassung an der Nebenstelle sollte die blaue Status-LED so konfiguriert werden, dass diese ausschließlich bei einem Gehtest Bewegungen anzeigt.

Gewichtung der Helligkeitswerte intern zu extern 95 % zu 5 % % zu 10 % % zu 15 % % zu 20 % % zu 25 % % zu 30 % % zu 35 % % zu 40 % % zu 45 % **% zu 50 %** % zu 55 % % zu 60 % % zu 65 % % zu 70 % % zu 75 % % zu 80 %

15 % zu 85 % 10 % zu 90 % 5 % zu 95 %

Dieser Parameter legt die Gewichtung der Helligkeitsmesswerte vom internen Sensor zum externen Sensor fest. Der Parameter ist nur sichtbar, wenn die Erfassung des Helligkeitswerts durch einen Kombiwert aus internem und externem Sensor erfolgt.

 $\Box$  FBx - Helligkeitsauswertung (x = 1...5)

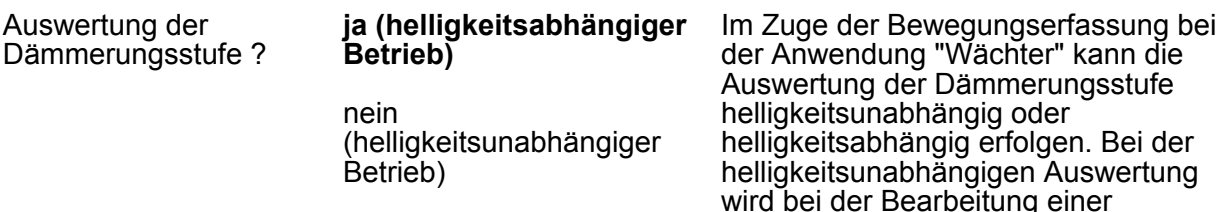

Bewegung kein Helligkeitswert berücksichtigt. Jede Bewegung löst dann im Ruhezustand einen neuen Erfassungsvorgang aus. Diese Konfiguration ist beispielsweise für beleuchtungsunabhängige Anwendungen interessant. Bei der helligkeitsabhängigen Auswertung wird zur Bearbeitung einer Bewegungserfassung der gemessene Helligkeitswert in Bezug auf die wirksame Dämmerungsstufe berücksichtigt. Der Funktionsblock erfasst nur dann Bewegungen, wenn der gemessene Helligkeitswert unterhalb der Dämmerungsstufe liegt. Diese Konfiguration wird in der Regel zur Steuerung von Beleuchtungsanlagen in Fluren oder Räumen mit Tageslichtanteilen genutzt. Bei der "Wächter mit Abschalthelligkeit" wird die Dämmerungsstufe stets helligkeitsabhängig ausgewertet. Bei der Anwendung "Melder" arbeitet die Bewegungserfassung stets helligkeitsunabhängig.

Die folgenden Parameter sind nur bei helligkeitsabhängiger Bewegungserfassung verfügbar...

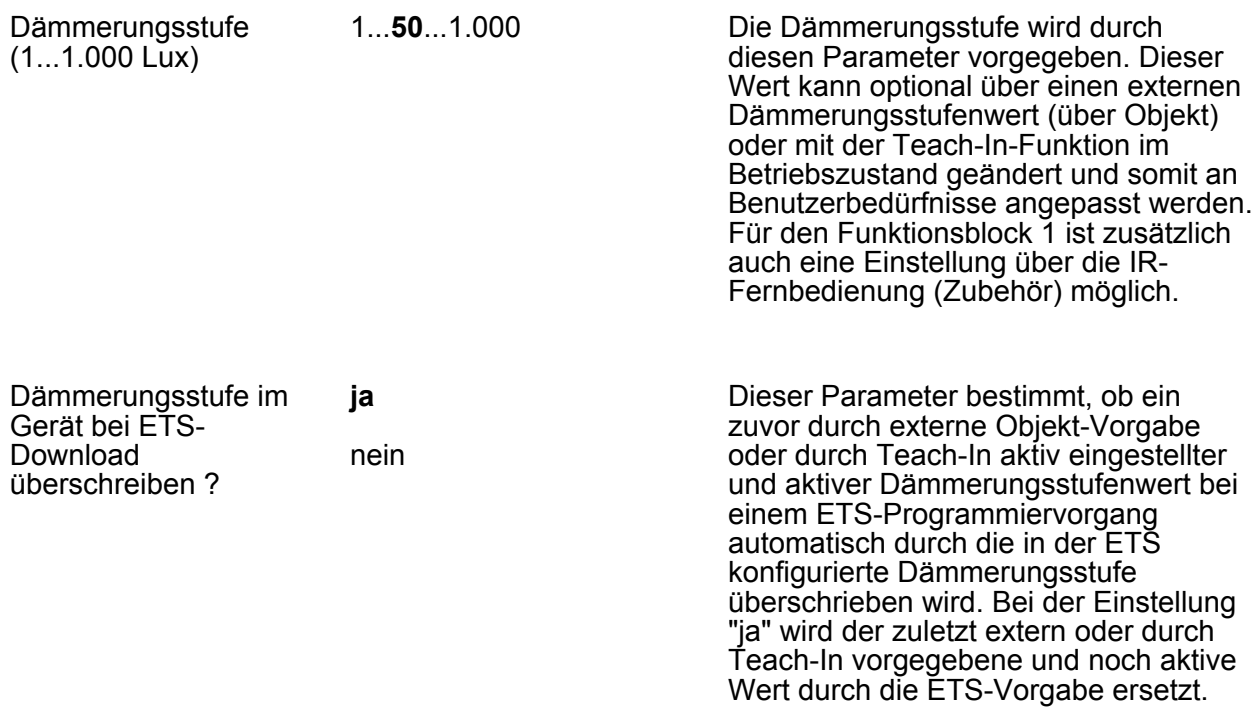

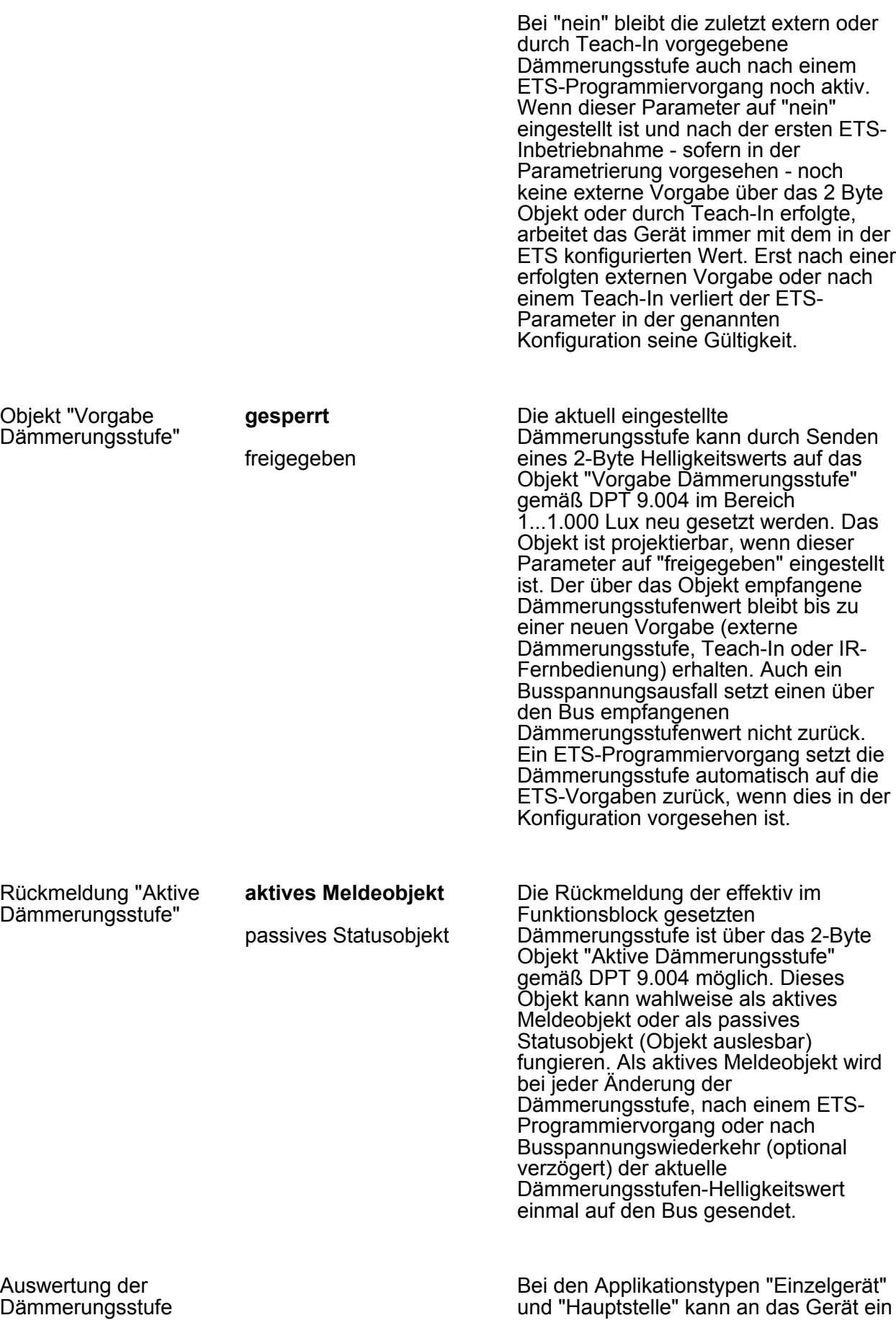

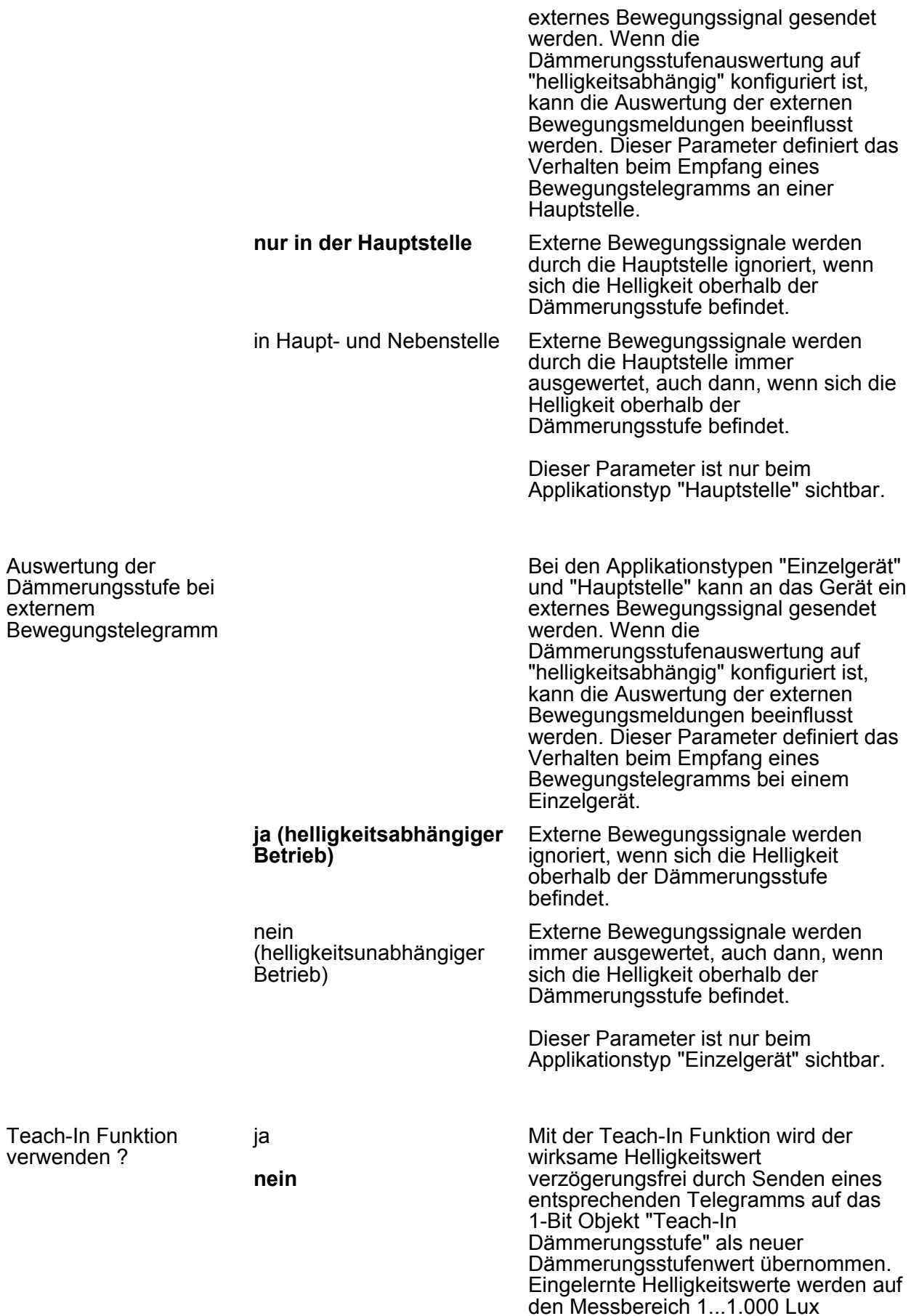

begrenzt. Das Objekt ist projektierbar, wenn dieser Parameter auf "ja" eingestellt ist.

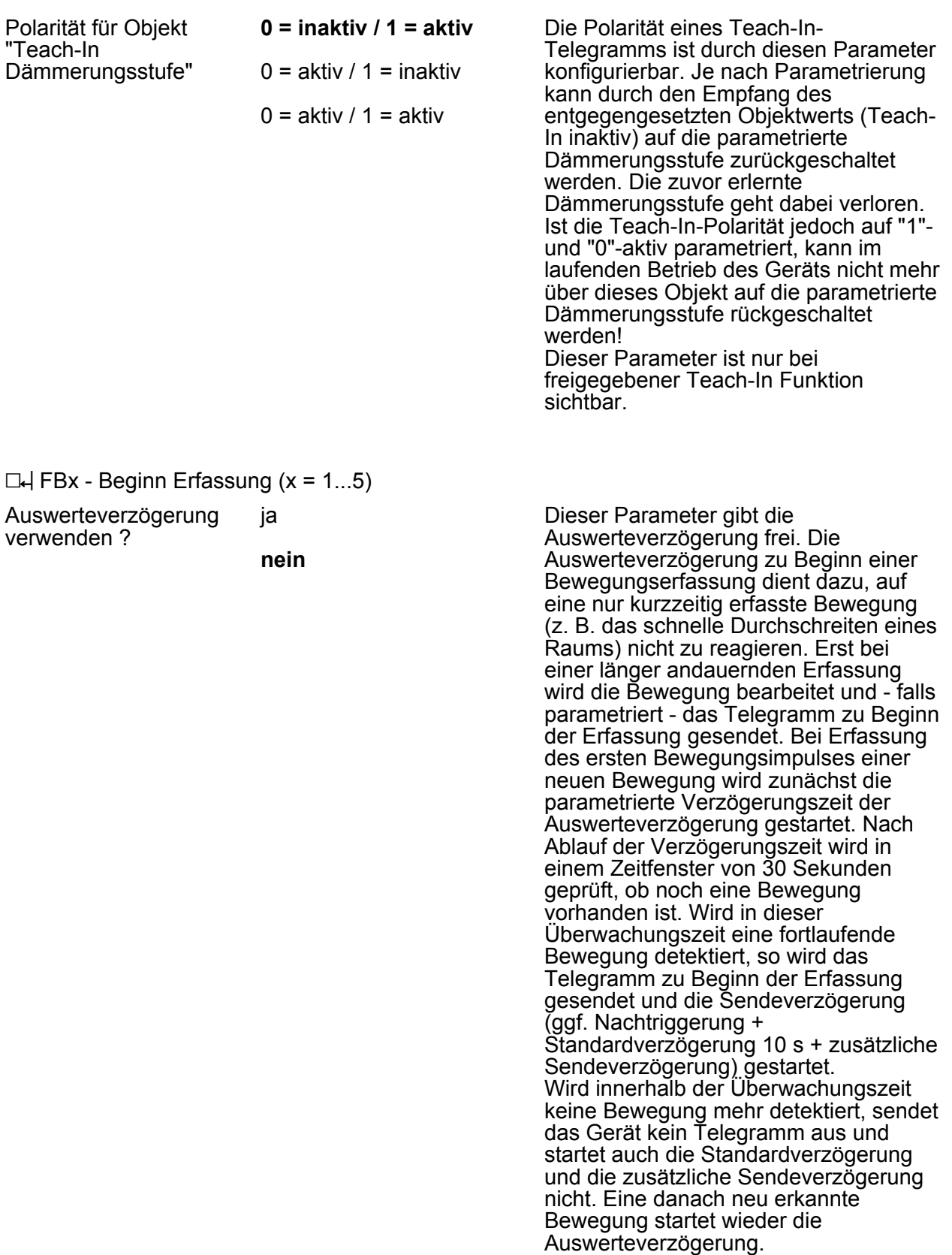

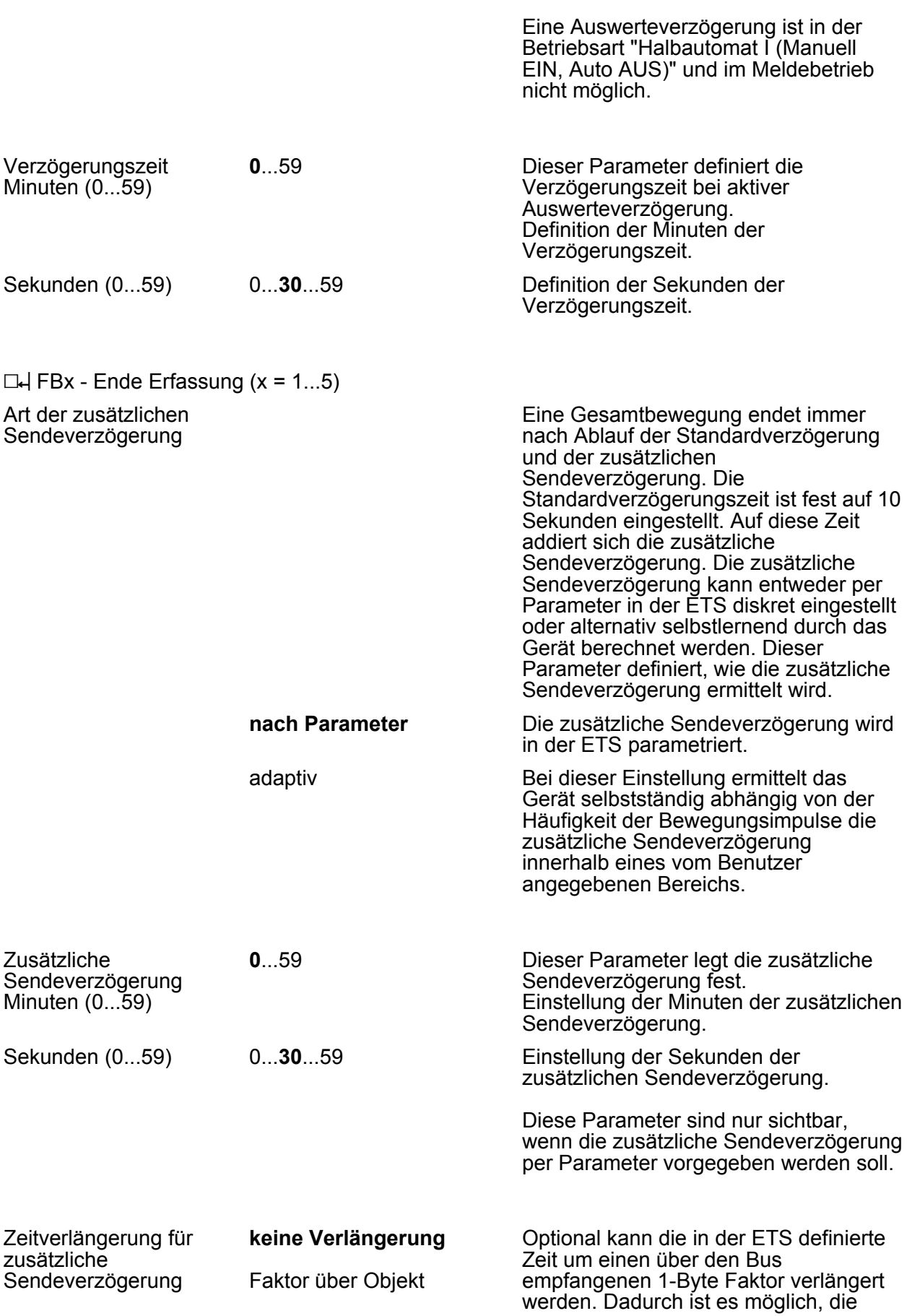

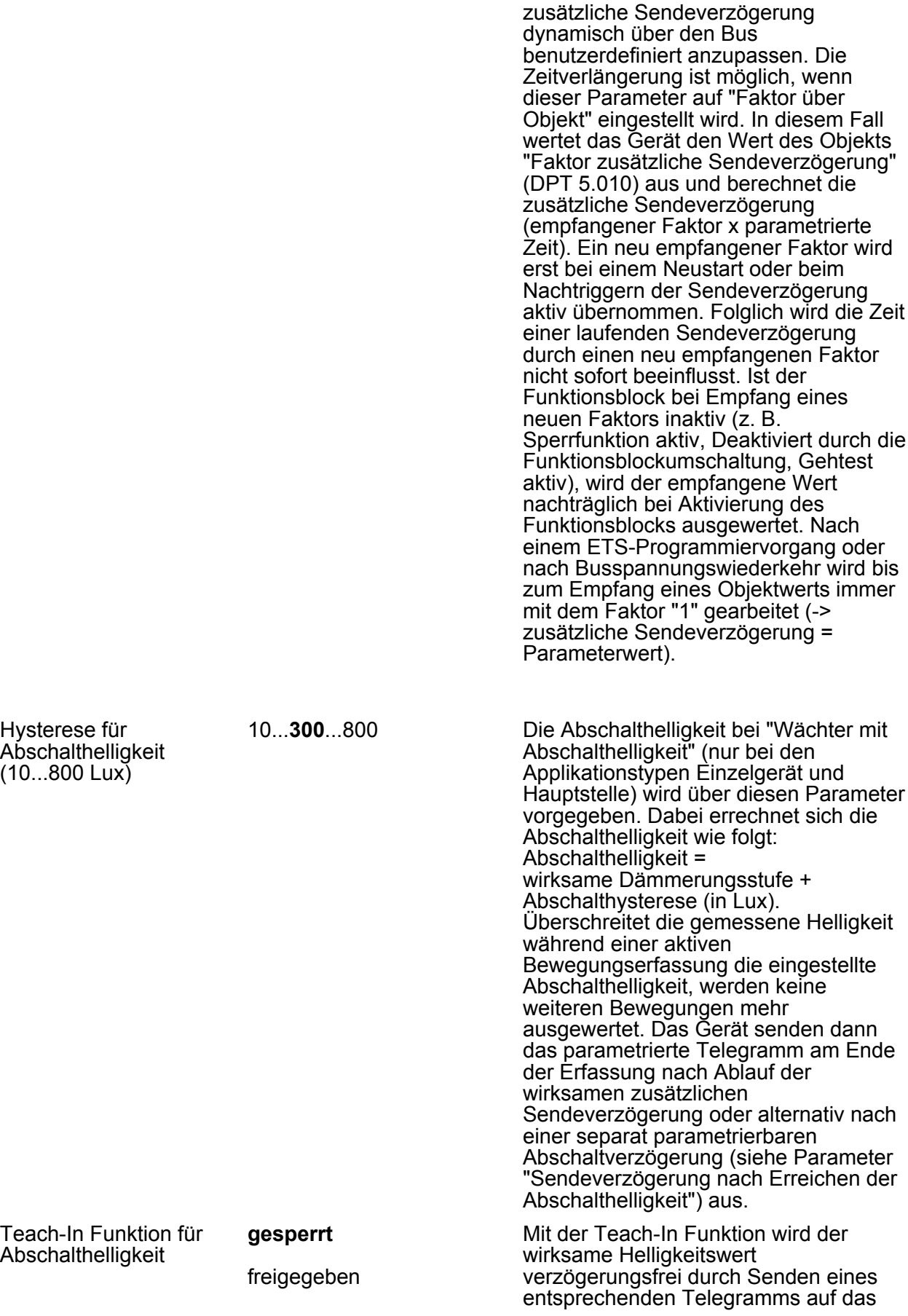

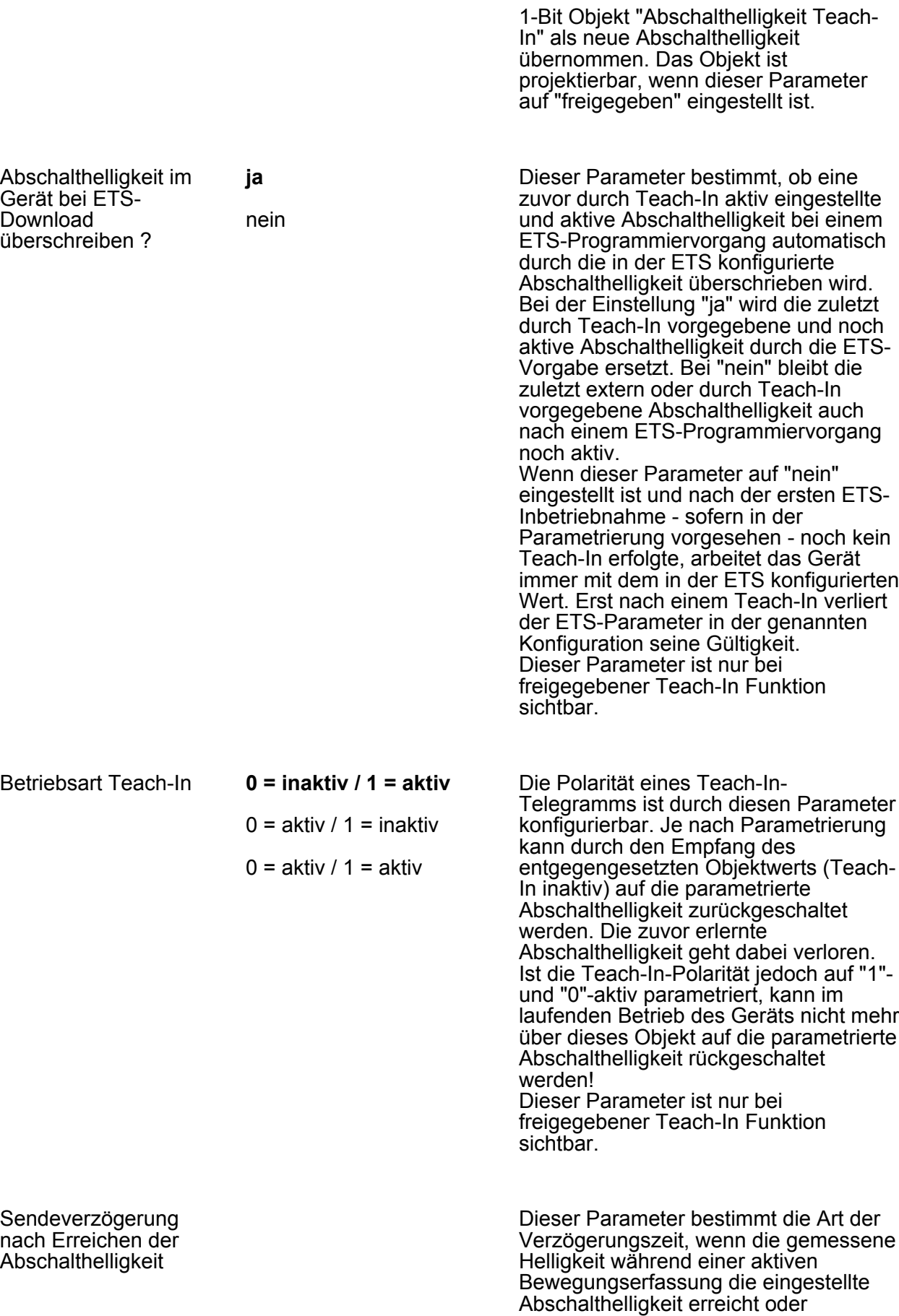

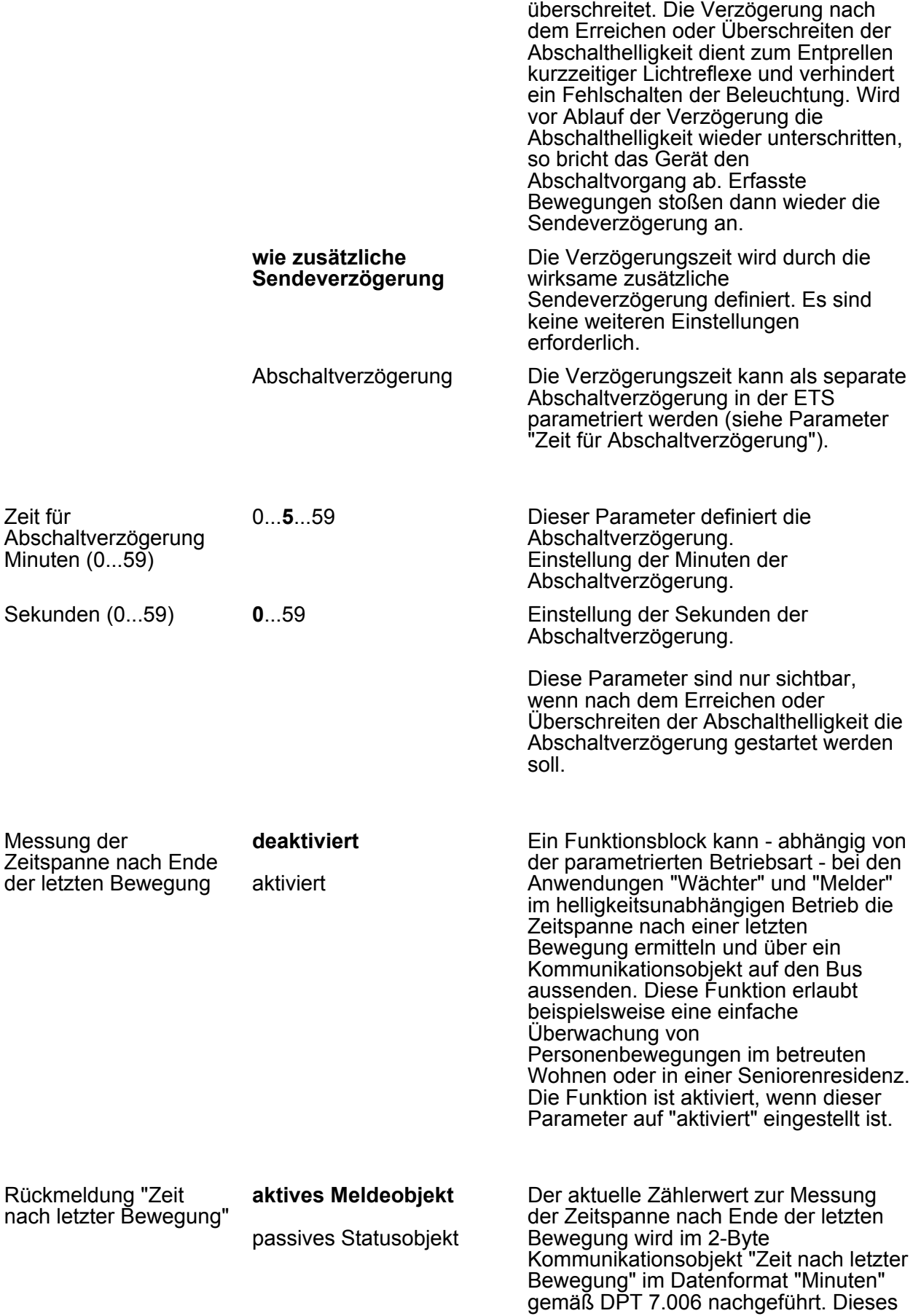

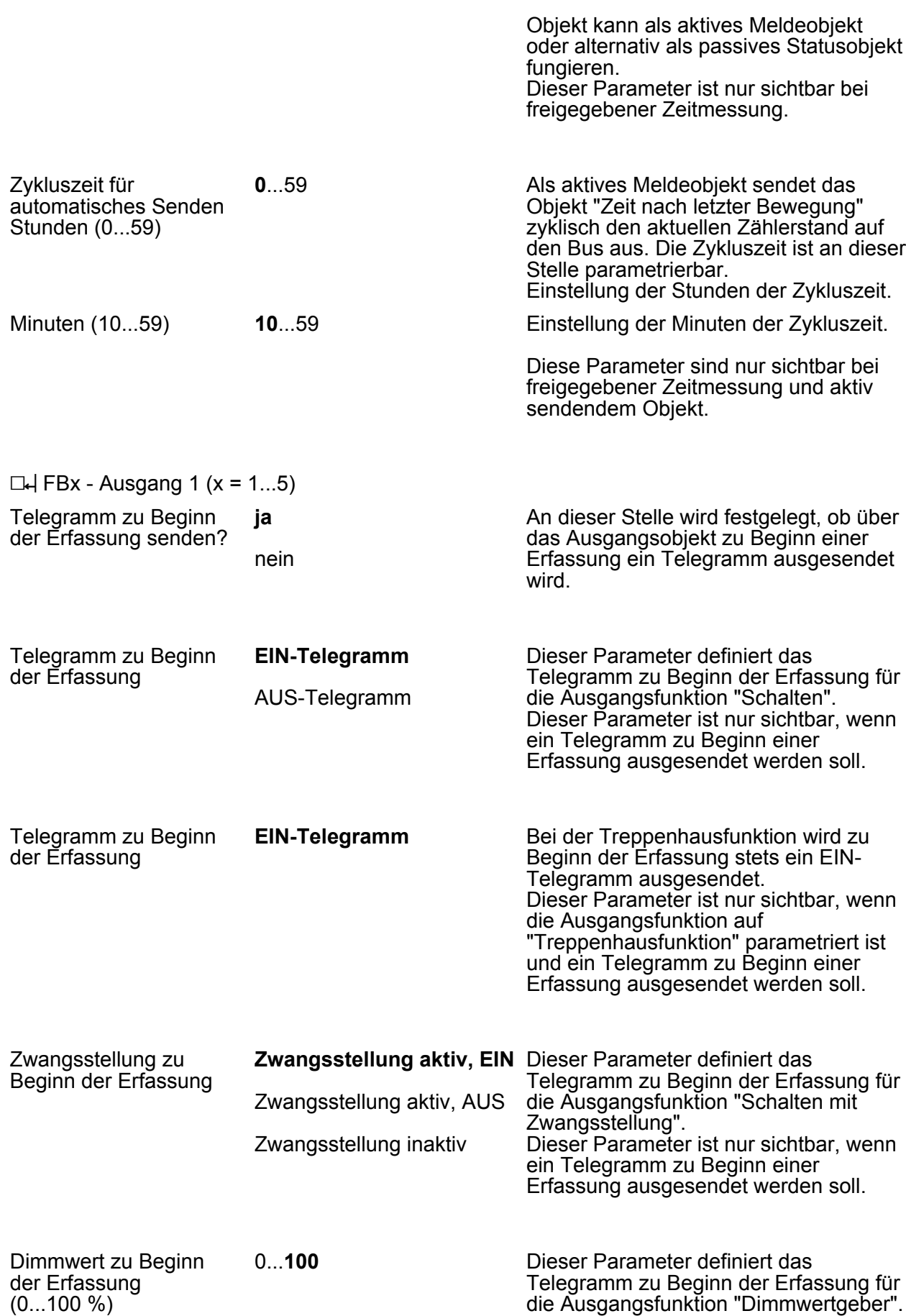

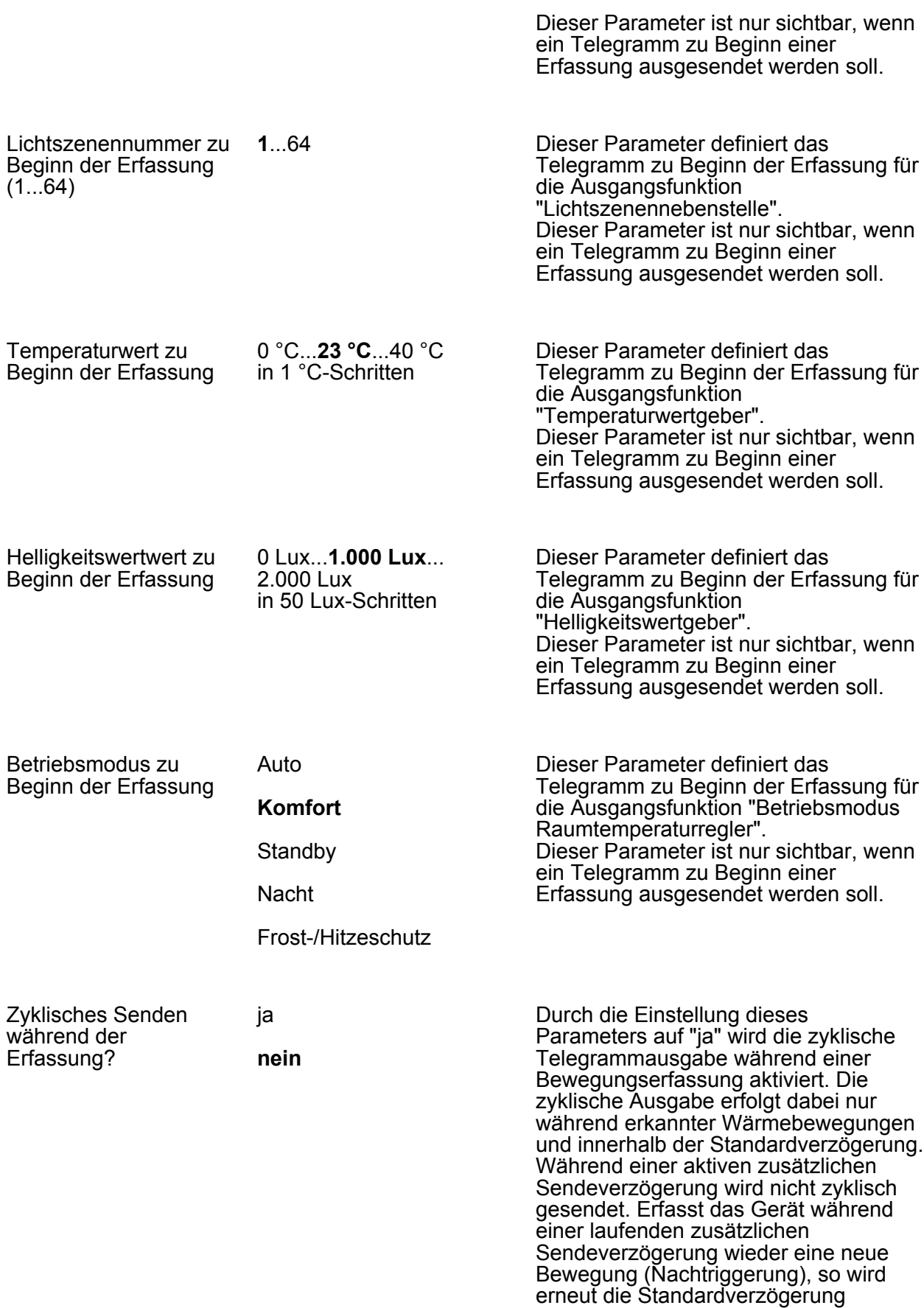

gestartet und die zyklische Telegrammausgabe entweder

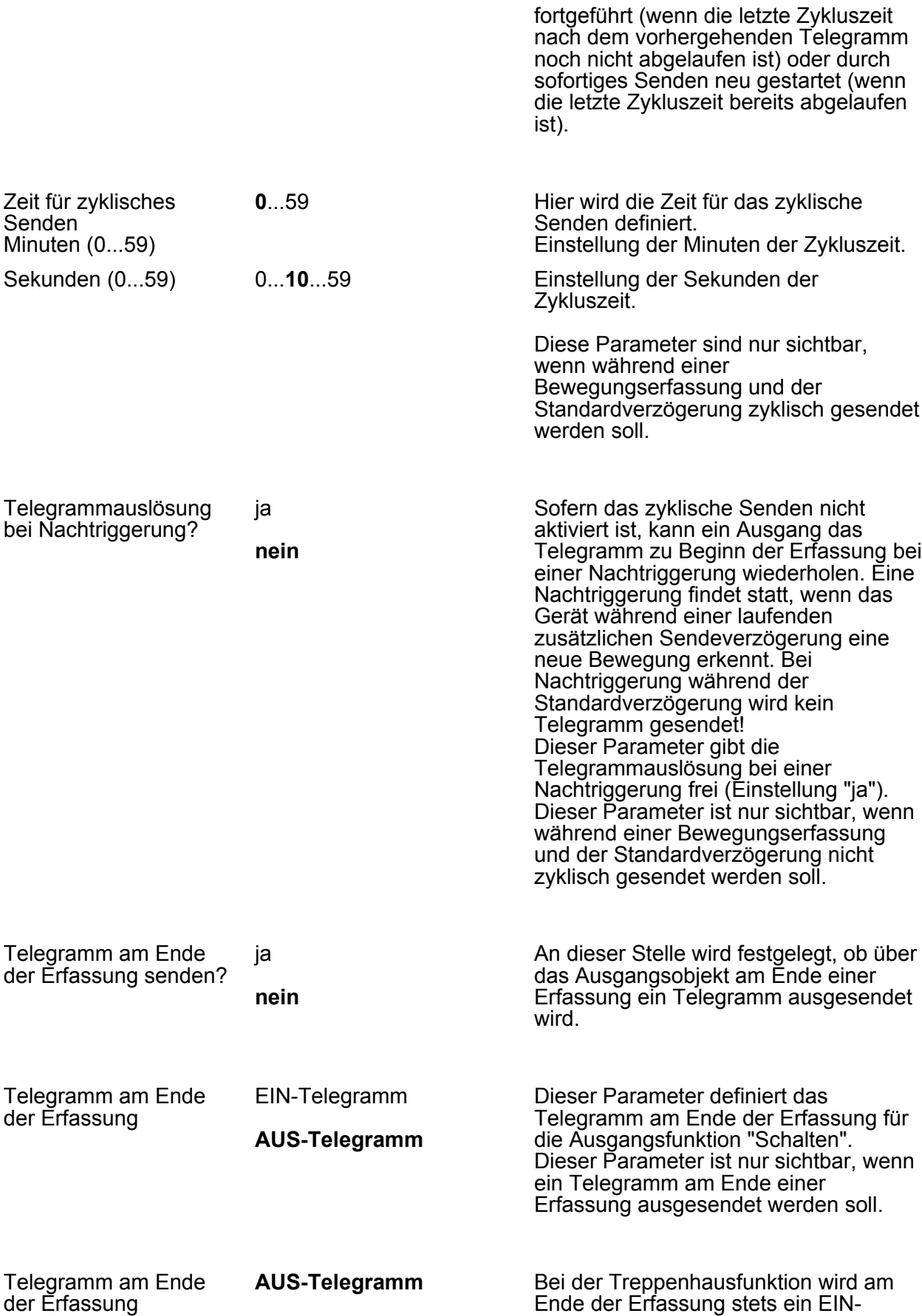

Ende der Erfassung stets ein EIN-Telegramm ausgesendet.

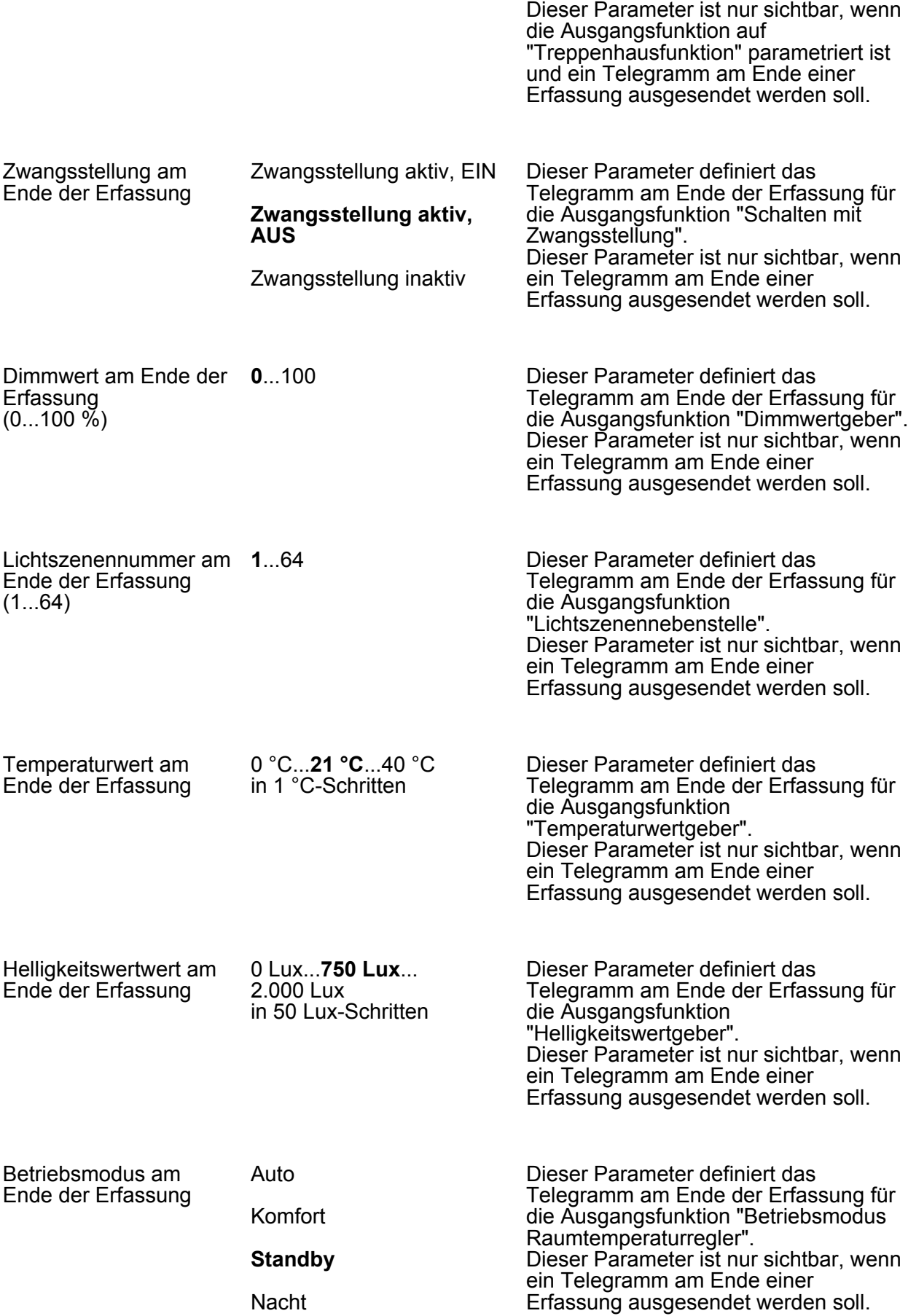

Sperrung

#### Frost-/Hitzeschutz

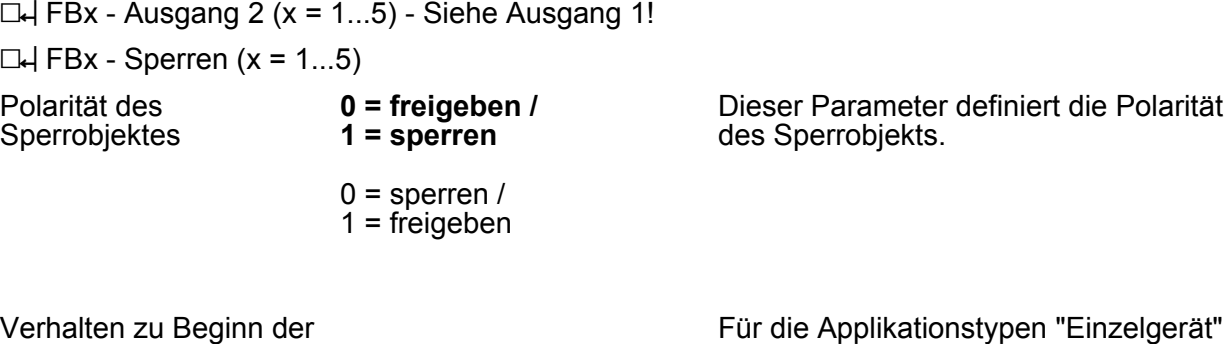

plikationstypen "Einzelgerät" und "Hauptstelle" kann zu Beginn der Sperrung separat über jeden Ausgang ein Telegramm (entsprechend der konfigurierten Funktion) gesendet werden. Ob ein Telegramm gesendet wird, definiert dieser Parameter. Bei der Anwendung "Meldebetrieb" oder beim Applikationstyp "Nebenstelle" ist eine Telegrammausgabe zu Beginn der Sperrung nicht vorgesehen. Hier wird der Funktionsblock lediglich verriegelt. Mit Aktivierung der Sperrfunktion werden laufende Sendeverzögerungen und Abschaltverzögerungen gestoppt und zurückgesetzt. Der aktuelle Zustand (Bewegung aktiv/inaktiv) der Bewegungserfassung wird eingefroren und gespeichert.

#### **Telegramm senden** Zu Beginn der Sperrfunktion wird der Funktionsblock verriegelt. Es wird kein Telegramm ausgesendet. sperren und Telegramm Zu Beginn der Sperrfunktion wird der

Funktionsblock verriegelt. Es wird ein Telegramm gemäß Parametrierung ausgesendet (siehe folgender Parameter).

Die folgenden Parameter "...zu Beginn der Sperrung" sind für den Ausgang 1 und 2 sofern konfiguriert getrennt vorhanden.

Telegramm zu Beginn der Sperrung

EIN-Telegramm

**sperren und kein**

senden

**AUS-Telegramm**

Dieser Parameter definiert das Telegramm zu Beginn der Sperrung für die Ausgangsfunktionen "Schalten" und "Treppenhausfunktion". Dieser Parameter ist nur sichtbar, wenn

ein Telegramm zu Beginn der Sperrung ausgesendet werden soll.

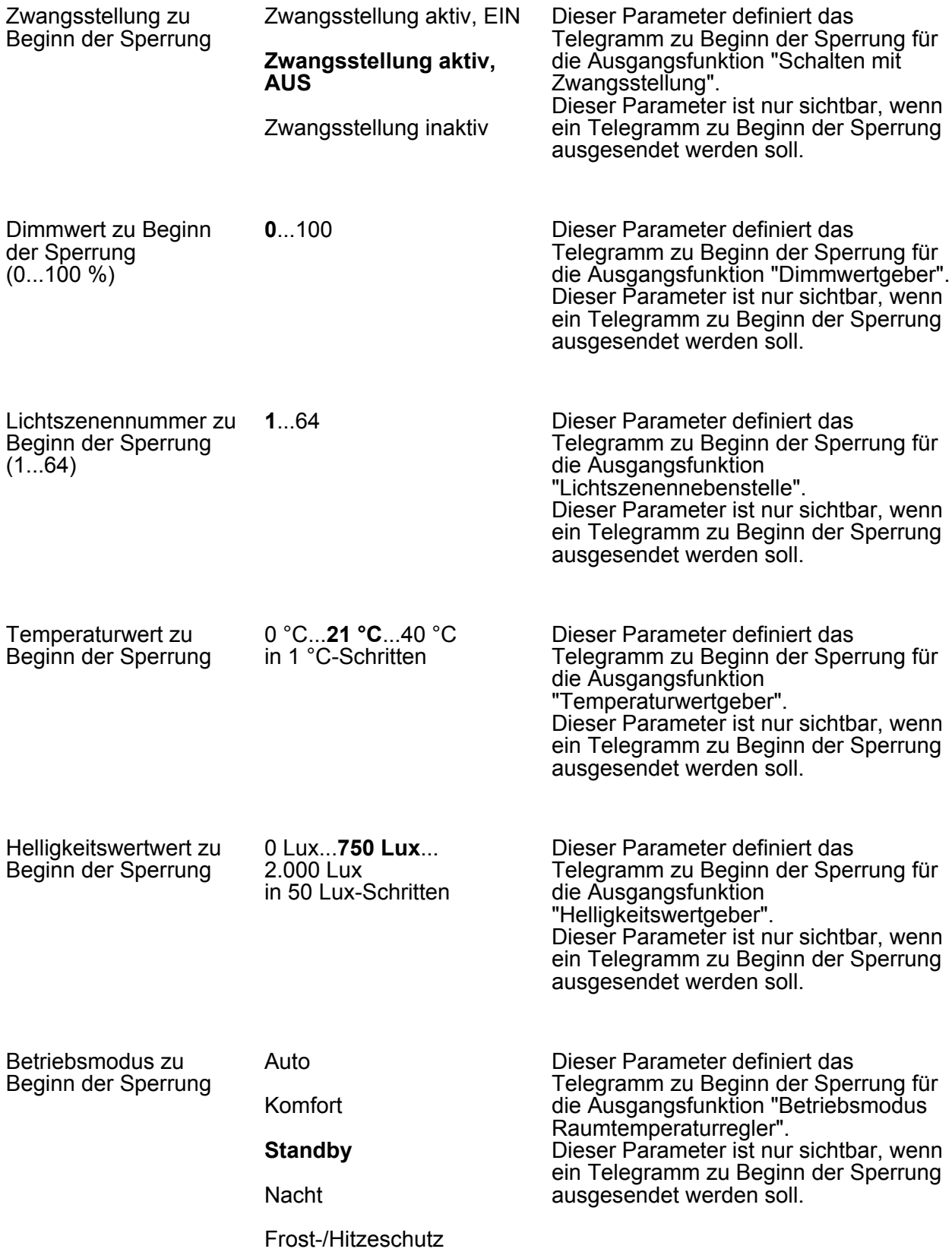

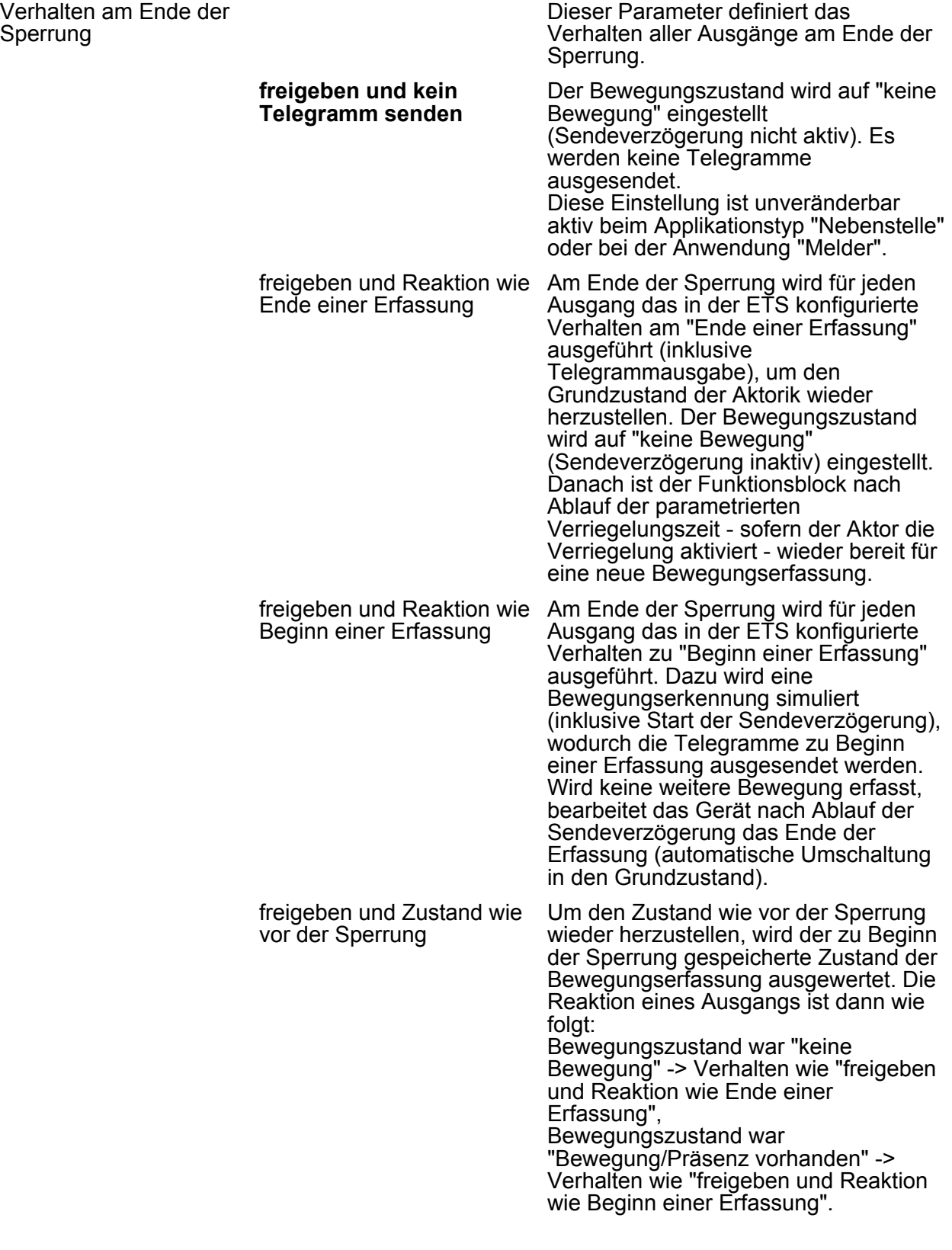

**L4** Helligkeitsgrenzwerte (HG)

Parameter

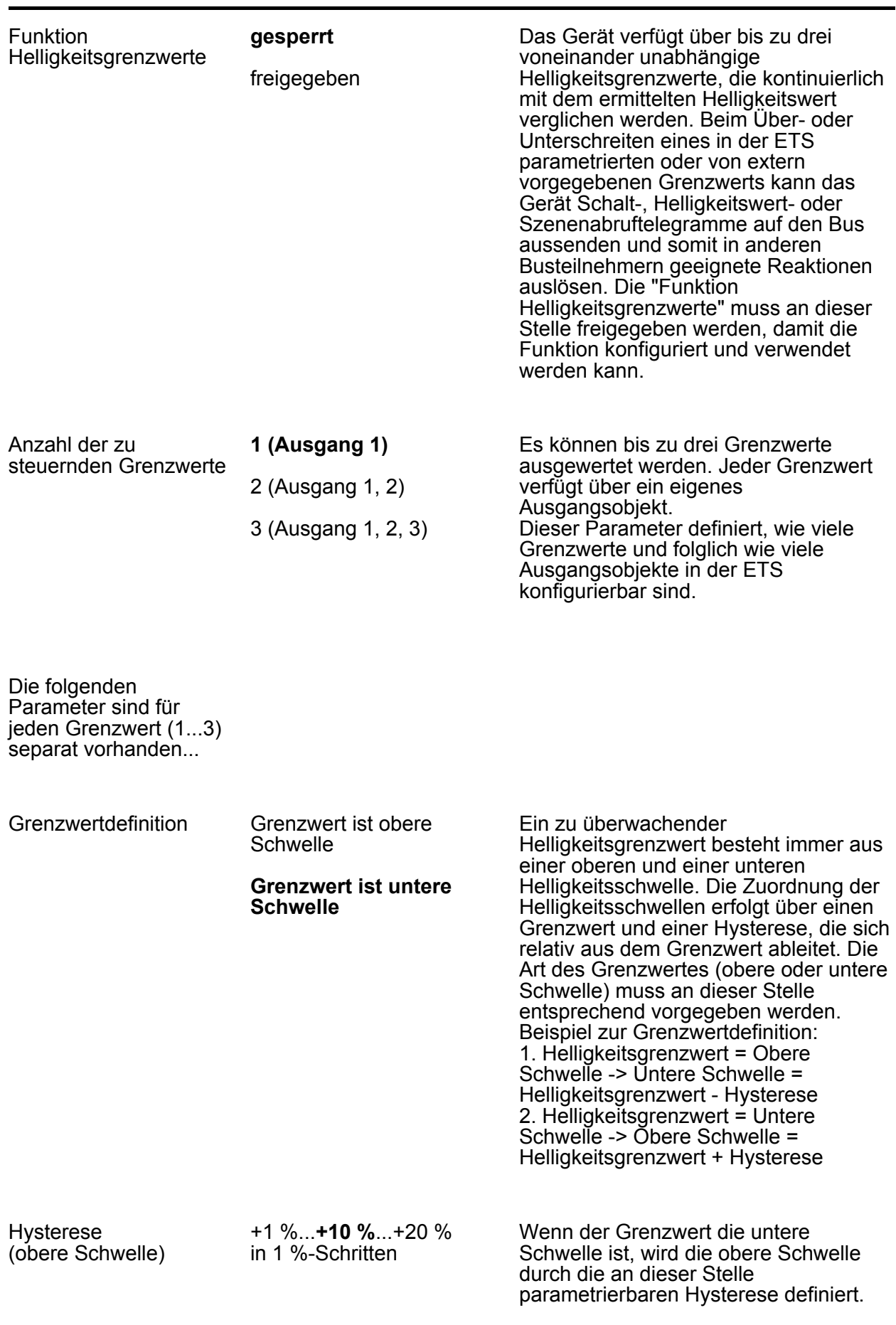

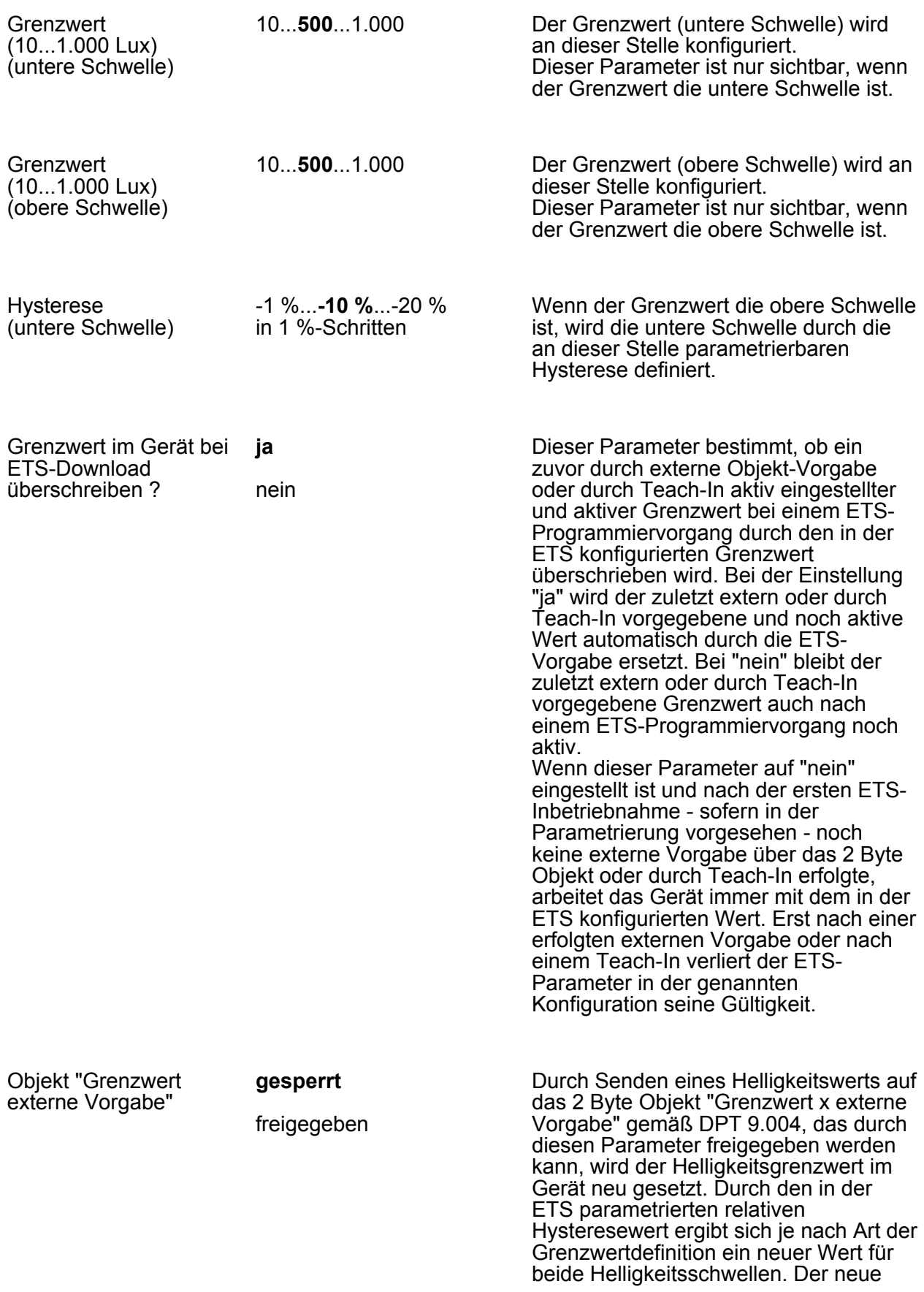

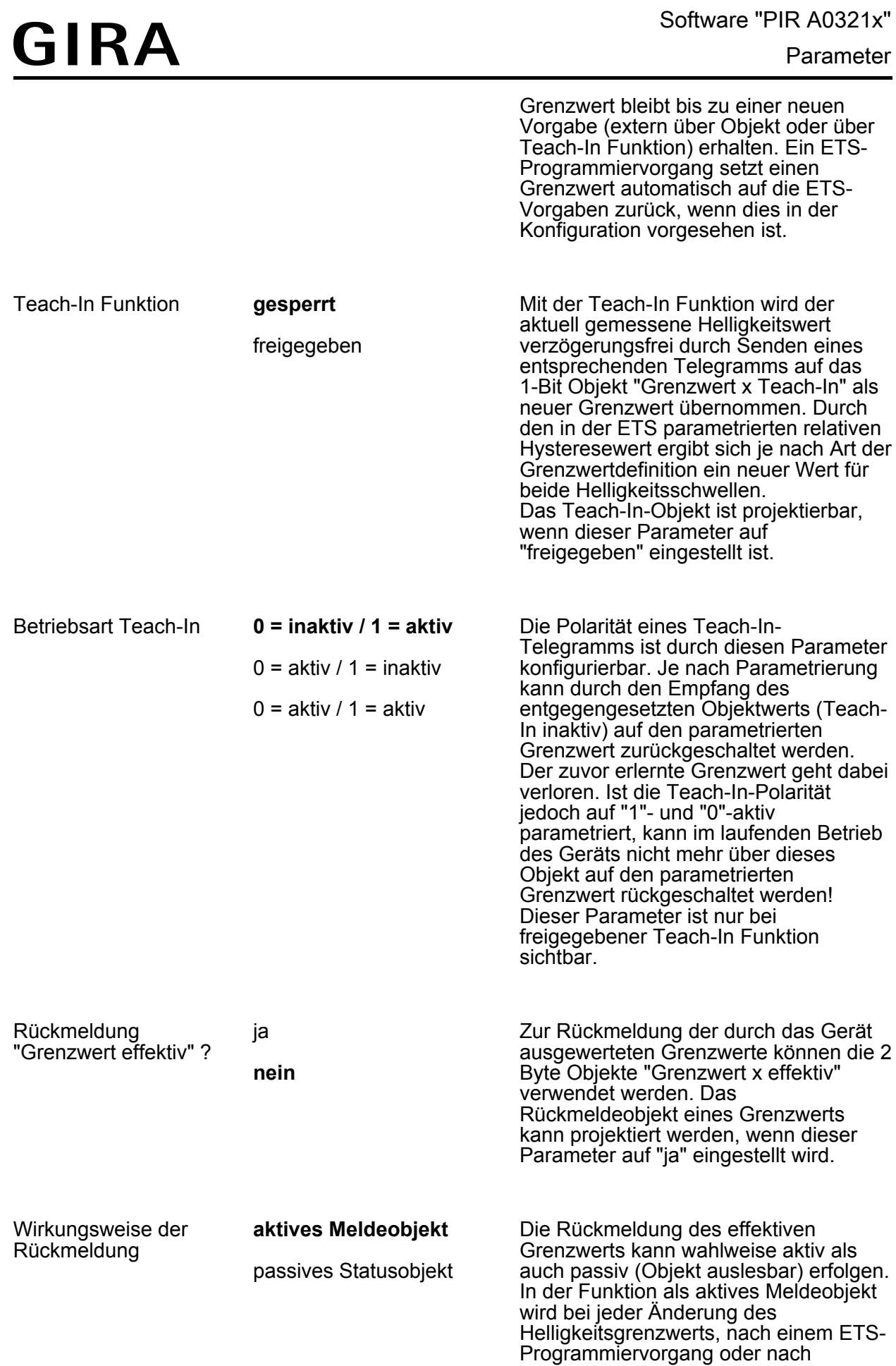

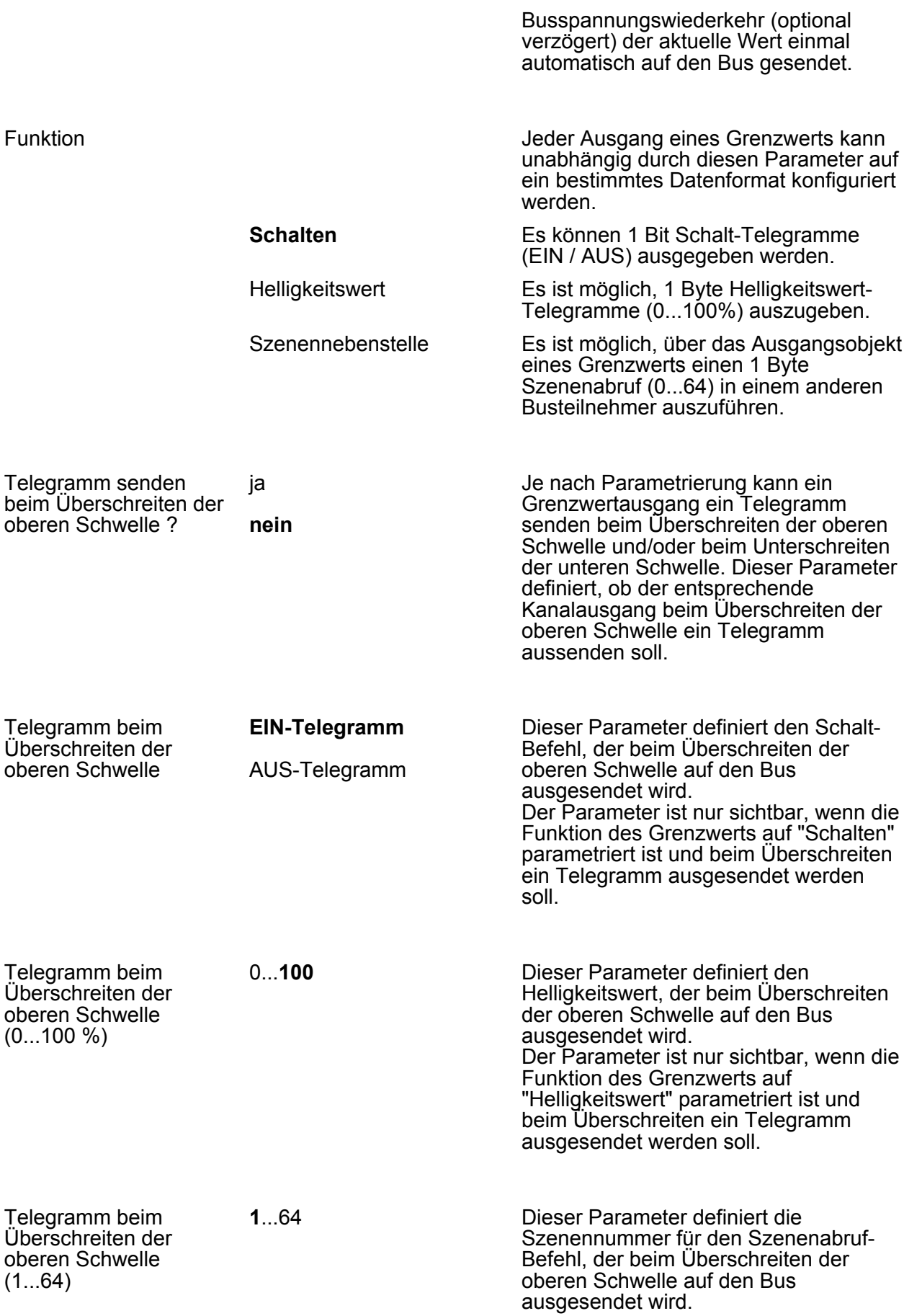

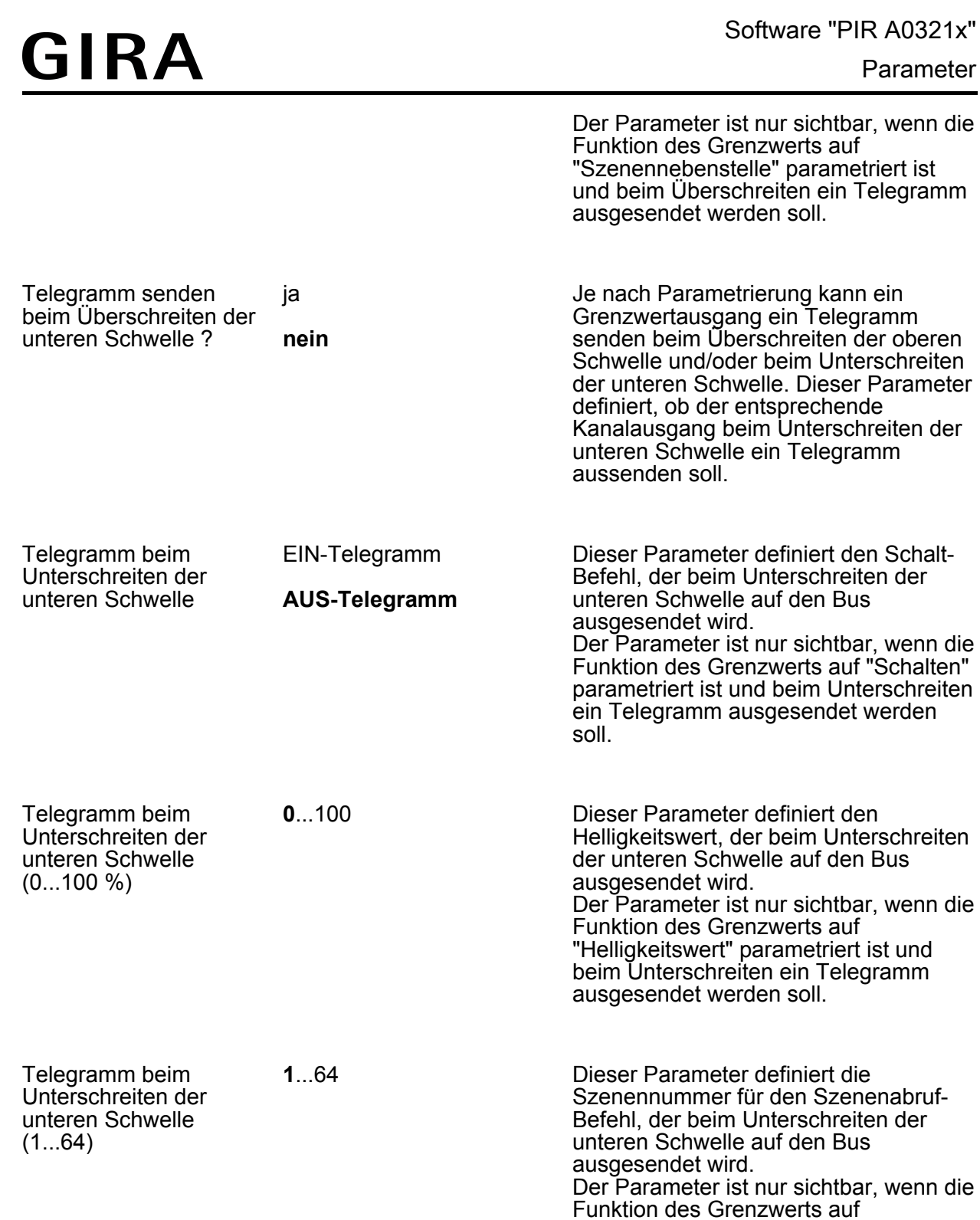

**Best.-Nr. 2050.. Best.-Nr. 2051..**

Sperrfunktion verwenden ?

ja

**nein**

"Szenennebenstelle" parametriert ist und beim Unterschreiten ein Telegramm

ausgesendet werden soll.

Über die Sperrfunktion kann die

Grenzwertauswertung unabhängig von den anderen Funktionseinheiten gesperrt werden. Eine gesperrte

Grenzwertauswertung ist deaktiviert. Es werden dann keine Telegramme mehr über die Ausgangsobjekte ausgesendet.

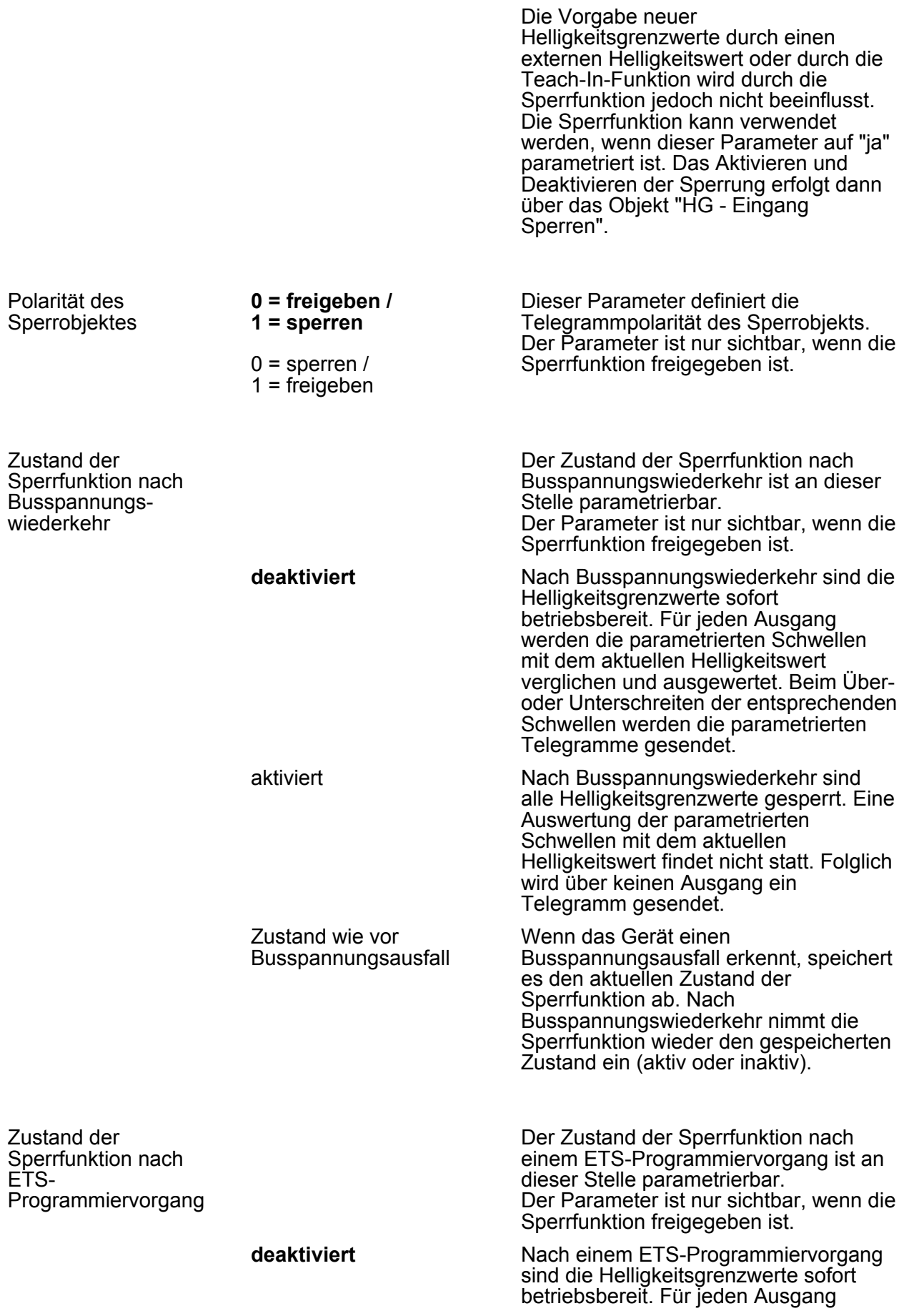

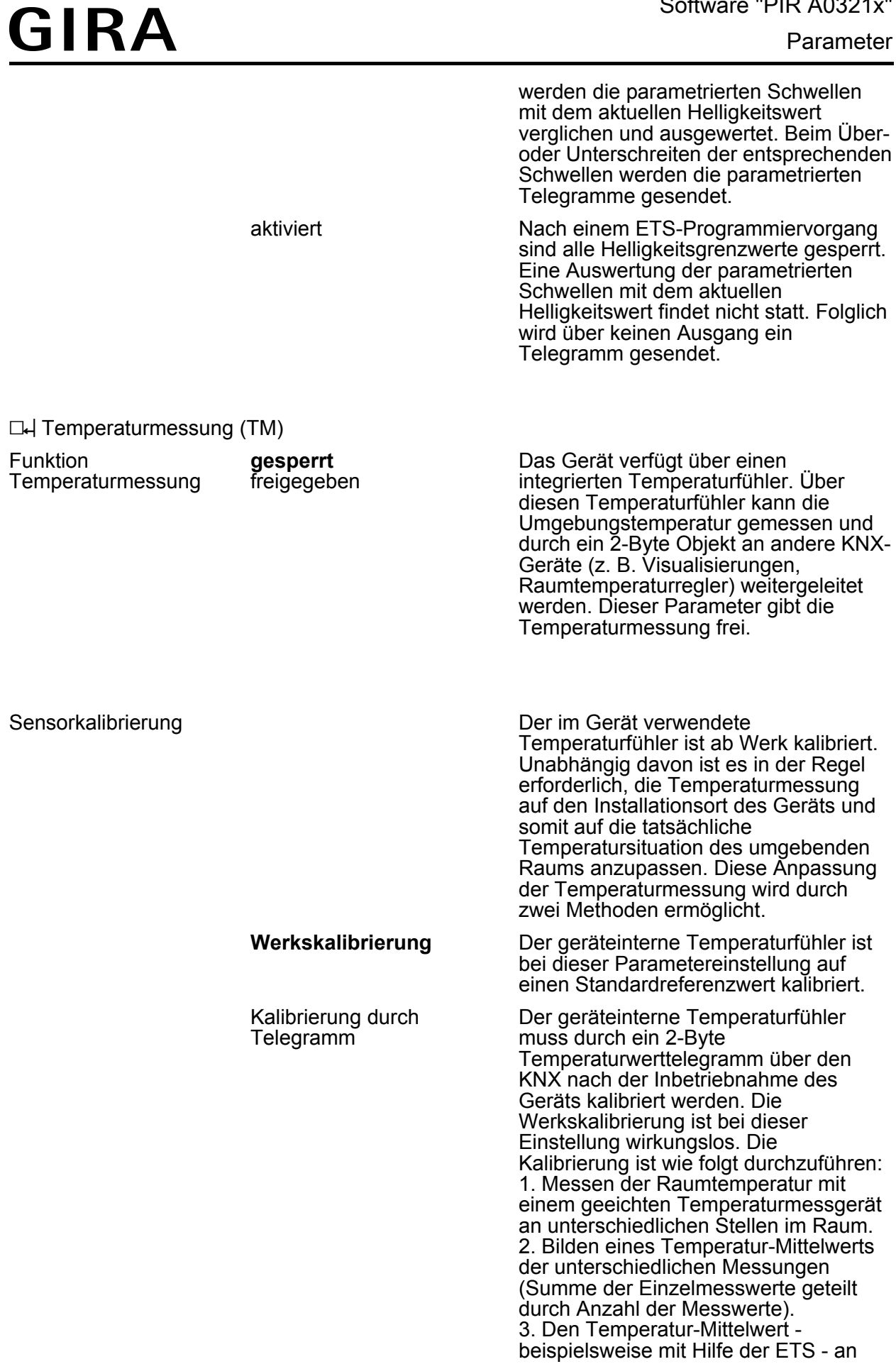
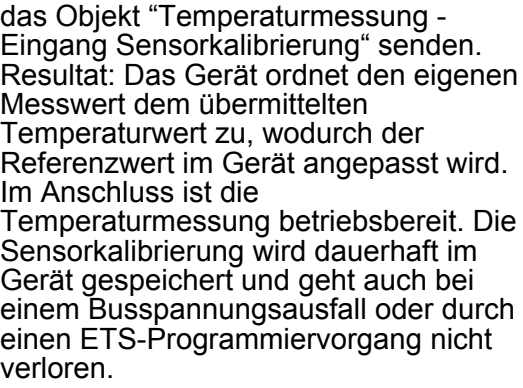

Abgleich Fühler  $(-200...200 \times 0.1)$  K)

-200...**0**...200 Trotz Werkskalibrierung kann es erforderlich sein, den Temperaturmesswert zusätzlich statisch abzugleichen, um beispielswiese äußere Temperatureinflüsse zu kompensieren. So wird ein Abgleich erforderlich, wenn die durch den Temperaturfühler gemessene Temperatur dauerhaft unterhalb oder oberhalb der tatsächlichen Raumtemperatur liegt. Zum Feststellen der Temperaturabweichung sollte die tatsächliche Raumtemperatur durch eine Referenzmessung mit einem geeichten Temperaturmessgerät ermittelt werden. An dieser Stelle ist es dann möglich, den Messwert des Fühlers statisch in positive oder negative Richtung mit einem Offset zu versehen und somit zu verschieben. Dieser Parameter ist nur bei

Werkskalibrierung verfügbar.

Temperaturwert aus (Wert "0" im Objekt) oder es wird der Wert "7FFF"

Verhalten bei nicht erfolgter Kalibrierung **Temperaturwert nicht senden** ungültigen Temperaturwert (\$7FFF) senden Das Gerät wertet bei Kalibrierung des Temperaturfühlers durch ein KNX-Telegramm nach der ersten Inbetriebnahme solange keine Raumtemperatur aus, bis eine Sensorkalibrierung erstmalig durchgeführt wurde. In diesem Fall ist bis zu einer ordnungsgemäß durchgeführten Kalibrierung die Temperaturmessung ohne Funktion. Der über das Objekt "Temperaturmessung - Ausgang Temperatur" nachgeführte Temperaturwert kann für den Fall einer noch nicht durchgeführten Kalibrierung durch diesen Parameter beeinflusst werden. Abhängig von der Einstellung sendet das Gerät keinen

(hexadezimal) ausgesendet, um einen ungültigen Messwert zu signalisieren. Dieser Parameter ist nur bei Kalibrierung durch ein Telegramm verfügbar.

Senden bei Temperaturänderung um  $(0...255 \times 0.1 \text{ K})$  $(0 =$  deaktiviert)

Temperatur kann über das 2-Byte Objekt "Temperaturmessung - Ausgang Temperatur" auf den KNX ausgesendet werden. Dieser Parameter legt den Temperaturwert fest, um den sich der Messwert ändern muss, so dass der Temperaturwert automatisch über das Objekt ausgesendet wird. Dabei sind Temperaturwertänderungen zwischen 0,1 K und 25,5 K möglich. Die Einstellung "0" an dieser Stelle deaktiviert das automatische Aussenden der Temperatur nach Änderung.

ausgesendet werden. Dieser Parameter

Der Wert "0" deaktiviert das zyklische

legt die Zykluszeit fest (1 bis 255

Senden des Temperaturwerts.

Minuten).

0...**3**...255 Die durch das Gerät ermittelte

Zyklisches Senden der Temperatur  $(0...255)$ Minuten (0 = deaktiviert) 0...**15**...255 Zusätzlich kann die Temperatur zyklisch

 $\Box$ H Fernbedienung (IR)

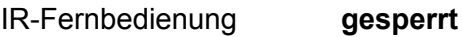

freigegeben

Bestimmte Einstellungen für das Gerät können optional auch mit einer IR-Fernbedienung vorgenommen werden. Dies empfiehlt sich beispielsweise dann, wenn nach der Inbetriebnahme durch die ETS Einstellungen an der Dämmerungsstufe, an der Empfindlichkeit der Bewegungserfassung oder an der Nachlaufzeit durch den Benutzer ausgeführt werden sollen. Mit der Fernbedienung ist zudem die manuelle Beeinflussung der Bewegungsauswertung und folglich das Ein- und Ausschalten des Automatikbetriebs sowie der Gehtest-Funktion möglich. Die IR-Fernbedienung kann nur dann verwendet werden, wenn der Parameter an dieser Stelle auf "freigegeben" eingestellt ist. Die IR-Fernbedienung beeinflusst ausschließlich den Funktionsblock 1! Andere Funktionsblöcke - sofern in Verwendung - können durch die IR-Fernbedienung nicht beeinflusst werden.

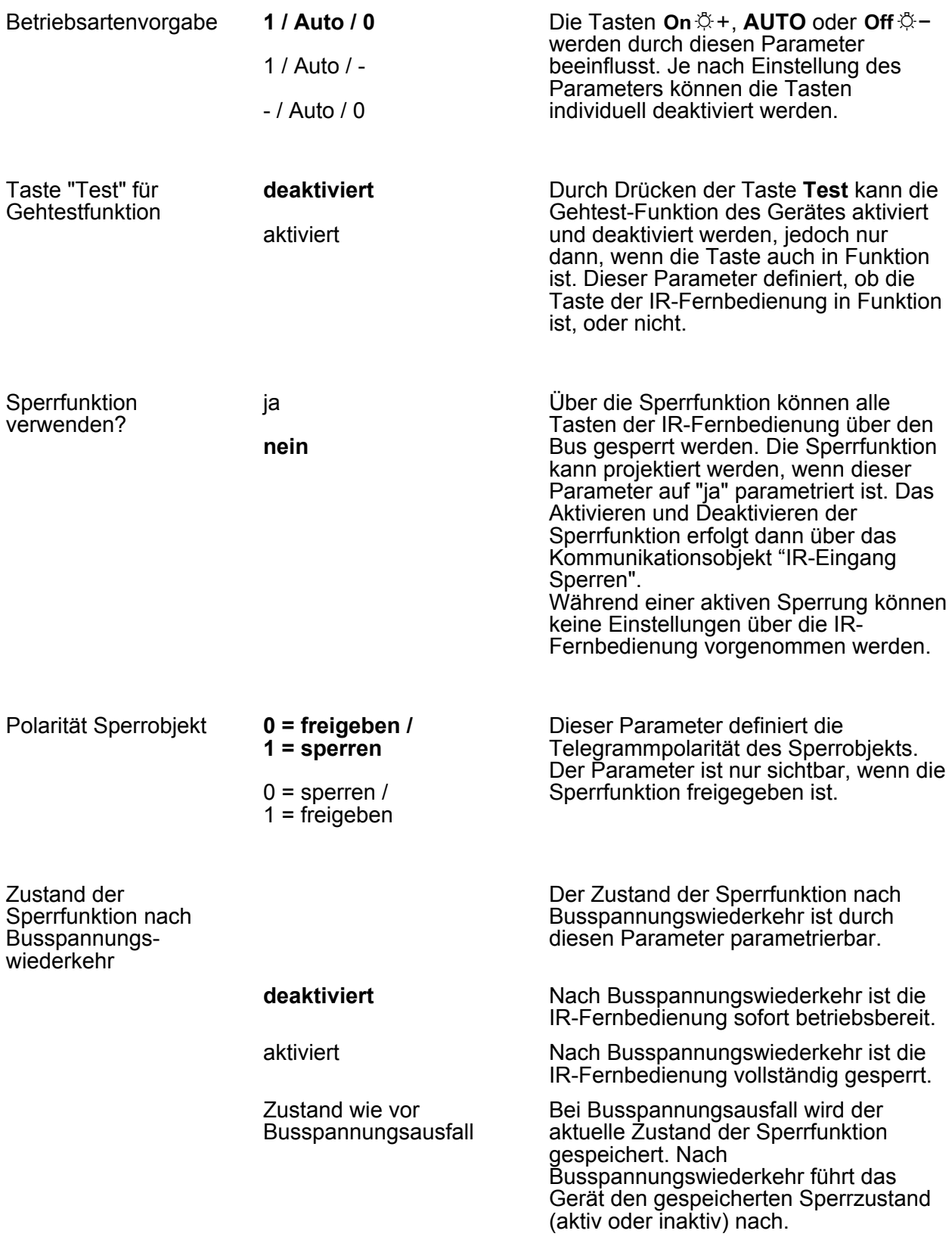

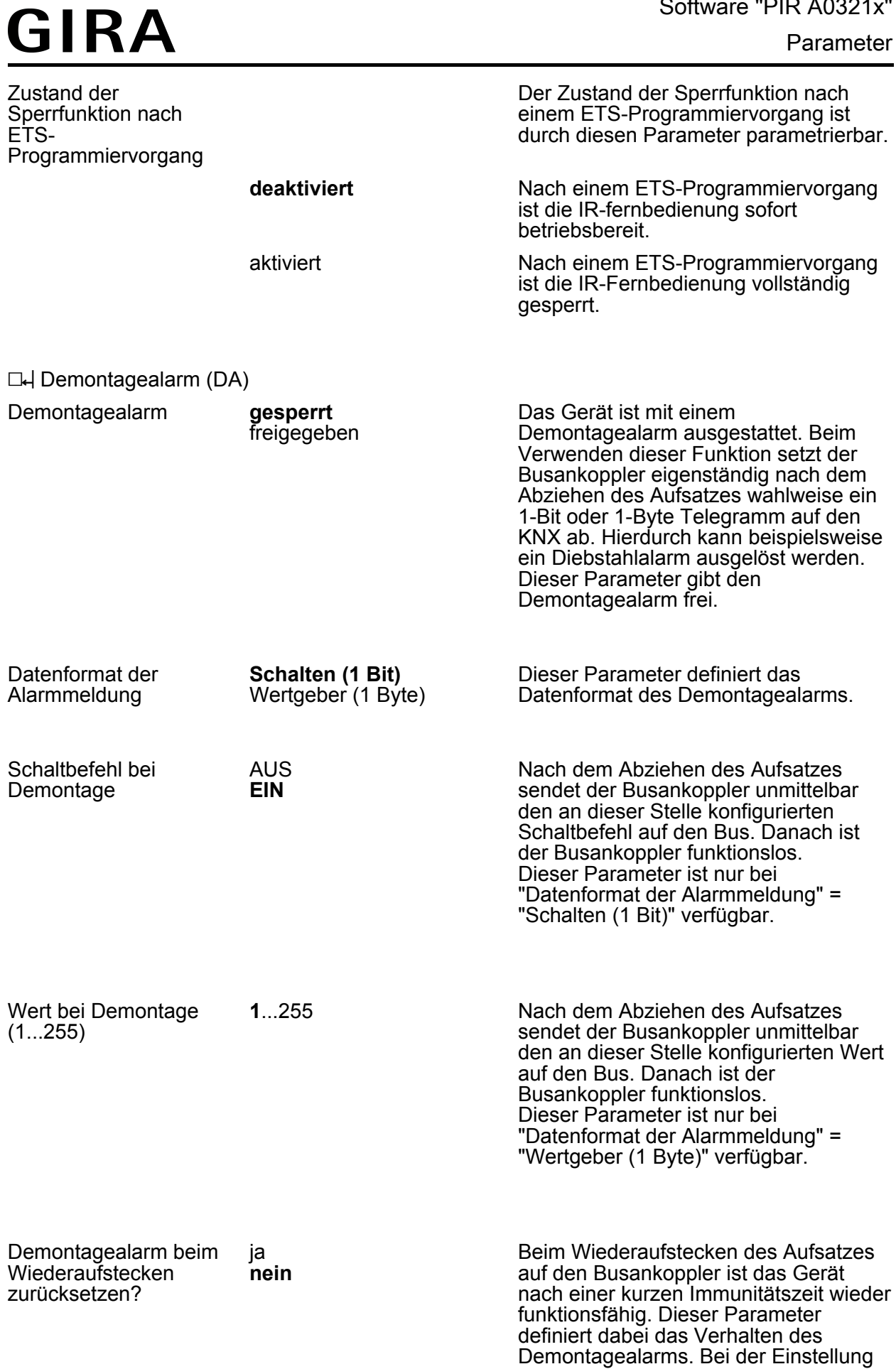

"nein" verhält sich die Alarmmeldung passiv. Es wird kein Telegramm zum Demontagealarm ausgesendet. Bei der Einstellung "ja" sendet das Gerät bei "Schalten (1 Bit)" das invertierte Alarmtelegramm aus, um den Demontagealarm aktiv zurückzusetzen. Bei "Wertgeber (1 Byte)" sendet das Gerät in diesem Fall den Wert "0" aus.

## **5 Anhang**

## **5.1 Stichwortverzeichnis**

### **A**

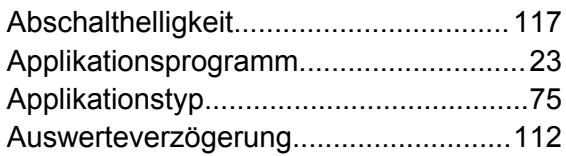

### **B**

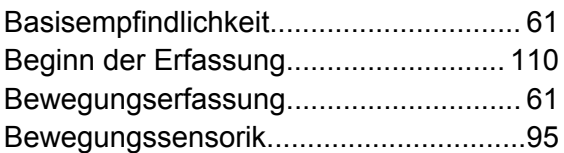

### **D**

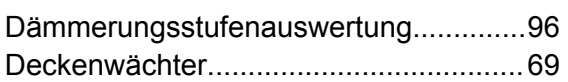

### **E**

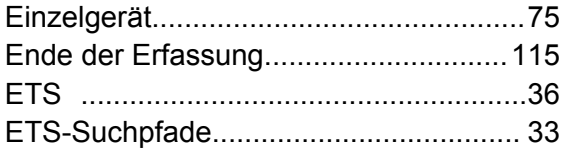

### **F**

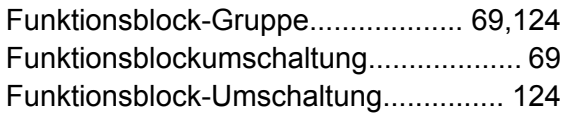

## **G**

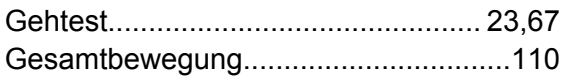

#### **H**

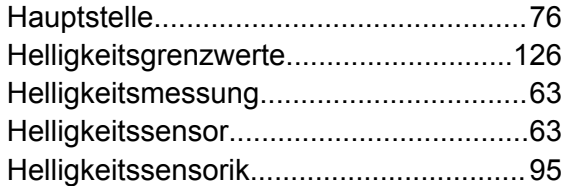

#### **I**

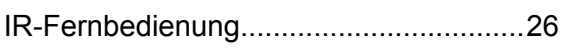

#### **K**

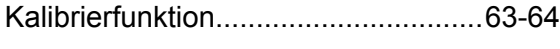

#### **M**

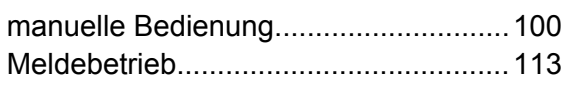

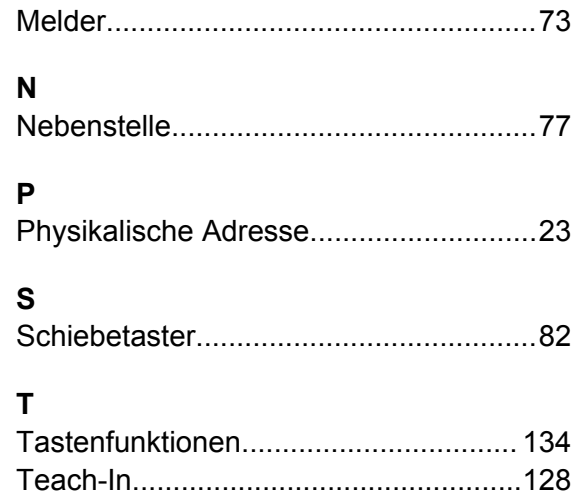

#### **V**

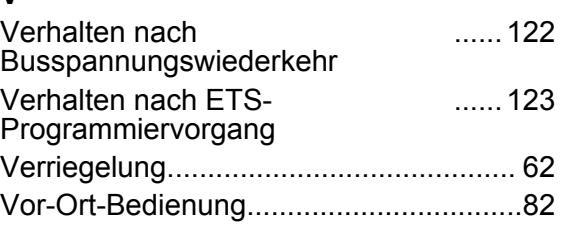

Treppenhausfunktion.....................[106](#page-105-0)[-107](#page-106-0)

#### **W**

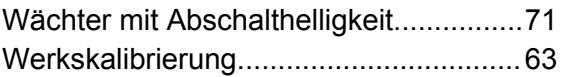

### **Z**

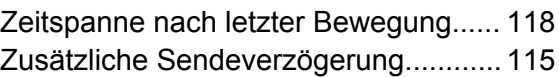

#### **Gira Giersiepen GmbH & Co. KG** Elektro-Installations-Systeme

Industriegebiet Mermbach Dahlienstraße 42477 Radevormwald

Postfach 12 20 42461 Radevormwald

Deutschland

Tel +49(0)21 95 - 602-0 Fax  $+49(0)2195 - 602-191$ 

www.gira.de info@gira.de